**CDMA-C1 AT Commands** 

## **AT Commands Reference Guide**

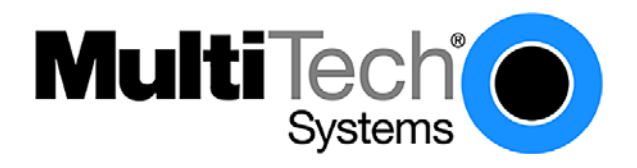

#### **CDMA C1 AT Commands Reference Guide**

**This Command Set Applies to the Following Products:** 

 SocketModem® Cell (MTSMC-C1, MTSMC-C1-V) MultiModem® iCell (MTSMC-C1-IP) MultiModem® iCell (MTCMR-C1) MultiModem® rCell (MTCBA-C1-EN2) MultiModem® CDMA C1X (MTCBA-C1X-xx)

#### **Product Number S000478C**

#### **Copyright**

This publication may not be reproduced, in whole or in part, without prior expressed written permission from Multi-Tech Systems, Inc. All rights reserved. Copyright © 2011, by Multi-Tech Systems, Inc.

Multi-Tech Systems, Inc. makes no representations or warranty with respect to the contents hereof and specifically disclaim any implied warranties of merchantability or fitness for any particular purpose. Furthermore, Multi-Tech Systems, Inc. reserves the right to revise this publication and to make changes from time to time in the content hereof without obligation of Multi-Tech Systems, Inc. to notify any person or organization of such revisions or changes.

**Revisions Revision Level Date Description A** 02/25/10 Initial release. Based on Sierra Wireless Commands, Rev. 005, dated 7/14/09. **B** 05/18/10 Update based on Sierra Wireless Commands, Rev. 006, dated 3/20/10. Added new Chapter "Host Application Scenarios." Added new parameter <P\_REV\_IN\_USE> to Serving System +CSS command. Removed GPS commands – users should see the GPS commands in the Multi-Tech Universal IP AT Commands Reference Guide. Added WIPCLOSE command to TCP App Commands Chapter. **C** 10/01/10 Added the MultiModem® CDMA C1X (MTCBA-C1X-xx) as a product that uses this command set. 12/16/10 Added a note to +CFUN regarding resetting and powering down the modem. 01/07/11 Removed "Power Down Using the ON/OFF Signal" from the +CFUN command.

#### **Trademarks**

SocketModem®, MultiModem®, Multi-Tech, and the Multi-Tech logo are registered trademarks of Multi-Tech Systems, Inc.

Sierra Wireless™ is a trademark of Sierra Wireless. Wavecom® is a registered trademark of Wavecom S.A. in France and/or other countries.

#### **World Headquarters**

Multi-Tech Systems, Inc. 2205 Woodale Drive Mounds View, Minnesota 55112 Phone: 763-785-3500 or 800-328-9717 Fax: 763-785-9874 Internet Address: http://www.multitech.com

#### **Technical Support**

Please refer to the Copyright/Technical Support page in the product User Guide or Developer Guide.

## **Contents**

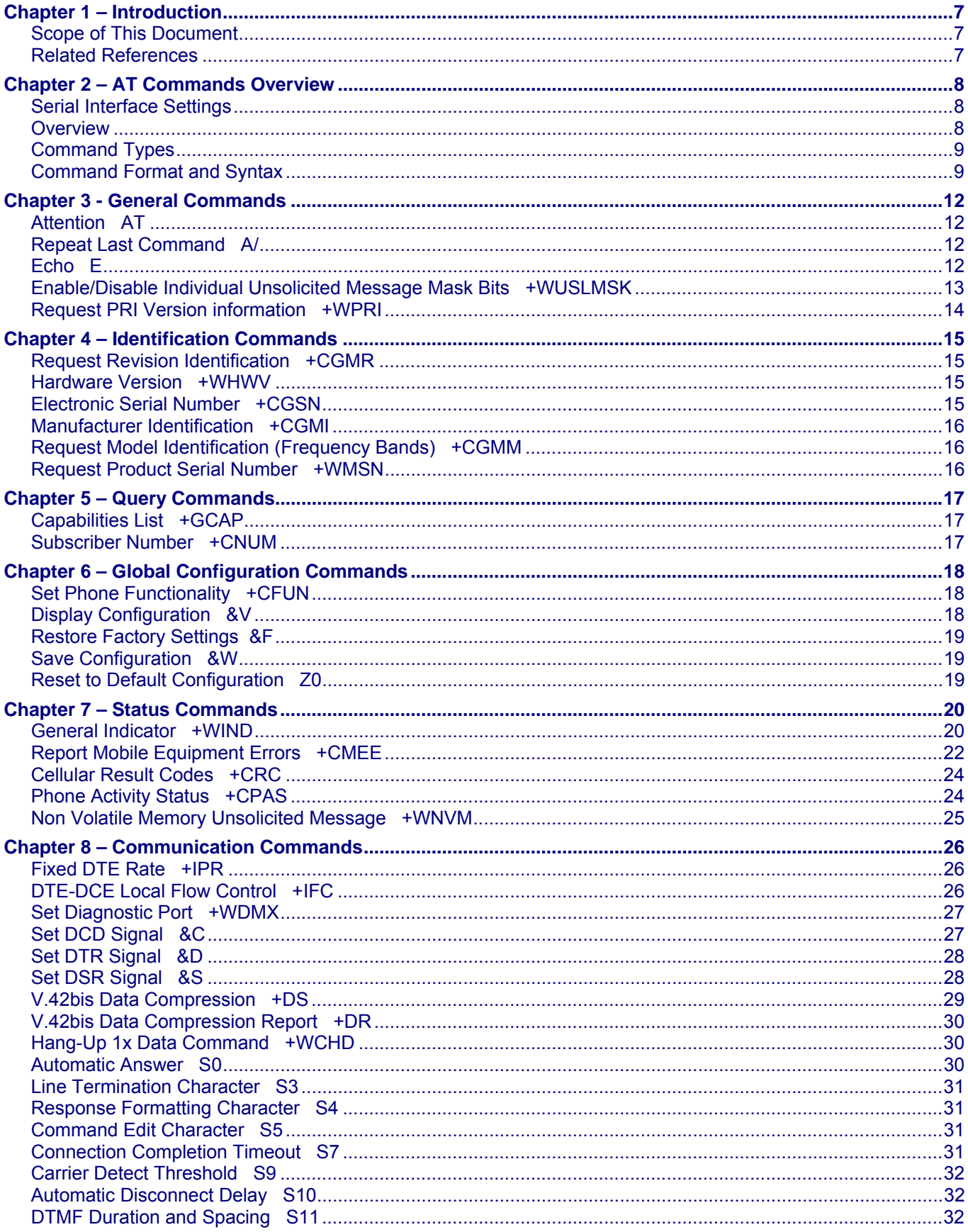

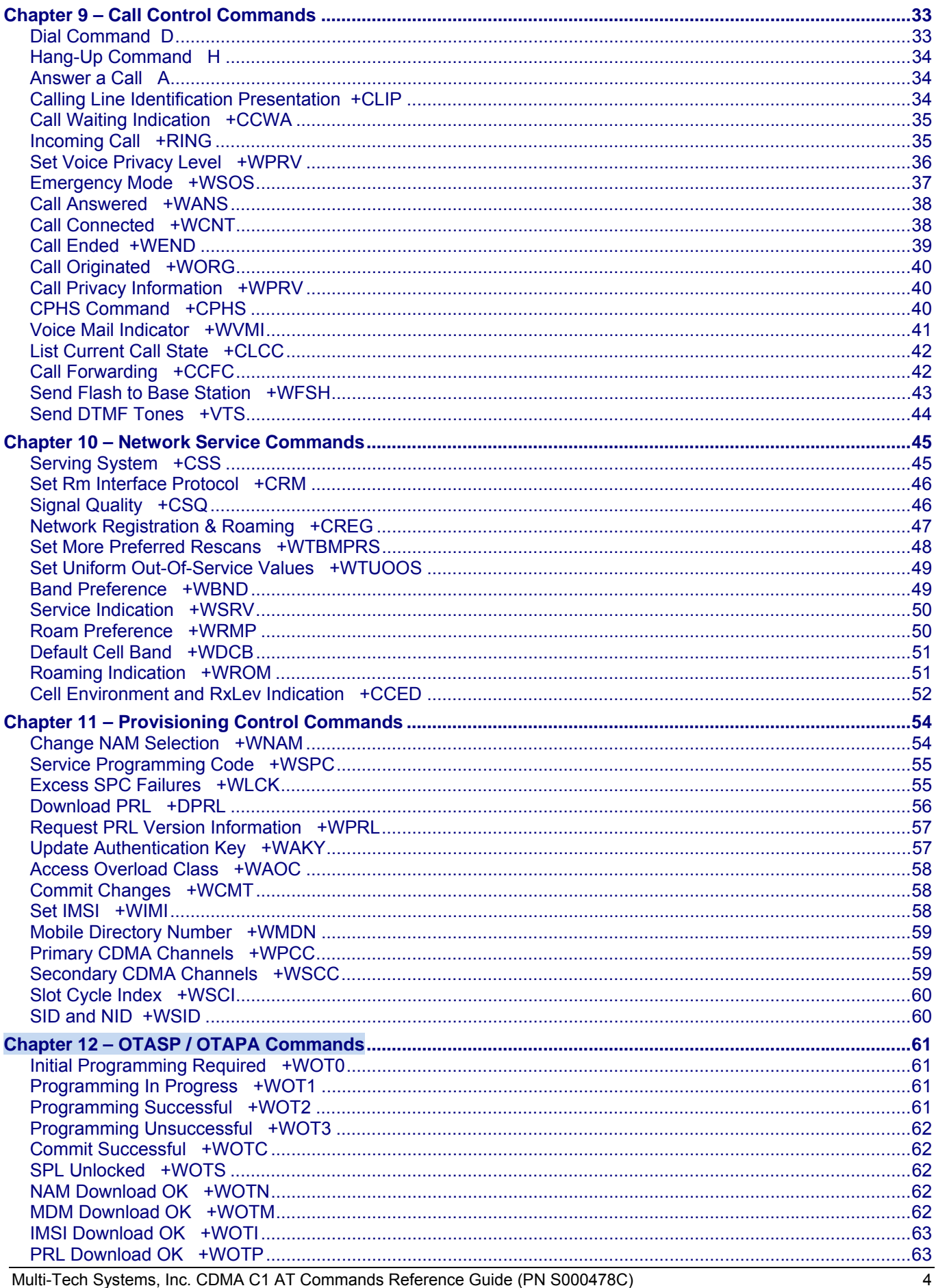

Multi-Tech Systems, Inc. CDMA C1 AT Commands Reference Guide (PN S000478C)

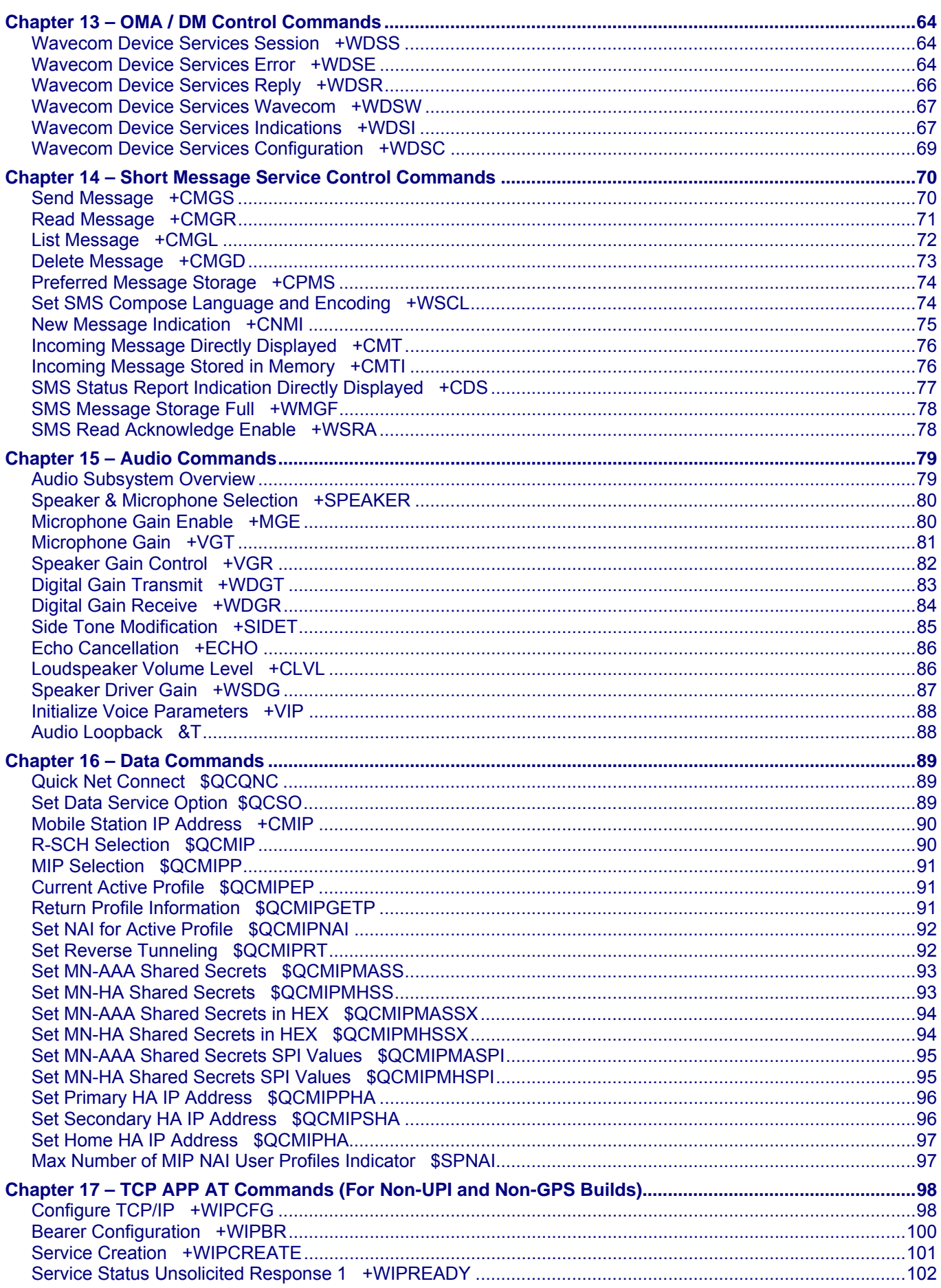

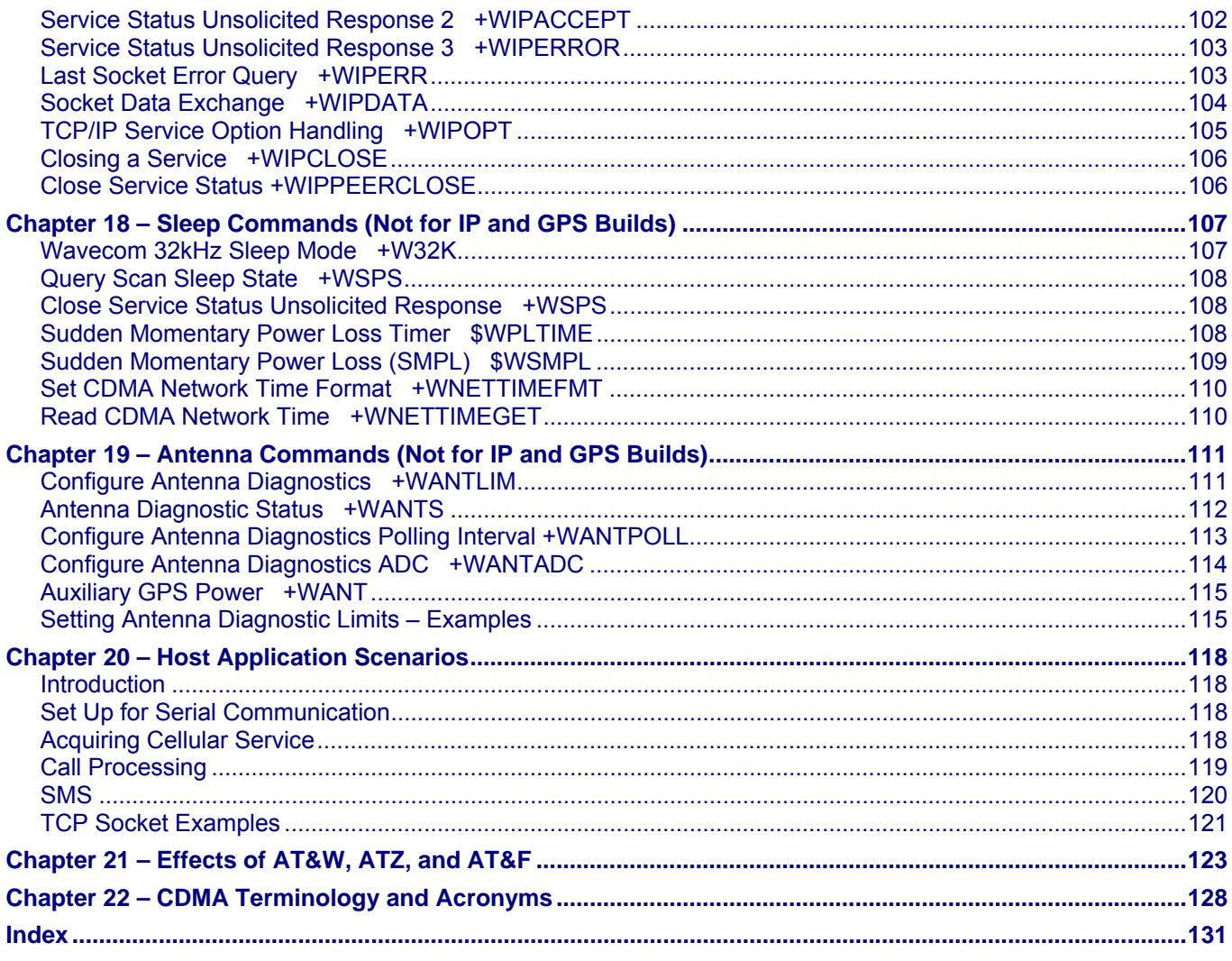

# **Chapter 1 – Introduction**

The AT command set is one of the main interfaces for the modem to interact with an external application layer. CDMA AT commands are defined in TIA/EIA/IS707.3. However, as the wireless applications increase, TIA/EIA/IS707.3 is not sufficient. In addition, a lot of GSM applications already exist and GSM customers would like to maintain the same interface in order to make no or minimum changes to the applications to be used with CDMA modem. To meet the all these needs, this CDMA AT command set is designed to cover the following:

- **1.** IS707.3 AT commands;
- **2.** GSM 07.07 when applicable;
- **3.** GSM 07.05 when applicable,
- **4.** ITU-T v25 when applicable;
- **5.** Proprietary AT set;
- **6.** Customer specific AT commands;
- **7.** Qualcomm defined AT commands.

Please note that in several instances, the GSM 7.07 and 7.05 specifications could not be followed because of fundamental differences between CDMA and GSM call processing behaviors. In these cases, minimal changes were made to the GSM-related commands.

### **Scope of This Document**

This document describes CDMA AT commands, their syntax, responses, and result codes. It serves as the reference for wireless application development based on the CDMA modem and for its integration and testing. The intended audience is expected to be familiar with CDMA data services protocol and AT modem commands.

### **Related References**

This interface specification is based on the following recommendations or standards:

- ETSI GSM 07.05: Digital cellular telecommunications system (Phase 2): Use of DTE-DCE interface for Short Message Service (SMS) and Cell Broadcast Service (CBS)
- ETSI GSM 07.07: Digital cellular telecommunications system (Phase 2): AT command set for GSM Mobile Equipment (ME)
- ITU-T Recommendation V.25 ter: Serial asynchronous automatic dialing and control
- ETSI GSM 03.40: Digital cellular telecommunications system (Phase 2): Technical implementation of the Short Message Service (SMS) Point-to-Point (PP)
- ETSI GSM 03.38: Digital cellular telecommunications system (Phase 2): Alphabets and language-specific information
- ETSI GSM 04.80: Digital cellular telecommunications system (Phase 2): Mobile radio interface layer 3, Supplementary service specification, Formats and coding
- WAVECOM AT Commands Interface Guide version 001/9.1
- TIA/EIA/IS-707.3: Data Service Options for Wideband Spread Spectrum Systems: AT Command Processing and the Rm Interface
- Qualcomm Application Note (CL93-V0327-1 X10): AT COMMANDS FOR DMSS
- IS-131: Data Transmissions Systems and Equipment Extensions to Asynchronous Dialing and Control.
- WISMO-CDMA Q24x8 Product Technical Specification; WI\_HWD\_Q24X8\_PTS\_001.
- TIA/EIA-592: Asynchronous Facsimile DCE Control Standard Service Class 2
- WM\_CCD\_Q24x8\_CTI\_009: TCP App Application note

## **Chapter 2 – AT Commands Overview**

### **Serial Interface Settings**

A modem serial interface is set with the following default values (factory settings):

115,200bps 8 bits data 1 stop bit no parity RTS/CTS flow control.

**Note:** Some models may have a different value for the default baud rate.

The **+IPR**, **+IFC** and **+ICF** commands can be used to change these settings, if required. Changes made using these commands become effective immediately following the transmission of the successful command result (OK).

### **Overview**

AT commands are commonly used to communicate with modem equipment. The modem provides an AT command interface over the serial link between the modem and a host application. The format of an AT command is an ASCII string that always starts with "AT" and ends with a defined set of characters. The format is defined in detail later in this chapter.

AT command communication between the host application and the modem is blocking: the host application must wait for the completion of one command before issuing the next command. The behavior of the modem is undefined if a new command is issued before the previous command's result code is returned.

While AT command communication is generally host-driven, unsolicited responses may also be sent to the host application when a certain events occur. Host applications should be prepared to receive unsolicited responses from the modem at any time except during AT command entry.

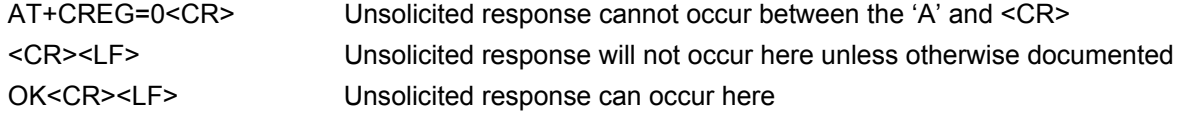

Wavecom supports only the AT commands listed in this document. Other AT commands may be functional as a result of the baseline code, but they will not be supported by Wavecom. The status of undocumented commands should not be assumed. It is recommended that only the listed AT commands be used in a host application.

**Note:** The test command option associated with AT commands may also be present for a large percentage of the AT commands.

## **Command Types**

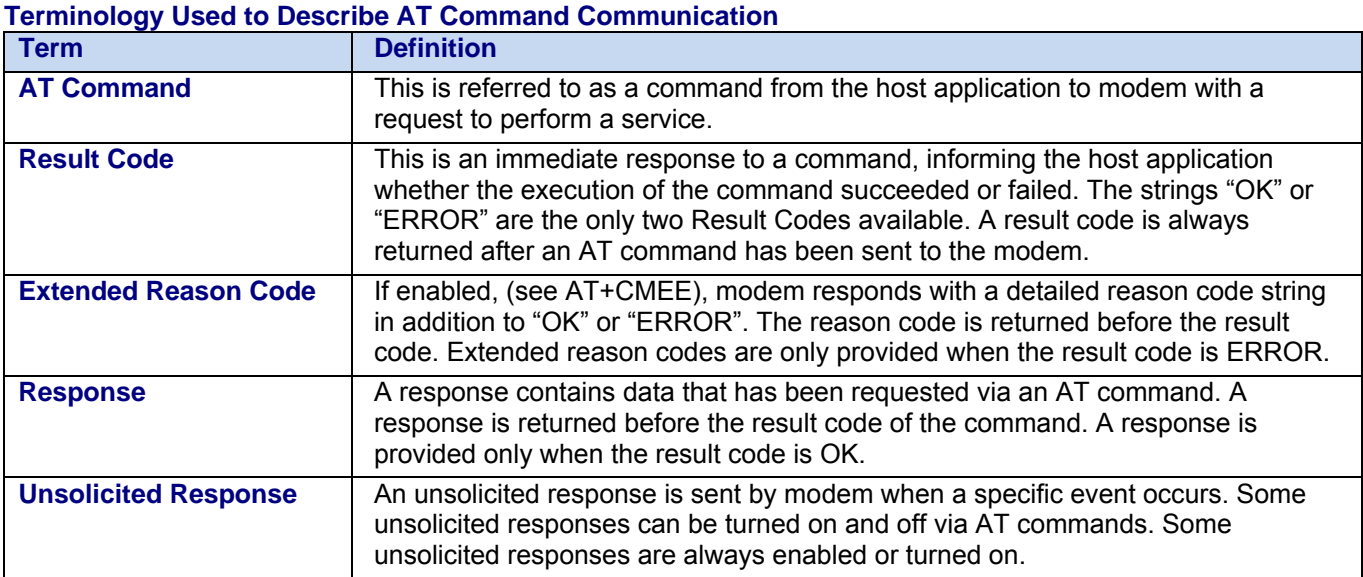

#### **Three Types of AT Commands**

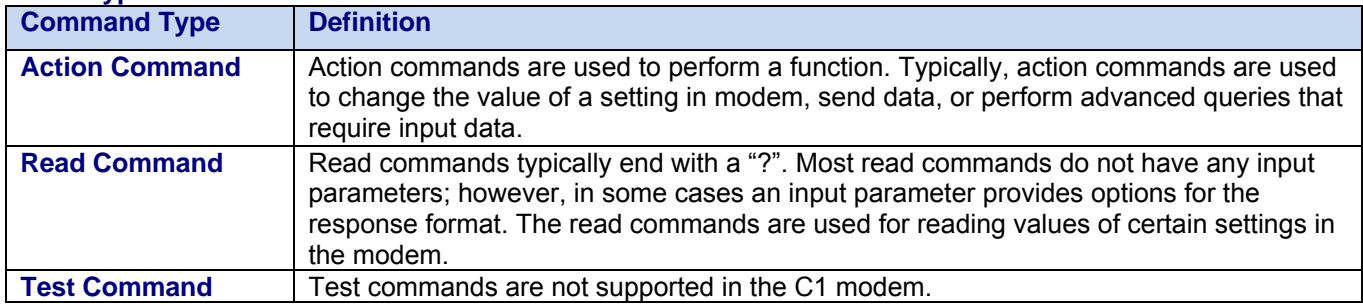

## **Command Format and Syntax**

#### *Alphabet*

The T.50 International Alphabet 5 (IA5) is used in this manual. Only the low-order seven bits of each character are significant to modem. Any eighth or higher-order bit(s) are ignored for the purpose of identifying commands and parameters. Lower-case characters (IA5 values from 0x61 to 0x7A) are considered identical to their uppercase equivalents (IA5 values from 0x41 to 0x5A) when received by modem from the host application. Result codes from the modem shall be in upper case.

All commands must begin with the characters A and T. If the A and T are not received by the software, the remaining characters will not be processed. This is important; should the A or T be lost in communication or not supplied, none of the characters sent to the modem will be echoed back until an AT sequence is observed.

#### *Command-Line Editing*

The character defined by the command ATS5 in chapter 9.14, (default: backspace [IA5 0x08]) is intended to be interpreted as a request from the host application to the modem to delete the previous character.

Any control characters (IA5 0x00 through 0x1F, inclusive) that remain in the command line after receipt of the termination character are ignored by the modem.

Before checking for other characters, the modem checks characters from the host application to see if they match the termination character (S3), then it checks to see if they match the editing character (S5). This ensures that these characters will be properly recognized even if they are set to values that the modem uses for other purposes. If S3 and S5 are set to the same value, a matching character will be treated as matching S3 (S3 is checked before S5).

#### *Input Command Syntax*

A command line is made up of the following three elements: the prefix, the body, and the termination character.

AT+WSCI=1<CR>

In the example above, AT is the prefix. The modem expects all commands to begin with the letters "AT" or "at". If the host application inadvertently begins a command with characters other than "AT" or "at", the modem will ignore the characters and will not echo them. The modem will continue to ignore input until the characters "AT" or "at" are received.

In some power save modes, the modem serial port UART is powered down. See section 19 for sleep related functionality.

In the example above, the body, +WSCI=1, includes commands and parameters. The termination character cannot appear in the body.

The termination character may be selected using the ATS3 command. For more information, see chapter 9.12. The default value is CR (IA5 0x0D).

In addition, the modem supports multiple AT commands embedded in a single AT command string request. However it is recommended that this feature be used with care. Response from the modem to multiple AT commands embedded in a single AT command string can be confusing. The modem will only return the status of the last instructional command of the string.

### *Other Syntax*

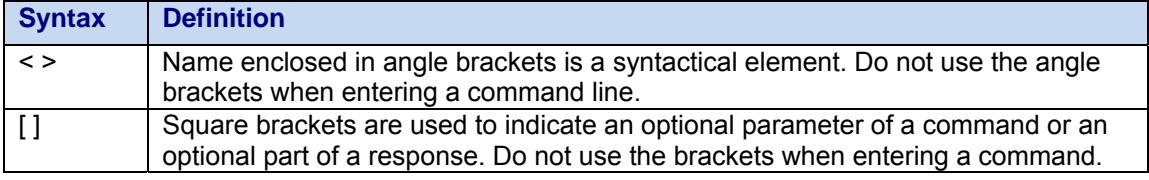

**Note:** In many cases the commas separating parameters are NOT optional when delimiting a list of "optional" parameters. The commas are necessary to provide parameter matching with the modem parser.

#### *Output Response Syntax*

The two characters defined in ATS3 (the terminating character) and ATS4 (Response formatting character) are used in all responses, reason codes, and result codes. The default values are <CR> (IA5 0x0D) and <LF> (IA5 0x0A) respectively. The following example illustrates how S3 and S4 are used with their default values.

#### **Response with data**

AT+CGMI<CR> <CR><LF>WAVECOM<CR><LF> <CR><LF>OK<CR><LF>

**Result code only:**  AT<CR> <CR><LF>OK<CR><LF>

#### *Parameter Defaults*

When applicable, this document identifies default parameter values. Note that within the modem, parameter values can be either persistent or not persistent. Parameter settings that are NOT persistent are not saved over a power cycle; therefore, for every power cycle this type of parameter will be reset back to a predefined value. This predefined value is the listed default.

Values that are persistent are in fact saved over a power cycle. Therefore, the value when the modem is powered on will be set to the value during the previous power cycle. The default value that is listed for persistent parameters is the value the modem defaults to when the modem is created at the factory. It should be noted that Wavecom provides a process to customers where the persistent parameters can be modified at the factory. As a result, the parameter values might not correspond with this documentation. The factory customization is available on a per variant basis, and for all variants EXCEPT the generic variant. For more information regarding how to customize the persistent values at the factory refer to the PRI document.

#### *Unsolicited Message Syntax*

The modem can notify the application of events as they occur. There are two types of unsolicited messages: those that the modem will always report and those that are optional.

```
The format for unsolicited messages is: 
   <CR><LF>+WIND: 4<CR><LF>
```
As a general rule, unsolicited messages are not embedded in an AT command response. The unsolicited message may be returned after an AT command is issued and before the AT command response, but not in the middle.

Therefore, the following is NOT possible:

```
AT+CGMI<CR> 
<CR><LF>WAVEC<CR><LF>RING<CR><LF>OM<CR><LF> 
<CR><LF>OK<CR><LF>
```
However, the following example is possible:

```
AT+CGMI<CR> 
<CR><LF>RING<CR><LF> 
<CR><LF>WAVECOM<CR><LF> 
<CR><LF>OK<CR><LF>
```
It is strongly recommended to design the host application parser to ignore unrecognized unsolicited messages. Such a design allows for modifications to the returned unsolicited messages for testing purposes and possible future enhancements to the modem. Unsolicited messages are discarded while the modem is in 32khz sleep.

Unsolicited messages can be buffered under certain conditions. The buffer is 15 entries deep and when full will drop the oldest messages for a new message. To control the unsolicited message continue, use AT+WUSLMSK. AT commands are buffered in PPP and TCP online data. It is recommended that during buffering that the level of unsolicited messages be dropped back as far as possible; the Ring Indicator can be used as a replacement for many unsolicited messages.

# **Chapter 3 - General Commands**

Provides detailed descriptions of the AT commands supported by CDMA C1 modems. The functionality and syntax as well as expected result codes and responses are documented for each command.

### **Attention AT**

**Description:** This two-character command prefix is used to alert the modem software that a command has been entered for processing. This prefix must be included in all commands unless otherwise noted. When entered alone, the modem responds with OK to signify it is ready to process commands.

**Syntax:** Command syntax: AT **Command Possible Responses**  AT | Note: No response returned.

## **Repeat Last Command A/**

**Description:** This command repeats the previous command. Only the A/ command itself cannot be repeated.

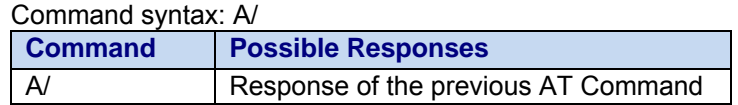

### **Echo E**

**Description:** This command is used to determine whether or not the modem echoes characters received by an external application (DTE). This is a standard Hayes® modem AT command.

Syntax:

#### **Syntax: Command syntax:** ATE

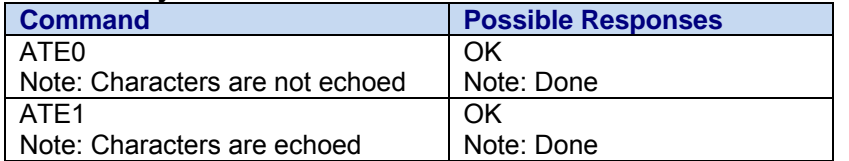

### **Enable/Disable Individual Unsolicited Message Mask Bits +WUSLMSK**

**Description:** The intent of this AT command is to enable/disable individual unsolicited message mask bits to be sent out to the serial port. This is a 64-bit mask that determines which messages are enabled or disabled. The setting is persistent over power cycle. The default setting is to allow all unsolicited messages.

#### **Syntax: Command Syntax: AT+WUSLMSK=<mask-bit>, <mask>**

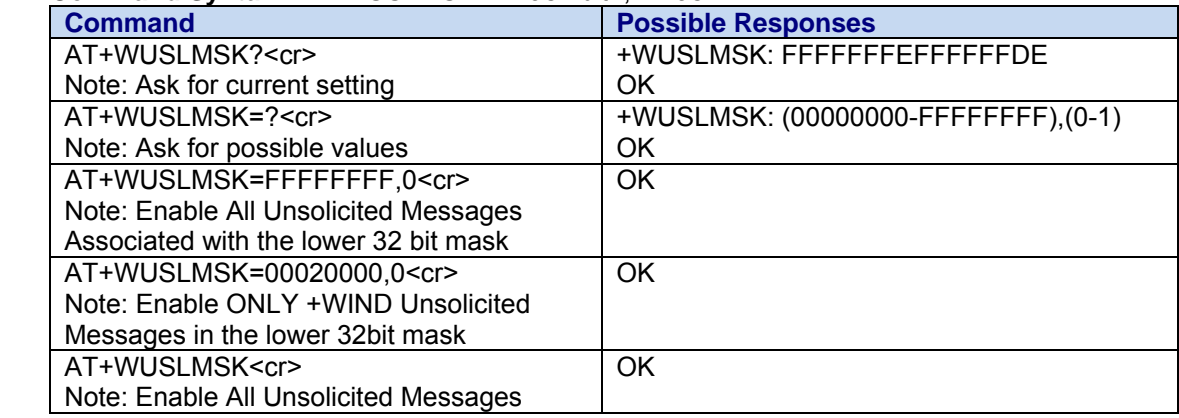

**Values:** The parameters values are:

**<mask-bit>** Currently only 32 bits are used for masking of unsolicited responses. All mask bits off.

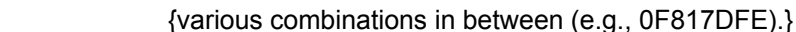

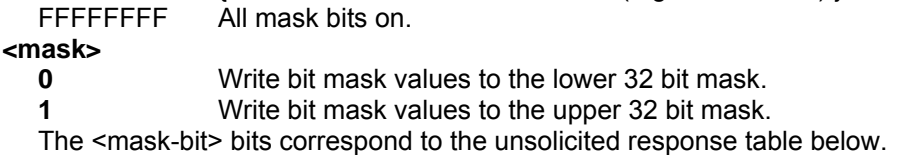

#### **Lower 32-Bit Mask Note: Upper 32-bit Mask is not used at this time.**

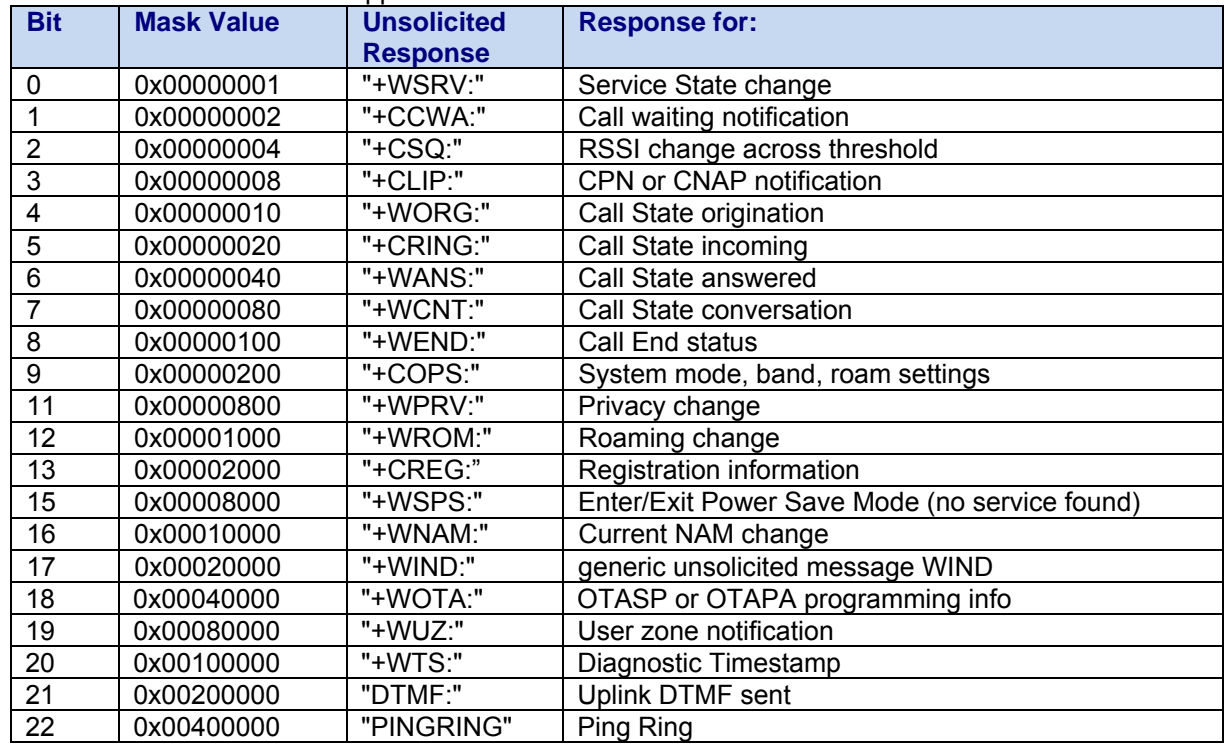

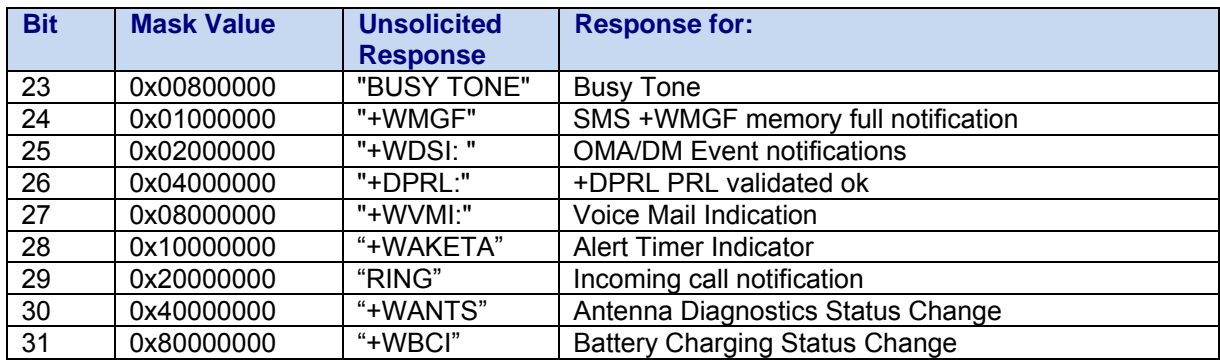

### **Request PRI Version information +WPRI**

**Description:** This command requests Product Release Instructions (PRI) edition for the modem.

**Syntax:** Command Syntax: AT+WPRI?

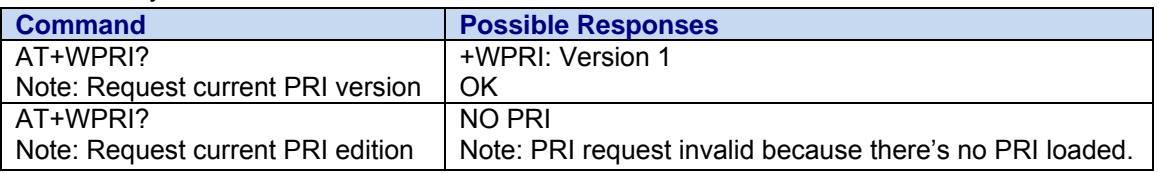

**Note:** The range for PRI label is 20 characters (not including the null termination).

# **Chapter 4 – Identification Commands**

### **Request Revision Identification +CGMR**

**Description:** This command is used to display the operating software version.

**Syntax: Command syntax**: AT+CGMR

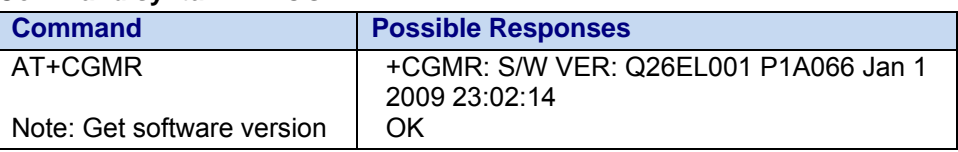

### **Hardware Version +WHWV**

**Description:** This command displays the hardware version number. The hardware version number is a factory defined three-digit character string of in the format of X.Y where S is the major version number and Y is the minor version number.

**Syntax: Command syntax:** AT+WHWV

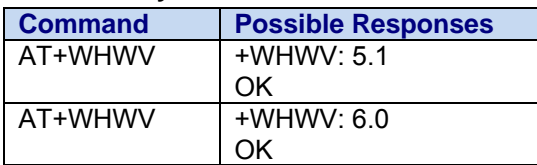

### **Electronic Serial Number +CGSN**

**Description:** This command allows the user application to get the ESN of the product. The ESN value is displayed in hexadecimal format. If the MEID is present, then it is also displayed along with the pseudo ESN.

#### **Syntax: Command syntax:** AT+CGSN

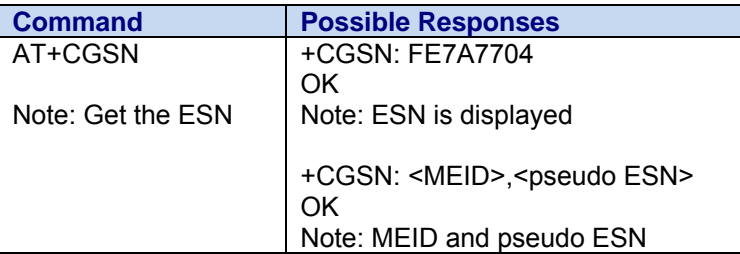

Multi-Tech Systems, Inc. CDMA C1 AT Commands Reference Guide (PN S000478C) 15

### **Manufacturer Identification +CGMI**

**Description:** This command gives the manufacturer identification.

**Syntax:** 

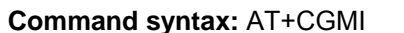

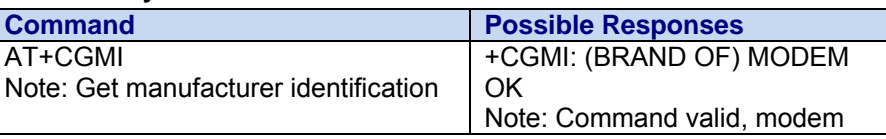

### **Request Model Identification (Frequency Bands) +CGMM**

**Description**: This command is used to get the supported frequency bands. With multi-band products the response may be a combination of different bands.

**Syntax: Command syntax:** AT+CGMM

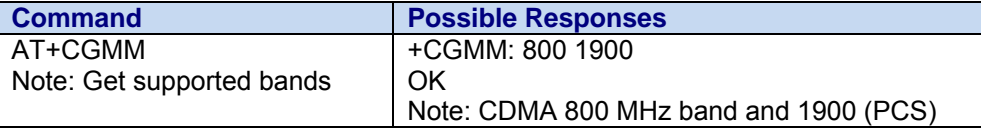

### **Request Product Serial Number +WMSN**

**Description:** The command allows the user application to get the serial number of the wireless modem.

**Syntax: Command syntax:** AT+WMSN

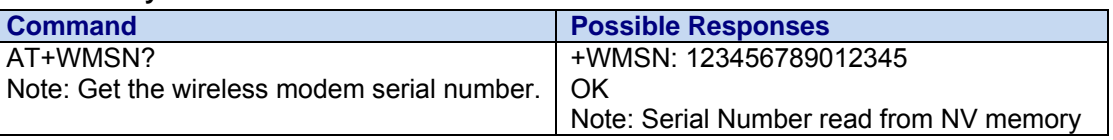

**Values:** 

The serial number is fifteen digits in length and the breakdown of the string is as follows:

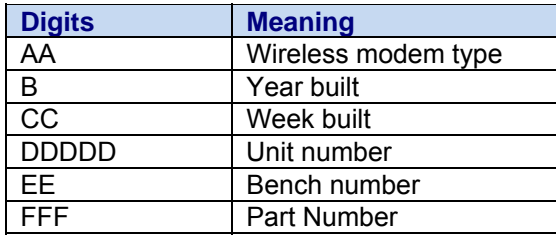

# **Chapter 5 – Query Commands**

### **Capabilities List +GCAP**

**Description:** This command gets the complete list of capabilities.

**Syntax**: Command syntax: AT+GCAP

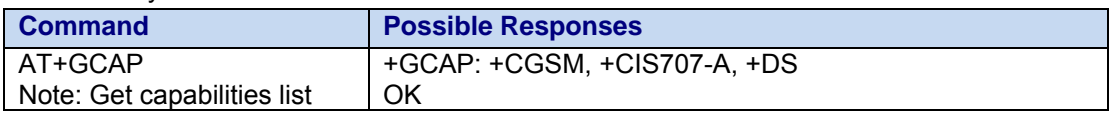

### **Subscriber Number +CNUM**

**Description:** This command is used to return the subscriber MSISDN for the current NAM.

**Syntax**: **Command syntax:** AT+CNUM Response syntax: +CNUM: "Phone", <number1>, <type1>, <CR><LF> **Command Possible Responses** AT+CNUM Note: Get MSISDN +CNUM:"Phone","8585551212",129 Note: MSISDN displayed AT+CNUM=?  $\vert$  +CNUM: OK **Values: <numberx>** string type phone number with format as specified by <typex>  **<typex>** type of address byte in integer format – supports only 129

## **Chapter 6 – Global Configuration Commands**

### **Set Phone Functionality +CFUN**

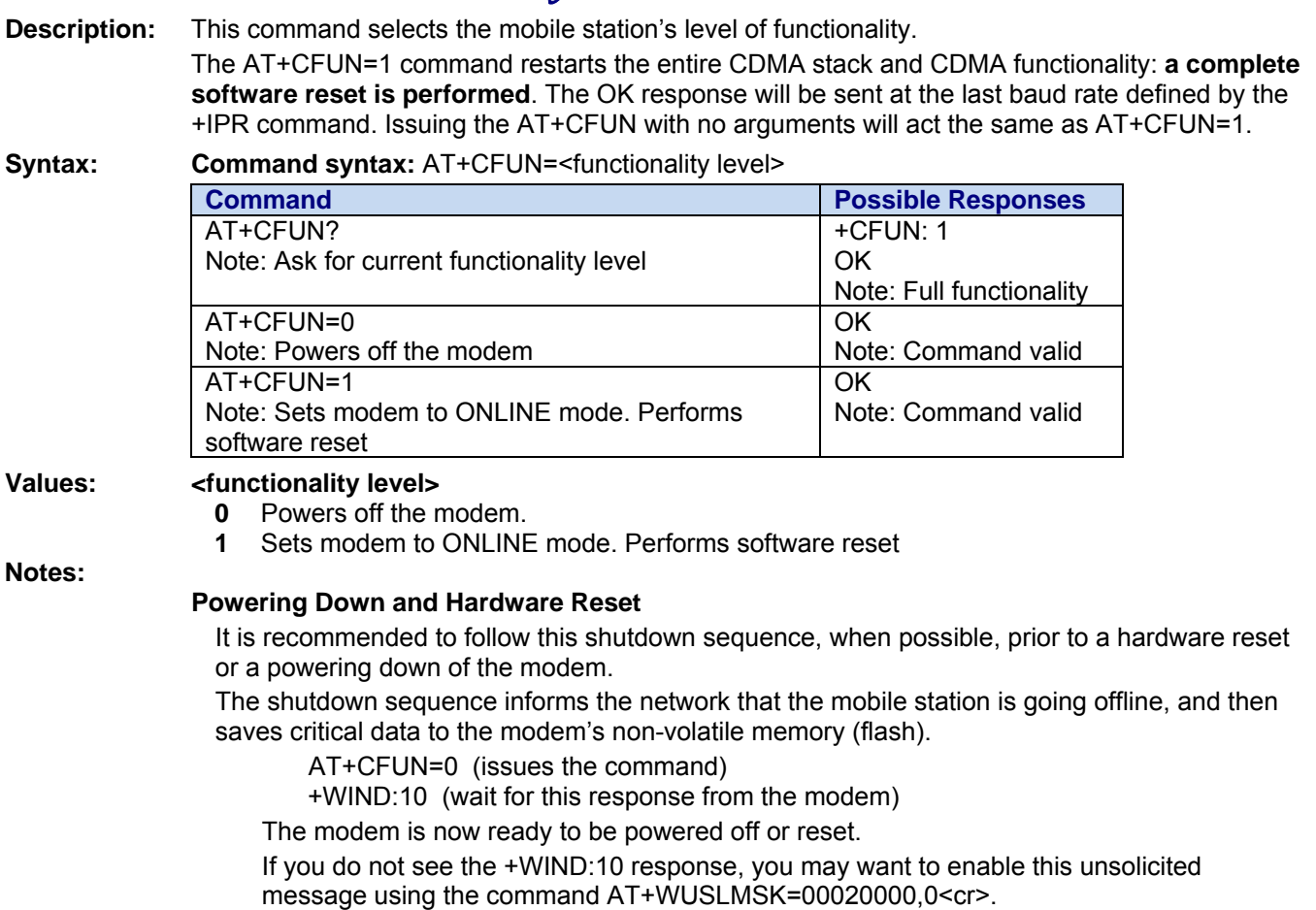

### **Display Configuration &V**

**Description:** This command is used to display the modem configuration. It lists all the commands supported by the modem and their possible parameters. This is a standard Hayes® modem AT command.

#### **Syntax: Command syntax:** AT&V

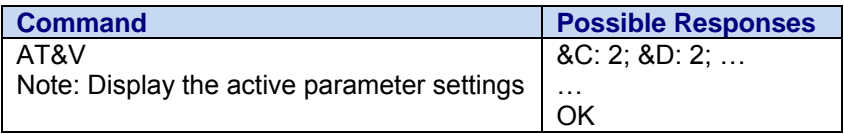

### **Restore Factory Settings &F**

**Description:** This command is used to restore the factory settings from NV memory. This is a standard Hayes® modem AT command.

See Appendix "Effects of AT&W, ATZ and AT&F

**Note:** There is a remote chance of NV memory corruption if a reset or power loss occurs during the processing of this command. This command should be used only during the initial setup of the operating characteristics.

**Syntax: Command syntax:** AT&F

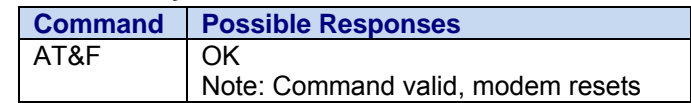

### **Save Configuration &W**

**Description:** This command writes the current configuration to NV. See table in Chapter 19 for a list of items. This is a standard Hayes® modem AT command.

**Syntax: Command syntax:** AT&W

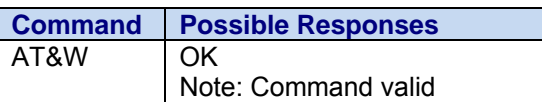

### **Reset to Default Configuration Z0**

**Description:** This command is used to restore the configuration last saved by AT&W.

**Syntax: Command syntax:** ATZ0

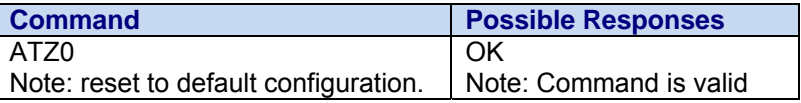

# **Chapter 7 – Status Commands**

### **General Indicator +WIND**

**Description:** This is a general mechanism to send unsolicited non-standardized indications to the application. The identified unsolicited non-standardized indications are:

- Indication during mobile originated call setup that the calling party is ringing.
- Indication of the availability of the product to receive AT commands after boot.

The +WIND is overloaded with two functionalities:

- **1.** posts non-standardized indications and
- **2.** allows the user to specify indication level.

For each of these indications, a "bit flow" has to be indicated.

**Syntax: Command syntax: AT+WIND=<IndLevel>** 

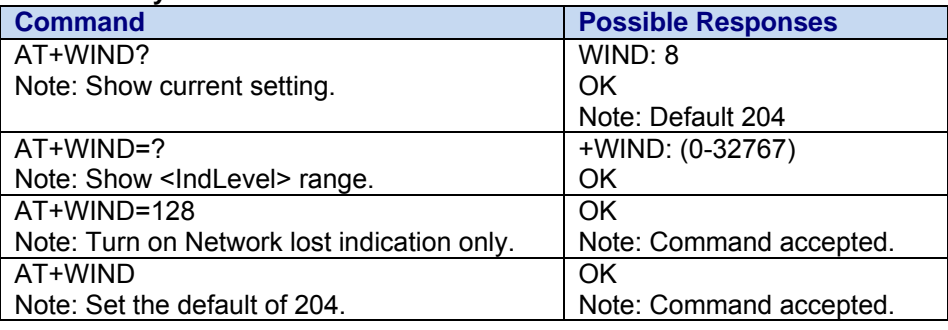

#### **Values: <IndLevel>**

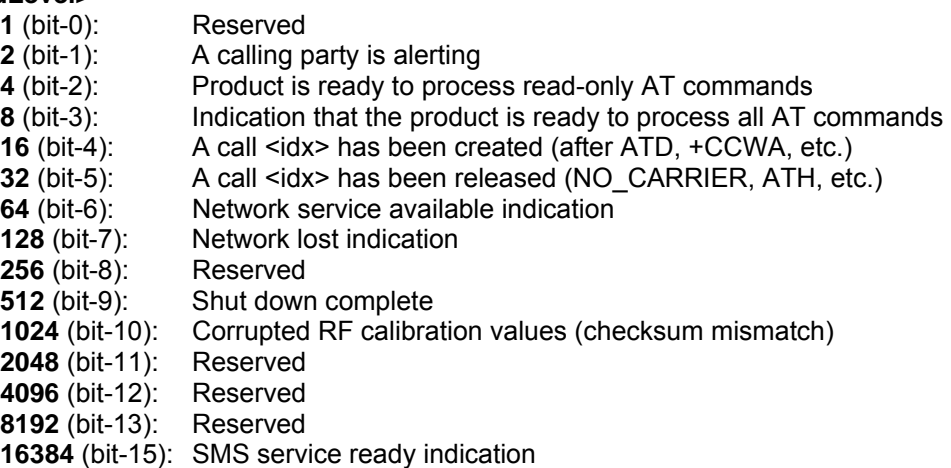

Note 1: If <IndLevel> is equal to 0, no unsolicited "+WIND: <IndNb>" will occur. **Note 2:** The power off indication, +WIND=10, will occur even if +WIND is equal to 0.

A combination (addition of the values) is used to allow more than one indication flow. 0 ≤ Ind Level ≤ 32767.

For example: 128 (network lost indication) + 64 (network service available indication) = 192. The response is OK if the values are in the previous range.

#### *+WIND General Indicator Unsolicited Message*

The unsolicited response indicates a variety of events.

#### Result Examples

+WIND: 4

Note: General indication that AT commands are ready to be accepted

The supported events are:

**<event>** 

- **0**: Reserved
- **1**: Reserved
- **2**: Reserved
- **3**: Reserved
- **4**: Product is ready to process all AT commands
- **5**: A call <idx> has been created (after ATD, +CCWA, etc.)
- **6**: A call <idx> has been released (NO\_CARRIER, ATH, etc.)
- **7**: Network service is available
- **8**: The network is lost.
- **9**: Reserved
- **10**: Shut down is complete
- **11**: Corrupted RF calibration values (checksum mismatch)
- **12**: Reserved
- **13**: Reserved
- **14**: Reserved
- **15**: Reserved
- **16**: SMS service ready indication

The following table indicates the correspondences between <InLevel> values and "+WIND: <event> […]" indications that are activated.

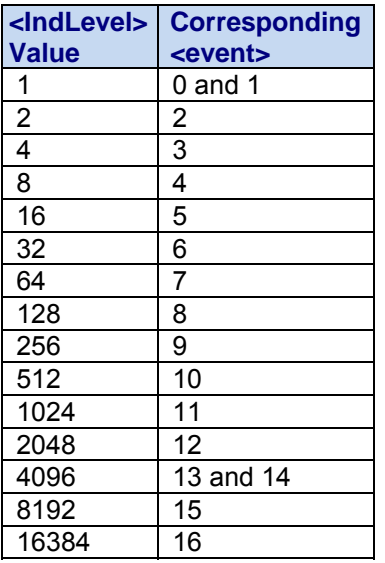

### **Report Mobile Equipment Errors +CMEE**

**Description:** This command disables or enables the use of the "Extended" error codes. The extended errors are output instead of "ERROR" when +CMEE is enabled. Extended error codes are output as "+CME ERROR: <xxx>" for most errors, or as "+CMS ERROR: <xxx>" for SMS-related commands. See error codes descriptions below.

**Syntax: Command syntax:** AT+CMEE=<error reporting flag>

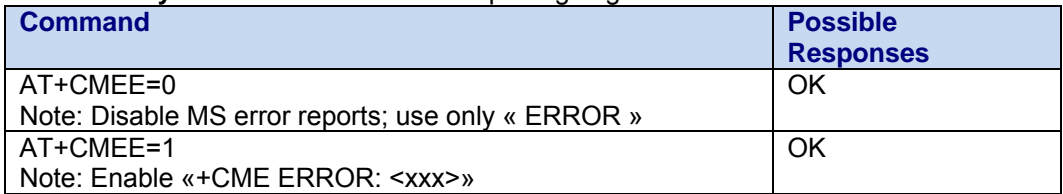

#### **CME Error Codes:**

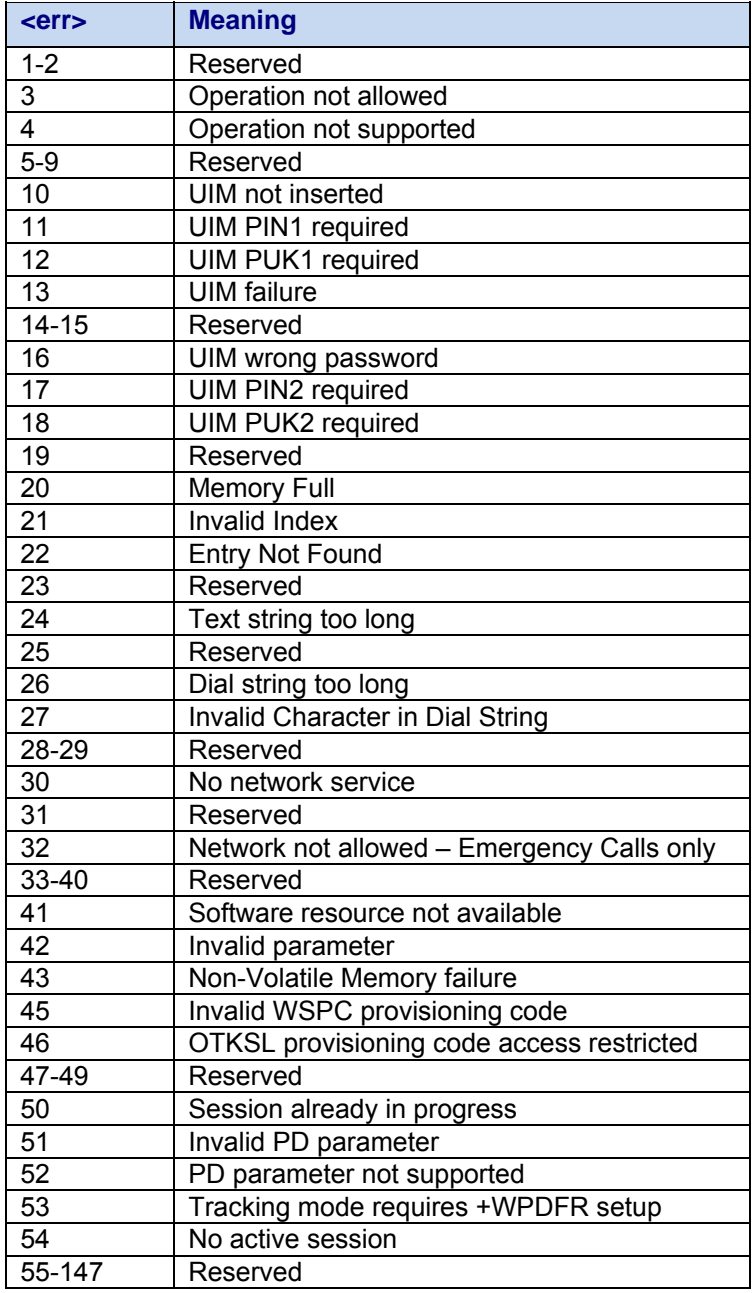

#### **CME Error Codes Continued:**

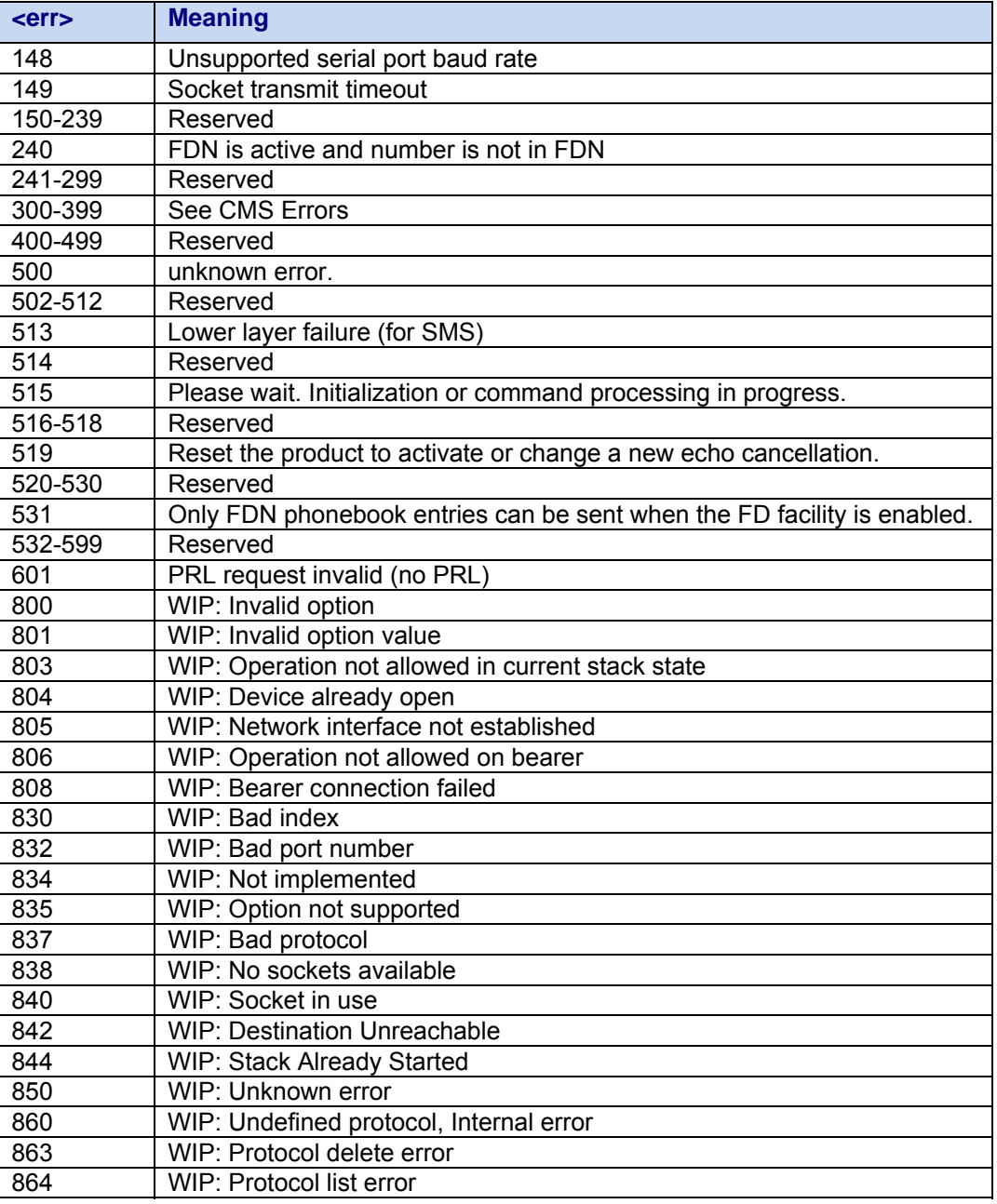

#### **CMS Error Codes:**

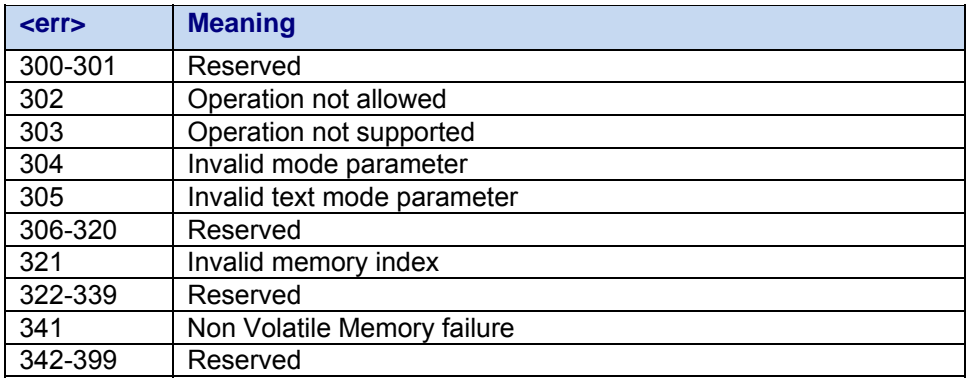

## **Cellular Result Codes +CRC**

**Description:** This command gives more detailed ring information for an **incoming call**. Instead of the string "RING", an extended string is used to indicate which type of call is ringing (e.g., +CRING:0). These extended indications are:

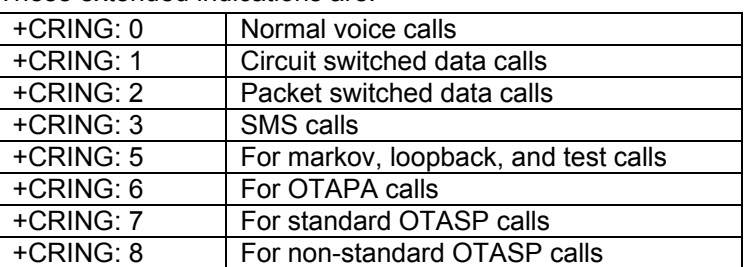

**Syntax: Command syntax:** AT+CRC

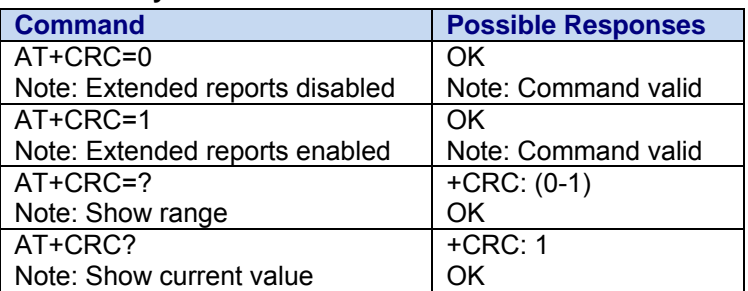

### **Phone Activity Status +CPAS**

**Description:** This command returns the activity status of the mobile equipment.

#### **Syntax: Command syntax:** AT+CPAS

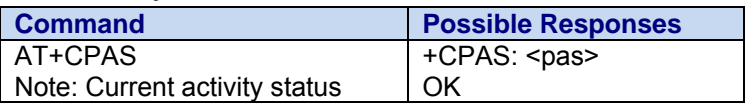

#### Values: <pas>

#### **0** ready (allow commands from TA/TE)

- **1** unavailable (does not allow commands)
- **2** unknown
- **3** ringing (ringer is active)
- **4** call in progress
- **5** Not supported, asleep (low functionality)
- **6** corrupted RF calibration values (checksum mismatch)

### **Non Volatile Memory Unsolicited Message +WNVM**

**Description:** This unsolicited response is used to indicate various Non-Volatile Memory (NVM) events. The messages will only be presented during the startup sequence; before receiving +WIND:4. Synchronization at startup may occur if the modem was improperly shut down before an NVM synchronization between primary NVM storage and secondary NVM storage was completed. If during startup it is determined the primary NVM storage is not usable, the modem will boot from the secondary copy. This insures reasonable notification that the modem has started and is taking the necessary actions to correct the primary NVM storage.

#### **Results Example:**

+WNVM: 1 +WNVM: 0

#### **Supported Events:**

- **0** Synchronization stopped, Primary NVM storage to Secondary NVM storage<br>**1** Synchronization started Primary NVM storage to Secondary NVM storage
- **1** Synchronization started, Primary NVM storage to Secondary NVM storage
- **2** Primary NVM resulted in an error, booting using the secondary NVM image

## **Chapter 8 – Communication Commands**

### **Fixed DTE Rate +IPR**

**Description:** This command is used to specify the baud rate for the modem DATA port. The factory default value is 115200.

#### **Note: Auto-baud (automatic detection of DTE rate) is not supported.**

At power-up, the interface rate is set to the value that was active when the last AT&W command was used.

**Note:** The use of baud rates below 9600 may affect the operability of some software features; e.g., TCP App.

#### **Syntax: Command syntax:** AT+IPR

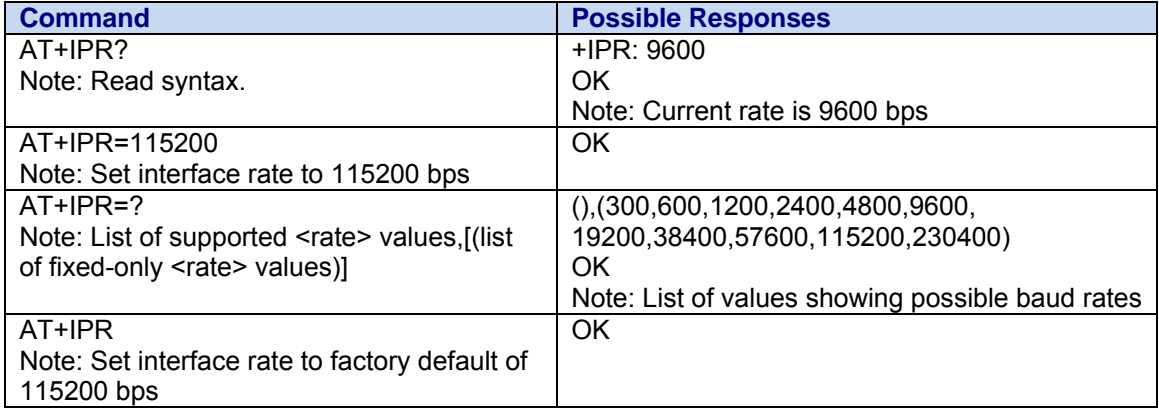

### **DTE-DCE Local Flow Control +IFC**

**Description:** This command is used to specify the UART flow control method. The factory default value is 2,2. AT&F and AT&W are in effect. Software flow control is not supported.

#### **Syntax: Command syntax:** AT+IFC=<Tx>,<Rx>

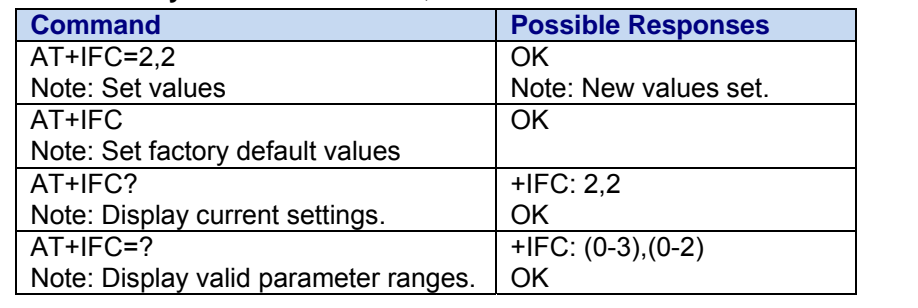

**Values: <Tx>** 

- **0** None **Transmit data flow control disabled.**
- **1** XON/XOFF Not Supported. Remove Xon (0x19) and Xoff (0x17) characters from data stream.
- **2** Hardware Use RTS (Request To Send) signal (default)
- **3** XON/XOFF Not Supported. Leave Xon (0x19) and Xoff (0x17) characters in data stream.

#### **<Rx>**

- **0** None Receive data flow control disabled.
- **1** XON/XOFF Not Supported. Remove Xon (0x19) and Xoff (0x17) characters from data stream.
- **2** Hardware Use CTS (Clear To Send) signal (default)

### **Set Diagnostic Port +WDMX**

**Description:** Set the diagnostic port to either UART2 or USB. The diagnostic port is used with tools like QPST, QXDM, and WPST. These tools can run in conjunction with normal execution of the modem.

**Syntax: Command Syntax: AT+WDMX= <port>** 

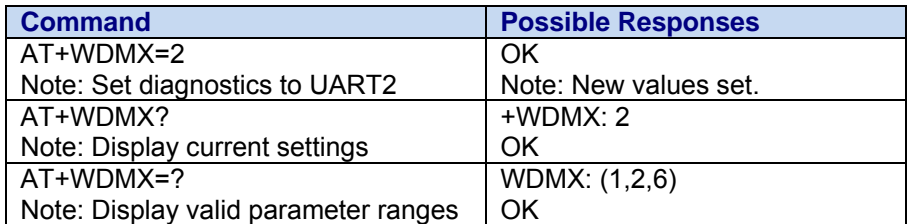

#### Values: <port>

- **1**: Map port to AT\$QCDMG setting
- **2**: Map port to UART2
- **6**: Map port to USB

### **Set DCD Signal &C**

**Description:** This command is used to specify the behavior of the Data Carrier Detect (DCD) signal on the modem DATA port. The factory default value is 2. The AT&F command restores the value to the factory setting.

#### **Syntax: Command syntax:** AT&C<n>

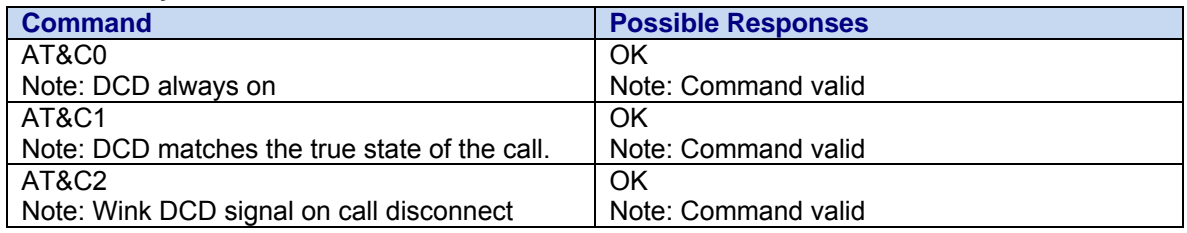

#### **Values: <n>**

- **0** The DCD signal is always asserted.
- **1** The DCD signal is asserted in a call and de-asserted when not in a call.
- **2** The DCD signal is always asserted except at the end of a call. At the end of a call, the DCD signal is de-asserted for 1 second. **Default is 2**

## **Set DTR Signal &D**

**Description:** This command controls the interpretation of the Data Terminal Ready (DTR) signal on the modem DATA port. The factory default value is 2. The AT&F command restores the value to the factory default.

#### **Syntax: Command syntax:** AT&D<n>

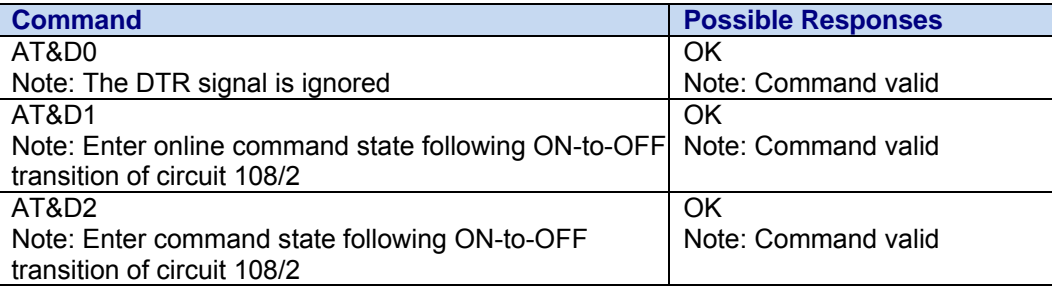

**Values: <n>** 

- **0** The DTR signal is ignored.
- **1** Enter online command state following ON-to-OFF transition of circuit 108/2. Data call remains active.
- **2** Enter AT command state following ON-to-OFF transition of circuit 108/2. Data call is terminated. Note: All open sockets are automatically closed prior to terminating the data call.

### **Set DSR Signal &S**

**Description:** This commands controls the Data Set Ready (DSR) signal on the modem DATA port. The default value is 0. The AT&F command restores the value to the factory default setting.

#### **Syntax: Command syntax:** AT&S<n>

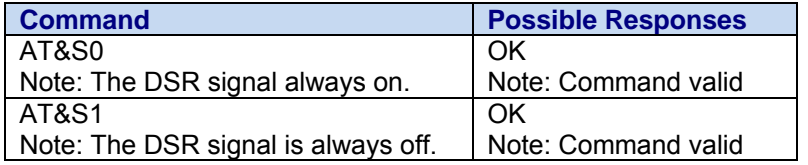

**Values: <n>** 

- **0** The DSR signal is always on. (Default)
- **1** The DSR signal is always off.

### **V.42bis Data Compression +DS**

**Description:** This command enables or disables V.42bis data compression if this feature is provided on the PSTN in the IWF.

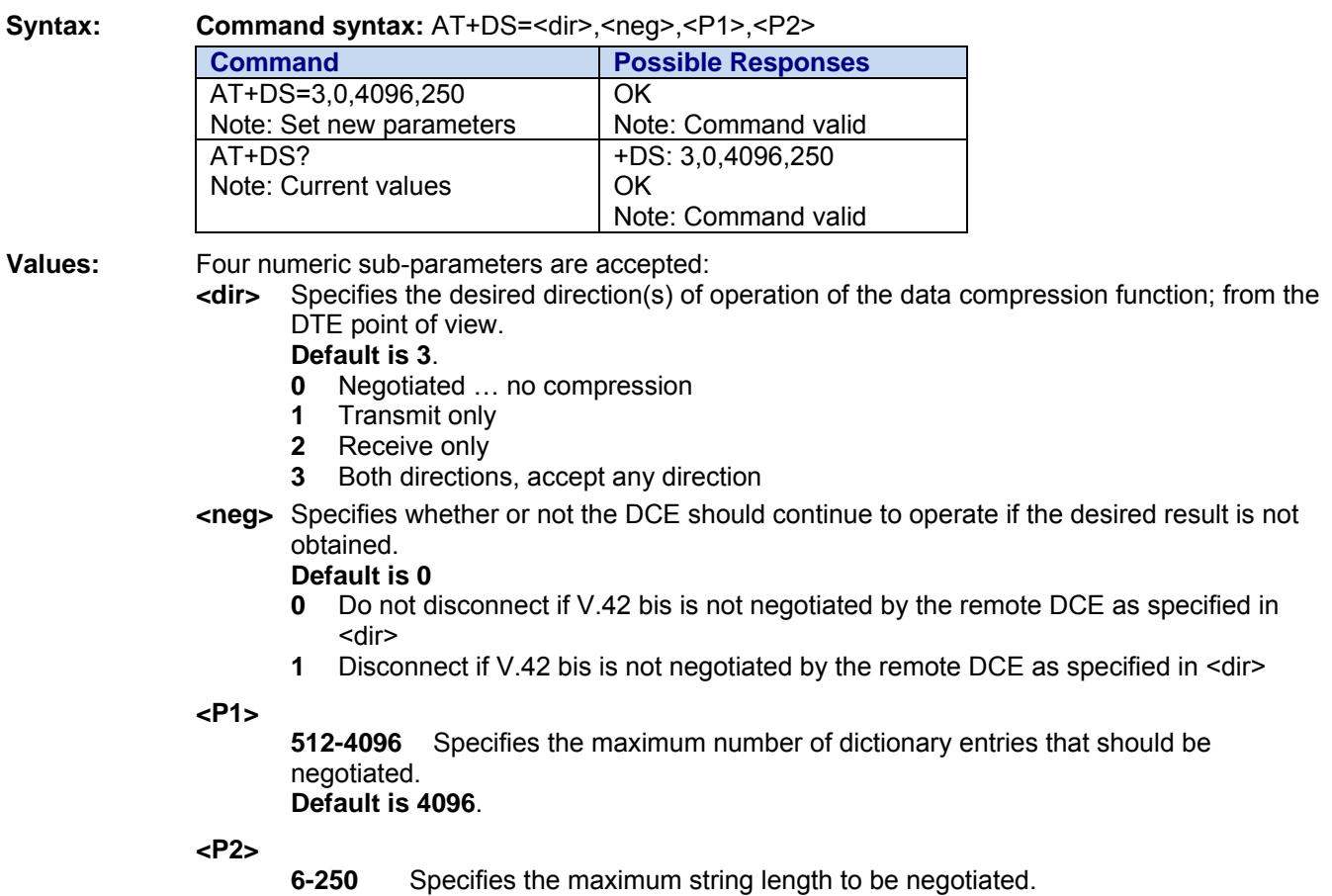

**Default is 250**.

### **V.42bis Data Compression Report +DR**

**Description:** This command returns the results of data compression capability. If data reporting is enabled, this command returns the data compression type of an incoming or outgoing data call. Otherwise, the command returns NONE.

> The intermediate result code represents current DCE-DCE data compression type. The syntax for +DR reporting is: +DR<result>, and the result code is defined as follows:

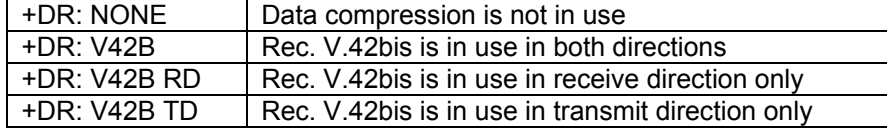

The +DR intermediate result code, if enabled, is issued before the final result code and after the service report control +CR.

#### **Syntax: Command syntax:** AT+DR=<val>

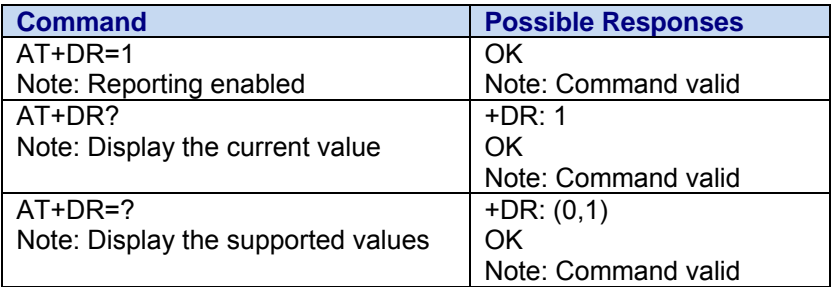

**Values:** This syntax is for setting the +DR reporting method.

**<val>** 

**0** Disable reporting

**1** Enable reporting

### **Hang-Up 1x Data Command +WCHD**

**Description:** The AT+WCHD command is used by the application to disconnect all 1x data calls. The alternative is to use the DTR pin.

#### **Syntax: Command Syntax:** AT+WCHD

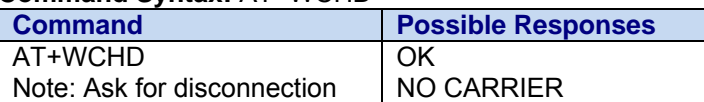

### **Automatic Answer S0**

**Description:** This S0 (zero) S-register parameter determines and controls the product automatic answering mode. The setting is not persistent.

**Syntax: Command syntax:** ATS0=<value>

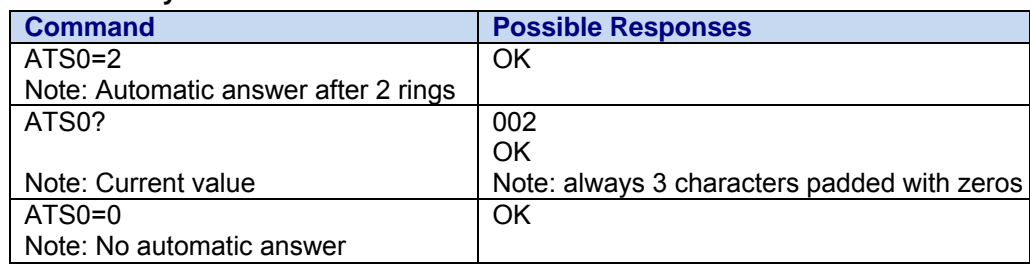

**Values:** 

**<value>** (0-255)

**0** No automatic answer.

**1-255** Answers after the specified number of rings

Multi-Tech Systems, Inc. CDMA C1 AT Commands Reference Guide (PN S000478C) 30

### **Line Termination Character S3**

**Description:** This command is used to terminate an incoming command line. The value is not persistent.

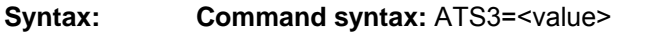

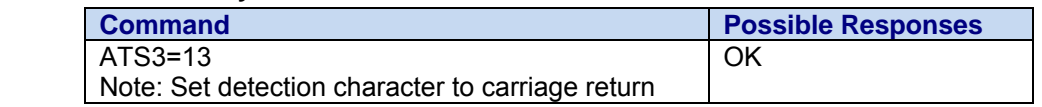

**Values:** <char> Character decimal representation

 **1 – 127** Escape character (default is 13 or the carriage return character)

### **Response Formatting Character S4**

**Description:** This command sets the value of the AT defined character when formatting the result codes and information text. It is used together with the ATS3 command. The value is not persistent.

**Syntax: Command syntax:** ATS4=<value> **Command Command Possible Responses** ATS4=10 Note: Set detection character to line feed OK

**Values:** <char> Character decimal representation  **1 – 127** Escape character (default is 10 or the carriage return character)

### **Command Edit Character S5**

**Description:** This command sets the value of the defined character for deleting the immediately preceding character from the command line. The value is not persistent.

**Syntax: Command syntax:** ATS5=<value>

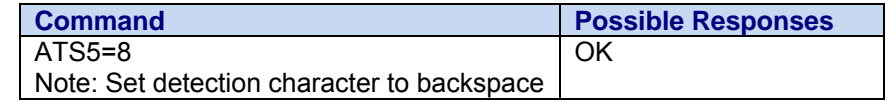

**Values:** <char> Character decimal representation  **1 – 127** Escape character (default is 8 or the carriage return character)

### **Connection Completion Timeout S7**

**Description:** This command defines the maximum time allowed between completion of dialing and the connection being established. If this time is exceeded, then the connection is aborted. The value is not persistent.

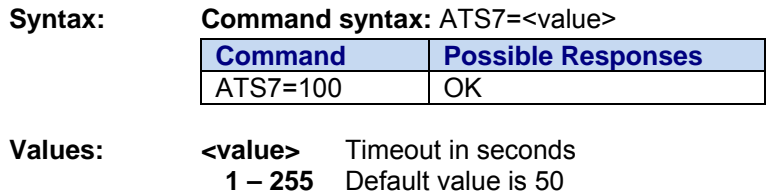

### **Carrier Detect Threshold S9**

**Description:** This command defines the amount of time the carrier detect signal stays high. The value is not persistent.

**Syntax: Command syntax:** ATS9=<value> **Command Possible Responses**  ATS9=10 OK

**Values: <value>** Value in tenths of a second **1 – 255** Default value is 60 (or 6 seconds)

### **Automatic Disconnect Delay S10**

**Description:** This command defines the duration of received-line-signal loss that the DCE tolerates. If the duration is exceeded, the DCE disconnects. The value is not persistent.

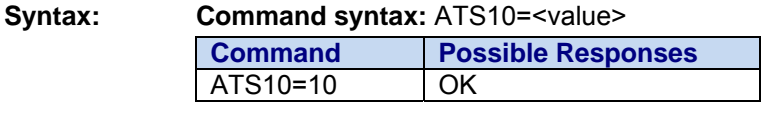

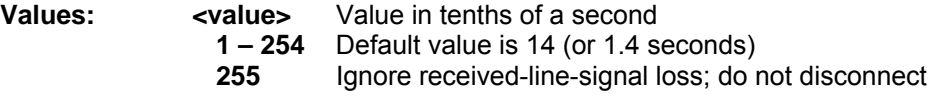

### **DTMF Duration and Spacing S11**

**Description:** This command defines the DTMF pulse width for both burst and continuous DTMF. The value is not persistent.

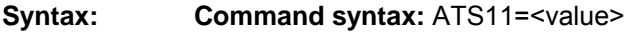

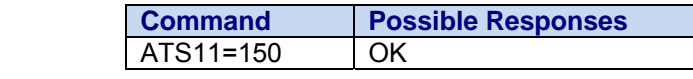

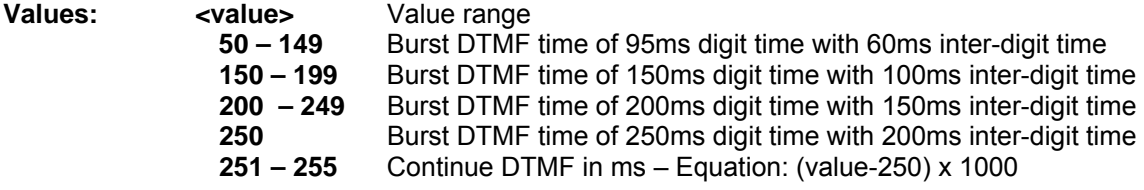

## **Chapter 9 – Call Control Commands**

### **Dial Command D**

**Description:** The ATD command is used to originate a **voice** or **data** call.

For a **data call**, the application sends the following ASCII string to the product:

ATD<nb> where <nb> is the destination phone number.

Note: ATD<nb> is followed by PPP session startup and negotiation. Standard PPP packets are HDLC formatted. A packet data call is terminated by de-assertion of the DTR signal to the modem. See the AT&D command.

For a **voice call**, the application sends the following ASCII string to the product:

**ATD<nb>;** where <nb> is the dialing string or destination phone number, followed by a semicolon ";". The dialing string may contain characters "0-9","#","\*" only. Note that some countries may have specific numbering rules for their CDMA handset numbering.

If a call, voice or data, is already in progress, initiating a dial will return an ERROR. The dial sequence is responsible for handling emergency calls. It is the host application's responsibility to tear down a data call if an outgoing emergency call has been initiated.

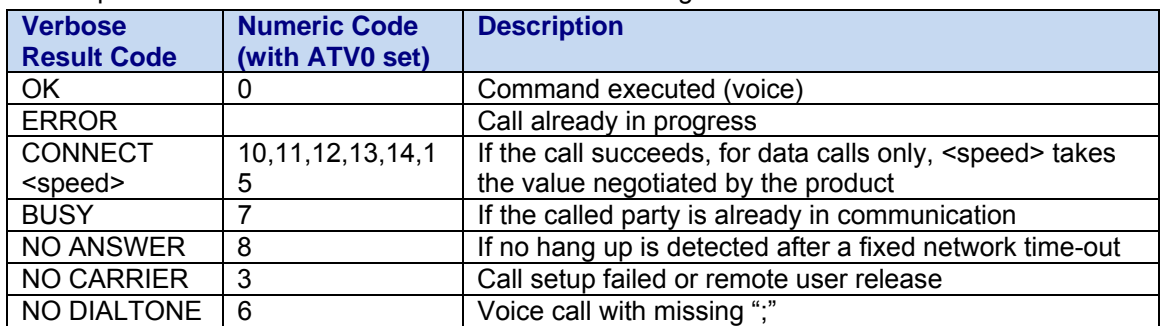

The response to the ATD command is one of the following:

#### **Direct Dial Syntax: Command syntax:** ATD<nb>[;]

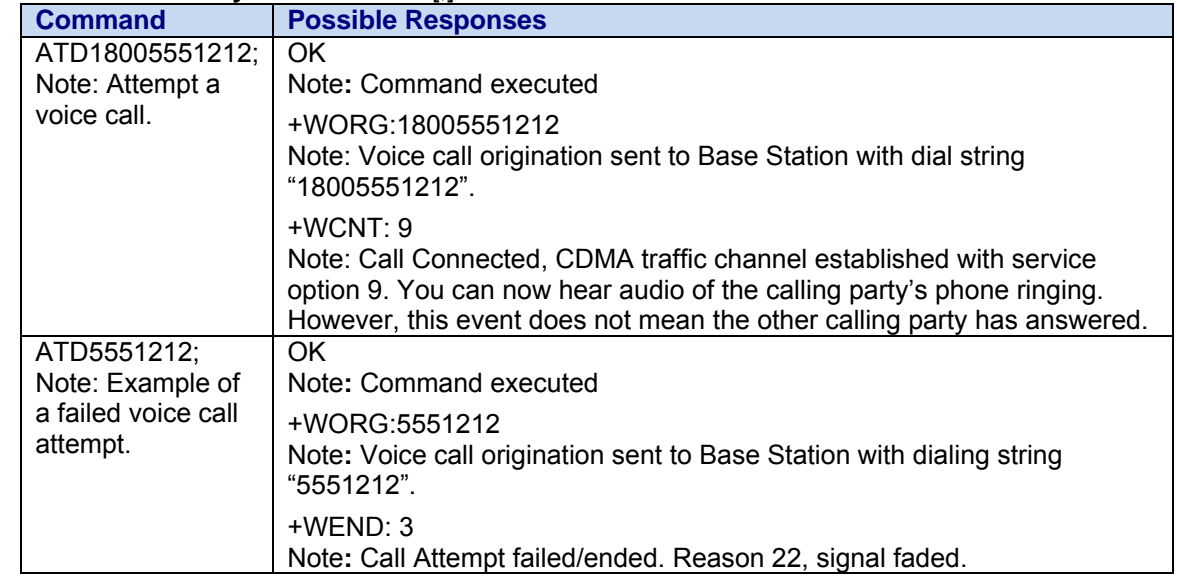

## **Hang-Up Command H**

**Description:** The ATH (or ATH0) command is used by the application to disconnect the remote user. In the case of multiple calls, all calls are released (active, on-hold and waiting calls).

#### **Syntax: Command syntax:** ATH

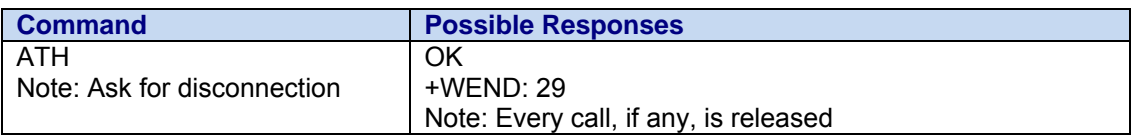

### **Answer a Call A**

**Description:** When the product receives a call, it sets the **RingInd** signal and sends the ASCII "**RING**" or "**+CRING: <type>**" string to the application (+CRING if the cellular result code +CRC is enabled). Then it waits for the application to accept the call with the ATA command.

**Syntax: Command syntax:** ATA

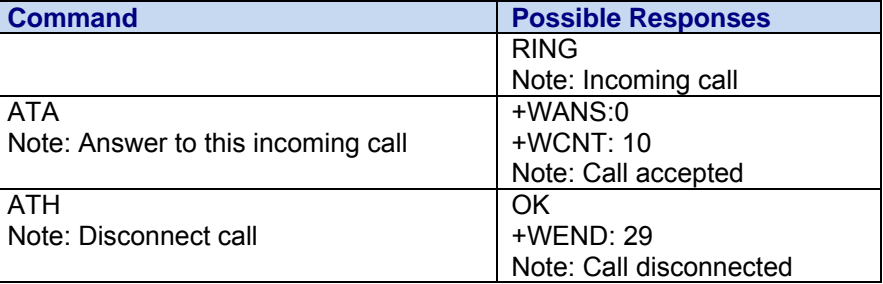

### **Calling Line Identification Presentation +CLIP**

**Description:** This command allows control of the incoming Calling Line Identification Presentation (CLIP) supplementary service. When CLIP is enabled, the +CLIP response is returned after the RING unsolicited result code. By default, +CLIP is enabled.

> CLIP = Calling Line Identification Presentation is a supplementary service that allows the called party to receive the line identity of the calling party.

CNAP = Calling Name Presentation provides the name identification of the calling party to the called party based on the calling party's number. In this product, the CNAP will always be 129.

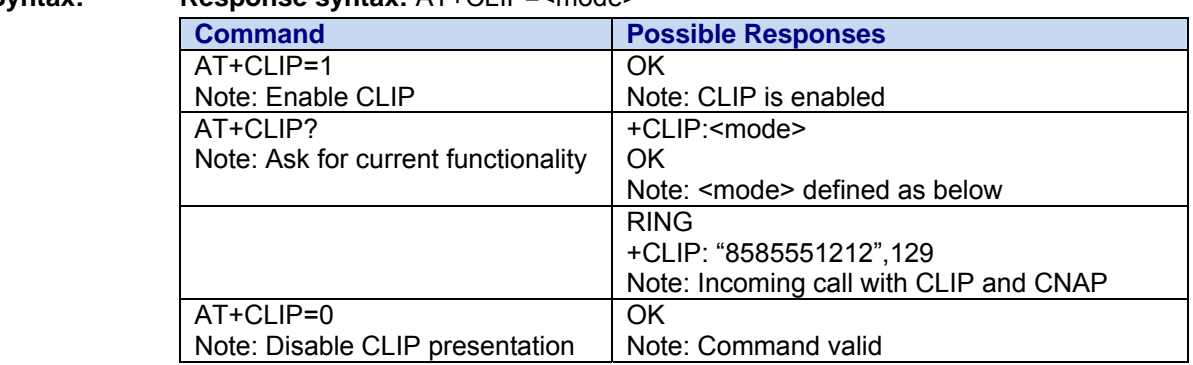

#### Syntax: **Response syntax:** AT+CLIP=<mode>

- **Values:** <**mode>** This parameter enables or disables the caller +CLIP unsolicited response
	- **0** Disable

Multi-Tech Systems, Inc. CDMA C1 AT Commands Reference Guide (PN S000478C) 34

#### **Caller ID Presentation Unsolicited Response +CLIP:**

This response indicates that CLIP (Calling Line Identification Presentation) is enabled for the current incoming call. See +CLIP for enable and disabling this result.

**Syntax:** Response Syntax: +CLIP: <clip>, <cnap>

#### **Result Example 1:**

+CLIP: "8585551212",129 Note: Incoming call with CLIP and CNAP available

#### **Result Example 2:**

+CLIP: "","" Note: Incoming call with CLIP and CNAP not available. This result is due to either: UNKOWN information BLOCKED information by carrier

### **Call Waiting Indication +CCWA**

**Description:** This response indicates that another incoming call is occurring during an existing call. See +WFSH for information about handling call-waiting situations.

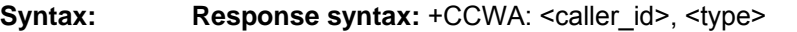

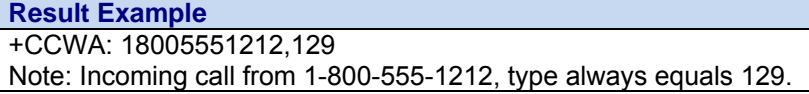

**Values:** <caller\_id> Calling Line Identification Presentation  **<type>** Always 129 for this response

### **Incoming Call +RING**

- **Description:** This response indicates an incoming call. Consecutive RING indications are spaced at 3 seconds.
- **Syntax: Response syntax:** +RING

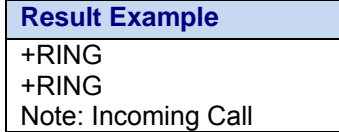

### **Set Voice Privacy Level +WPRV**

**Description:** This command requests the CDMA voice privacy level. CDMA voice privacy is an optional feature of CDMA networks. Therefore, voice privacy will only become enabled during a voice call if the base station supports voice privacy; otherwise this feature is unavailable on your CDMA carrier. This command enables a request from the modem to the base station for voice privacy. If voice privacy is activated by the base station, the unsolicited response +WPRV: 1 will appear indicating the long code PN mask for the traffic channel has been scrambled by the base station. This command may be issued before or during a voice call.

> **Note:** When voice privacy is enabled, an audible alert will be generated if the state of voice privacy changes (loss or establishment).

#### **Syntax: Command Syntax: AT+WPRV=<voice privacy level>**

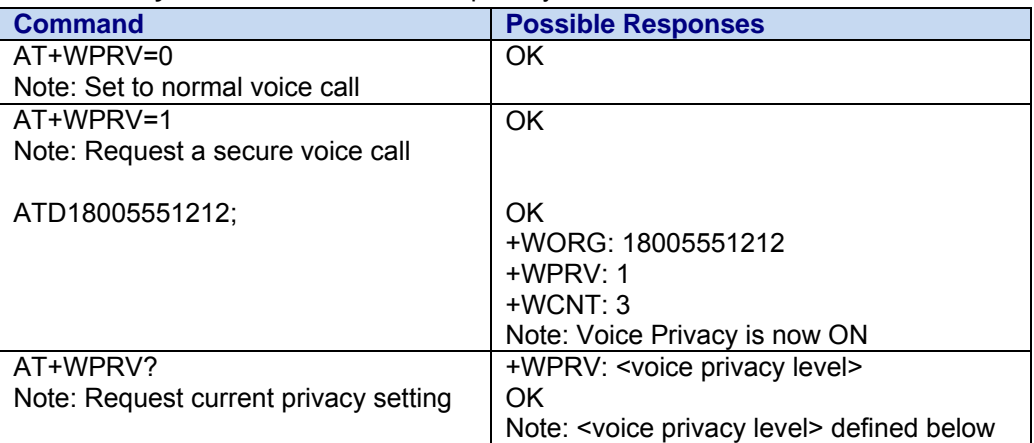

**Values: <voice privacy level>** 

**0** normal privacy (default setting)<br> **1** enhanced privacy

**1** enhanced privacy

#### **Call Privacy Indication Unsolicited Response +WPRV**

This response confirms that the call privacy level has changed during a call.

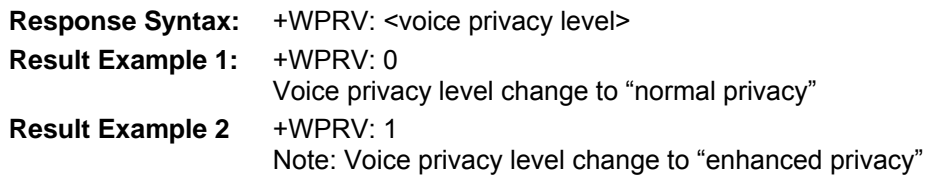
### **Emergency Mode +WSOS**

**Description:** In the event of a user-originated emergency call, the modem will automatically put itself into Emergency callback state. The modem will remain on the same system to be able to receive callbacks from emergency personnel. The modem behavior during Emergency callback state depends on the factory-provisioned mode--Timer Reset Mode or Basic Mode. The mode is carrier-specific.

#### **Timer Reset Mode:**

 AT+WSOS can only query the Emergency callback state. The user cannot exit Emergency callback state using the AT+WSOS=0 command. Emergency callback state is exited when:

- The modem is reset,
- The user originates a normal voice call, or
- The emergency callback timer expires. This timer is carrier-specific and is set in the factory.

#### **Basic Mode/No Timer**

 AT+WSOS=0 must be used to exit Emergency callback state. While in Emergency callback state, only calls to emergency numbers can be established. Emergency callback state is exited when:

- The modem is reset, or
- The user enters AT+WSOS=0 to exit emergency callback state.

If neither Timer Reset Mode nor Basic Mode has been set in the factory, then AT+WSOS will return ERROR.

In addition to 911, other emergency numbers are supported by the modem software. See the AT\$WEMER command.

#### **Syntax: Command Syntax:** AT+WSOS=<Action>

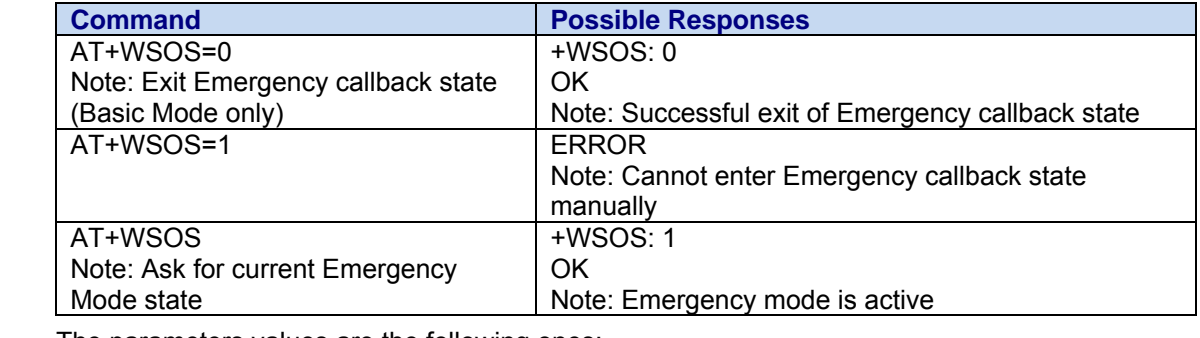

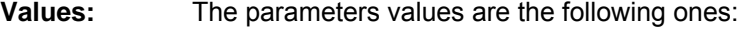

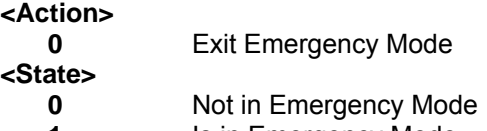

**1** Is in Emergency Mode

### **Call Answered +WANS**

**Description:** This response indicates that a voice call has been answered.

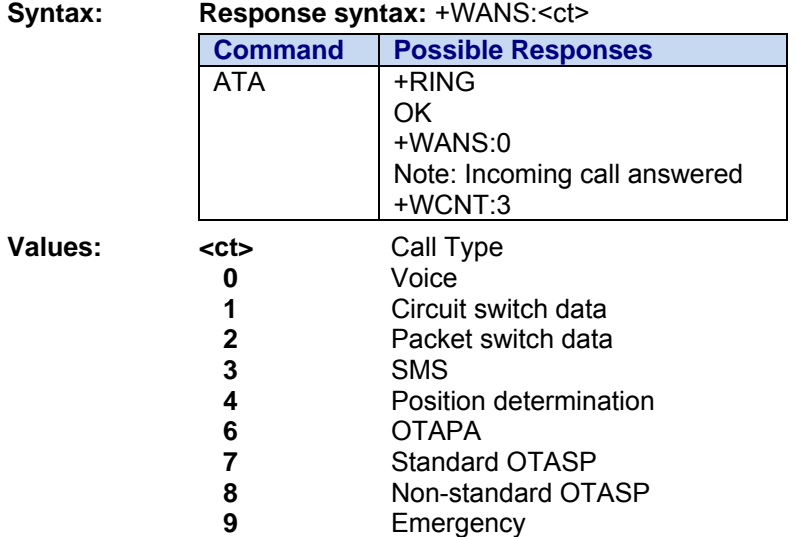

### **Call Connected +WCNT**

**Description:** This unsolicited response indicates that an incoming or outgoing voice call has been connected into a traffic channel state. If the service option is not available, +WCNT: will output "NULL".

#### **Syntax:** Response syntax: +WCNT: <so>

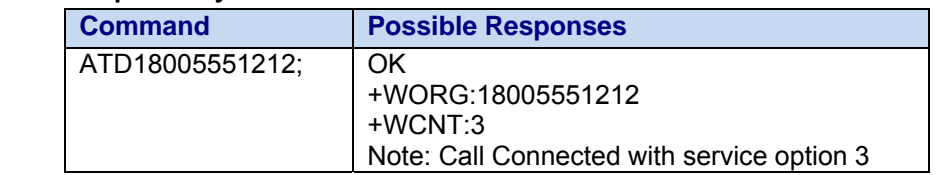

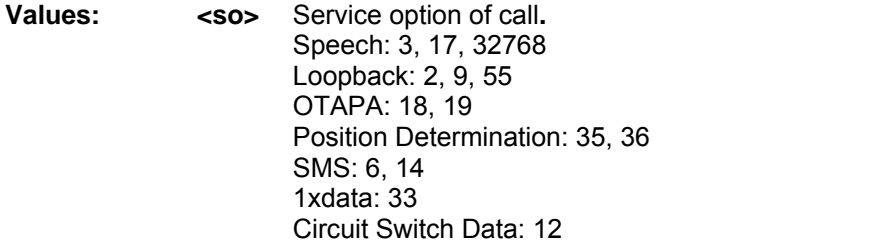

## **Call Ended +WEND**

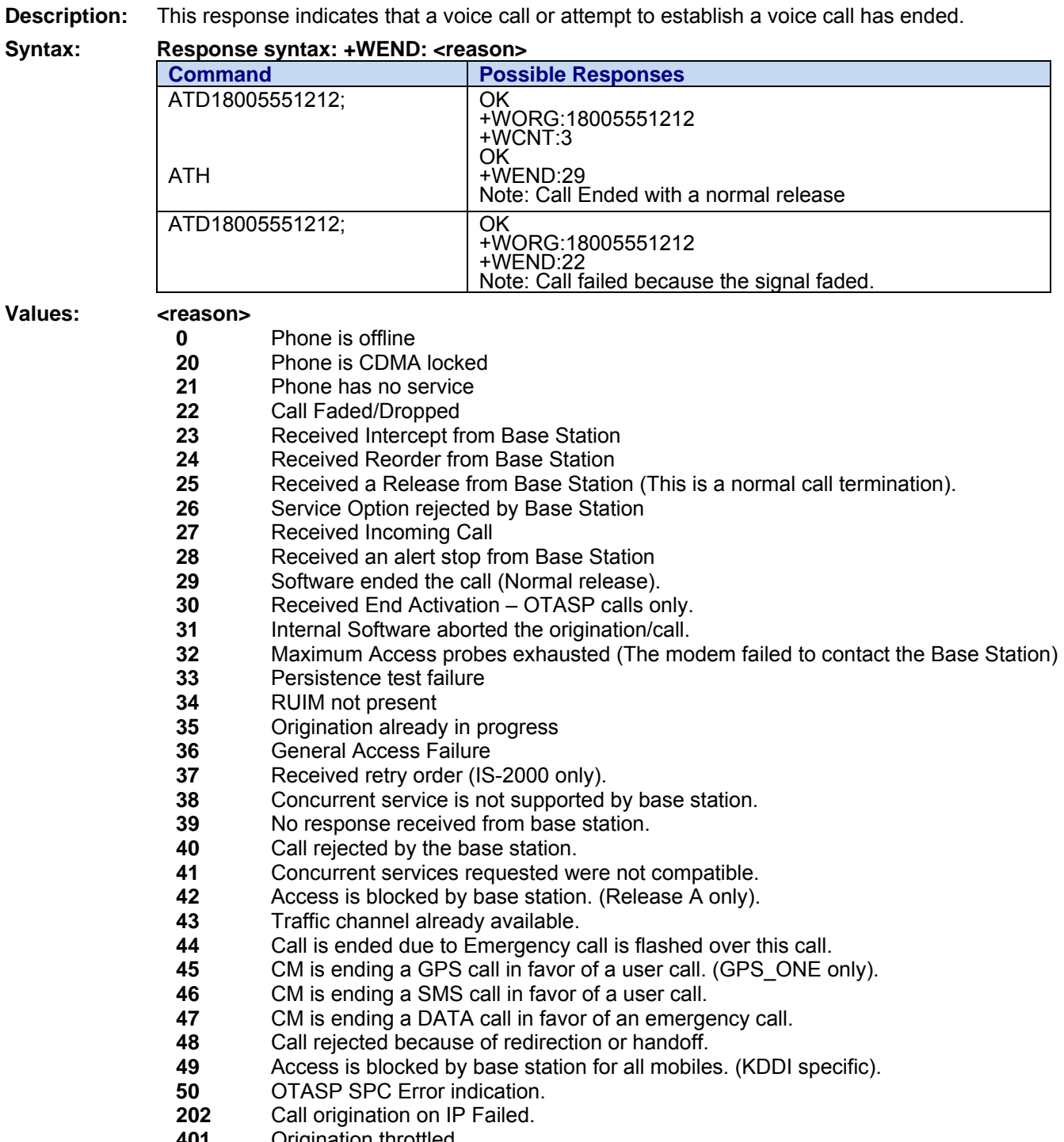

 Origination throttled.<br>**402** Unknown Error. Unknown Error.

## **Call Originated +WORG**

**Description:** This response indicates that an attempt to establish a voice call has occurred.

**Syntax:** Response Syntax: +WORG: <number>

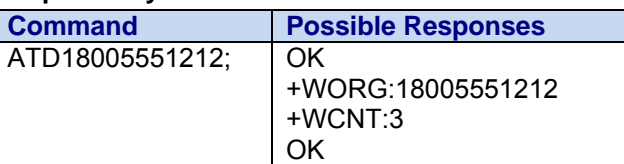

#### **Notes:**

**<number>** is the dialing string sent to the base station. You may see extra numbers before the intended dialing string; this is a result of pre-pended numbers or other call options.

**<number>** could also be the NULL string if there is no user supplied origination address as in the case of SMS.

### **Call Privacy Information +WPRV**

**Description:** This response confirms that the call privacy level has changed during a call.

**Syntax: Response syntax:** AT+WPRV=<prv>

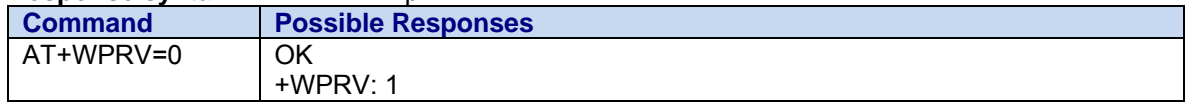

#### Values: <prv>

- **0** Indicates normal privacy (default)
- **1** Indicates enhanced privacy

### **CPHS Command +CPHS**

**Description:** This command is used to activate, deactivate or interrogate a CPHS feature (e.g., Voice Mail Indicator). When performing an interrogation (mode = 2), the selected <FctId> CPHS feature is automatically enabled (status = 1).

**Note:** This command will return +CME ERROR: 3 if the CPHS feature is disabled.

#### **Syntax: Command syntax:** AT+CPHS=<Mode>,<FctId>

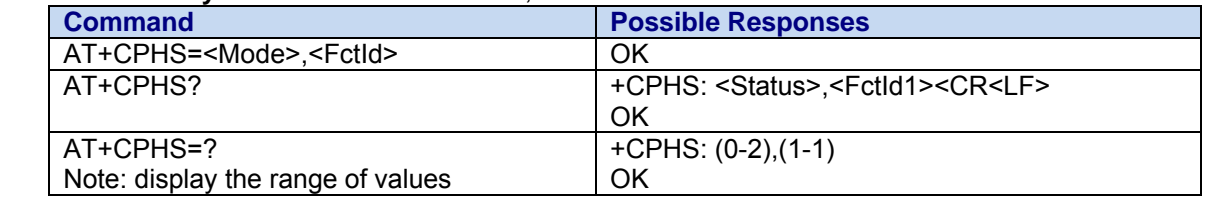

**Values: <Mode>** 

- **0** Deactivate a CPHS feature
- **1** Activate a CPHS feature
- **2** Interrogate a CPHS status

#### **<FctId>**

**1** Voice Mail Indicator

**<Status>** 

- **0** CPHS feature disabled
- **1** CPHS feature enabled

# **Voice Mail Indicator +WVMI**<br>Description: This response indicates the status of the V

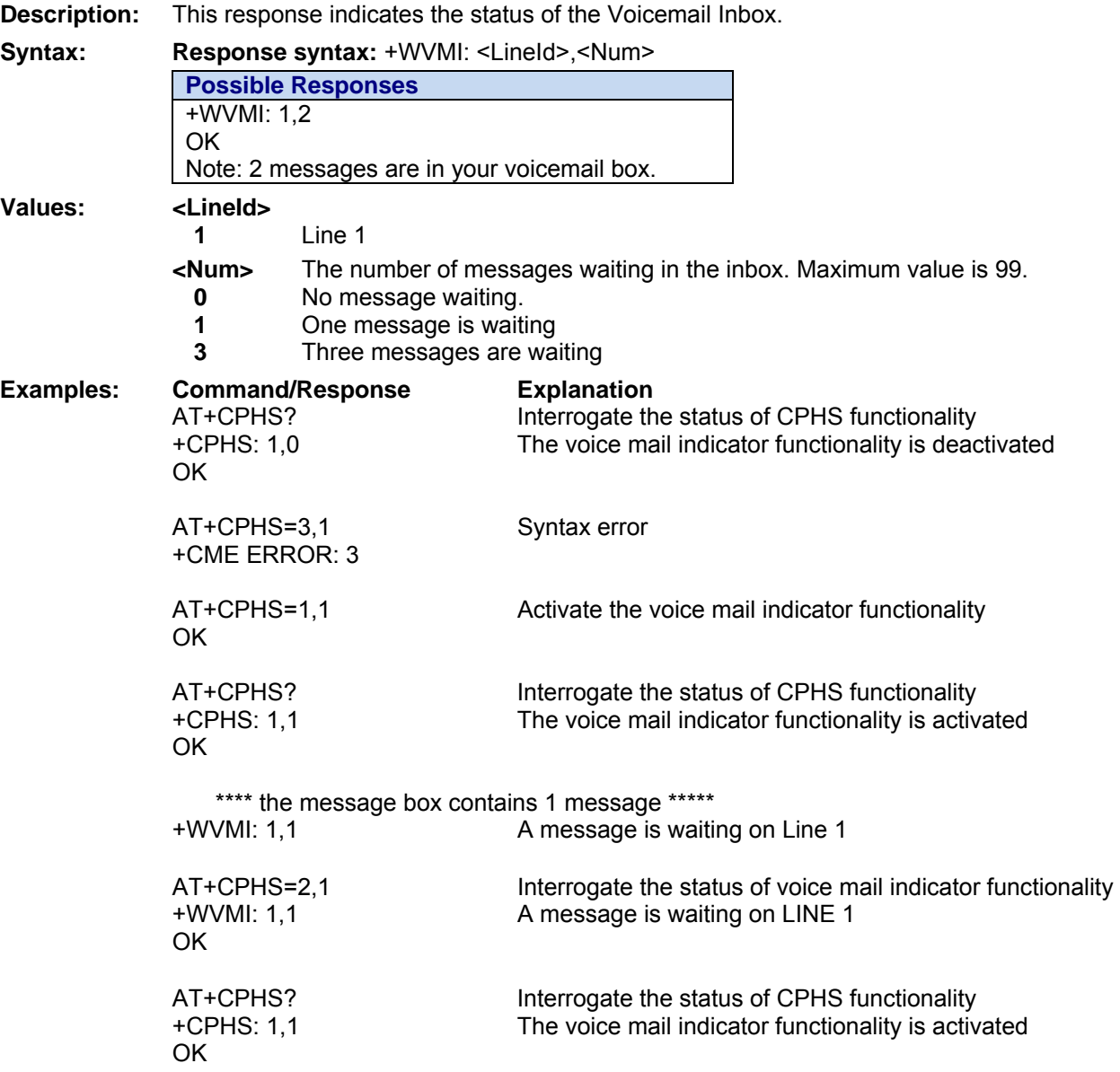

## **List Current Call State +CLCC**

**Description:** This command is used to return the current call state of the modem. Note that when dormant mode is active, a "no call" status will be returned even though a data call may still be in progress.

#### **Syntax: Command syntax:** AT+CLCC

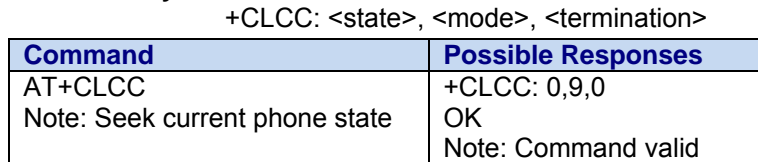

- **Values:** <**state>** (state of the call):
	- **0** no call
	- **1** traffic
	- **2** dialing (MO call)
	- **3** incoming (MT call)

 **<mode>** (teleservice) :

- **0** voice
- **1** data
- **3** sms
- **4** otasp
- **5** markov or loopback
- **9** unknown or not applicable

#### **<termination>**

- **0** unknown or not applicable
- **1** mobile terminated (MT) call
- **2** mobile originated (MO) call

### **Call Forwarding +CCFC**

**Description:** This command allows control of the call forwarding supplementary service, if supported by the carrier. All calls will be forwarded unconditionally to the phone number specified. The modem will make a brief call to the CDMA network using a prefix number in NV memory. An audio tone will be produced in the audio path to confirm the change of the call forwarding state.

#### **Syntax: Command syntax**: AT+CCFC= <number>

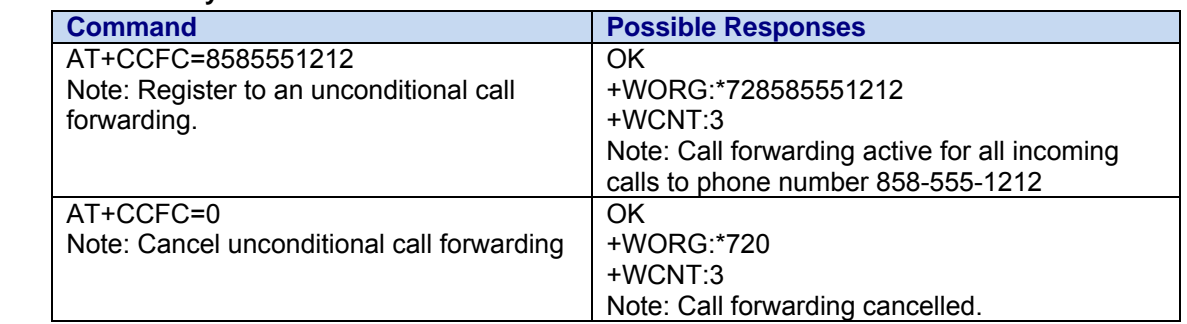

**Values: EXECUTE: <number>** The phone number to which all calls are forwarded.

### **Send Flash to Base Station +WFSH**

**Description:** This command sends a flash or flash with information to the base station. The flash command is used to manage call waiting and 3-way calls. For call waiting situations when the 3rd party call is received, send a flash (AT+WFSH) to toggle between the two different call parties. The +WFSH unsolicited AT command will be returned if a flash was sent to the base station over the air. Note that on CDMA networks, this does not guarantee that an actual switch between calls took place, because there is no acknowledgement to the modem.

> For 3-way calls, initiate the first call to party # 1 (see ATD). Then send a flash with information (AT+WFSH=18005551212) to initiate a call to party # 2; party # 1 will automatically be placed on hold. The "information" is the phone number of party #2. Once a conversation with party #2 is established, send a regular flash (AT+WFSH) to connect all 3 parties. Send another flash (AT+WFSH) to disconnect party # 2, or End call (see ATH) to end the call with all parties.

#### **Syntax: Command syntax:** AT+WFSH

AT+WFSH= < phone\_number > (for a flash with information) **Unsolicited result syntax:** +WFSH (confirms a flash was sent to the base station)

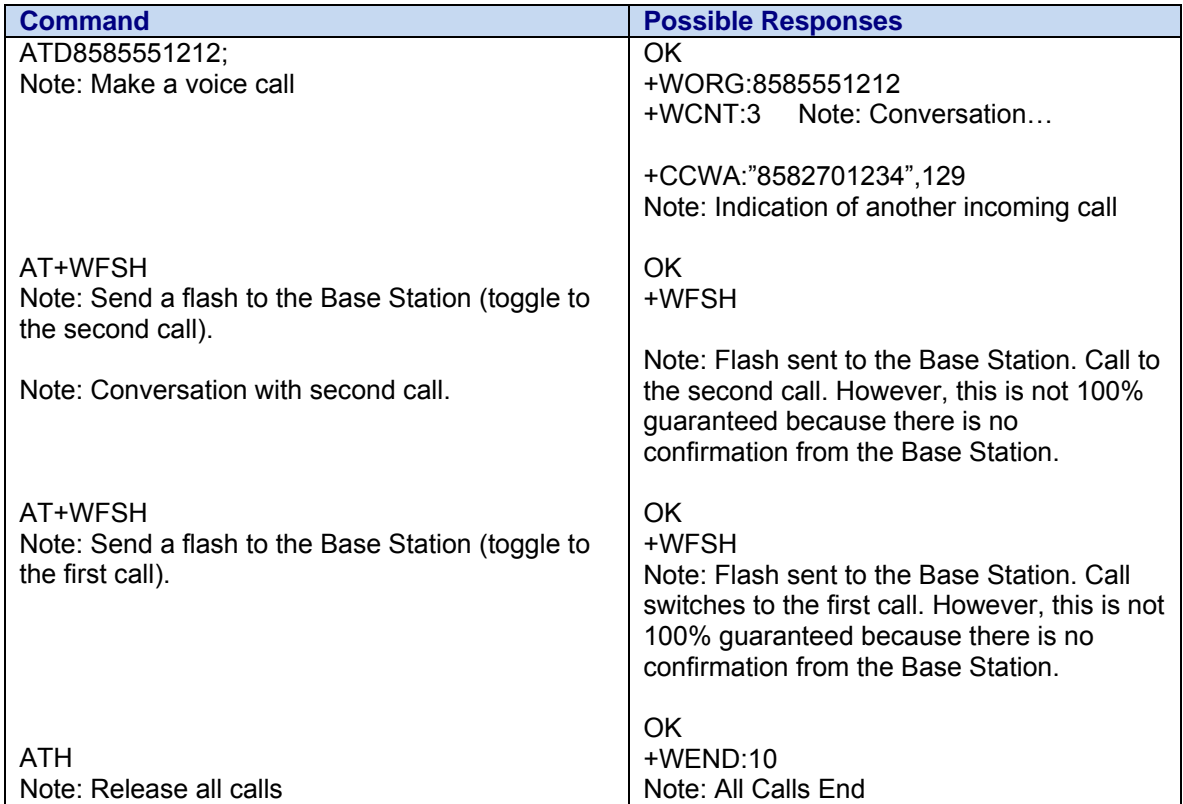

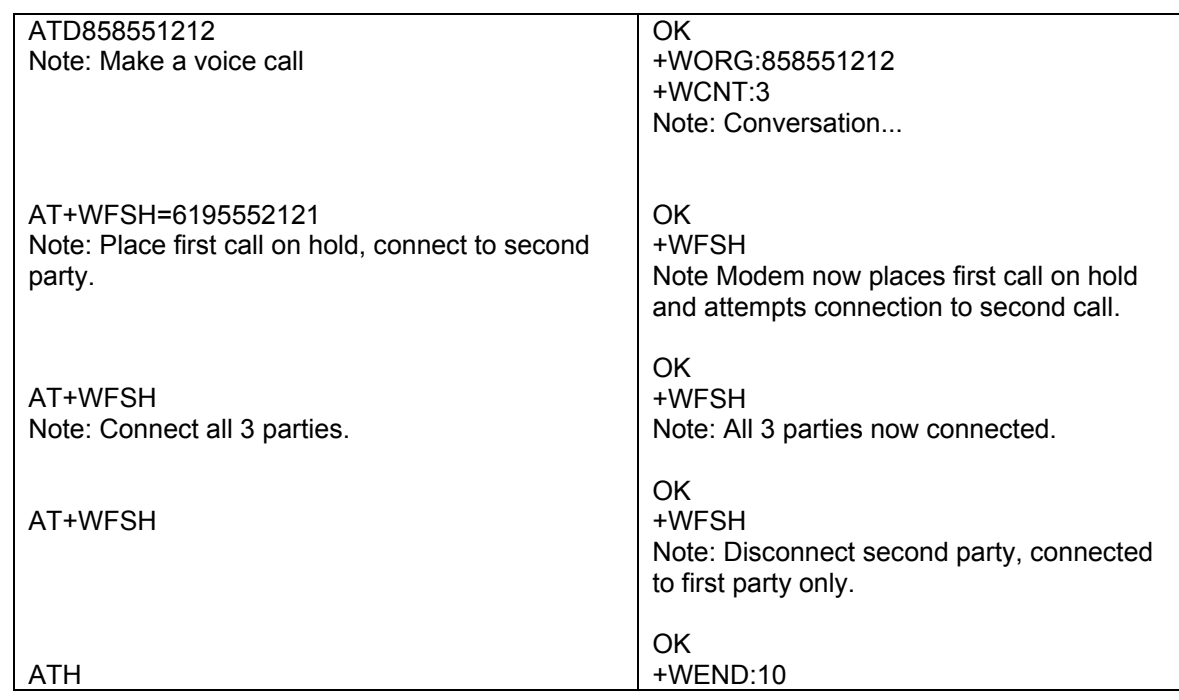

#### **Flash Indication for +WFSH:**

This response confirms that a flash has been sent to the base station.

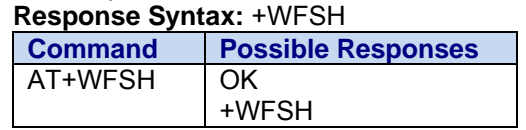

### **Send DTMF Tones +VTS**

**Description:** The product supports the ability of the user application to send burst DTMF tones over the CDMA network. This command enables the transmission of burst DTMF tones.

> To transmit DTMF tones (only when there is an active call), the application use ATS11 to configure the DTMF durations.

**Syntax: Command syntax:** AT+VTS=<Tone>

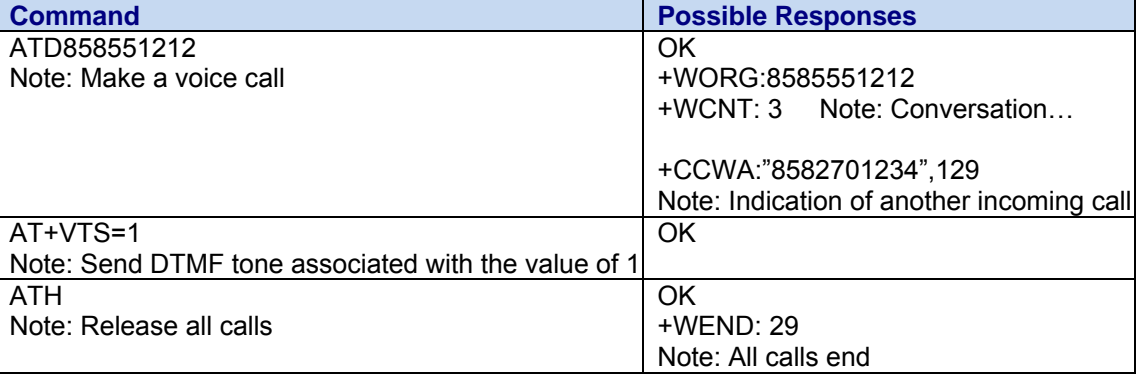

**Values: <tone> 0-9, \*, #**

# **Chapter 10 – Network Service Commands**

### **Serving System +CSS**

| <b>Description:</b> | The numeric parameter is used to query the serving system.                                                             |                                                          |                                                                                              |  |
|---------------------|----------------------------------------------------------------------------------------------------|----------------------------------------------------------|----------------------------------------------------------------------------------------------|--|
| Syntax:             | <b>Command syntax: AT+CSS</b>                                                                                          |                                                          | Returns: <class>,<band>,<sid>,<bs_p_rev>,<channel></channel></bs_p_rev></sid></band></class> |  |
|                     | <b>Command</b>                                                                                                    |                                                          | <b>Possible Responses</b>                                                                    |  |
|                     | AT+CSS?                                                                                                    |                                                          | +CSS: 2, PA, 4, 6, 384                                                                       |  |
|                     | Note: Display the current setting                                                                                      |                                                          | OK<br>Note: Command is valid                                                                 |  |
|                     | AT+CSS=?                                                                                                    |                                                          | +CSS:                                                                                        |  |
|                     | Note: Display the parameter                                                                                            |                                                          | OK Note: Command is valid; however, range display is not                                     |  |
|                     | range                                                                                                    |                                                          | supported for this command due to carrier-specific requirements                              |  |
| <b>Values:</b>      | <class></class>                                                                                                    |                                                          |                                                                                              |  |
|                     | 0<br>No service                                                                                                    |                                                          |                                                                                              |  |
|                     | 1                                                                                                    | 800 Mhz                                                  |                                                                                              |  |
|                     | 2                                                                                                    | 1900 Mhz PCS                                             |                                                                                              |  |
|                     | <band></band>                                                                                                    |                                                          |                                                                                              |  |
|                     | $CA - CB$                                                                                                    | Cellular 800                                             |                                                                                              |  |
|                     | $PA - PF$                                                                                                    | <b>PCS 1900</b>                                          |                                                                                              |  |
|                     | z<br><sid></sid>                                                                                                    |                                                          | The mobile station is not registered                                                         |  |
|                     |                                                                                                    |                                                          |                                                                                              |  |
|                     | The mobile station is not registered.<br>99999<br><bs_p_rev><br/><b>IS-95</b><br/>1<br/>2<br/><b>IS-95A</b></bs_p_rev> |                                                          | 0 - 32767 The mobile station is registered with the system indicated.                        |  |
|                     |                                                                                                    |                                                          | (Base Station Protocol Revision in Use - Band Class 0/Cellular)                              |  |
|                     |                                                                                                    |                                                          |                                                                                              |  |
|                     |                                                                                                    |                                                          |                                                                                              |  |
| 3                   |                                                                                                    |                                                          | TSB74                                                                                        |  |
|                     | 4                                                                                                    | N/A                                                      |                                                                                              |  |
|                     | 5                                                                                                    | <b>IS-95B</b>                                            |                                                                                              |  |
|                     | 6<br>IS-2000<br>7                                                                                                    |                                                          |                                                                                              |  |
|                     |                                                                                                    | <b>IS-2000A</b>                                          |                                                                                              |  |
|                     | J-STD-008C                                                                                                    |                                                          | <bs_p_rev> (Base Station Protocol Revision In Use - Band Class 1/PCS)</bs_p_rev>             |  |
|                     |                                                                                                    |                                                          |                                                                                              |  |
|                     | $\mathbf 2$                                                                                                    | N/A                                                      |                                                                                              |  |
|                     | 3                                                                                                    | N/A                                                      |                                                                                              |  |
|                     | 4                                                                                                    | N/A                                                      |                                                                                              |  |
|                     | 5                                                                                                    | <b>IS-95B</b>                                            |                                                                                              |  |
|                     | IS-2000<br>6<br>7<br><b>IS-2000A</b>                                                                                   |                                                          |                                                                                              |  |
|                     |                                                                                                    |                                                          |                                                                                              |  |
|                     |                                                                                                    | <p_rev_in_use> (Protocol Revision In Use)</p_rev_in_use> |                                                                                              |  |
|                     | 0<br><b>J-STD-008</b><br>1<br>$\overline{2}$<br>$IS-95-A$<br>3<br>IS-95-A + TSB74<br>4<br>TIA/EIA-95-B                 |                                                          | Unrecognized or non-CDMA system                                                              |  |
|                     |                                                                                                    |                                                          |                                                                                              |  |
|                     |                                                                                                    |                                                          |                                                                                              |  |
|                     |                                                                                                    |                                                          |                                                                                              |  |
|                     |                                                                                                    | TIA/EIA-95-B                                             |                                                                                              |  |
|                     | 5<br>6                                                                                                    | IS-2000                                                  |                                                                                              |  |
|                     | 7                                                                                                    | <b>IS-2000A</b>                                          |                                                                                              |  |
|                     | 8                                                                                                    | <b>IS-2000B</b>                                          |                                                                                              |  |
|                     | $\boldsymbol{9}$                                                                                                    | <b>IS-2000C</b>                                          |                                                                                              |  |
|                     | 10                                                                                                    | <b>IS-2000C</b>                                          |                                                                                              |  |
|                     | <channel></channel>                                                                                                    |                                                          |                                                                                              |  |
|                     |                                                                                                    | 0 - Max RF Channel Number                                |                                                                                              |  |

Multi-Tech Systems, Inc. CDMA C1 AT Commands Reference Guide (PN S000478C) 45

### **Set Rm Interface Protocol +CRM**

**Description:** The numeric parameter is used to set the Rm interface protocol. The Rm interface protocol value is affected by the current \$QCMIP setting. The Rm interface protocol can be set by the +CRM command only if \$QCMIP is set to zero (Mobile IP disabled; Single IP only).

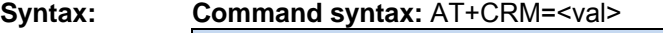

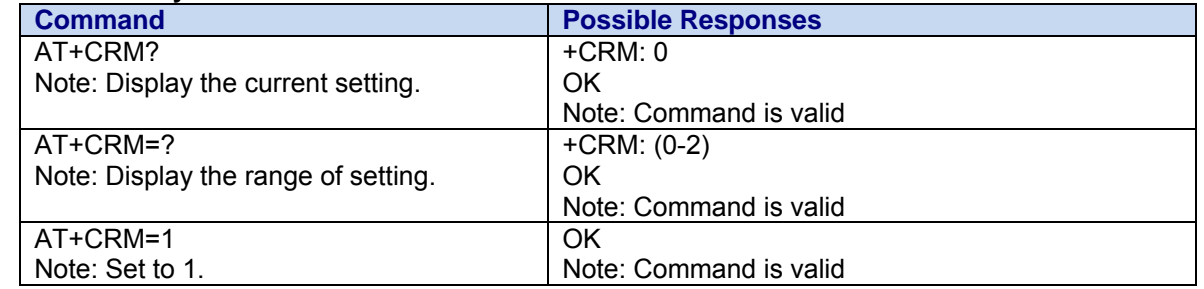

- **Values:**  $\le$ **val>** The default value for the +CRM parameter will be 0 if supported by the DCE.
	- **0** Asynchronous Data
	- **1** Packet data service, Relay Layer Rm interface
	- **2** Packet data service, Network Layer Rm interface, PPP

**Note:** The values 3 and 4 are currently not supported.

## **Signal Quality +CSQ**

**Description:** This command is used to ascertain the *received signal strength indication* (<rssi>) and the *channel frame error rate* (<fer>). The algorithm used to calculate the RSSI is defined in ETSI TS 127.007.

> The channel frame error rate is a function of the percentage of bad received frames in the total number of received frames since the device was reset. The channel frame error rate is only valid when the device is on a call.

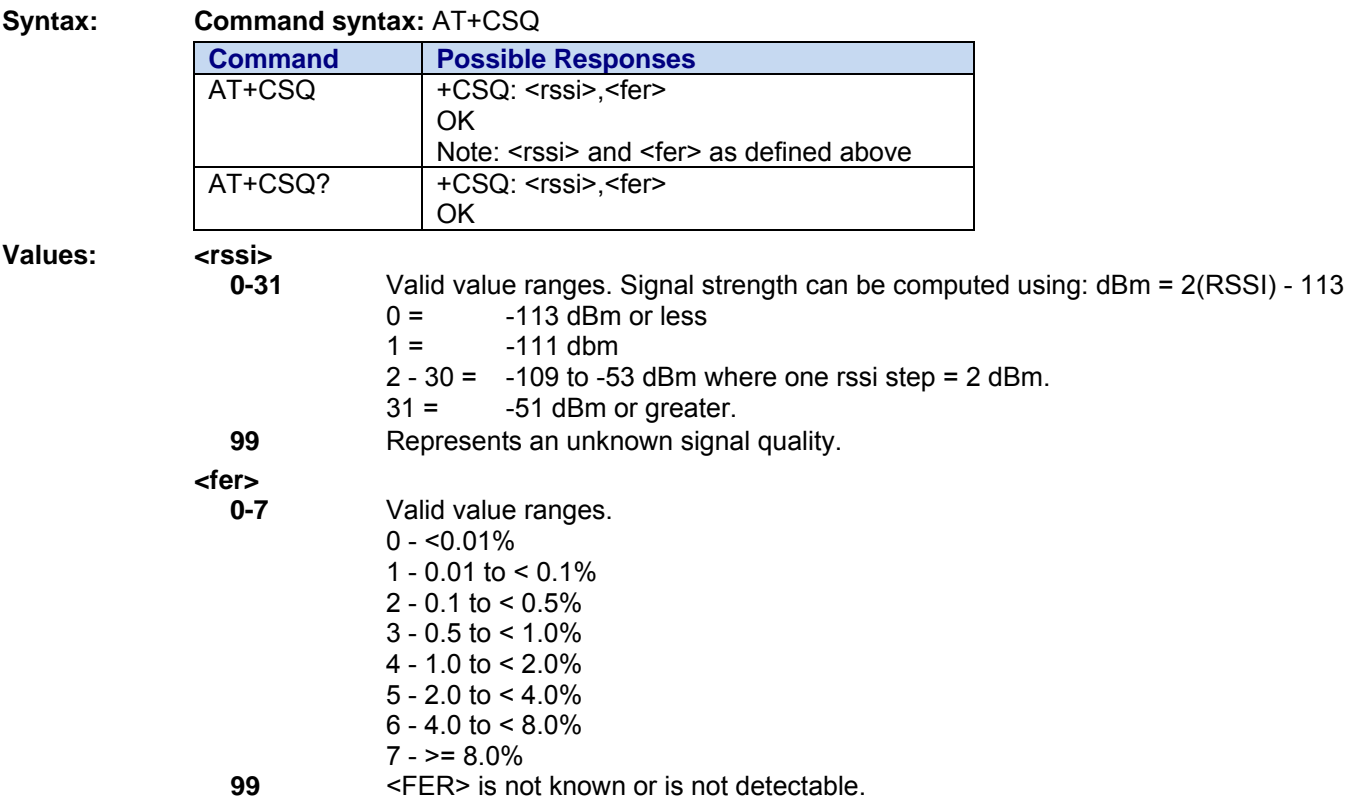

Multi-Tech Systems, Inc. CDMA C1 AT Commands Reference Guide (PN S000478C) 46

#### **Signal Quality Unsolicited Response for +CSQ:**

The Signal Quality (CSQ) unsolicited response is reported whenever the signal quality changes by a predetermined threshold. See +CCED for enabling and disabling this result. This unsolicited response may also be suppressed by using the +WUSLMSK command.

**Response Syntax: +CSQ: <rssi>, <fer>** 

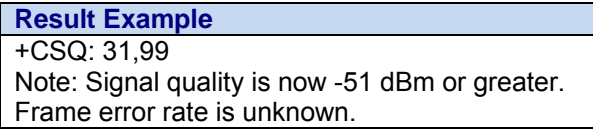

**Values:** 

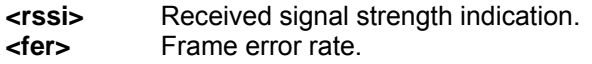

#### **Network Registration & Roaming +CREG**

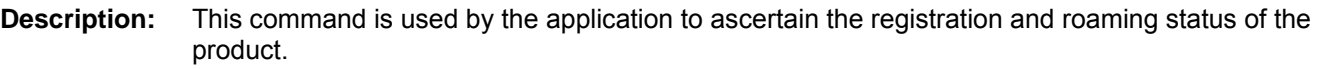

**Syntax:** Command syntax: AT+CREG= <mode>

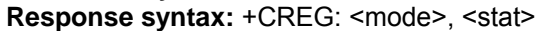

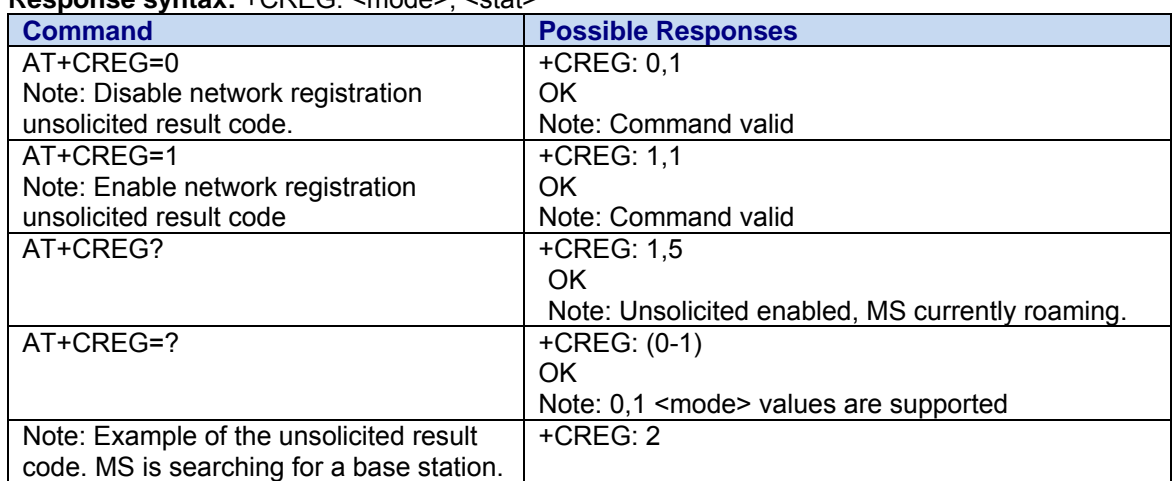

Values: <mode>

- **0** Disable network registration unsolicited result code (**default**)
- **1** Enable network registration unsolicited code result code +CREG: <stat>

**<stat>** 

- **0** not registered; MS is not currently searching for a new operator
- **1** registered; home network
- **2** not registered; MS currently searching for a base station
- **4** unknown
- **5** registered; roaming
- **Persistence:** The unsolicited response mode setting is not persistent unless written using the AT&W command. AT&F resets the CREG mode to the default value.

#### **Network Registration & Roaming Unsolicited Response +CREG**

This response indicates the current state of roaming.

**Response Syntax:** +CREG: <stat>

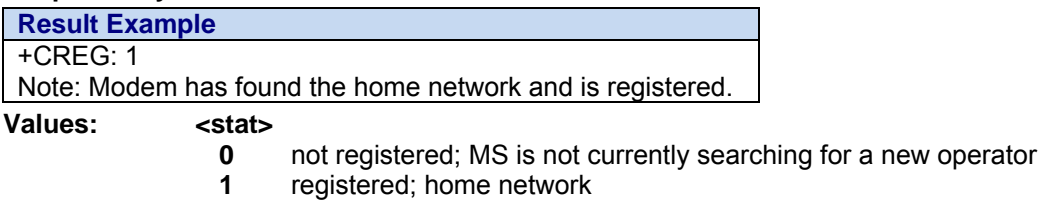

- **2** not registered; MS currently searching for a base station
- **4** unknown
- **5** registered; roaming

#### **Set More Preferred Rescans +WTBMPRS**

**Description:** This command is used to update the time between more preferred rescans. The setting is saved in non-volatile memory and takes effect immediately.

> The rescan value is defined in minutes. The range of values for rescan is between 1 and 255 minutes with the default being 3 minutes.

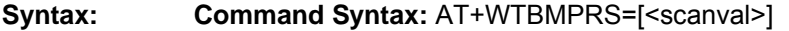

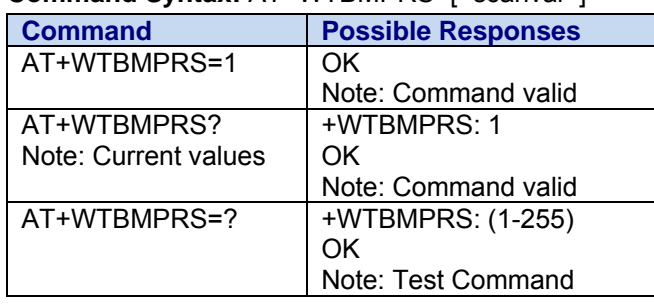

**Read Result:** +WTBMPRS: <scanval>

**Values: < scanval >**

More preferred rescan value. (Default =  $3$  minutes)

### **Set Uniform Out-Of-Service Values +WTUOOS**

**Description:** This command is used to update the scan and sleep durations for the Uniform Out-of-Service scanning algorithm. The settings are saved in non-volatile memory. The scan duration and sleep duration are specified in seconds with values between 1 second and 32767 seconds.

**Syntax: Command Syntax:** AT+WTUOOS=[< scanval >], [<sleepval >]

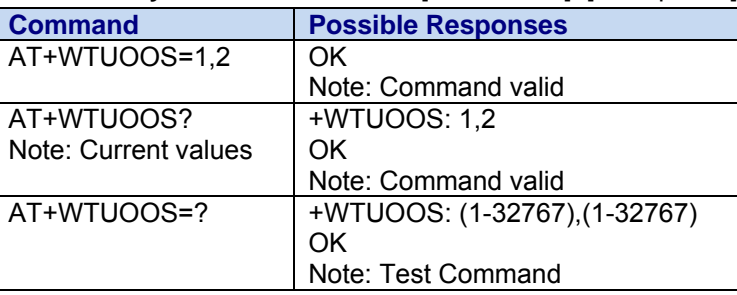

Read Result: +WTUOOS: <scanval>, <sleepval>

#### **Values: < scanval >**

**1 – 32767** Uniform out of service scan value in seconds. (Default = 4 seconds)

- **< sleepval >** 
	- **1 32767** Uniform out of service sleep value in seconds. (Default = 36 seconds)

### **Band Preference +WBND**

**Description:** The Band Preference of a CDMA modem governs the basic system acquisition behavior of the PRL (Preferring Roaming List). It's important to note that the PRL takes precedence over band preference when guiding the phone to a band. The PRL must allow a particular band first, before the band preference can take effect. In other words, a band preference change is simply a request; the PRL decides whether or not to allow it. If the setting is accepted by the MS, the value will be written to non-volatile RAM and persist after a power-cycle.

> The behavior of Cellular A and cellular B has changed slightly from previous Wavecom definitions. Cellular A now means cellular A is preferred, and cellular B means cellular B is preferred. As an example: If the device is set to cellular A, the modem will look for service on the A side first. If service cannot be found, the modem will then check the B side for service before reporting no service.

**Note:** The command may not be available in all software variations due to carrier requirements.

**Syntax: Command syntax:** AT+WBND=<br/>band>,<persist>

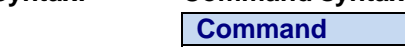

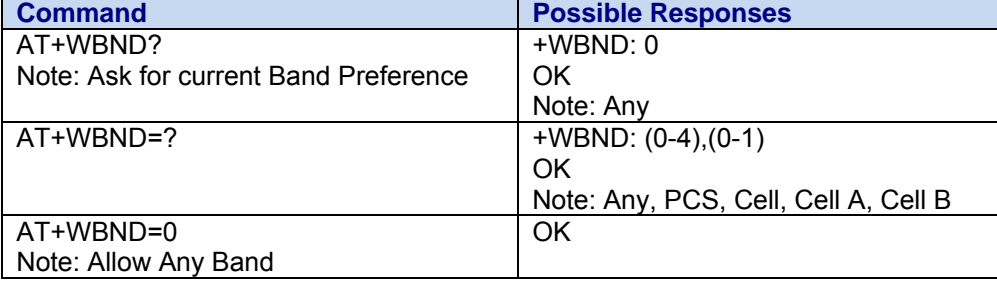

**Values: <band>** 

- **0** Any
- **1** PCS
- **2** Cellular A or B
- **3** Cellular A
- **4** Cellular B

#### **<persist>**

- **0** Do not save to NV
- **1** Save to NV (default)

### **Service Indication +WSRV**

**Description:** This response indicates the SID and NID of the service provider selected for the modem as dictated by the PRL, AT+WBND, and AT+WRMP commands.

**Syntax:** Response Syntax: +WSRV: <sid>, <nid> **Possible Responses**  +WSRV: 69, 101 Values: <sid> <nid>

**0-65536** Values of the SID and NID.

#### **Roam Preference +WRMP**

**Description:** The Roam Preference of a CDMA modem informs the MS whether it is allowed to roam on foreign CDMA networks or only allow operation on home networks. The determination of what is a foreign or home network is programmed into the PRL (Preferring Roaming List). This command simply enables or disables the capability of the MS (mobile station) to roam, based on the PRL configuration. If the setting is accepted by the MS, the value will be written to non-volatile memory and persist after a power-cycle. After execution of the +WRMP command, the MS may change roaming states. The unsolicited result +WROM: <mode> will indicate the new state.

> This command may be used in conjunction with the Auto-A, Auto-B feature (Auto A/B feature is a Verizon specific feature). If the roaming preference is set to 2 and the Auto-A, Auto-B feature flag is enabled the modem will perform Auto-A, Auto-B system selection.

**Note:** Command may not be available in all software variations due to carrier requirements; consult with your Wavecom technical representative for details.

**Note**: For Sprint ONLY, set mode to Home Networks Only.

#### **Syntax: Command syntax:** AT+WRMP=<mode>,<persist>

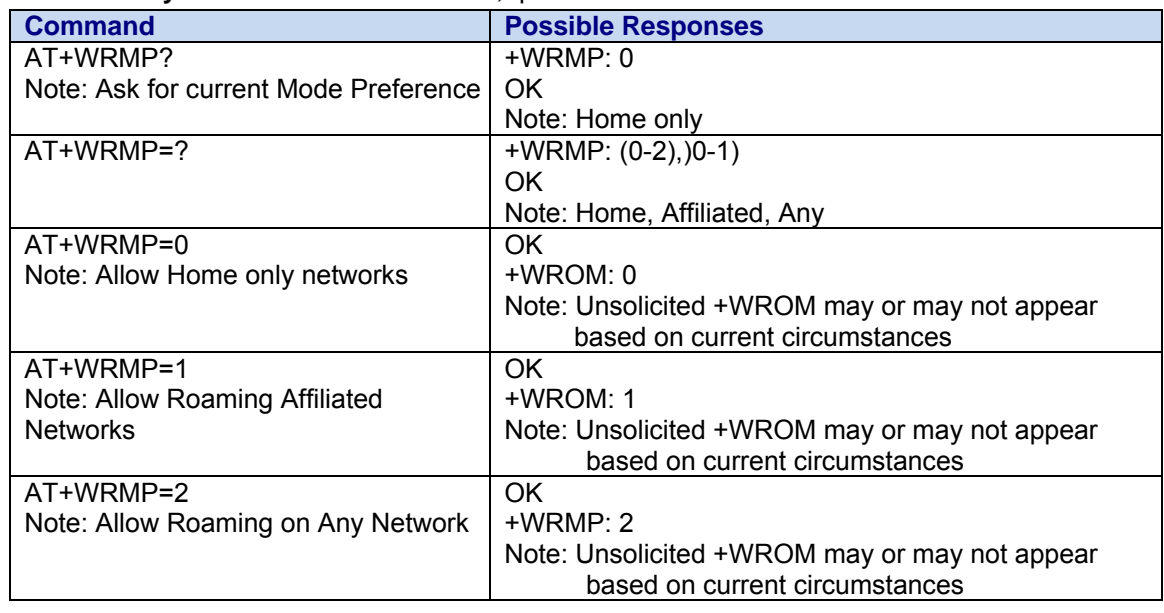

**Values:** The parameter values are the following ones:

**<mode>** 

- **0** Home Networks only, as defined in the PRL (default value)
- **1** Roaming on Affiliated networks, as defined in the PRL
- **2** Roaming on Any Network, as defined in the PRL.

#### **<persist>**

- **0** Do not save to NV
- **1** Save to NV (default)

## **Default Cell Band +WDCB**

**Description:** This command allows the user to display or override the Auto-A or Auto-B selection made by a prior AT+WRMP command or an OTASP session. The Auto-A/Auto-B selection determines which cell bands, if any, are scanned when the channels listed in the PRL are not found. If the Auto-A/Auto-B feature is enabled, the default cell band is set based on the value of the home SID. The +WDCB command can be used to select the cell band, or none, as the default, or fallback.

This setting is persistent across power-downs.

**Note:** Command may not be available in all software variations due to carrier requirements.

**Syntax: Command syntax:** AT+WDCB=<value>

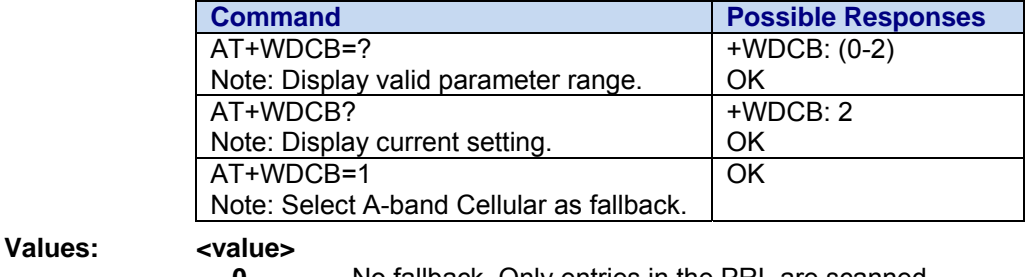

- **0** No fallback. Only entries in the PRL are scanned.
- **1** A-band Cellular is selected as fallback.
- **2** B-band Cellular is selected as fallback.

### **Roaming Indication +WROM**

**Description:** This response indicates that the roaming status has changed. This command can also be used in a read only capacity in order to read the roaming status at any time.

#### **Syntax:** Response Syntax: +WROM: <roam>

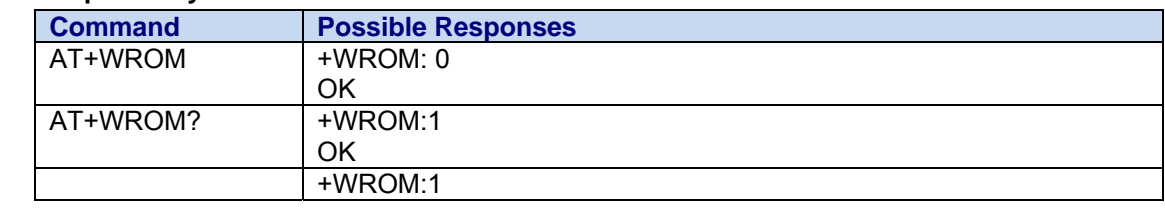

#### Values: <roam>

- **-1** Service Unavailable (For Read Only)
- **0** Home.
- **1** Roam Icon ON (affiliated network)
- **2** Roam Icon Blink (foreign network)
- **X** Enhanced Roaming Indicator value if ERI is enabled

The following values apply to enhanced roaming:

- **3** Out of Neighborhood
- **4** Out of Building
- **5** Roaming Preferred System
- **6** Roaming Available System<br>**7** Roaming Alliance Partner
- **7** Roaming Alliance Partner
- **8** Roaming Premium Partner
- **9** Roaming Full Service Functionality
- **10** Roaming Partial Service Functionality
- **11** Roaming Banner On
- **12** Roaming Banner Off
- **13 63** Reserved for Standard Enhanced Roaming Indicator Numbers
- **64 127** Reserved for Non-Standard Enhanced Roaming Indicator Numbers
- **128 255** Reserved

### **Cell Environment and RxLev Indication +CCED**

**Description:** This command can be used by the application to retrieve information about the main cell and up to six neighboring cells. This is an extended command that may be used in two different settings:

- 1. Interrogation of the cell environment information
- 2. Interrogation of the *received signal strength indication* (RSSI)

The +CCED command supports two modes of operation: on request by the application or automatically by the product every 5 seconds. Signal strength can also be reported when the change exceeds a threshold.

#### **Syntax: Command syntax:** AT+CCED=<mode>[, <requested dump>[,<sqStep>]]

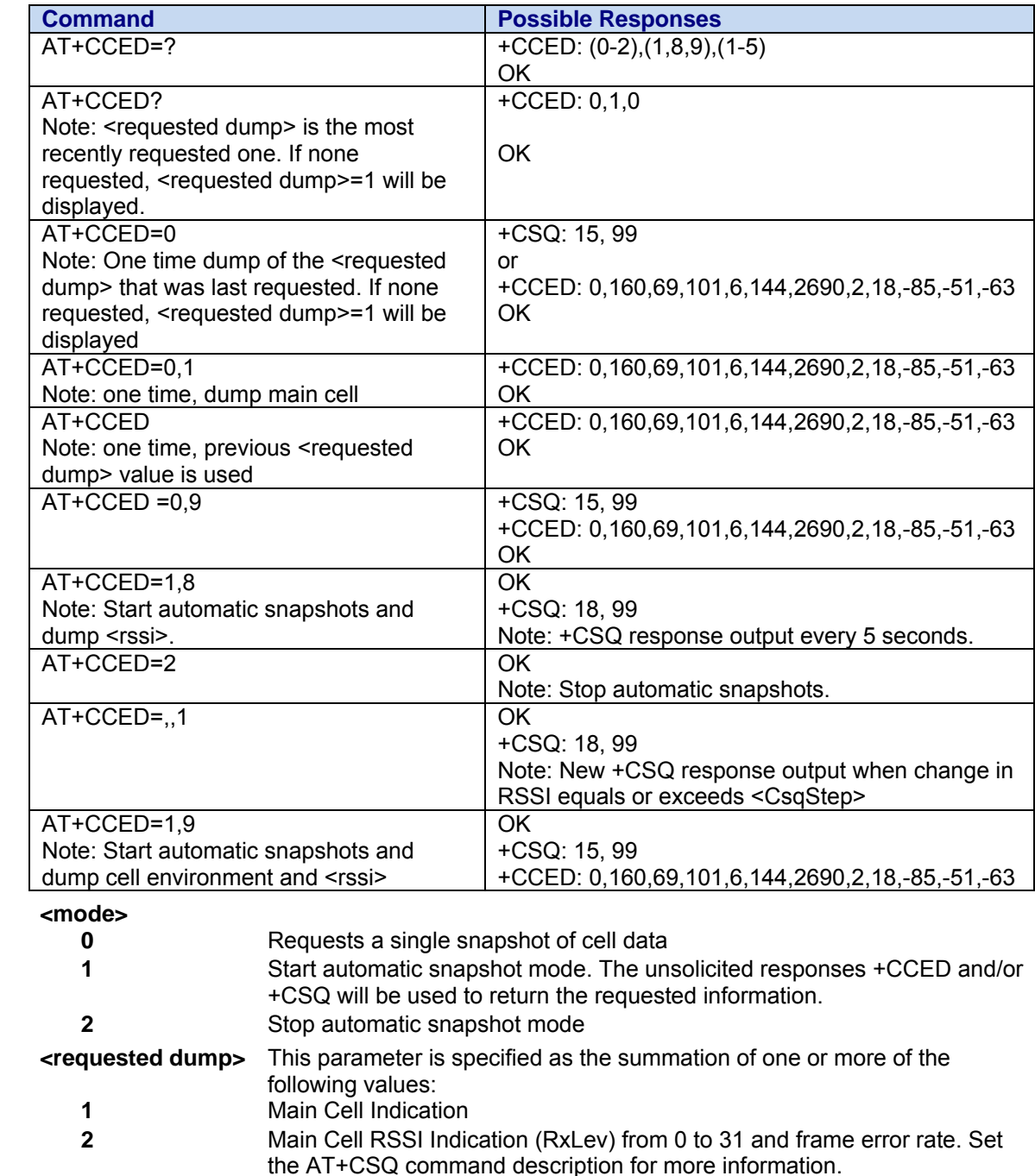

**<CsqStep> 0** Unsolicited +CSQ reports due to changing RSSI levels are disabled. **1-5**: Whenever the RSSI changes by this amount or more, an unsolicited +CSQ report is generated.

**Values:** 

#### **Notes:**

The CCED response format is <band class>, <Channel #>, SID, NID, <Base Station P Rev>,<Pilot PN offset>, <Base Station ID>, <Slot cycle index>, <Ec/Io>, <Rx power>, <Tx power>, <Tx Adj>.

<band\_class> values are 0 for cellular band (800 MHz) or 1 for PCS band (1900 MHz).

The value displayed for  $\leq$  Ec/Io> is the index of the Active set in 0.5dB steps from 0 (0dB) to 63 (-31.5dB). For example: 0 = 0dB, 1 = 0.5dB, 2 = 1dB, … 62 = 31dB, 63 = 31.5dB. The value displayed for <Rx power>, <Tx power>, and <Tx Adj> is in units of dBm.

If the <requested dump> parameter is not specified, the <requested dump> value from the most recent invocation of the +CCED command with an explicit <requested dump> value will be used. If no previous +CCED <requested dump> value is available, a value of 9 (8 and 1) will be used.

For <requested dump> 8, the information is output using the unsolicited +CSQ response. The 07.07 format of the +CSQ response is respected. Automatic snapshots are supported in idle mode and during communication.

Either or both the +CCED and +CSQ responses are used for automatic snapshot output depending upon the <requested dump> value at the time the snapshot activation was requested.

# **Chapter 11 – Provisioning Control Commands**

### **Change NAM Selection +WNAM**

**Description:** This command is used to request a change in the NAM (Number Assignment Modem) selection. The modem supports up to 2 NAMs. However, if a NAM is not fully programmed, the modem will not switch to the requested NAM. The default NAM for the modem is 1. The response to this command is only OK, and there is no guarantee that the NAM will change. If the NAM selection request is accepted, the unsolicited response +WNAM: <nam> will be returned.

#### **Syntax: Command syntax:** AT+WNAM=<nam>

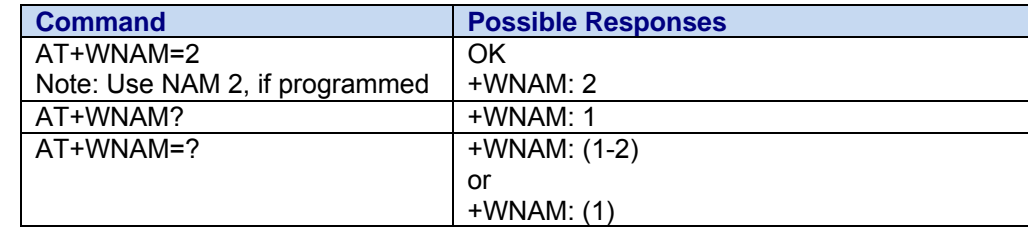

#### Values: <nam>

**1** NAM 1 **2** NAM 2

#### **Notes:** Verizon based modems propagate the new NAM MDN to SIP NAI, MIP NAI, tethered NAI, and PPP user ID when the NAM is changed.

 In addition, some modems are configured to support only a single NAM. This is carrier-dependent and settable at the factory. When only a single NAM is allowed, NAM1 is the only supported value.

#### **Current NAM Change Unsolicited Response +WNAM**

This response indicates that the current NAM has changed.

**Syntax: Response Syntax:** +WNAM: <nam>

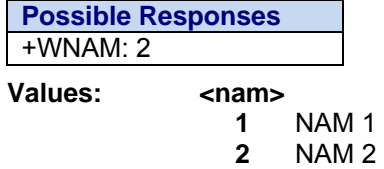

### **Service Programming Code +WSPC**

**Description:** This command allows for entry of the service programming code (either MSL or OTKSL). Upon successful entry of this code, all other service provisioning AT commands may be used. If this code is not properly entered prior to attempting other provisioning AT commands, all provisioning commands will return ERROR. If the OTKSL is used to enter provisioning mode, only the +WIMI, +WMDN, and +WCMT commands will be allowed. All other commands will return ERROR. Once the correct SPC code is entered, the modem transitions to the Service Programming state. This state is not exited until a commit is done (+WCMT). While in the Service Programming state, subsequent validations of the SPC code are ignored until the Service Programming state is reset. Verizon requires the following additional action:

• If the SPC fails verification 15 consecutive times, the modem will provide an unsolicited message indicating excessive SPC verification failures (see Excess SPC Failures +WLCK) and then shutdown. This is in accordance to Verizon's OTA specification. The host application must prevent the modem from restarting for 1 minute when this condition occurs.

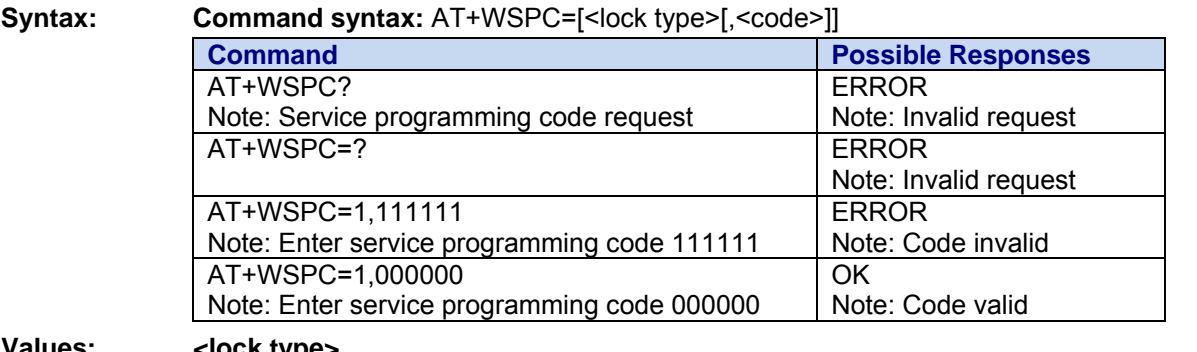

values:

- **0** OTKSL One Time Key Subsidy Lock
- **1** MSL Master Subsidy Lock

**Example 2 Solution** Six character programming code.

### **Excess SPC Failures +WLCK**

**Description:** This response indicates that 15 failed attempts have been made to enter the service programming code. If the modem is not in emergency mode, any active call will be terminated and the modem will go into offline mode.

#### **Note:** A successfully entered service programming code grants access to modem configuration data.

**Syntax: Response Syntax:** +WLCK: "Excess SPC failures!"

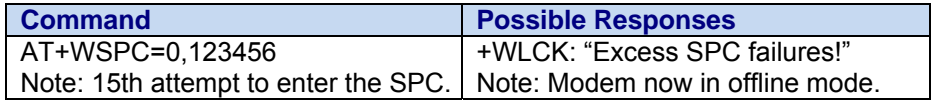

## **Download PRL +DPRL**

**Description:** This command is used to download a Preferred Roamer List (PRL) to the modem. The PRL must be formatted in accordance with TIA/EIA-683-A.

> The +DPRL command is part of the Wavecom suite of service programming commands. The modem service programming code must be successfully entered (see +WSPC) prior to using this command.

> The +DPRL command is a multiline command, which means that the modem will expect the host to continue to input data after the first line of command is entered.

> The first line of the +DPRL command consists of four parameters and a carriage return. The parameters consist of the target NAM number (1 or 2), current sequence number, last sequence number, and length (in bytes) of the PRL data in the current sequence. The PRL data can be large in size (up to 16k Bytes). The host may divide the whole PRL into multiple sequences if it doesn't have a large enough buffer to hold it. The sequence number needs to start from 0 to tell the modem to start counting the sequence number. To send the next sequence, you need to use the same command (+DPRL) and only increment the sequence number by 1. You may split the PRL into no more than 255 sequences. When the last sequence equals the current sequence, the modem will put the PRL data altogether and start processing it.

> The second line of the command consists of <PrlData>, which is a stream of bytes usually encoded in hexadecimal. The number of bytes must equal the length specified in the first line. It is not recommended to manually type the <PrlData> since some of the ASCII characters are invisible. If you are using HyperTerminal, you may use the send text file feature to download a PRL.

Once the PRL has been successfully downloaded to the modem, the +WCMT=1 command must be used to save the PRL to NV memory and activate it. The PRL is validated as part of the commit operation and the validation result is returned using the +DPRL unsolicited response. A downloaded PRL that fails validation is not activated and the old PRL, if any, remains in effect.

To abort PRL download prior to final commit, use the AT+WCMT=0 command. To re-start the download sequence, set the current sequence number (<cur\_seq>) to zero.

**Syntax: Command syntax:** AT+DPRL=<nam>,<cur\_seq>,<last\_seq>,<length><cr><PrlData>

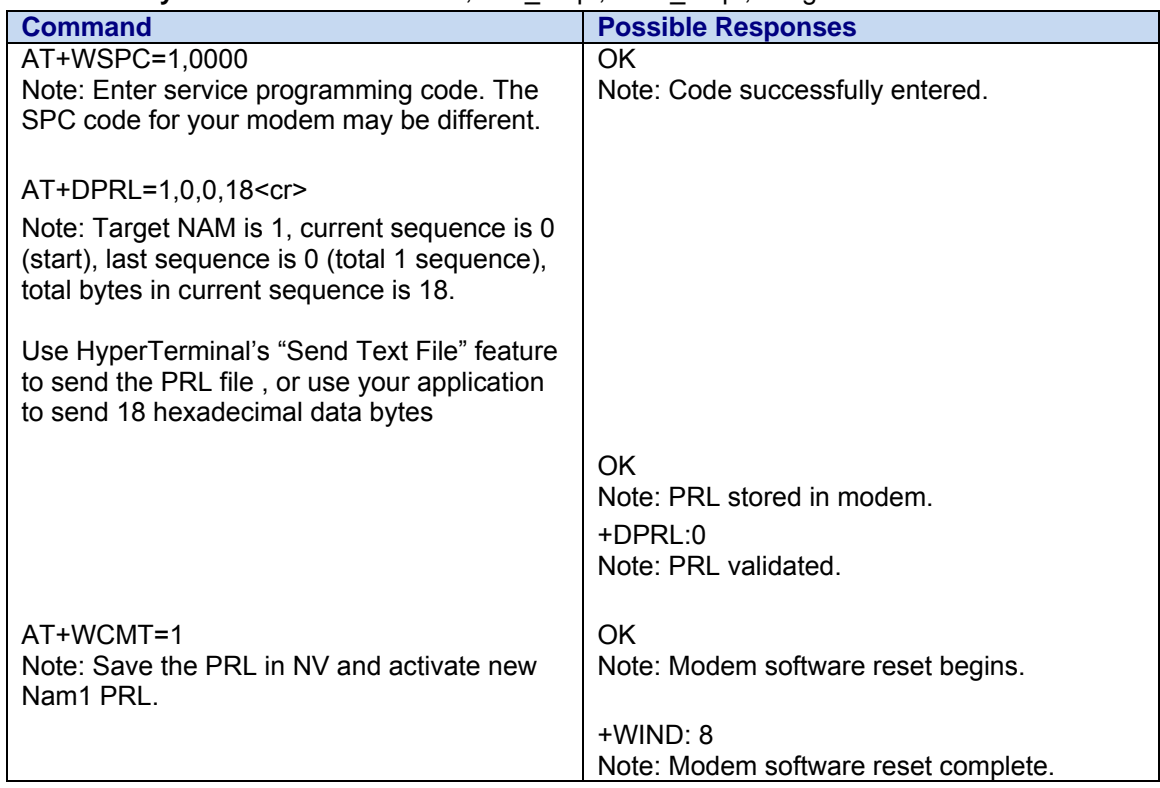

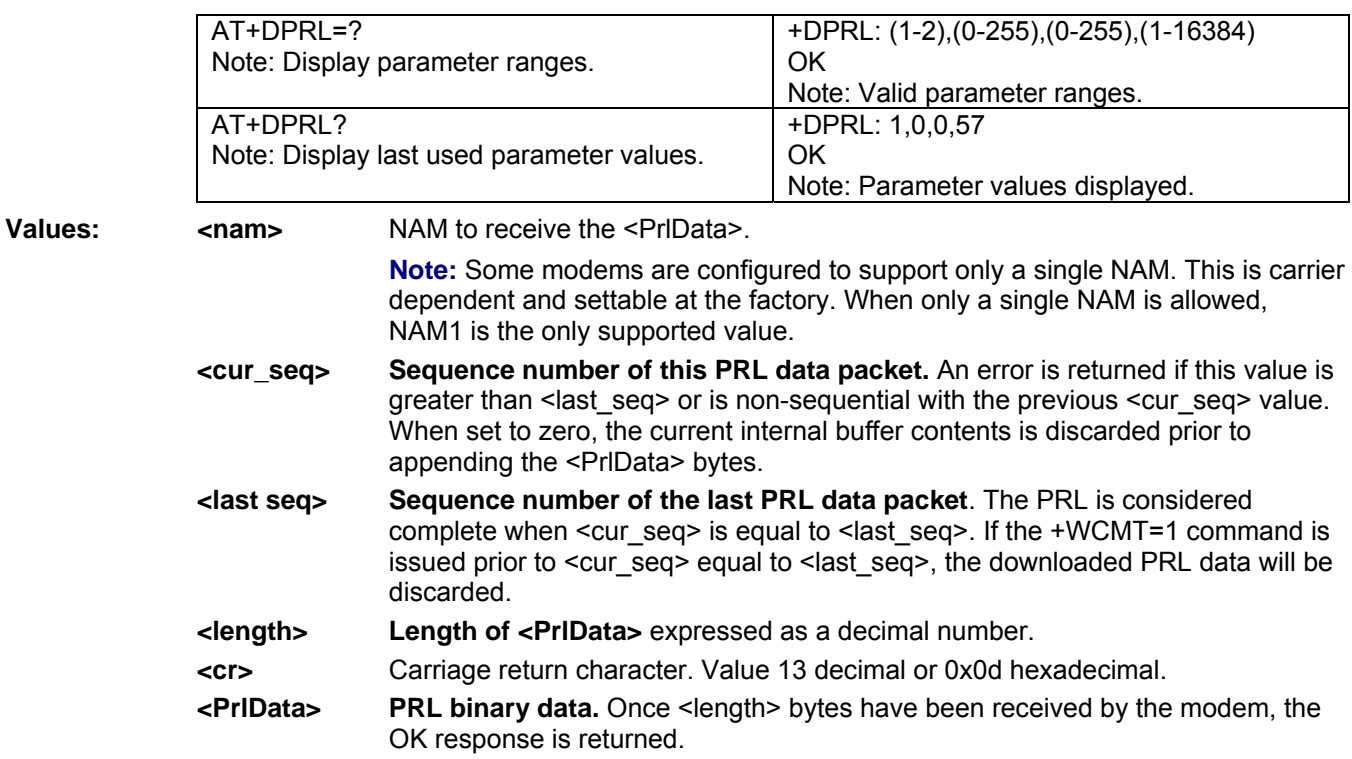

#### **Request PRL Version Information +WPRL**

**Description:** This command requests PRL Version information for the currently selected NAM.

**Syntax: Command syntax:** AT+WPRL?

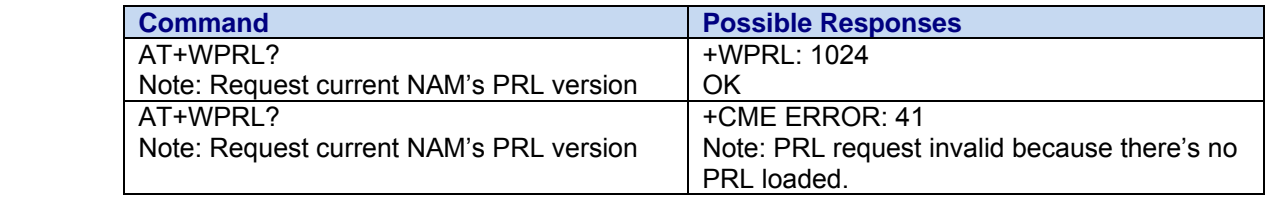

**Note:** The range for PRL is a 16-bit type.

### **Update Authentication Key +WAKY**

**Description:** This command sets the 20 character decimal A-Key in the modem. Do not include the 6 digit A-Key checksum (digits 21 through 26) as these digits are ignored. When this command is issued, the SDD data areas will be zeroed out. The A-Key value cannot be read back with the AT+WAKY? Command.

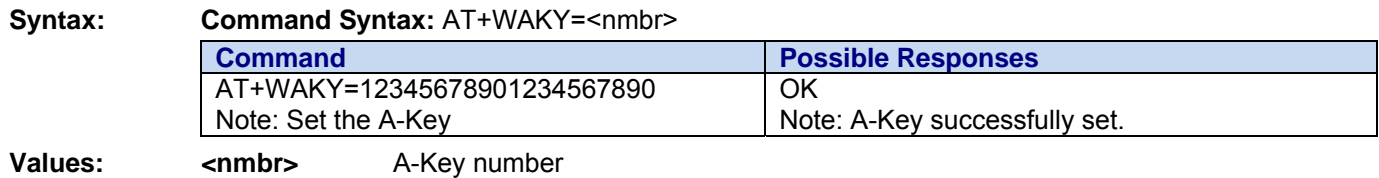

### **Access Overload Class +WAOC**

**Description:** This command is used to set the Access Overload Class. If the +WAOC command is used specifically to modify the AOC value, it will retain this value and will not be automatically updated via the WIMI or WMDN commands. Otherwise, if the AOC has not been modified via the WAOC command, it will be automatically updated to be the last digit of the MDN (WMDN) or IMSI (WIMI) when the commit (WCMT=1) command is issued.

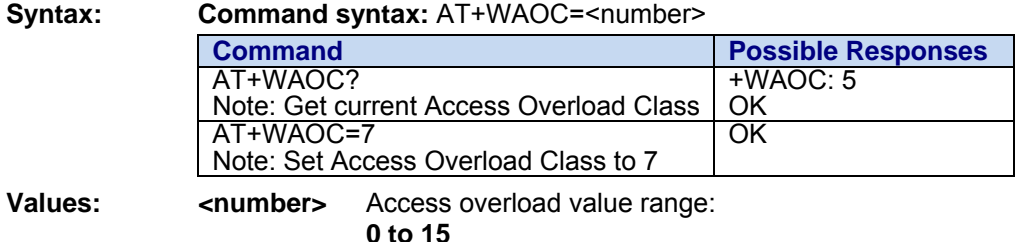

### **Commit Changes +WCMT**

**Description:** This command is used to commit or to undo/revert any changes done during the service programming session. Changes performed during this session will not take place until a commit command has been sent (AT+WCMT=1). Commission of these changes will force a software reset of the modem. Sending this command indicates this service provisioning session is complete. In order to perform any subsequent provisioning, the service programming code must be entered using the +WSPC command.

#### **Syntax: Command syntax:** AT+WCMT=<val>

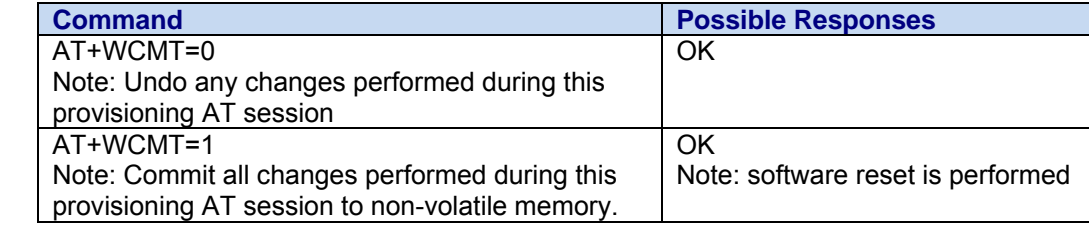

- **Values: <val>** 
	- **0** undo changes
	- **1** commit changes

### **Set IMSI +WIMI**

**Description:** This command is used to set the IMSI. S valid IMSI is 15 digits in length: MCC (3), MNC (2), MIN2 (3), MIN1 (7). For support of Wireless Number Portability, changes to the IMSI will **NOT**  update the MDN. If the MDN is modified via the WMDN command, the IMSI\_M portion of the IMSI will be automatically updated to the least significant 10 digits of the MDN, but the update will not be visible or applied until the commit command is issued via the WCMT command. Changes to the IMSI will automatically update Access Overload Class values unless specifically modified using +WAOC.

#### **Syntax: Command syntax:** AT+WIMI=<number>

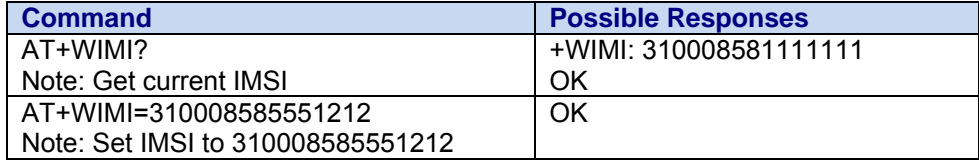

### **Mobile Directory Number +WMDN**

**Description:** This command is used to enter a new mobile directory number. Valid numbers are between 10 and 15 digits in length. For support of Wireless Number Portability in all non-RUIM software versions, changes to the MDN will update the IMSI\_M portion (least significant 10 digits) of the IMSI. Changes to the MDN will also automatically update the Access Overload Class values unless specifically modified using the +WAOC command. The new IMSI\_M and Access Overload Class values will not be visible in the WIMI and WAOC commands until after the changes are committed with the WCMT command.

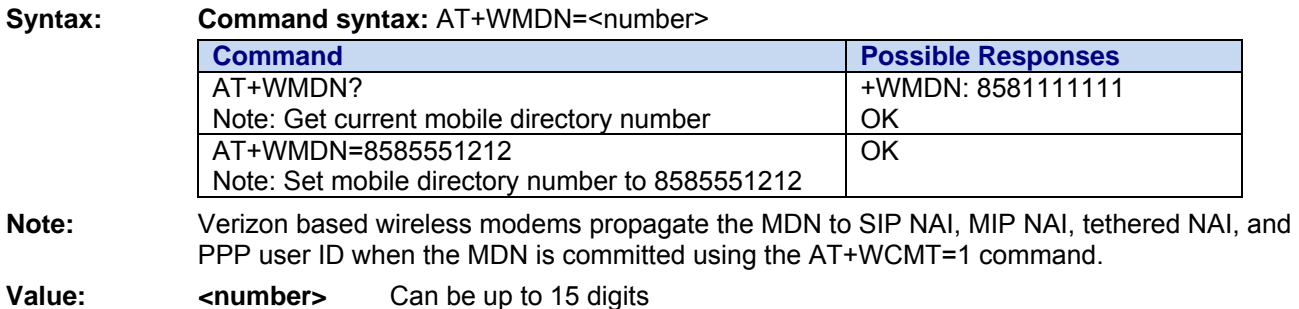

### **Primary CDMA Channels +WPCC**

**Description:** This command is used to set the primary CDMA channels for 800Mhz CDMA operation only. Values entered must be valid CDMA 800Mhz Channel numbers. If an invalid channel number is entered, the number will be automatically set to the appropriate default value at restart.

**Syntax: Command syntax:** AT+WPCC=<channel a number>,<channel b number>

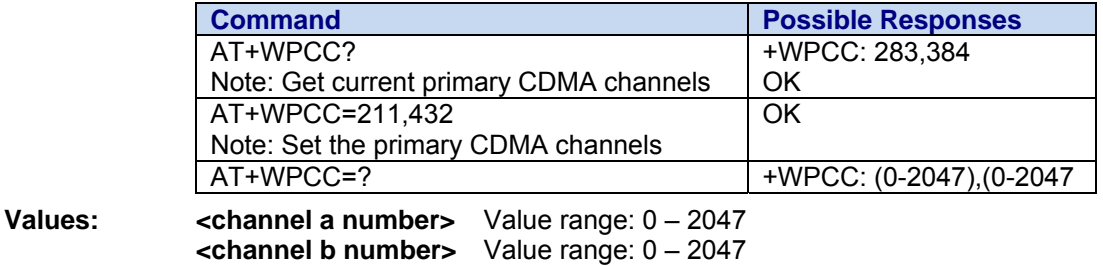

### **Secondary CDMA Channels +WSCC**

**Description:** This command is used to set the secondary CDMA channels for 800Mhz CDMA operation only. Values entered must be valid CDMA 800Mhz Channel numbers. If an invalid channel number is entered, the number will be automatically set to the appropriate default value at restart.

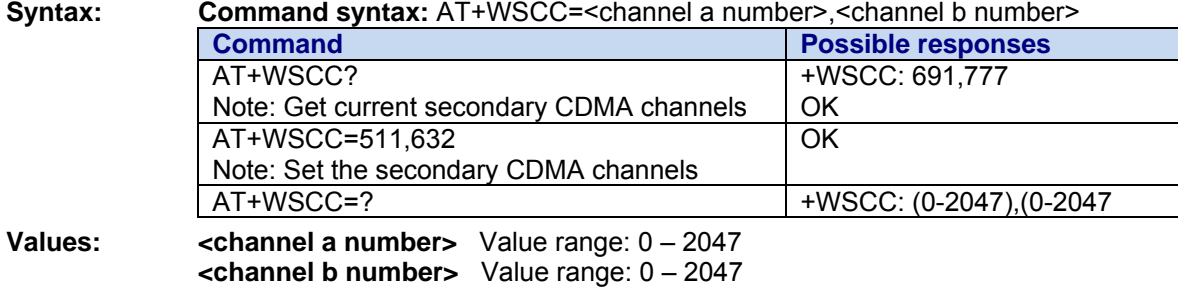

## **Slot Cycle Index +WSCI**

**Description:** This command is used to set the slot cycle index. Changes made to this data will not be committed to NV memory until the +WCMT command is issued. .

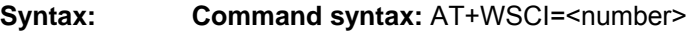

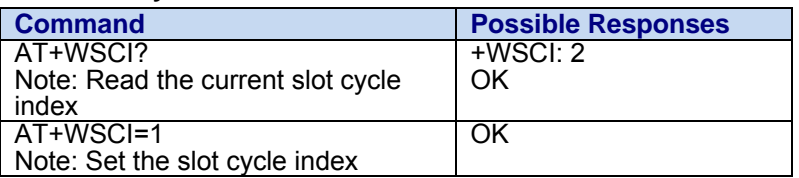

**Values:** <**number>** Slot cycle index; ranges from 0 to 7.

### **SID and NID +WSID**

**Description:** This command is used to set the home SID and NID for 800Mhz CDMA operation only. The new SID/NID values are committed to NV with the +WCMT command.

**Syntax: <b>Command syntax:** AT+ WSID=<index>,<SID number>,<NID number>

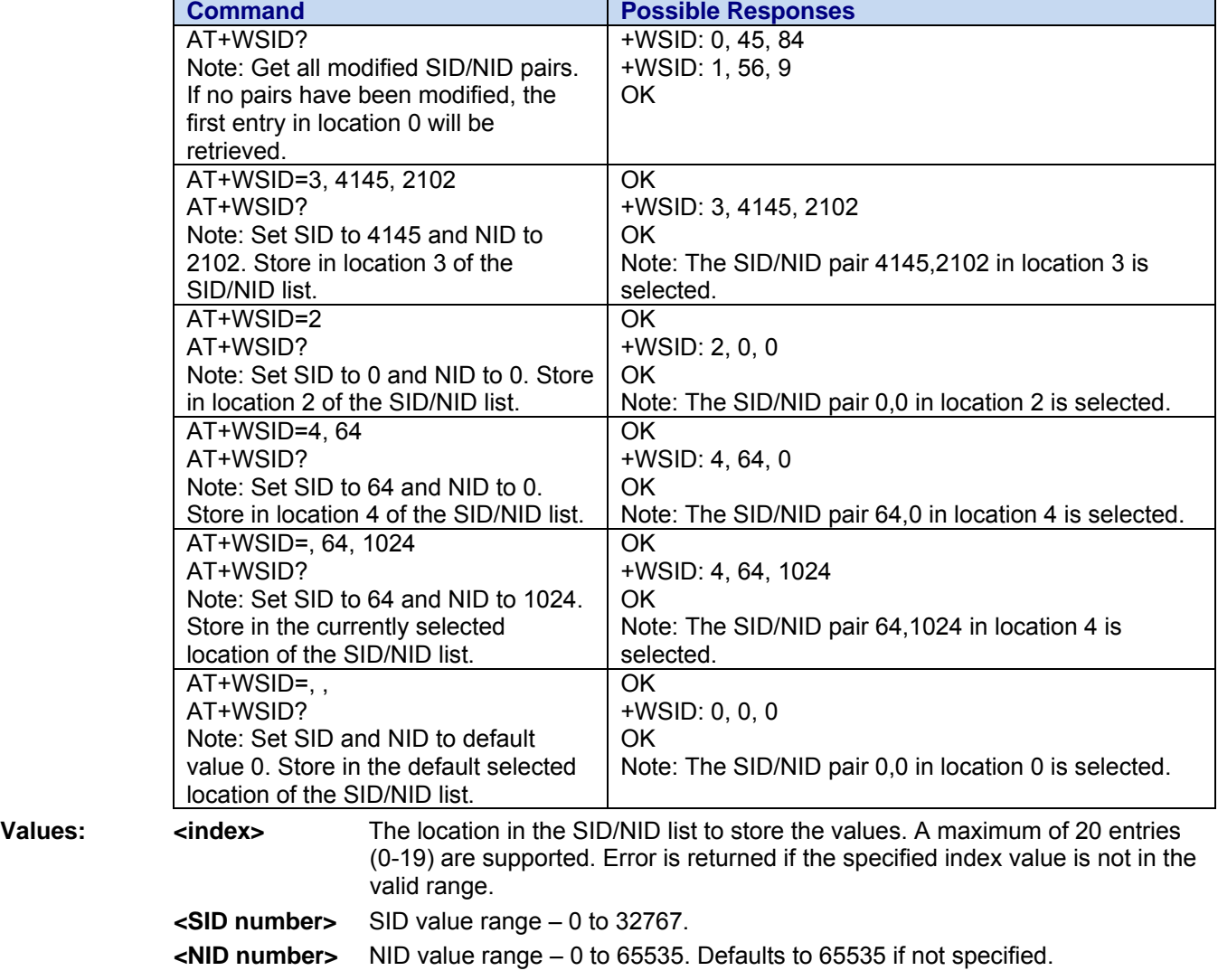

Updating the first entry in the SID/NID list will update the A/B side setting with odd SID for A side and even SID for B side.

# **Chapter 12 – OTASP / OTAPA Commands**

- **OTASP** OTASP stands for Over the Air Service Programming. This gives a wireless carrier the ability to provision new services over the network, rather than requiring the customers to bring the terminal device into a store for programming. For example, an automatic update in internal software parameters PRL can be performed.
- **OTAPA** OTAPA stands for Over the Air Parameter Administration. The gives a wireless carrier the ability to automatically update internal software parameters by means of a specially defined CDMA data call that is mobile terminated (MT).

### **Initial Programming Required +WOT0**

- **Description:** This Over-The-Air Service Provisioning (OTASP) response indicates that initial device programming is required.
- **Syntax: Response Syntax:** +WOT0: "Initial programming required!" **Possible Responses**  +WOT0: "Initial programming required!"

### **Programming In Progress +WOT1**

- **Description**: This Over-The-Air Service Provisioning (OTASP) response indicates that device programming is in progress.
- **Syntax: Response Syntax:** +WOT1: "Programming in progress"

**Possible Responses** 

+WOT1: "Programming in progress"

### **Programming Successful +WOT2**

**Description:** This Over-The-Air Service Provisioning (OTASP) response indicates that device programming has been completed successfully. This response will be accompanied by three quick audio tones from the speaker.

**Syntax: Response Syntax:** +WOT2: "Programming Successful" **Possible Responses**  +WOT2: "Programming Successful"

### **Programming Unsuccessful +WOT3**

**Description:** This Over-The-Air Service Provisioning (OTASP) response indicates that device programming has been completed unsuccessfully. This response will be accompanied by three quick audio tones from the speaker.

**Syntax: Response Syntax:** +WOT3: "Programming Unsuccessful" **Possible Responses**  +WOT3: "Programming Unsuccessful"

### **Commit Successful +WOTC**

**Description:** This Over-The-Air Service Provisioning (OTASP) response indicates that the programmed parameters have been successfully committed to NV memory.

**Syntax: Response Syntax:** +WOTC: "Commit Successful"

**Possible Responses** 

#### +WOTC: "Commit Successful"

### **SPL Unlocked +WOTS**

**Description:** This Over-The-Air Service Provisioning (OTASP) response indicates that the Software Provisioning Lock is in the unlocked state.

**Syntax: Response Syntax:** +WOTS: "SPL unlocked"

**Possible Responses**  +WOTS: "SPL unlocked"

### **NAM Download OK +WOTN**

**Description:** This Over-The-Air Service Provisioning (OTASP) response indicates that the NAM download has been completed successfully.

**Syntax: Response Syntax:** +WOTN: "NAM Download OK"

**Possible Responses** 

+WOTN: "NAM Download OK"

### **MDM Download OK +WOTM**

**Description:** This Over-The-Air Service Provisioning (OTASP) response indicates that the MDM download has been completed successfully.

**Syntax: Response Syntax:** +WOTM: "MDM Download OK"

**Possible Responses**  +WOTM: "MDM Download OK"

### **IMSI Download OK +WOTI**

**Description:** This Over-The-Air Service Provisioning (OTASP) response indicates that the IMSI download has been completed successfully.

**Syntax: Response Syntax:** +WOTI: "IMSI Download OK"

**Possible Responses**  +WOTI: "IMSI Download OK"

**PRL Download OK +WOTP** 

**Description:** This Over-The-Air Service Provisioning (OTASP) response indicates that the PRL download has been completed successfully.

**Syntax: Response Syntax:** +WOTP: "PRL Download OK"

**Possible Responses**  +WOTP: "PRL Download OK"

# **Chapter 13 – OMA / DM Control Commands**

This chapter is subject to change.

### **Wavecom Device Services Session +WDSS**

**Description:** This Wavecom proprietary command allows a user to configure a dedicated Network Access Point (NAP) and to initiate a connection to the OMA/DM server.

**Syntax: Command Syntax:** +WDSS: =<Mode>,<Apn>[,<User>[,<Pwd>]]

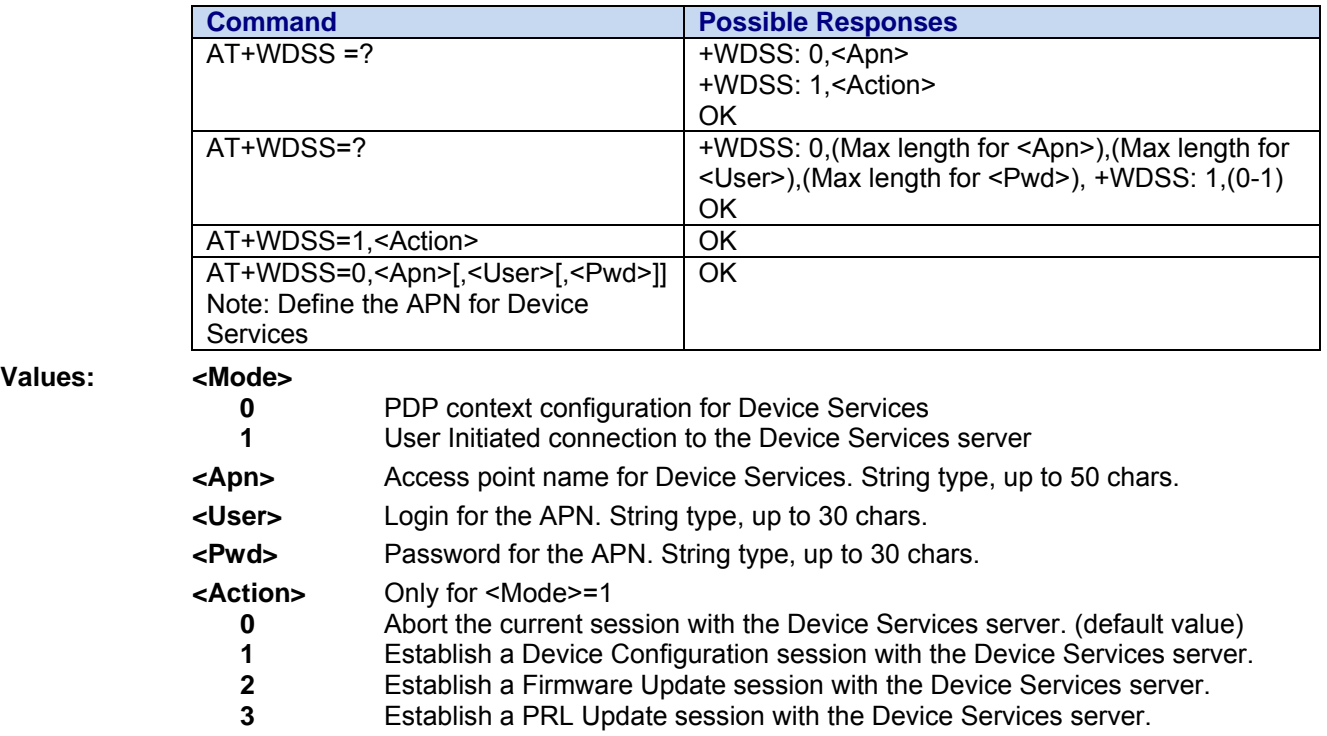

#### **Parameter Storage:**

 <APN>,<User> and <Pwd> parameters are stored in flash without using the AT&W command. AT&F has no effect on these parameters.

### **Wavecom Device Services Error +WDSE**

**Description:** This Wavecom proprietary command allows a user to display the last HTTP response received by the device during an OMA session.

#### **Syntax: Command Syntax:** AT+WDSE

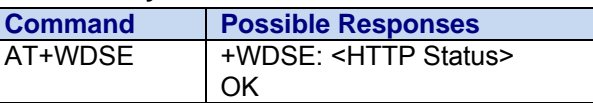

#### **Values:**

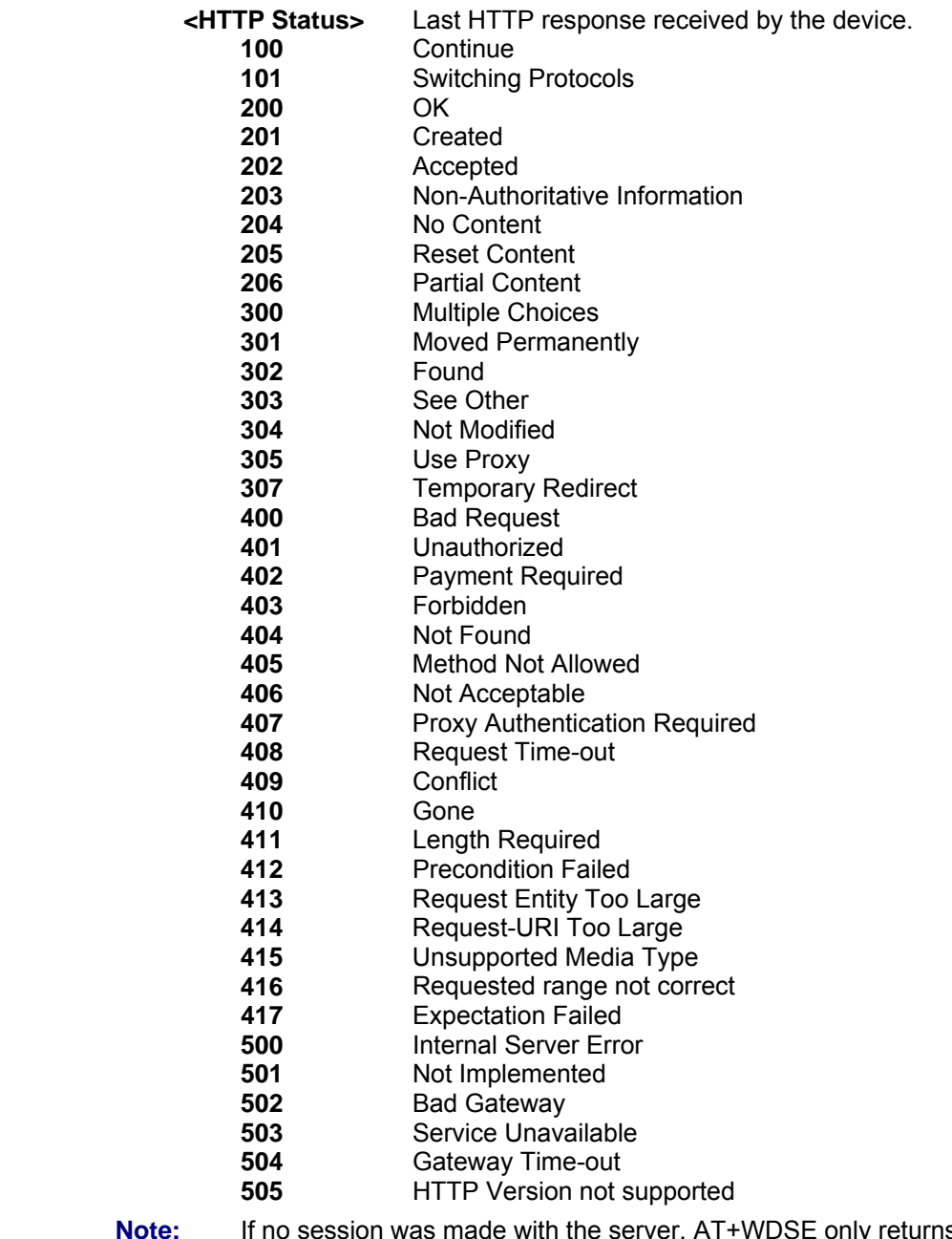

**Note:** If no session was made with the server, AT+WDSE only returns OK response, without any +WDSE: <HTTP Status> response.

### **Wavecom Device Services Reply +WDSR**

**Description:** This Wavecom proprietary command allows a user to respond to the Device Services server request when user agreement is requested for connection, download and/or package install (see +WDSI command).

#### **Syntax: Command Syntax:** AT+WDSR=<Reply>[,<Timer>]

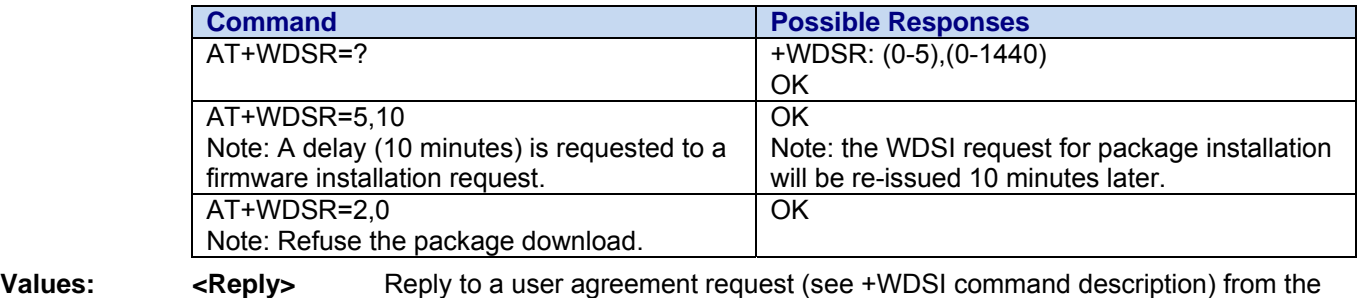

modem. **0** Delay or refuse the connection to the server

- **1** Accept the connection to the server
- - **2** Delay or refuse the download<br>**3** Accept the download (download) **3** Accept the download (download now)
	- **4** Accept the install (Install now)
- **5** Delay the install (Install later)
- **<Timer>** Timer until a new User agreement request is returned by the modem. This parameter is only available for <Reply>=0, 2 and 5.

Units: minutes (0-1440). When this value is not filled, a default value is set to 30 minutes later. Value 0 indicates that the application refuses the user agreement (impossible for <Reply>=5).

#### **Parameter Storage:** No parameter storage.

**Note:** It is not possible to refuse an install request. AT+WDSR=5,0 will return a +CME ERROR: 3 response.

> After an install delay, if the modem is powered down until after the delay, it's not powered on and the new user agreement request should be returned at the next start up.

#### **Command Availability:**

- This command is not available when the modem is provisioned for Sprint.
- **Results:** This command returns OK when the command is proceed correctly. This command returns +CME ERROR: 3 when the parameter is out of range.

### **Wavecom Device Services Wavecom +WDSW**

**Description:** This Wavecom proprietary command allows carrier- or customer-specific configuration of Device Services.

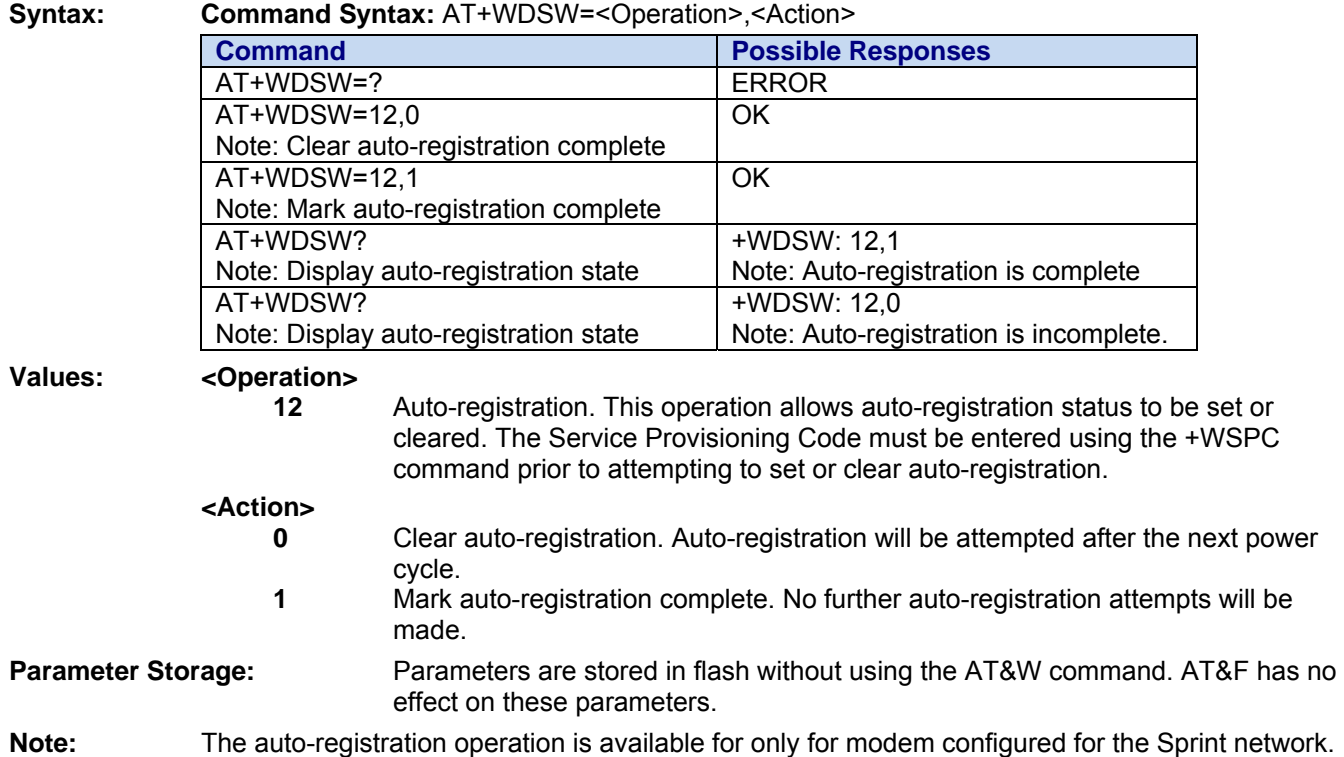

## **Wavecom Device Services Indications +WDSI**

**Description:** This Wavecom proprietary command allows a user to select which Device Services events are reported. Device Services events are reported through the +WDSI unsolicited response.

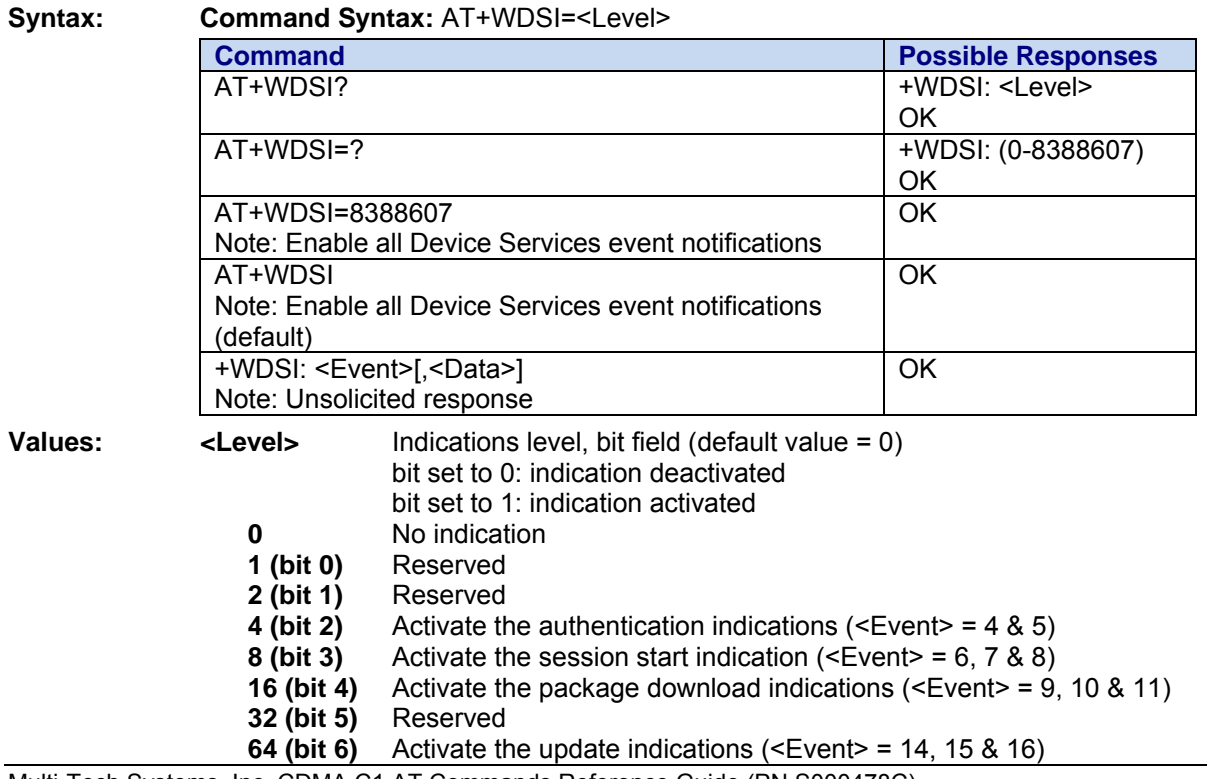

Multi-Tech Systems, Inc. CDMA C1 AT Commands Reference Guide (PN S000478C) 67

- **128 (bit 7)** Reserved
- **256 (bit 8)** Activate download progress indication (<Event>=18)
- **512 (bit 9)** Reserved
- **1024 (bit 10)** Reserved
- **2048 (bit 11)** Reserved
- **4096 (bit 12)** Activate automatic registration indication (<Event>=22)

**<Event>** 

**0** Reserved

- **1** Reserved
- **2** Reserved
- **3** Reserved
- **4** The modem starts sending data to the server.<br>**5** Authentication with the server failed.
- **5** Authentication with the server failed.
- **6** The authentication has succeeded, a session with the server started.
- **7** The session with the server failed.
- **8** The session with the server is finished.
- **9** Reserved
- **10** A package was successfully downloaded and stored in flash.
- **11** An error occurred while downloading a package.
- **12** Reserved
- **13** Reserved
- **14** The firmware update process will be launched.
- **15** The firmware update has failed.
- **16** The firmware update has succeeded.
- **17** Reserved
- **18** Download progress. This event is returned without <Data> parameter to indicate that a download starts. During the download, progress in total number of bytes downloaded and download size is indicated in <Data> parameter.
- **19** Reserved
- **20** Reserved
- **21** A provisioning was made by the server
- **22** Automatic registration status

**<Data>** Specific data for some <event>

- For <Event>=15, <Data> indicates the failure reason.
- For <Event>=18, <Data> indicates the progress as
	- ,<percentage downloaded>",<download size>.
- For <Event>=21, <Data> indicates the parameters which was provisioned
	- **10:** Preferred Roaming List (PRL)
- For <Event>=22, <Data> indicates the status of the automatic registration
	- **0:** registration in progress
	- **1:** Registration failed (after retries)
	- **2:** Registration succeeded

#### **Parameter Storage:**

The <Level> parameter is stored in EEPROM without using AT&W command. The default value can be restored using AT&F.

#### **Command Availability:**

This command is available when the modem has finished its initialization and the +WIND: 3 unsolicited event is received by the application.

#### **Results:**

This command returns OK when the command is processed correctly. This command returns +CME ERROR: 3 when the parameter is out of range. **ERROR Responses:** +CME ERROR: 3 (means parameter is out of range).

#### **Examples:**

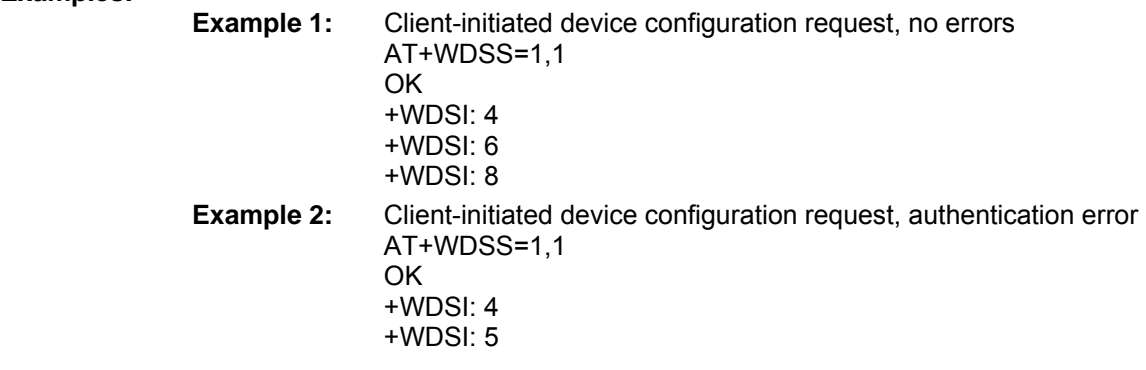

### **Wavecom Device Services Configuration +WDSC**

**Description:** This Wavecom proprietary command allows a user to configure:

- The user agreement for connection, package download and package install
	- The mode of automatic registration to the IDS server

#### **Syntax:** Command syntax: AT+WDSS=<Mode>,[<State>  $||$ <Config>]

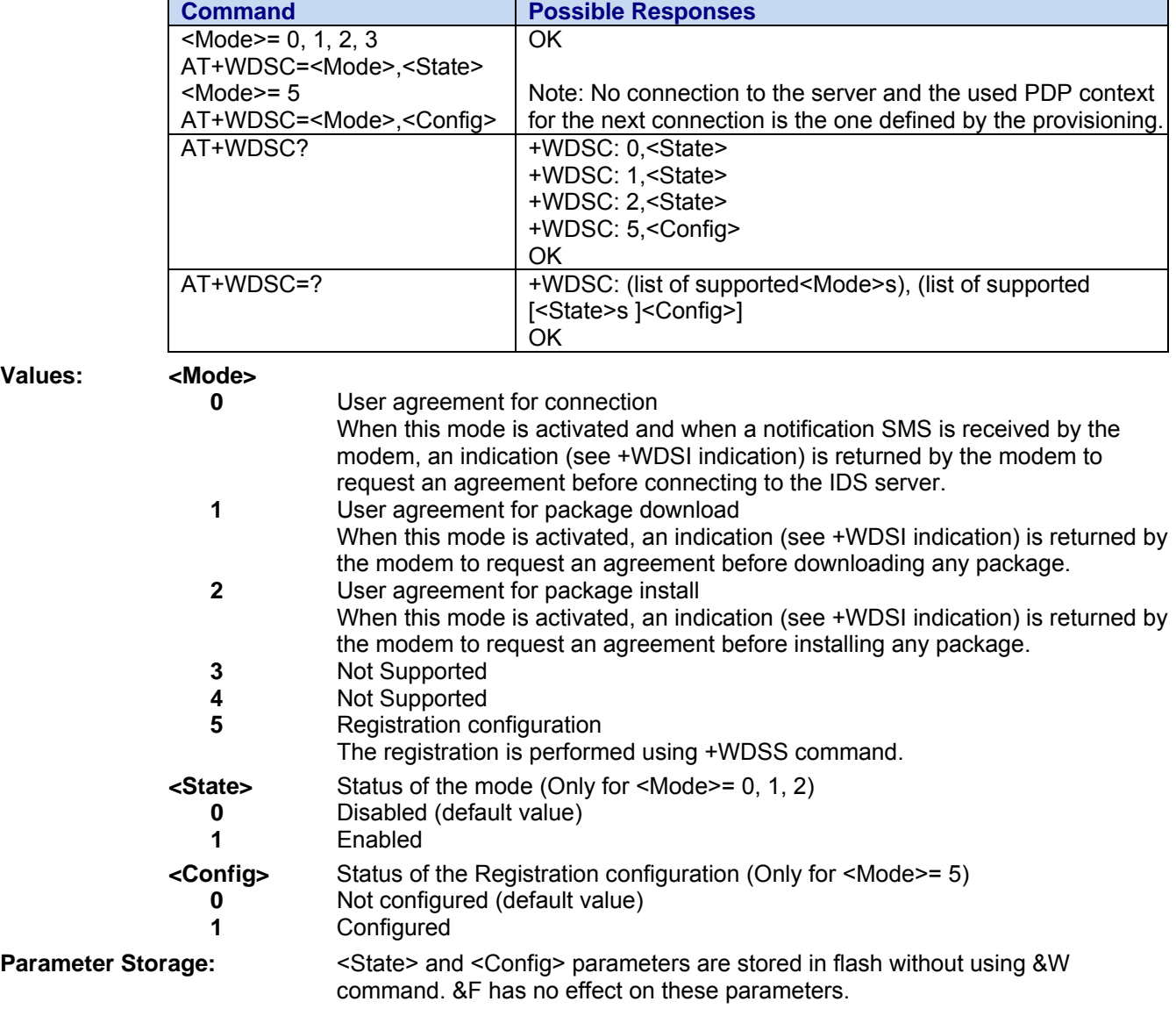

# **Chapter 14 – Short Message Service Control Commands**

### **Send Message +CMGS**

**Description:** This command is used to send an SMS message.

 The <da> field is the address of the terminal to which the message is sent. To send the text message, type <ctrl-Z> (0x1A) as the final character of the message. This command can be aborted using the <ESC> (0x1B) character while entering the message text.

The <length> parameter is optional, it is used to set the length of the text string. When <length> is specified, the CMGS command will only process the number of bytes specified by <length> regardless of whether it contains <ctrl-Z>, <ESC>, or <backspace> characters.

The <priority>, <privacy>, <reply option>, and <cbn> parameters are optional. Defaults are used when not specified.

The +CMGS: <mr> unsolicited message and OK response indicate that the +CMGS command has been accepted without errors and an attempt to deliver the SMS to the network is being made.

It is recommended that +CDS: unsolicited messages are enabled using the AT+CNMI command. +CDS: indicates that the message has been received by the network and the network is delivering the SMS or there is an error in attempting to send the SMS. Attempting to send a second SMS prior to the +CDS: unsolicited message will result in an error.

#### **Syntax: Command syntax:** AT+CMGS=<da> [,<length>] [,<priority>[ [,<privacy>] [,<reply>] [,<cbn>] <cr><message text>ctrl-Z /ESC>

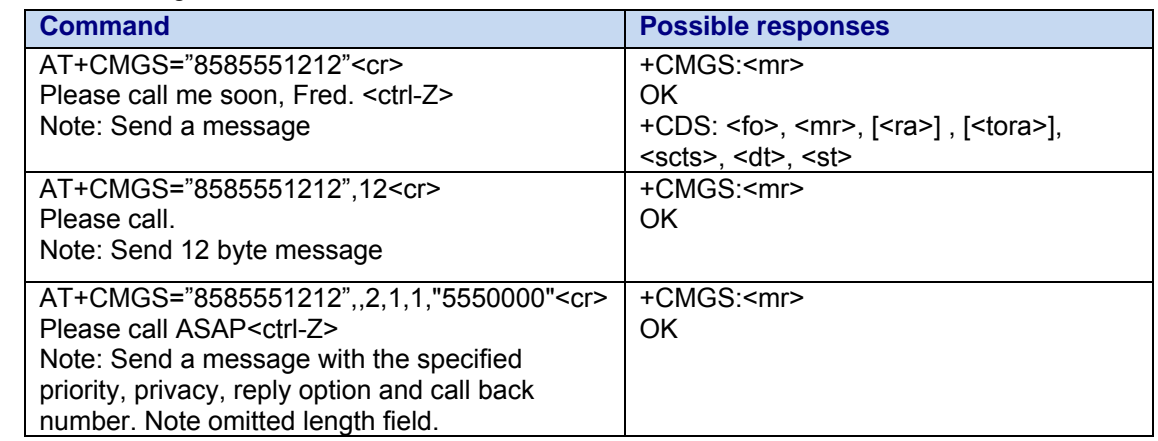

#### **Values:** <da> Destination address value in string format.

**<length>** Length of the text message (in bytes).

**<priority>** The priority level of the message.

- **0** Normal (default)
- **1** Interactive ) *Not currently supported*
- **2** Urgent
- **3** Emergency *Not currently supported*

**<privacy>** The privacy level of the message.

- **0** Normal (default)
- **1** Restricted
- **2** Confidential
- **3** Secret

Multi-Tech Systems, Inc. CDMA C1 AT Commands Reference Guide (PN S000478C) 70

**<reply>** The reply options for the message.

- **0** No acknowledgement requested (default)
- **1** Positive user acknowledgement request
- **2** Delivery acknowledgement request
- **3** Request both user acknowledgement and delivery acknowledgement

**<cbn>** The call back number (not included by default).

#### **Read Message +CMGR**

**Description**: This command allows the application to read stored messages. The messages are read from the memory selected by the **+CPMS** command. A message read with status "REC UNREAD" will be updated in memory with the status "REC READ".

> Currently "Sent/Unsent" and "Status Report" messages are not being stored and therefore can not be read using the +CMGR command.

**Syntax: Command syntax:** AT+CMGR=<index>

**Response syntax:** +CMGR: <stat> [,<oa>], <scts>, <lang>, <encod>, <priority>[,<cbn>], <length> <CR><LF> <data> (for **SMS-DELIVER** only)

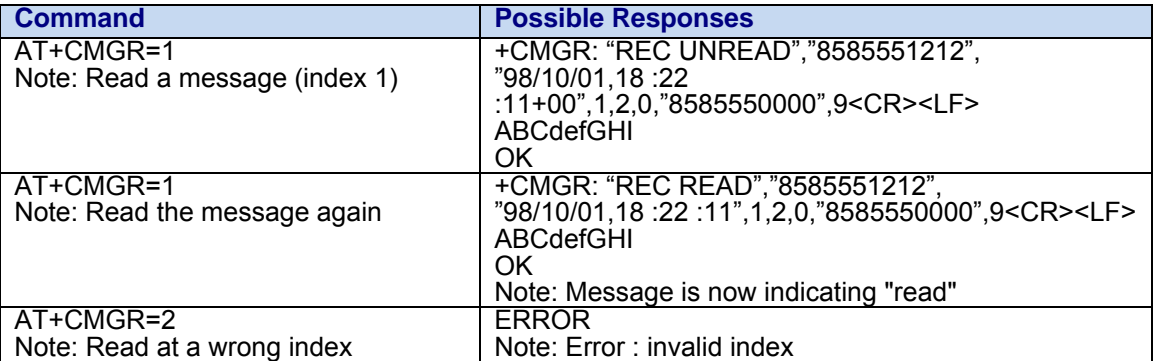

Values: <index> 0-99

 **<stat>** Status of message in memory. Possible values are as follows:

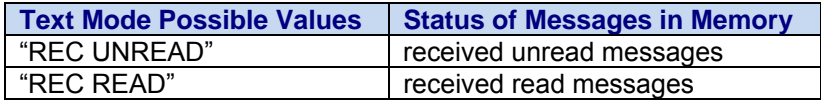

**<oa/da>** Origination/destination address value in string format.

**<scts>**: Service Center Time Stamp in string format : "yy/MM/dd,hh :mm :ss" (Year/Month/Day,Hour:Min:Seconds)

**<lang>** Language (network specific)

- **0** Unspecified
- **1** English
- **2** French
- **3** Spanish
- **4** Japanese
- **5** Korean
- **6** Chinese
- **7** Hebrew

**<encod>** Encoding (network specific)

- **0** Octet (or Unspecified)
- **1** IS91EP
- **2** ASCII
- **3** IA5
- **4** UCS-2 Unicode

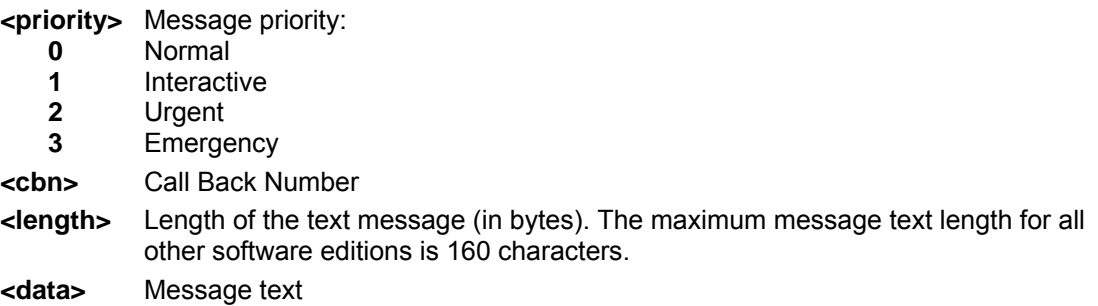

### **List Message +CMGL**

**Description:** This command allows the application to list stored messages as indicated by the type of the message to read. The messages are listed from the memory selected by the **+CPMS** command. Note that these messages are NOT marked as "Read" if previously "Unread".

**Syntax: Command syntax**: AT+CMGL=<type>

Response syntax: +CMGL: <index>,<stat>,<da/oa>,<lang>, <encod>,<length><CR><LF>

<data> (for **SMS-DELIVER and SMS-SUBMIT**, may be followed by other <CR><LF>+CMGL:<index>…)

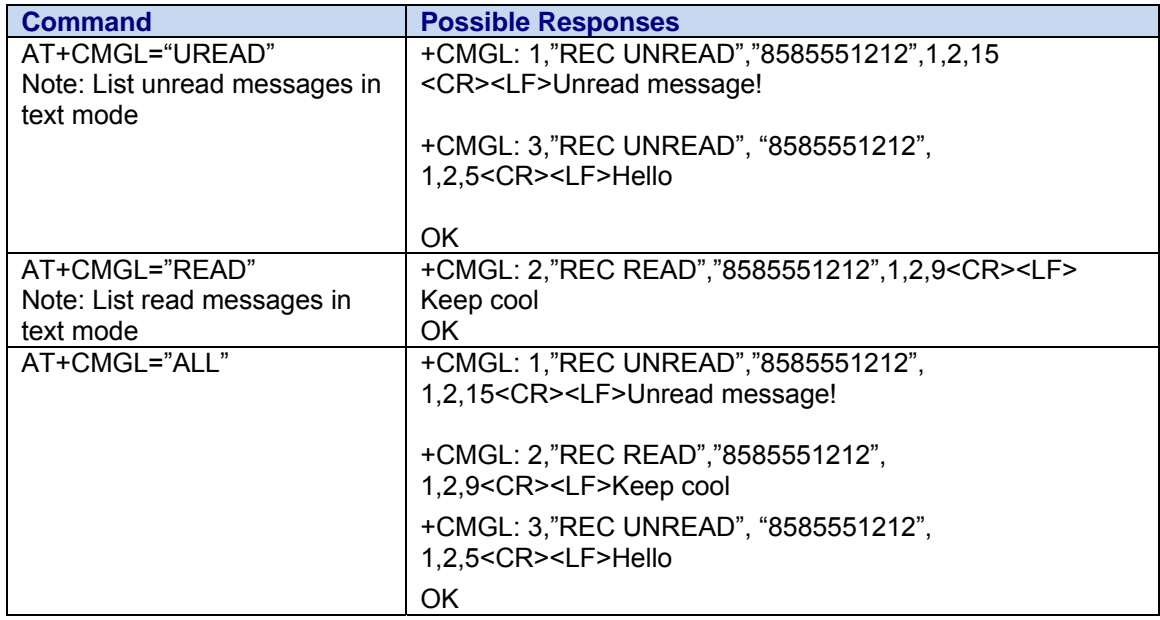

**Values:** <index> Place of storage in memory.

 **<type>** Possible values, the status of messages in memory, are as follows:

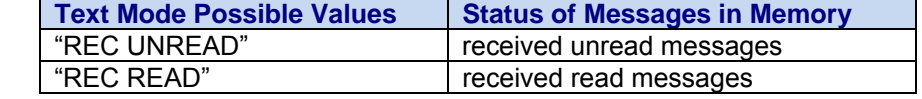

 **<oa/da>** Origination/destination address value in string format. **<lang>** 

- **0** Unspecified
- **1** English
- **2** French
- **3** Spanish
- **4** Japanese
- **5** Korean
- **6** Chinese
- **7** Hebrew

Multi-Tech Systems, Inc. CDMA C1 AT Commands Reference Guide (PN S000478C) 72
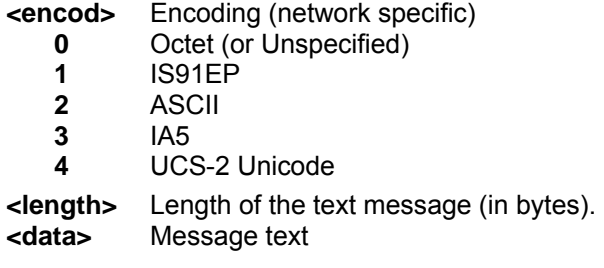

### **Delete Message +CMGD**

**Description:** This command is used to delete one or several messages from preferred message storage.

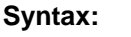

**Syntax: Command syntax:** AT+CMGD=<Index> [,<DelFlag>]

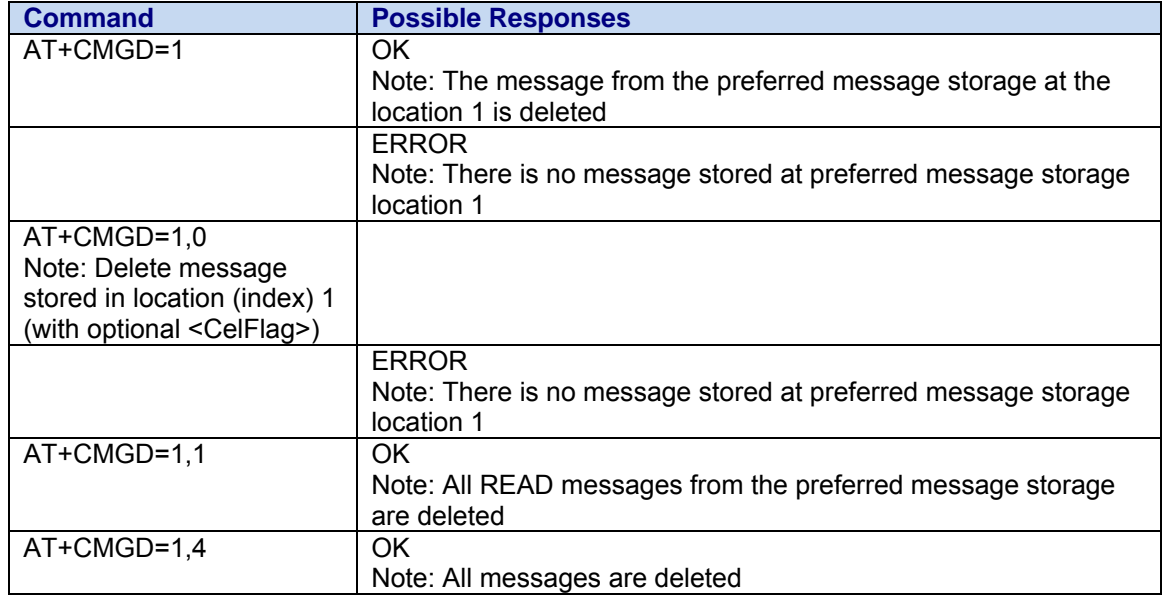

#### Values: <index>

0-99

#### **<DelFlag>**

- **0** Delete message at location <index>
- **1** Delete all READ messages
- **2** Reserved (unsupported)
- **3** Reserved (unsupported)
- **4** Delete all messages.

### **Preferred Message Storage +CPMS**

**Description:** This command allows the message storage area to be selected (for reading, writing, etc). The total storage area size is: 100 for "MT". In the future when the RUIM is supported, the size will vary dependent on the configuration of the SIM card.

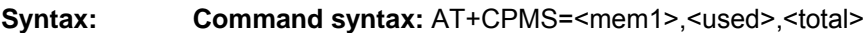

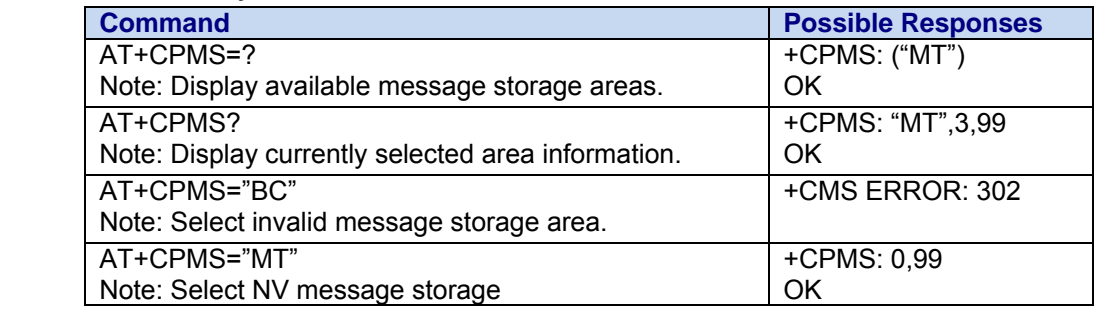

- **Values: <mem1>** Memory area to be used to list, read and delete messages. It can be: **"MT"** SMS Mobile Terminated message storage in NV (default) Each reported memory area includes information about current used & total storage locations. When <mem1> is selected, all following +CMGL, +CMGR and +CMGD commands are related to the type of SMS stored in this memory. **<used>** The number of used storage locations in the reported area.
	-
	- **<total>** The total number of available storage locations.

### **Set SMS Compose Language and Encoding +WSCL**

**Description:** The +WSCL command sets the SMS composition language and encoding types. When composing a message (+CMGS), the SMS language and encoding fields will be set using the current +WSCL value.

#### **Syntax: Command syntax:** AT+WSCL = <lang>, <encod>

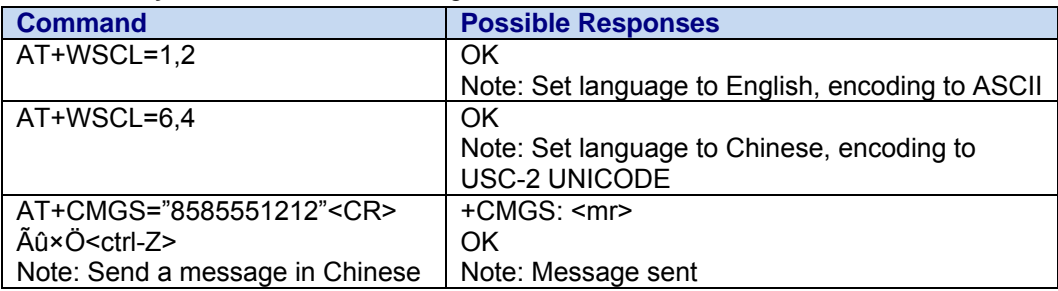

Values: <lang>

- **0** Unspecified
- **1** English
- **2** French
- **3** Spanish
- **4** Japanese
- **5** Korean
- **6** Chinese
- **7** Hebrew

**<enc>** 

- **0** Octet (or Unspecified)
- **1** IS91EP
- **2** ASCII
- **3** IA5
- **4** USC-2 UNICODE

### **New Message Indication +CNMI**

**Description:** This command selects the procedure for message reception from the network. **Note:** Cell Broadcast messages and Status Report messages are not stored.

**Syntax: Command syntax: AT+CNMI=<mode>,<mt>,<m>>,<ds>,<br/>shipsing** 

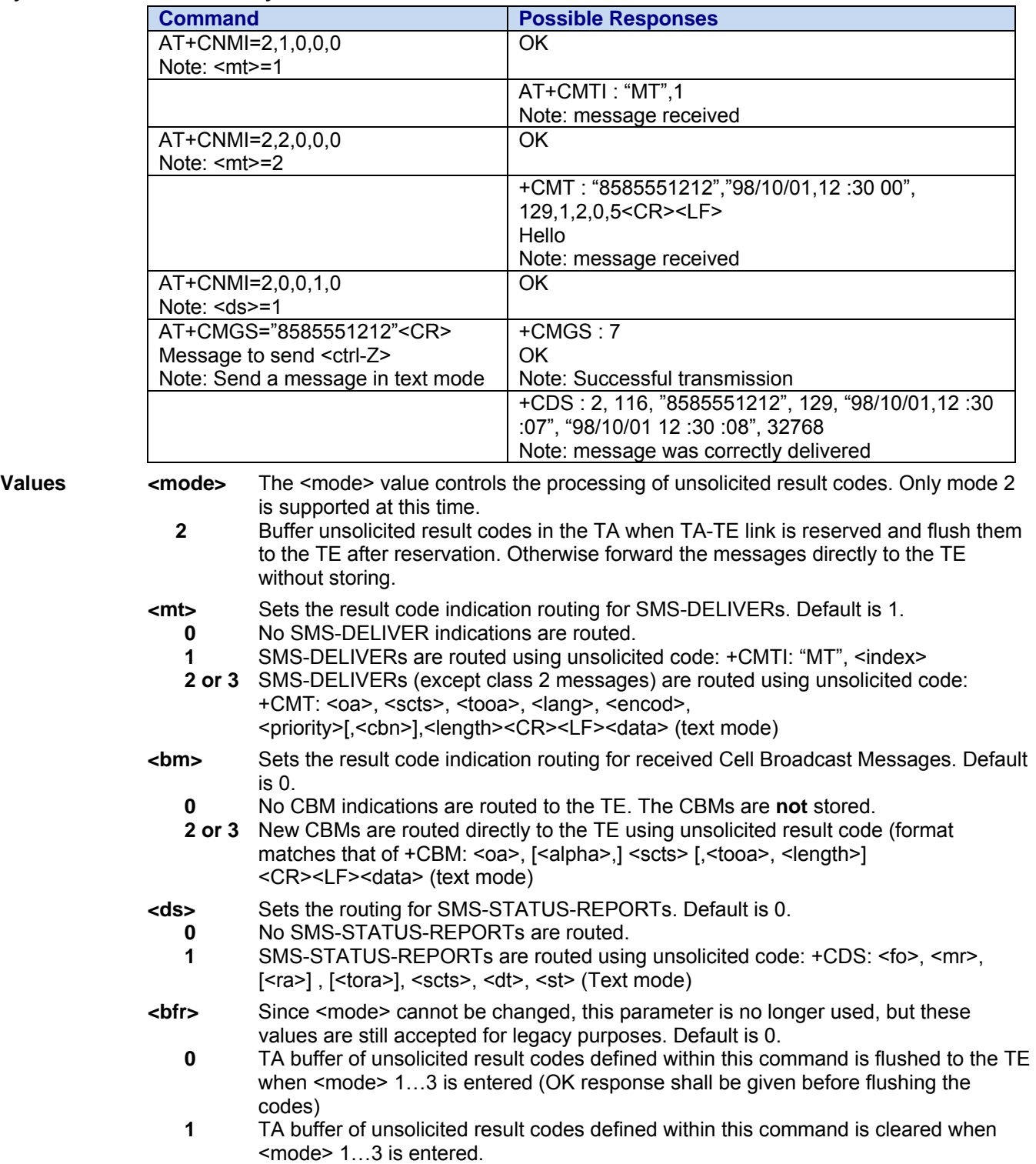

### **Incoming Message Directly Displayed +CMT**

**Description:** This response indicates that an incoming message has been received and according to the message storage preferences (+CNMI), is to be directly displayed.

**Syntax: Response syntax:** +CMT: <oa>, <scts>, <tooa>, <lang>, <encod>, <priority> [,<cbn>], <length> <CR><LF> <data> (text mode)

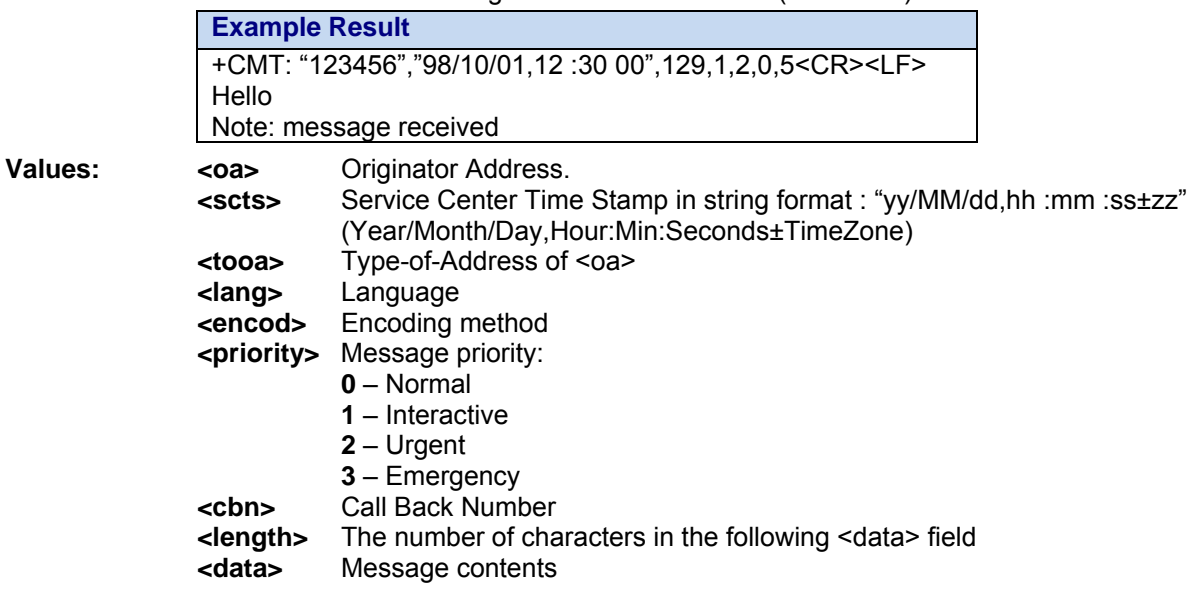

### **Incoming Message Stored in Memory +CMTI**

**Description:** This response indicates that an incoming message has been received and according to the message storage preferences (+CNMI), is to be stored in memory.

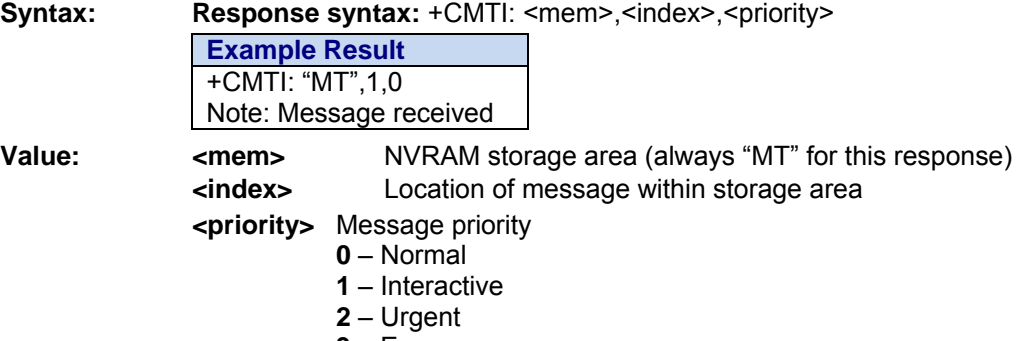

 **3** – Emergency

## **SMS Status Report Indication Directly Displayed +CDS**

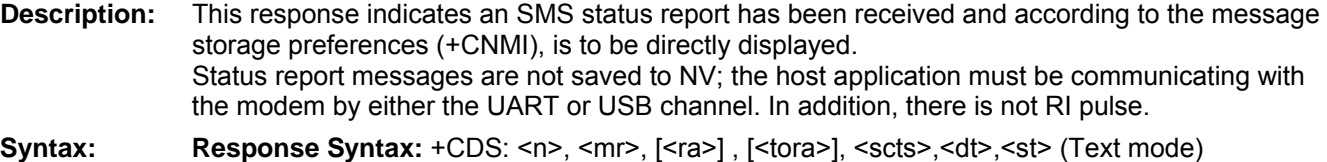

**Example Result**  +CDS : 2, 1, "3146290800", 129, "98/10/01,12 :30 :07+04", "98/10/01 12 :30 :08+04", 32768 Note: SMS status report received

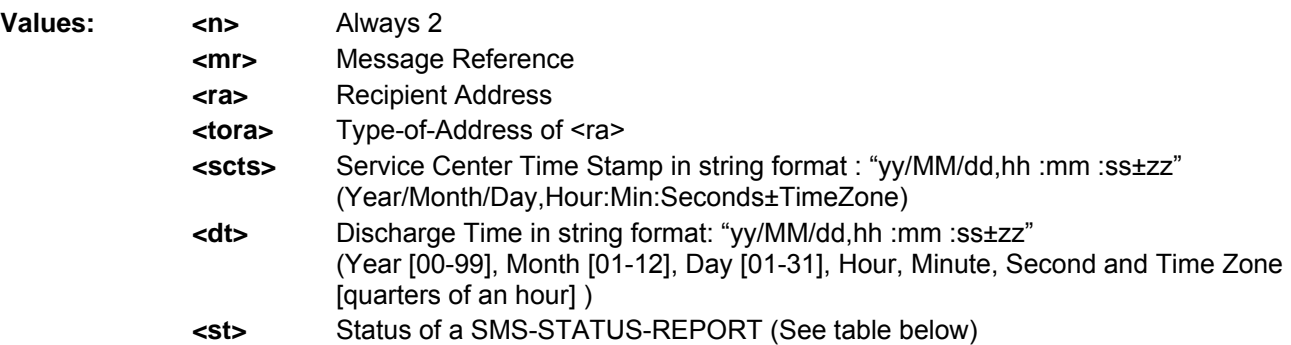

**Codes for SMS Status Report** 

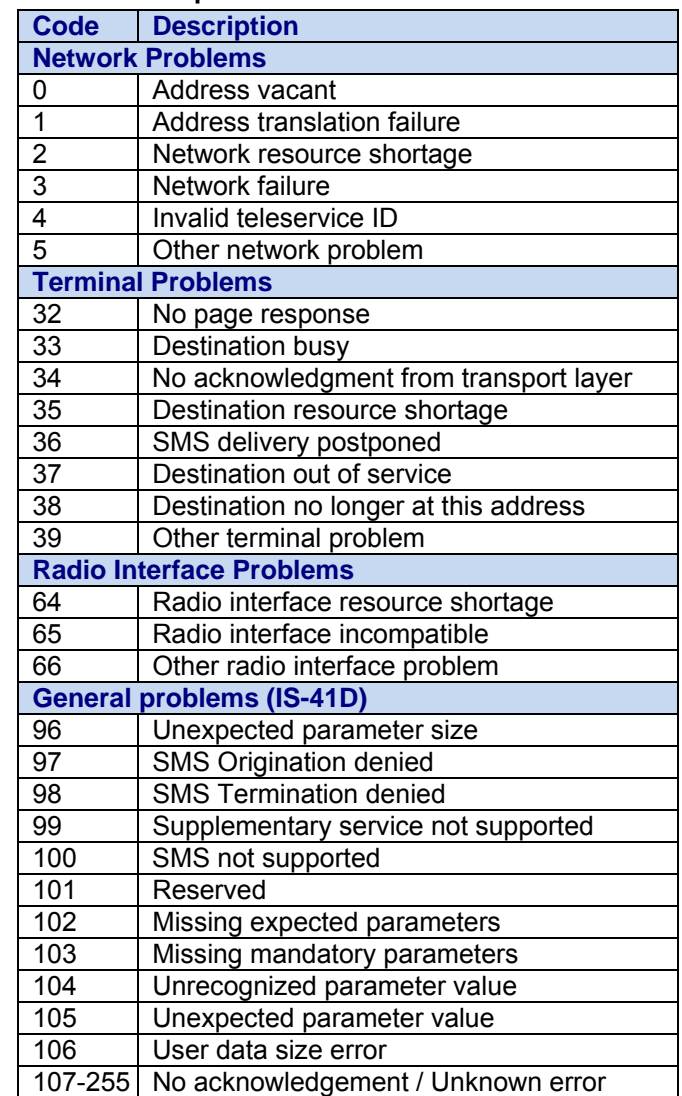

Multi-Tech Systems, Inc. CDMA C1 AT Commands Reference Guide (PN S000478C) 77

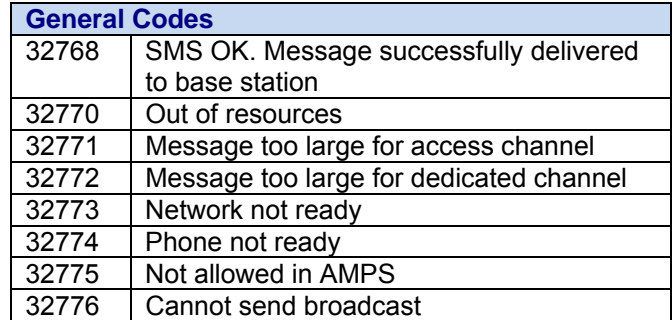

### **SMS Message Storage Full +WMGF**

**Description:** This response indicates that the SMS Service Center has attempted to send an SMS message but it was rejected because SMS Message Storage is Full. No new SMS messages will be received until some room is created by deleting old messages from SMS storage. Message deletion can be done using AT+CMGD.

#### **Syntax: Response Syntax:** +WMGF

**Example Result** 

+WMGF

Note: Incoming message rejected. Message center notified with "out of resources" message. Message center will attempt to re-send the message at a later time.

## **SMS Read Acknowledge Enable +WSRA**

**Description:** This command enables or disables sending an SMS to acknowledge the reading of an MT SMS. If enabled, a point-to-point SMS will be sent back to the origination address of the MT SMS when the SMS is read using AT+CMGR command. The message type contained in the Message ID Bearer for the SMS is Read Acknowledge.

> This setting is saved in non-volatile memory. It is also restored to the default value by the restore to factory defaults command, AT&F.

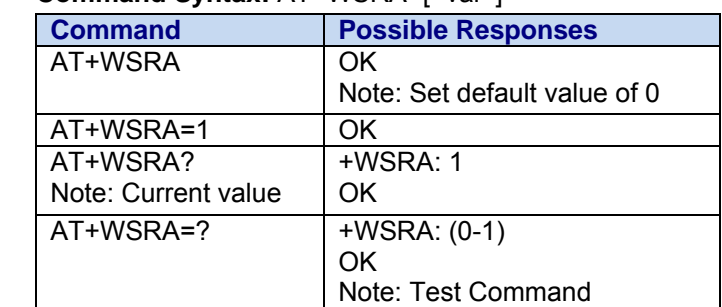

**Syntax: Command Syntax:** AT+WSRA=[<val>]

**Values: <val>** 

- **0** SMS Read Acknowledge capability is disabled (Default)
- **1** SMS Read Acknowledge capability is enabled

# **Chapter 15 – Audio Commands**

## **Audio Subsystem Overview**

The audio sub-system block diagram below indicates where the various gains and AT commands take effect. Since the AT command values are saved separately for each audio path, the audio gains should be tuned independently for each audio path. Note that the +CLVL is intended to operate like a volume control, so it should be set to 0dB gain during the tuning process (this is the default value).

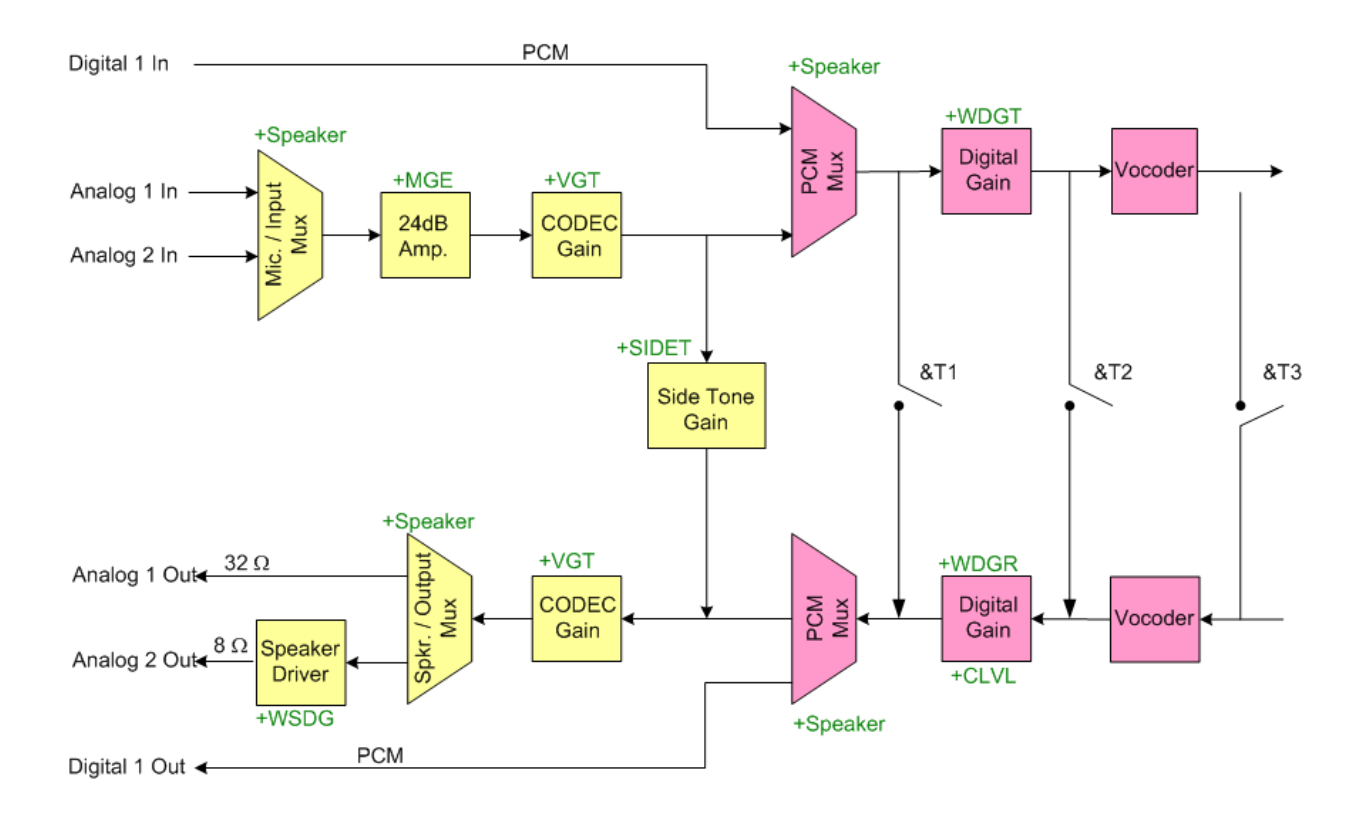

#### *Tuning Audio*

Note: PCM digital voice is not supported in the Multi-Tech models.

Audio parameters need to be set for each device connected to the audio sub-system. The audio parameters are saved independently for the three audio paths: Analog 1 and Analog 2. Tune the audio parameters using the procedures detailed below.

#### **Analog**

- 1. Select the relevant audio path, and issue the AT+VIP command the set the audio parameters to their default values.
- 2. Set +MGE so that the microphone output plus MGE gain is 23dB to 25dB below 2.828Vpp.
- 3. Make a voice call.
- 4. Adjust +VGT to appropriate levels.
- 5. Adjust +VGR to appropriate levels.
- 6. Adjust +WSDG, if applicable.

### **Speaker & Microphone Selection +SPEAKER**

**Description:** This command is used to select the voice path, and activates a speaker/microphone audio path. The modem provides three audio paths: analog1, analog2, and digital1. An audio path is functional only with appropriate external hardware.

Voice paths may be changed while a call is in progress as well as in the idle state.

**Syntax: Command Syntax:** AT+SPEAKER=<n>

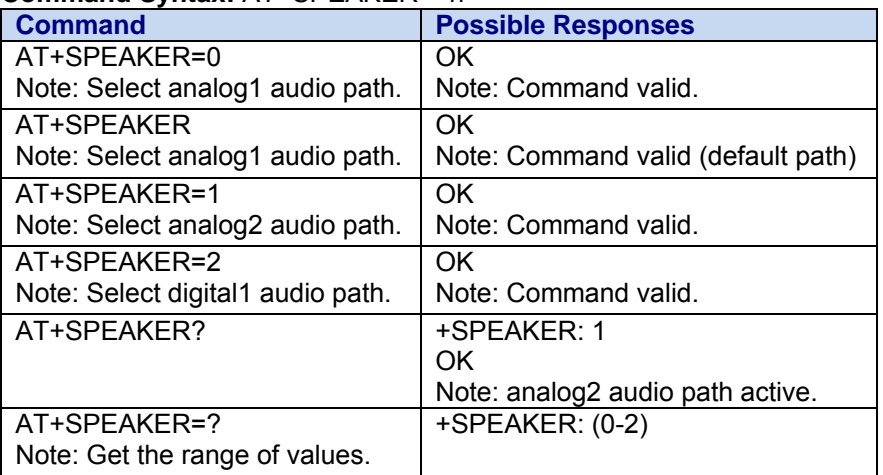

#### **Defined Values:**

- **< n >** 
	- **0** Analog1 LINE IN and HPH OUT. (default)
	- **1** Analog2 MIC2 and SPKR\_OUT.
	- **2** Digital1 PCM.

 If no argument is supplied to the command, the default value is assumed. The configuration is saved immediately. The Analog 1 output is designed to drive a  $32\Omega$  speaker, while the Analog 2 output is designed to drive an 8Ω speaker. See the Audio Overview section for more information.

### **Microphone Gain Enable +MGE**

**Description:** This command enables or disables the 24dB microphone gain amplifier.

**Syntax:** Command Syntax: AT+MGE=<val1>

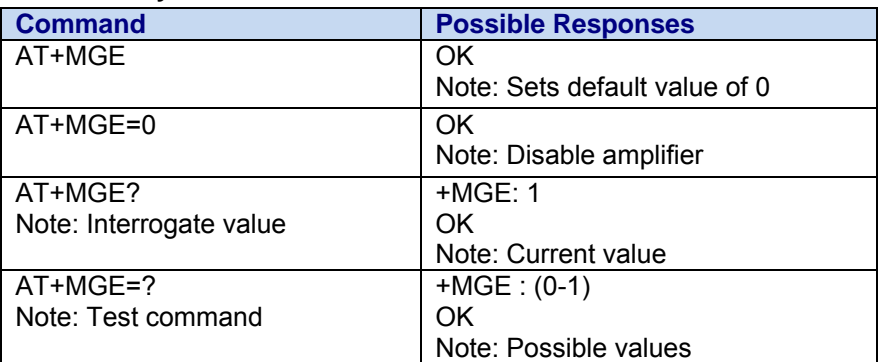

**Values: <Gain>**

- **0** Amplifier Disabled (0dB gain) (default)
- **1** Amplifier Enabled (24dB gain)

### **Microphone Gain +VGT**

**Description:** This command sets the voice gain in the transmit direction (microphone gain) of the current audio path.

#### **Syntax: Command syntax:** AT+VGT=<MicGain>

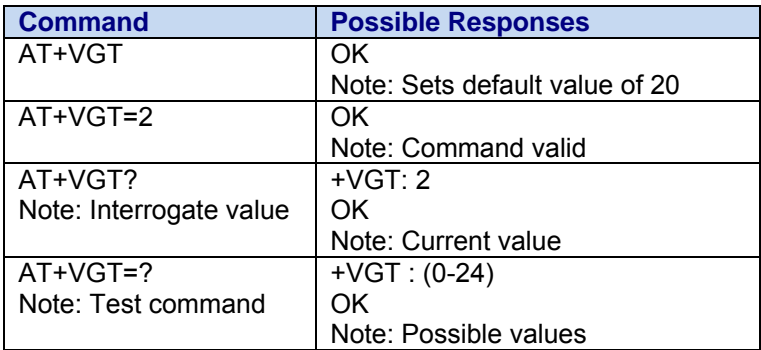

#### **Values: <Gain>**

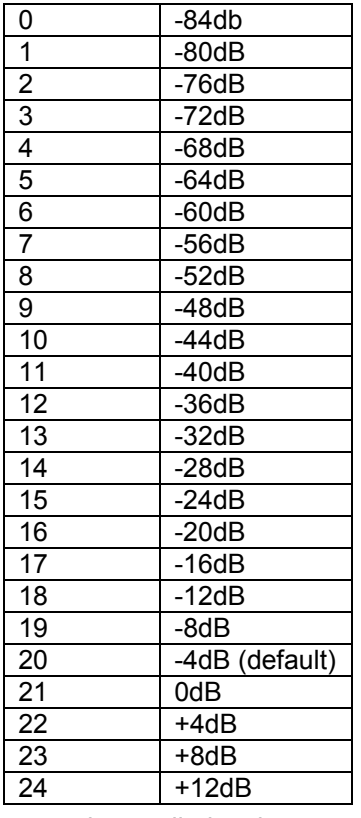

### **Speaker Gain Control +VGR**

**Description:** This command sets the voice gain in the receiver direction (speaker gain) of the current audio path.

**Syntax: Command syntax:** AT+VGR=<Rgain>

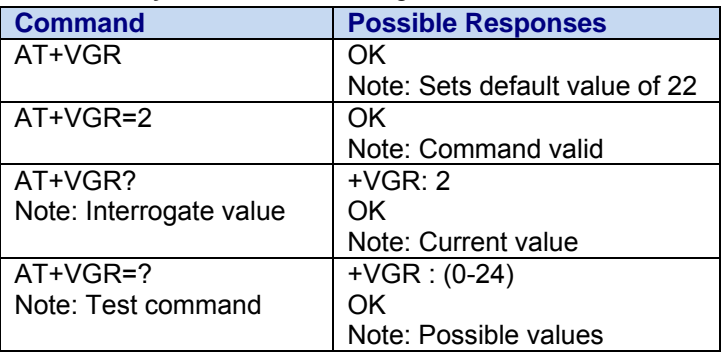

#### **Values: <Gain>**

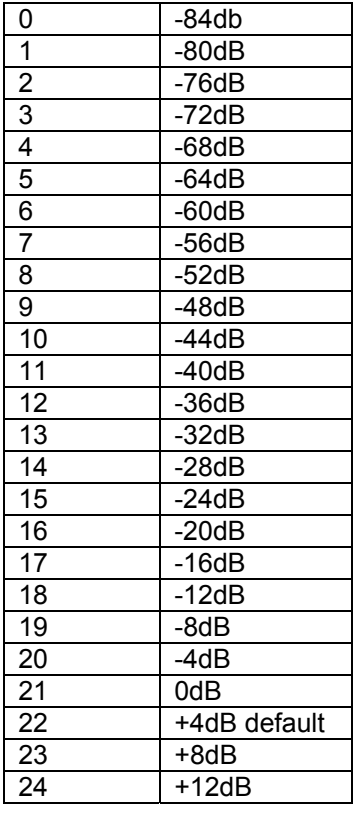

### **Digital Gain Transmit +WDGT**

**Description:** This command sets the digital gain in the transmit direction (microphone gain) of the current audio path.

#### **Syntax: Command Syntax:** AT+WDGT=<Gain>

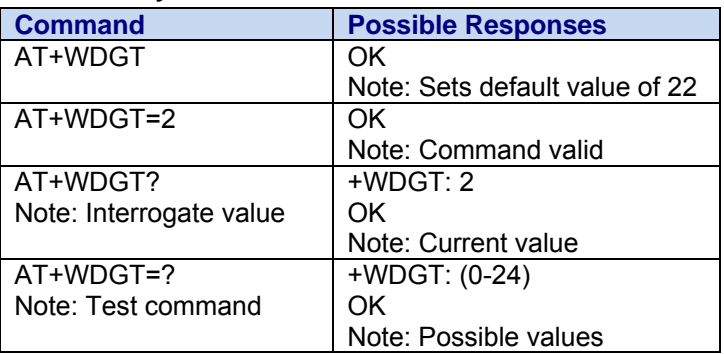

#### **Values: <Gain>**

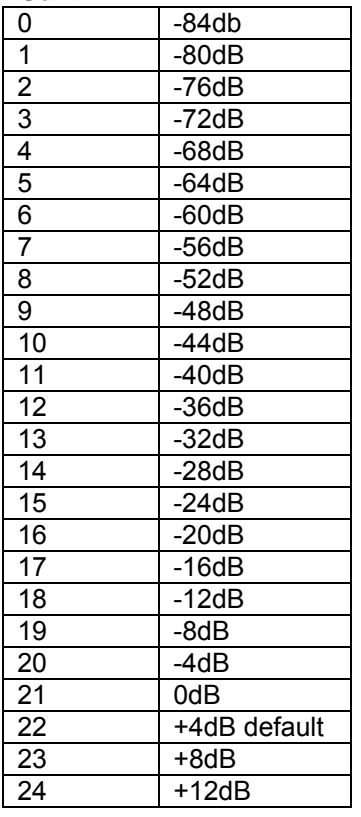

### **Digital Gain Receive +WDGR**

**Description:** This command sets the digital gain in the receive direction (speaker gain) of the current audio path.

#### **Syntax: Command Syntax:** AT+WDGR=<Gain>

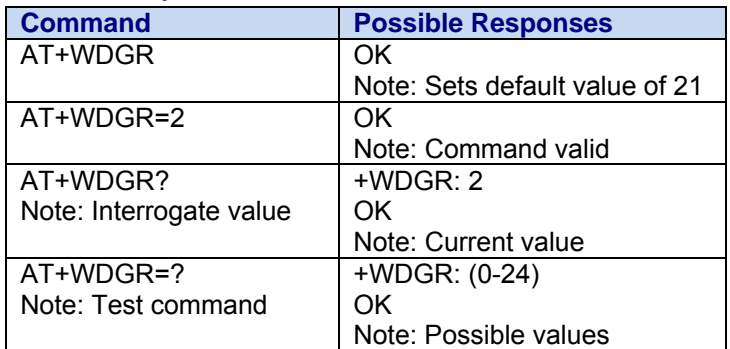

#### **Values: <Gain>**

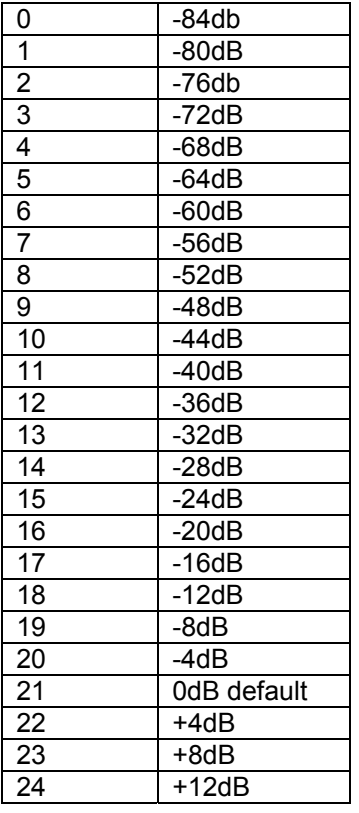

## **Side Tone Modification +SIDET**

**Description:** This command is used to set the level of **audio feedback** in the speaker (microphone feedback in the speaker).

#### **Syntax: Command syntax:** AT+SIDET=<val1>,<val2>

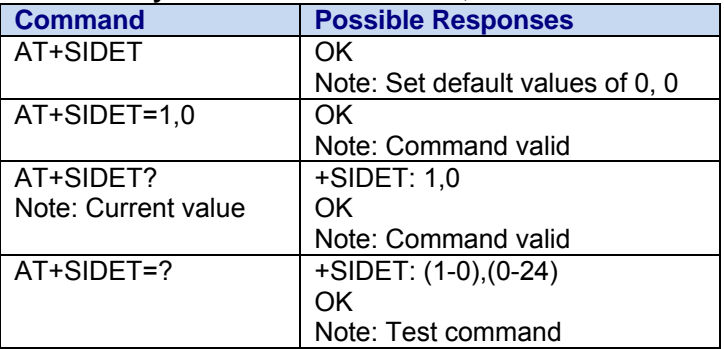

#### **Values: <val1>**

**0** Sidetone is disabled (Default)

**1** Sidetone is enabled

Note that if val1 is set to zero (0), then val2 (level) is forced to zero (0).

#### **<val2>**

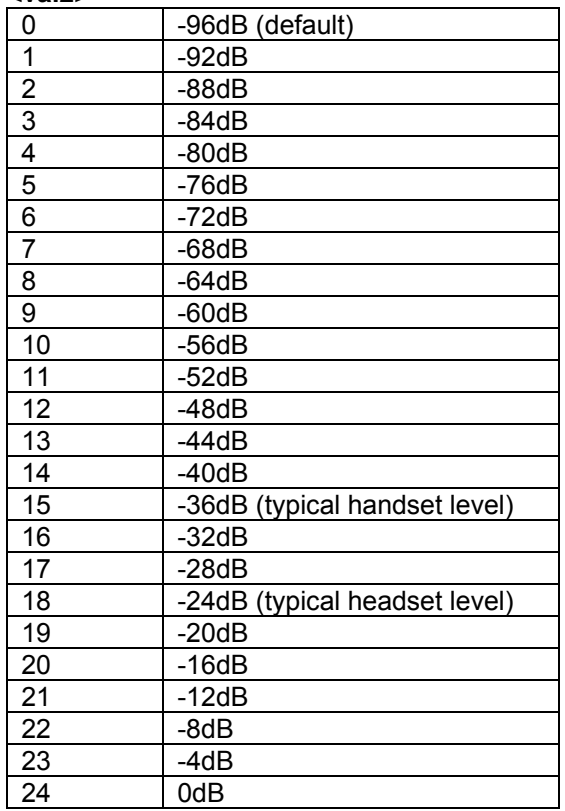

### **Echo Cancellation +ECHO**

**Description:** This command is used to enable, disable or configure the Echo Cancellation functions for voice calls (in rooms, in cars, etc.). The +SPEAKER function automatically sets echo cancellation based upon audio path choice and this command allows non-standard operation.

**Syntax: Command syntax:** AT+ECHO= <mode>

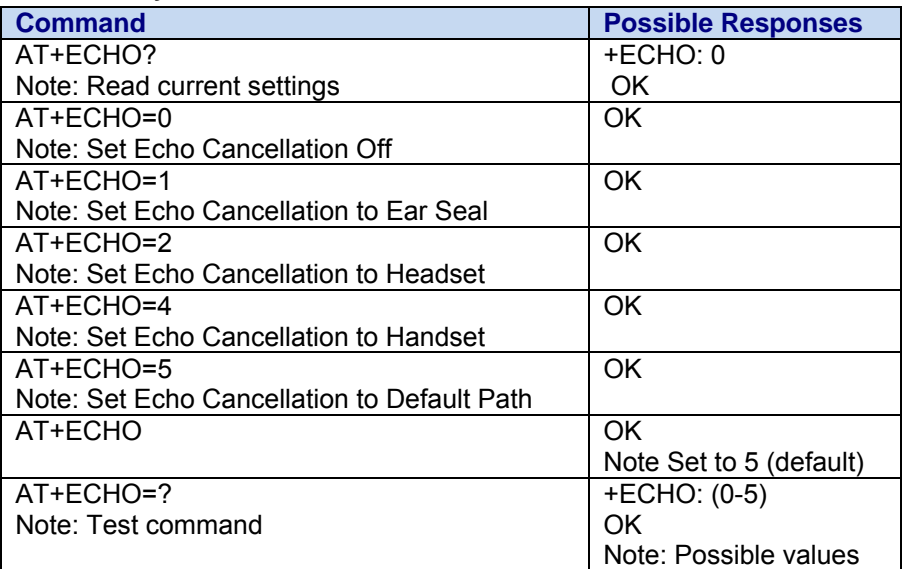

#### **Values: <mode>**

- **0** Vocoder Echo Cancellation Off (default for Digital 1 path)
- **1** Ear Seal Echo Cancellation (default for Analog 1 path)
- **2** Head Set Echo Cancellation
- **3** Acoustic Echo Cancellation (AEC)
- **4** Speaker Echo Cancellation for car kit operation (default for Analog 2 path)
- **5** Default Echo Cancellation for current path settings (default)

If no argument is supplied to the command, the default value is assumed. The configuration is saved immediately. See the Audio Overview section for more information.

### **Loudspeaker Volume Level +CLVL**

**Description:** This command sets the loudspeaker volume level of the current audio path.

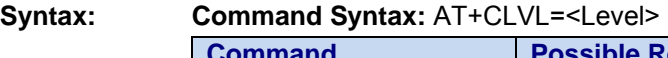

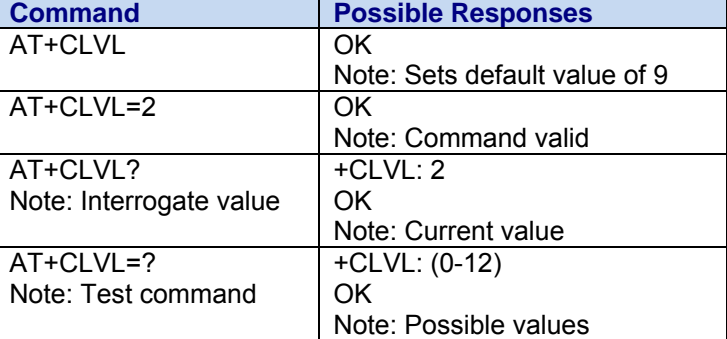

**Values:** 

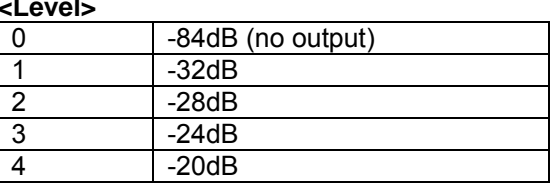

Multi-Tech Systems, Inc. CDMA C1 AT Commands Reference Guide (PN S000478C) 86

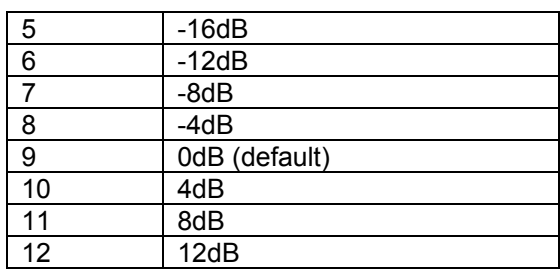

If no argument is supplied to the command, the default value is assumed. The configuration is saved immediately. See the Audio Overview section for more information.

**Special Considerations:** The +CLVL gain value is added onto the +WDGR gain. Depending on the gain setting of +WDGR, the full range of the +CLVL command may not be realized.

**Example:** If +WDGR is set to +12dB gain, the +CLVL command cannot add any more positive gain. Setting the +CLVL command to +12dB gain would not yield a total of +24dB gain, since the gain stage can only supply a maximum of +12dB gain.

> The following formulas govern the total digital receive gain: Total Gain = (WDGR Gain + CLVL Gain)  $-84dB \leq Total Gain \leq +12dB$

### **Speaker Driver Gain +WSDG**

**Description:** This command sets the 8 Ohm speaker driver gain of the current audio path. Note from the diagram at the top of this section that only the Analog 2 audio path has a speaker driver. Setting the speaker driver gain on other audio paths has no effect.

#### **Syntax: Command Syntax:** AT+WSDG=<Level>

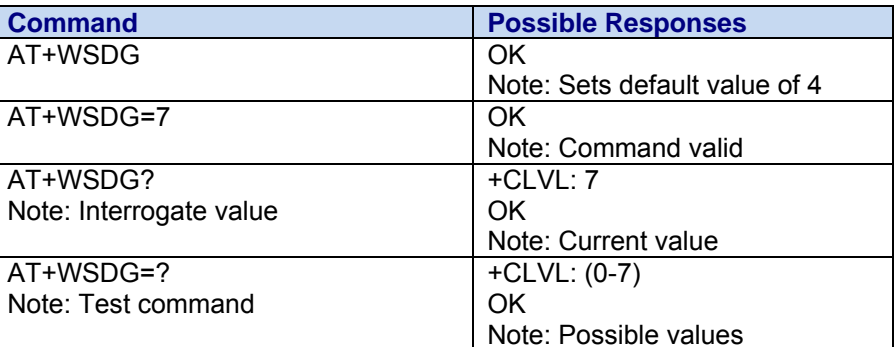

**Values: <Level>** 

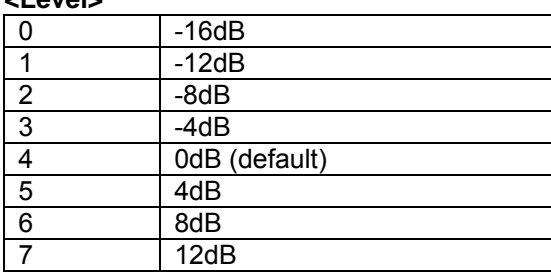

### **Initialize Voice Parameters +VIP**

**Description:** This resets audio parameters back to factory default values for the currently selected audio path (See +SPEAKER).

The following parameters are restored:

- Gain control (+VGR, +VGT)
- Speaker & microphone selection (+SPEAKER)
- Echo cancellation (+ECHO)
- Side tone selection (+SIDET)
- Digital gain (+WDGT, +WDGR)
- Microphone gain enable (+MGE)
- Loudspeaker volume level (+CLVL)

#### **Syntax:**

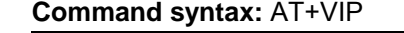

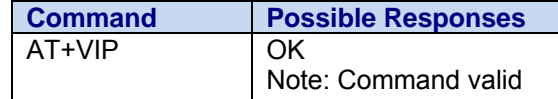

### **Audio Loopback &T**

**Description:** This command is used to perform audio loop back of the current audio path. This command can be used to validate the audio loop. This is a standard Hayes<sup>®</sup> modem AT command.

#### **Syntax: Command syntax:** AT&T<num>

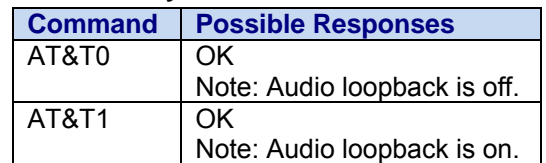

#### Values: <num>

- **0** Audio loopback of off.
- **1** Audio loopback for PCM interface is enabled.
- **2** Audio loopback for DSP interface is enabled.
- **3** Audio loopback for Remote End is enabled.

# **Chapter 16 – Data Commands**

### **Quick Net Connect \$QCQNC**

**Description:** This command is used to enable or disable the Quick Net Connect (QNC) feature.

**Syntax**: **Command syntax:** AT\$QCQNC=<Val>

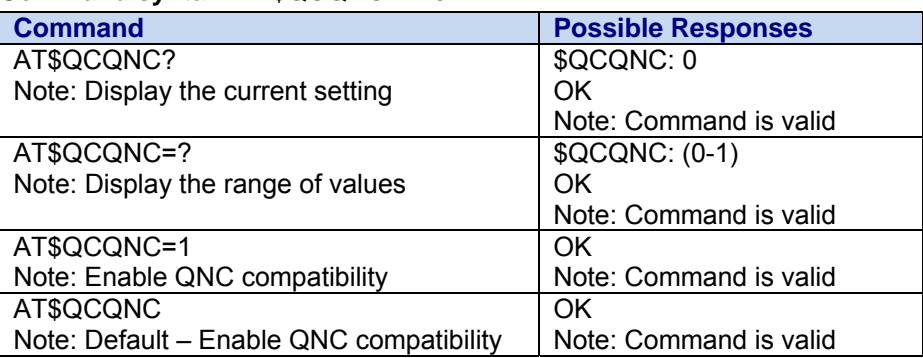

**Values: <Val>**

- **0** Disable QNC capability. This means that packet Originations will use the Packet Data Service Option number.
- **1** Enable QNC capability. This means that Packet Originations will use the Asynchronous Data Service Option number. Default.

## **Set Data Service Option \$QCSO**

**Description:** This command is used to Set Data Service Option number set; saves to non-volatile memory. **Values: <Val>** 

- **0** pre-707 SO numbers (RS 1: Async 4, packet 7; RS 2: Async 12, packet 15)
- **1** proprietary SO numbers (RS 1: Async 4, packet 7; RS 2: Async 0x8021, packet 0x8020)
- **2** IS-707 SO numbers (RS 1: Async 0x1004, packet 0x1007; RS 2: Async 12, packet 15)

#### **Syntax: Command syntax:** AT\$QCSO =<Val>

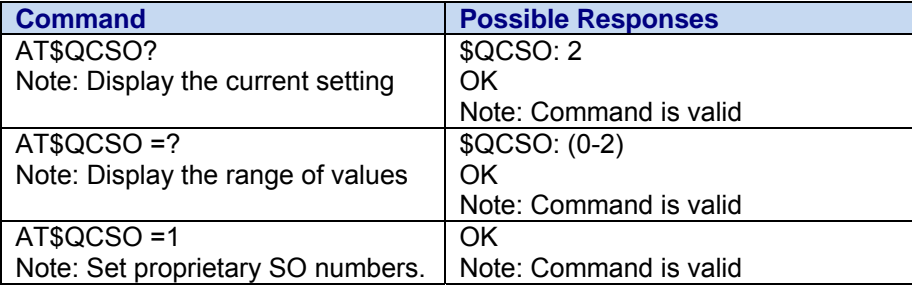

### **Mobile Station IP Address +CMIP**

**Description:** This read-only command is used to display the mobile station's temporary IP address. The value displayed is in standard IP address format.

> **Note:** This command returns an IP value only during a data call when a temporary IP address has been assigned.

#### **Syntax: Command syntax:** AT+CMIP

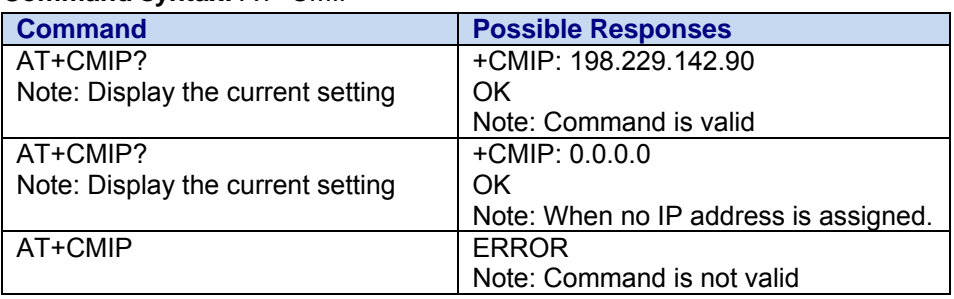

### **R-SCH Selection \$QCMIP**

**Description:** This command is used to enable or disable mobile IP. The default value is carrier-specific. This command is for test purposes only and should not be issued by the mobile phone user.

#### **Syntax: Command syntax:** AT\$QCMIP=<Val>

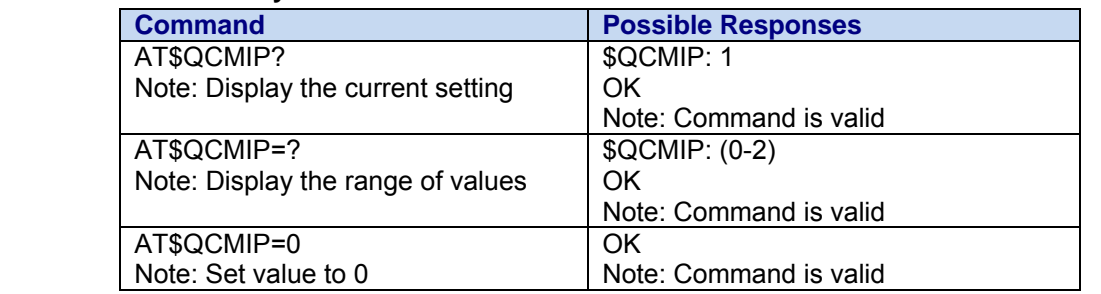

**Values: <Val> 0** Mobile IP disabled, Simple IP only.  **1** Mobile IP preferred. In the initial MIP registration, if the network does not support Mobile IP, then the mobile automatically reverts to Simple IP (force a PPP renegotiation by sending a LCP C-Req). However, if a Mobile IP session is registered, and then enters a network that does not support Mobile IP, the mobile will drop the session and inform the upper layers of the failure (for example, by dropping DCD to a laptop).

> **2** Mobile IP only. The mobile will make data calls only when Mobile IP is supported in the network. During a MIP session, if the mobile hands off to a network that does not support MIP, then the mobile will drop the session and inform the upper layers of the failure (for example, by dropping DCD to a laptop).

**Note:** When the AT\$QCMIP value is changed to 1 or 2, this modifies the value of AT+CRM to 2. AT+CRM with a value of 2 enables network model operation. Changing the value to 0 will reset the AT+CRM to its original value.

### **MIP Selection \$QCMIPP**

**Description:** This command is used to select and activate an MIP user profile.

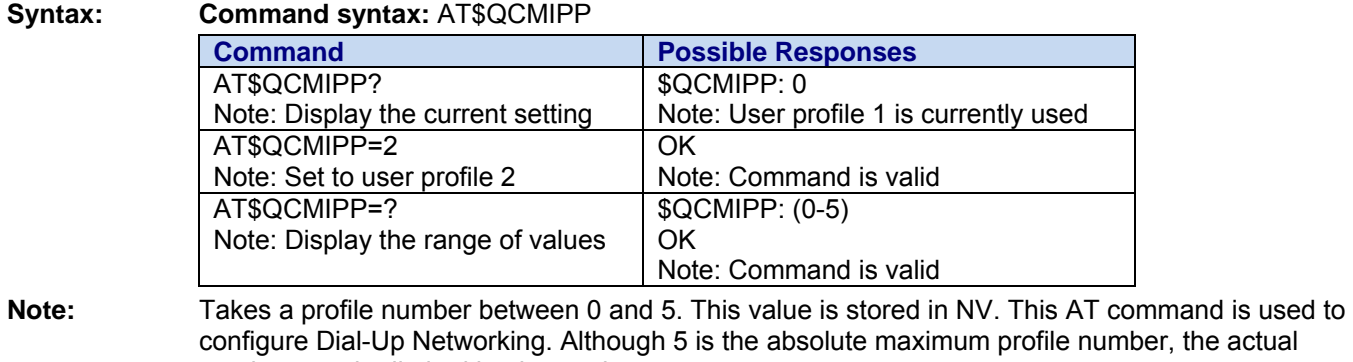

### **Current Active Profile \$QCMIPEP**

**Syntax: Command syntax:** AT\$QCMIPEP=<Val>

number may be limited by the carrier.

**Description:** This command is used to enable or disable the currently active profile.

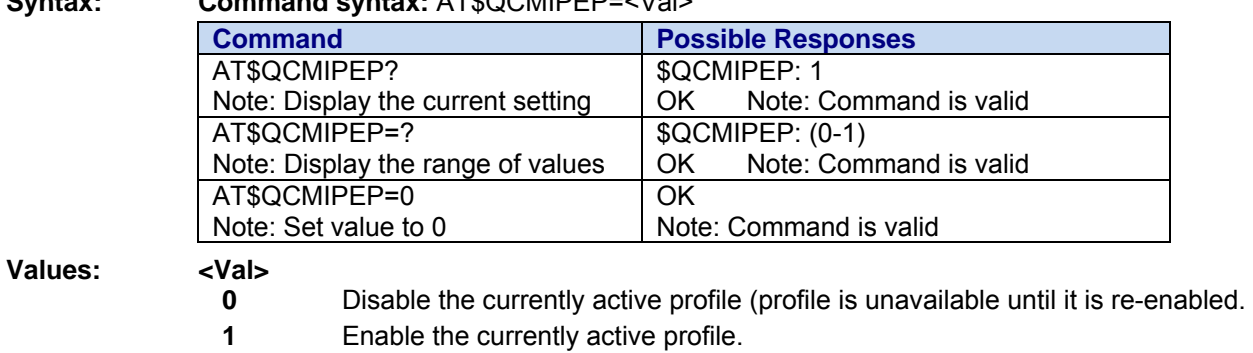

### **Return Profile Information \$QCMIPGETP**

**Description:** This command is used to return all information corresponding to the specified profile number.  **Note:** The number of MIP user profiles supported is determined by the carrier.

#### **Syntax: Command syntax:** AT\$QCMIPGETP=<Val>

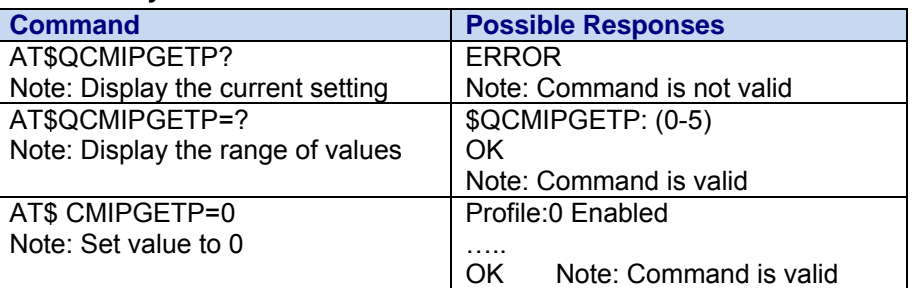

**Values: <Val>** 

 **(0-5)** Profile #

**Note:** If no profile number is entered, all information corresponding to the currently active profile is returned. If there is no profile associated with the specified number, an error is returned. Although 5 is the absolute maximum profile number the actual number may be limited by the carrier.

Multi-Tech Systems, Inc. CDMA C1 AT Commands Reference Guide (PN S000478C) 91

### **Set NAI for Active Profile \$QCMIPNAI**

**Description:** This command is used to set the network access identifier (NAI) for the currently active profile. **Note:** Writing the NAI is not allowed for a Verizon configuration. Command will return ERROR if the modem is configured for Verizon.

#### **Syntax: Command syntax:** AT\$QCMIPNAI=<String>,<Val>

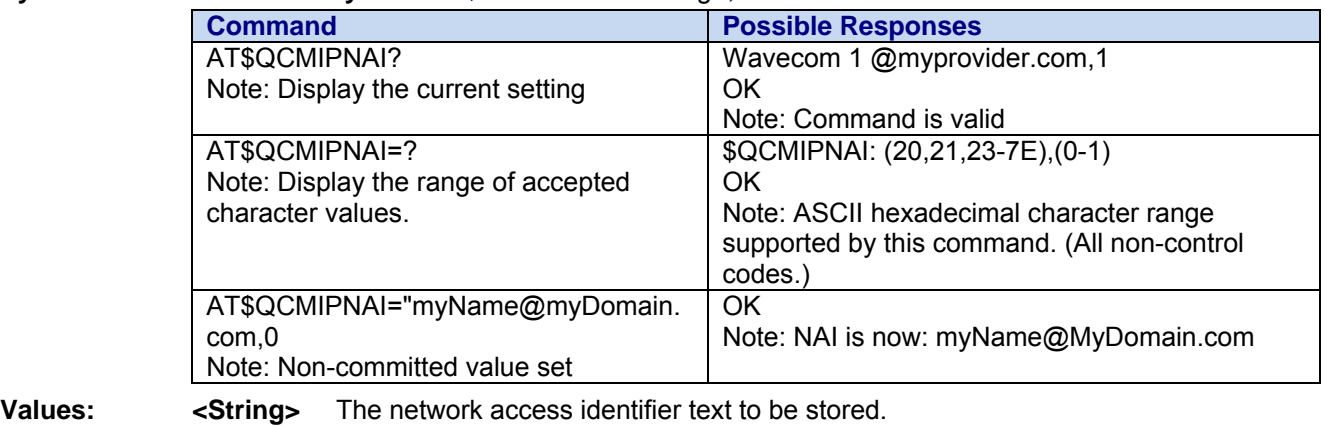

 **<Val>** 

**0** Do not commit to NV<br>**1** Commit to NV

 **1** Commit to NV

### **Set Reverse Tunneling \$QCMIPRT**

**Description:** This command is used to set the reverse tunneling for the currently active profile. **Syntax: Command syntax:** AT\$QCMIPRT=<Val1>, <Val2>

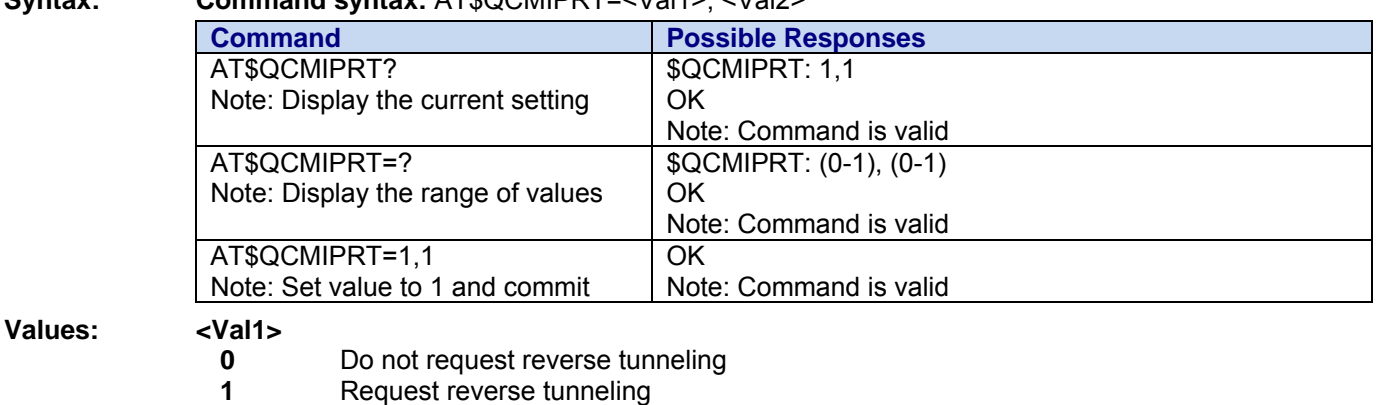

**<Val2>** 

**0** Do not commit to NV

 **1** Commit to NV

### **Set MN-AAA Shared Secrets \$QCMIPMASS**

**Description:** This command is used to set MN-AAA shared secrets for the currently active profile. It should be noted that the length of the shared secret is 16 bytes (128 bits).

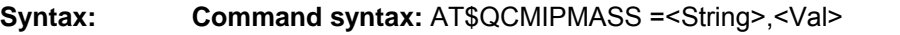

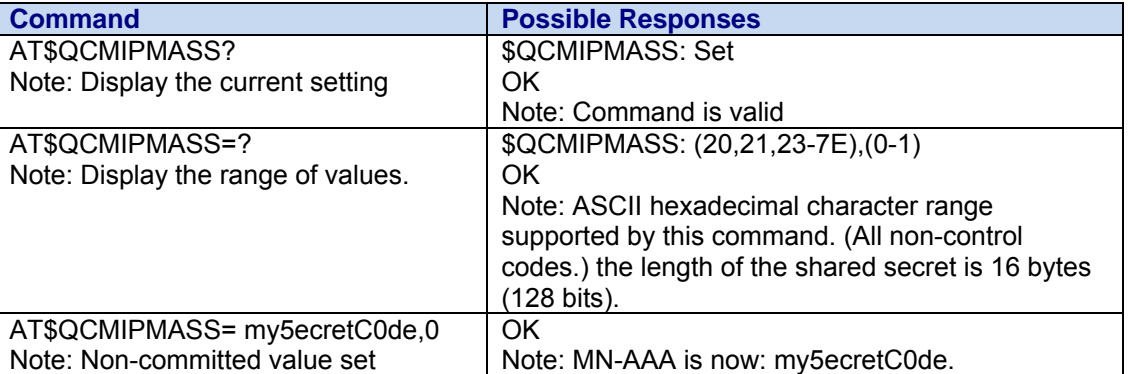

**Values: <String>** The shared secret text to be stored

- **<Val>** 
	- **0** Do not commit to NV
	- **1** Commit to NV

 **Note:** Double quotes are only required if the string contains a command.

 **Note:** If the value provisioned is not committed to NV, the temporary value will be deleted.

### **Set MN-HA Shared Secrets \$QCMIPMHSS**

Syntax: **Command syntax:**  $\Lambda$ T\$QCMIDMHSS =<String><//al>

**Description:** This command is used to set MN-HA shared secrets for the currently active profile. It should be noted that the length of the shared secret is 16 bytes (128 bits).

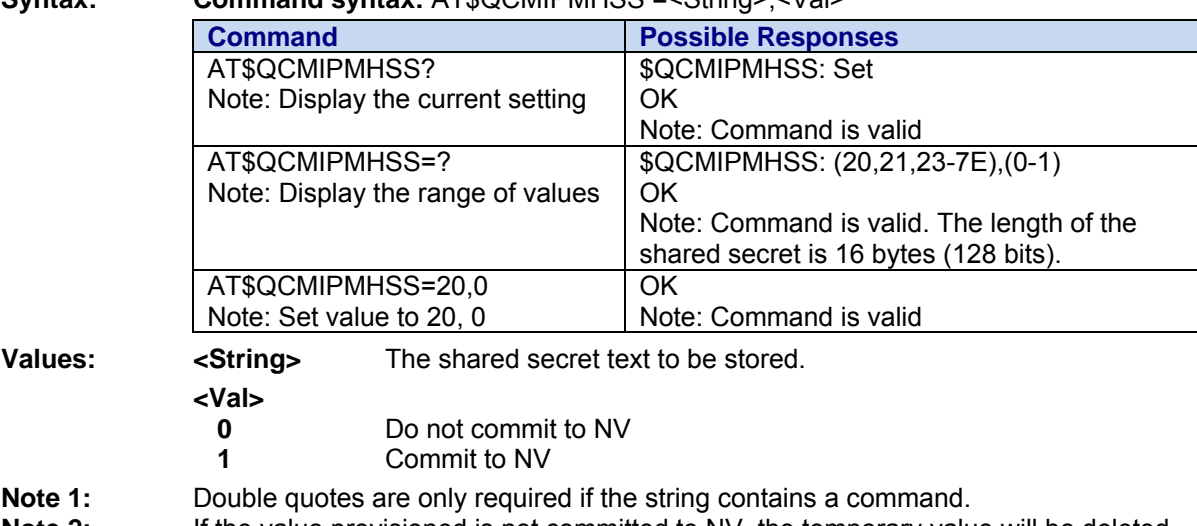

## **Set MN-AAA Shared Secrets in HEX \$QCMIPMASSX**

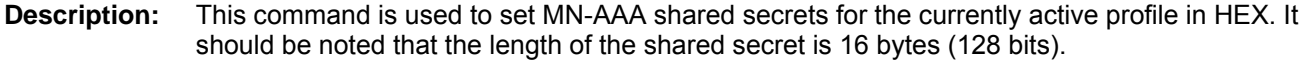

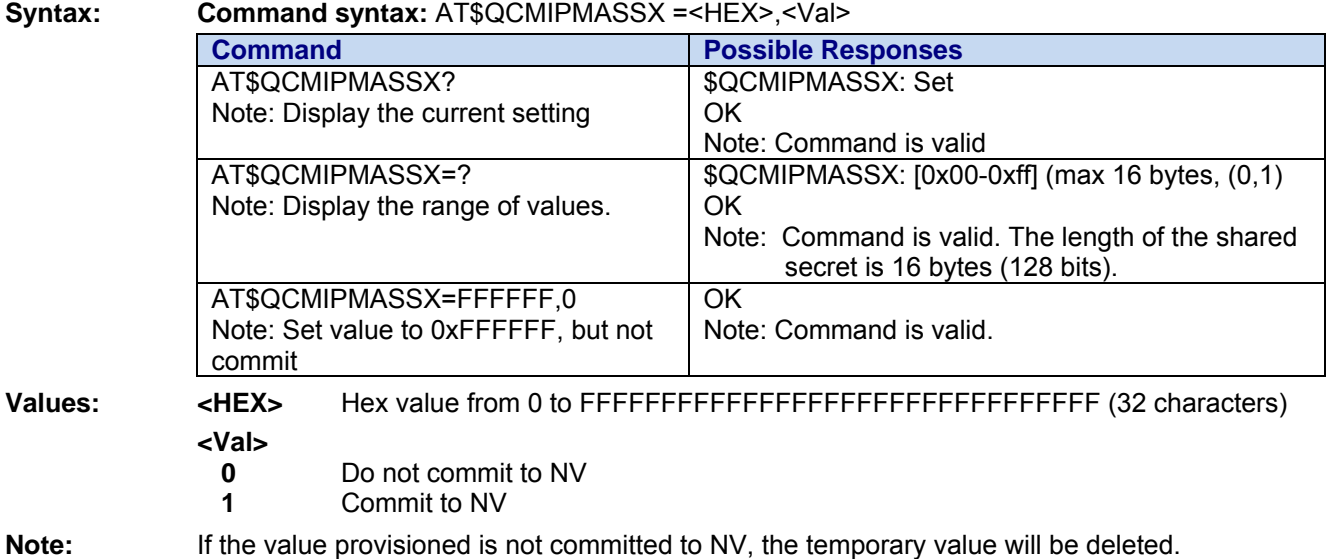

## **Set MN-HA Shared Secrets in HEX \$QCMIPMHSSX**

**Description**: This command is used to set MN-HA shared secret for the currently active profile in HEX. It should be noted that the length of the shared secret is 16 bytes (128 bits).

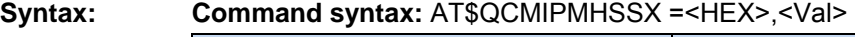

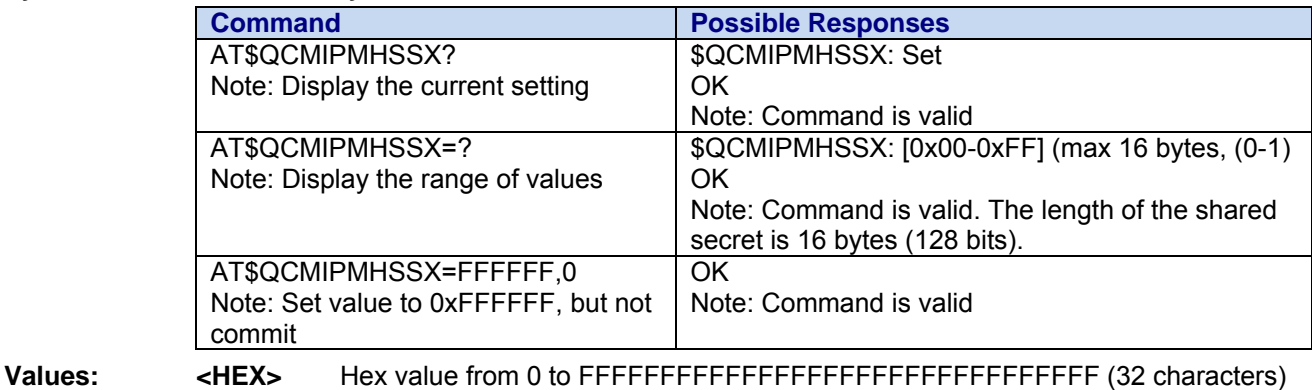

**<Val>** 

- **0** Do not commit to NV
- **1** Commit to NV

### **Set MN-AAA Shared Secrets SPI Values \$QCMIPMASPI**

**Description:** This command is used to set MN-AAA SPI values for the currently active profile.

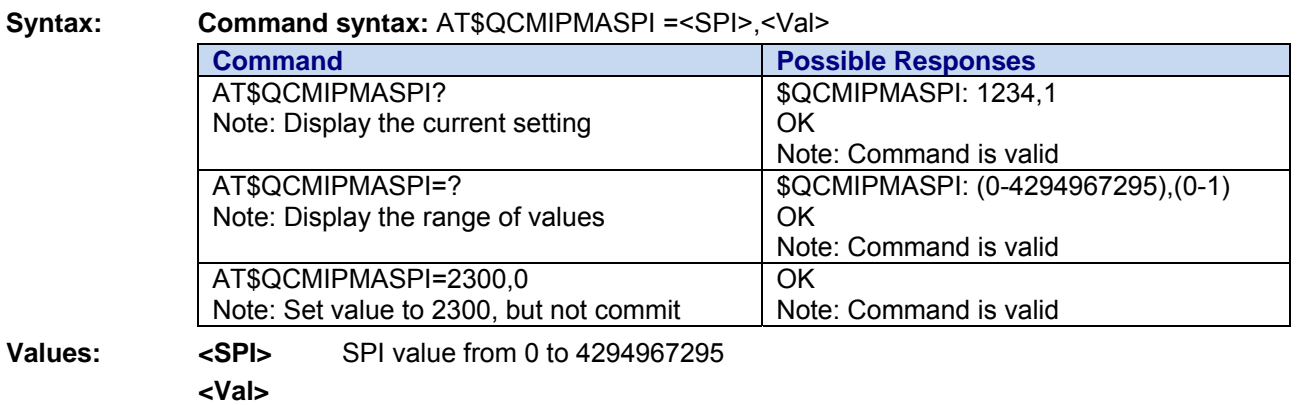

- **0** Do not commit to NV
- **1** Commit to NV

**Note:** If the value provisioned is not committed to NV, the temporary value will be deleted.

## **Set MN-HA Shared Secrets SPI Values \$QCMIPMHSPI**

**Description:** This command is used to set MN-HA SPIs for the currently active profile. Two arguments – SPI value and one of the values: 0 and 1.

**Syntax: Command syntax:** AT\$QCMIPMHSPI =<SPI>,<Val>

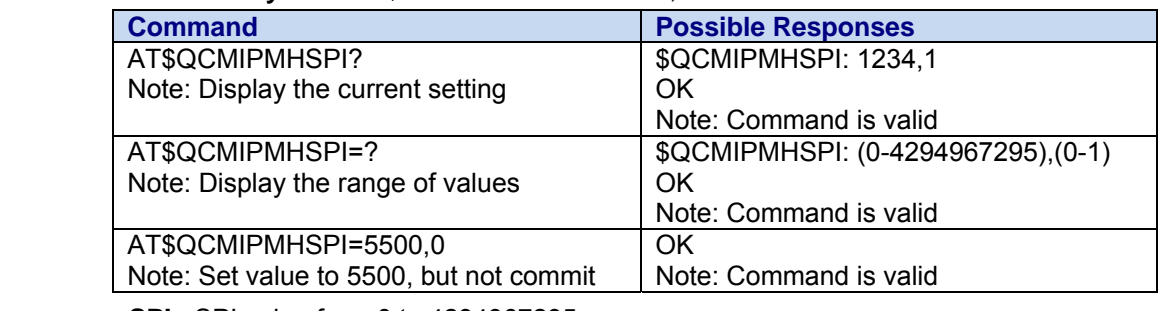

**Values: <SPI>** SPI value from 0 to 4294967295

**<Val>** 

- **0** Do not commit to NV
- **1** Commit to NV

## **Set Primary HA IP Address \$QCMIPPHA**

**Description:** This command is used to set the primary HA address of the mobile for the currently active profile. The command takes two arguments, a string corresponding to the IP address of the HA to be stored and a number (either 0 or 1) indicating whether or not to commit this value to NV. The IP address should be formatted in standard dotted-decimal notation; e.g., "10.1.1.20".

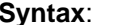

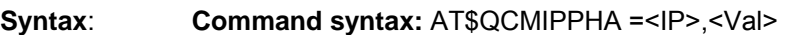

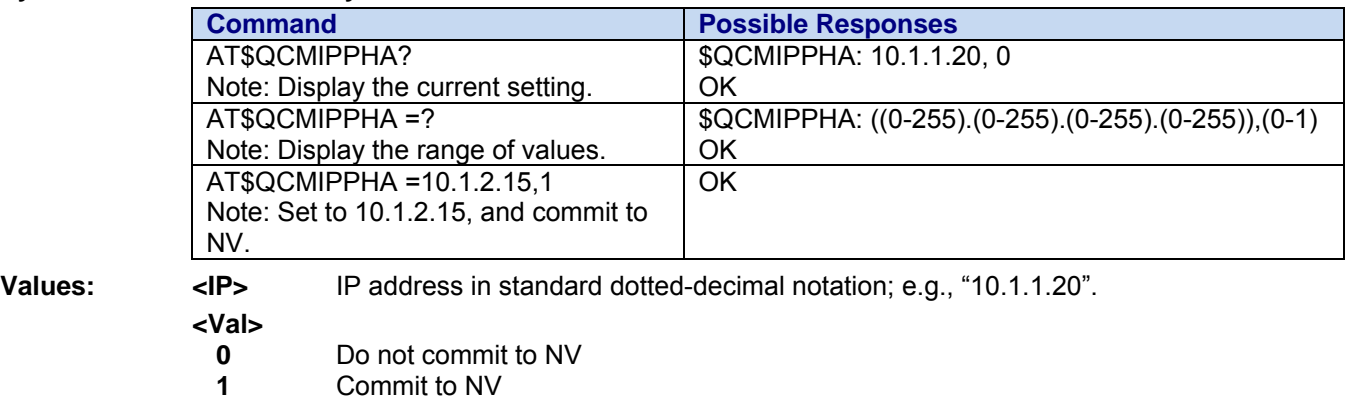

**Note:** If the value provisioned is not committed to NV, the temporary value will be deleted.

### **Set Secondary HA IP Address \$QCMIPSHA**

**Description:** This command is used to set the secondary HA address of the mobile for the currently active profile. The command takes two arguments, a string corresponding to the IP address of the HA to be stored and a number (either 0 or 1) indicating whether or not to commit this value to NV. The IP address should be formatted in standard dotted-decimal notation; e.g., "10.1.1.20".

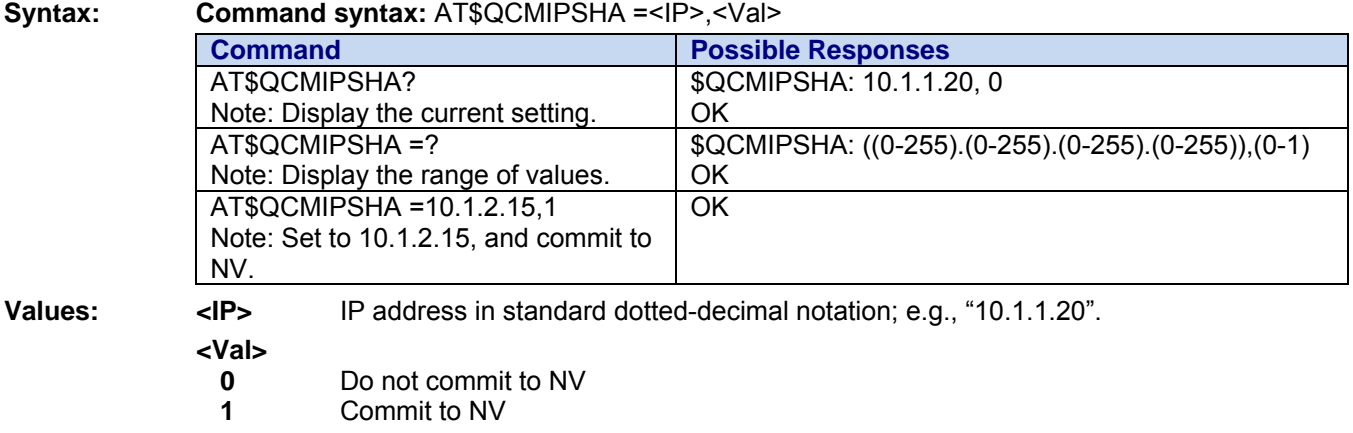

## **Set Home HA IP Address \$QCMIPHA**

**Description:** This command is used to set the home HA address of the mobile for the currently active profile. The command takes two arguments, a string corresponding to the IP address of the HA to be stored and a number (either 0 or 1) indicating whether or not to commit this value to NV. The IP address should be formatted in standard dotted-decimal notation; e.g., "10.1.1.20".

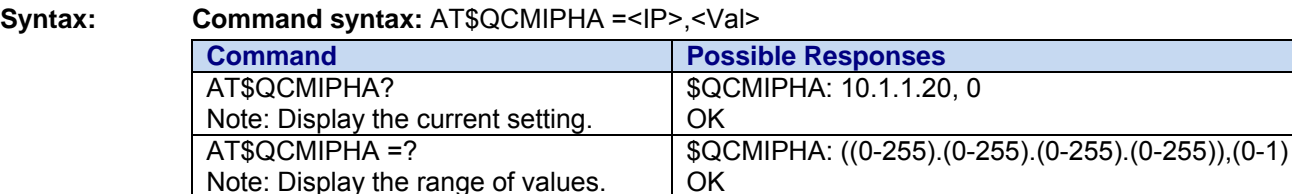

**Values:**  $\leq$ **IP**> IP address in standard dotted-decimal notation; e.g., "10.1.1.20".

#### **<Val>**

NV.

**0** Do not commit to NV<br>**1** Commit to NV

Note: Set to 10.1.2.15, and commit to

**Commit to NV** 

AT\$QCMIPHA =10.1.2.15,1

 **Note:** If the value provisioned is not committed to NV, the temporary value will be deleted.

**OK** 

### **Max Number of MIP NAI User Profiles Indicator \$SPNAI**

**Description:** AT\$SPNAI Network Access Identifier AT\$SPNAI? 0,1:

- 0 -> The device does not support the ability to enter up to six different NAI profiles through the user interface.
- 1 > The device supports the ability to enter up to six different NAI profiles through the user interface.

#### **Syntax: Command syntax:** AT\$SPNAI?

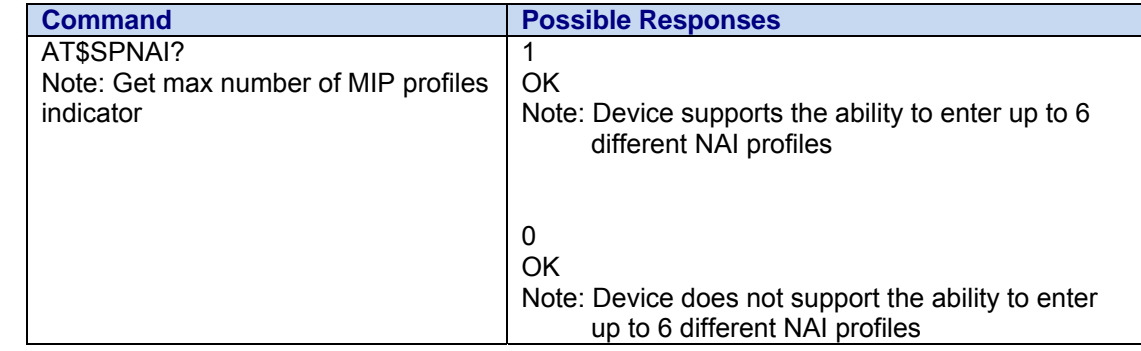

# **Chapter 17 – TCP APP AT Commands (For Non-UPI and Non-GPS Builds)**

This section details the AT commands that are available with the TCP App feature. This feature provides functionality for establishing multiple TCP and UDP compliant non-blocking socket connections over an IP network while retaining AT command level control of the modem. The TCP App feature includes a set of AT commands and unsolicited responses for host application initialization and control of its functionality.

### **Configure TCP/IP +WIPCFG**

**Description:** This command is used to start and stop the TCP/IP stack, set TCP/IP configuration parameters and save/restore configuration to/from NV memory.

**Syntax: Command syntax:** AT+WIPCFG=<mode>[[,<optnum][,<value>]]

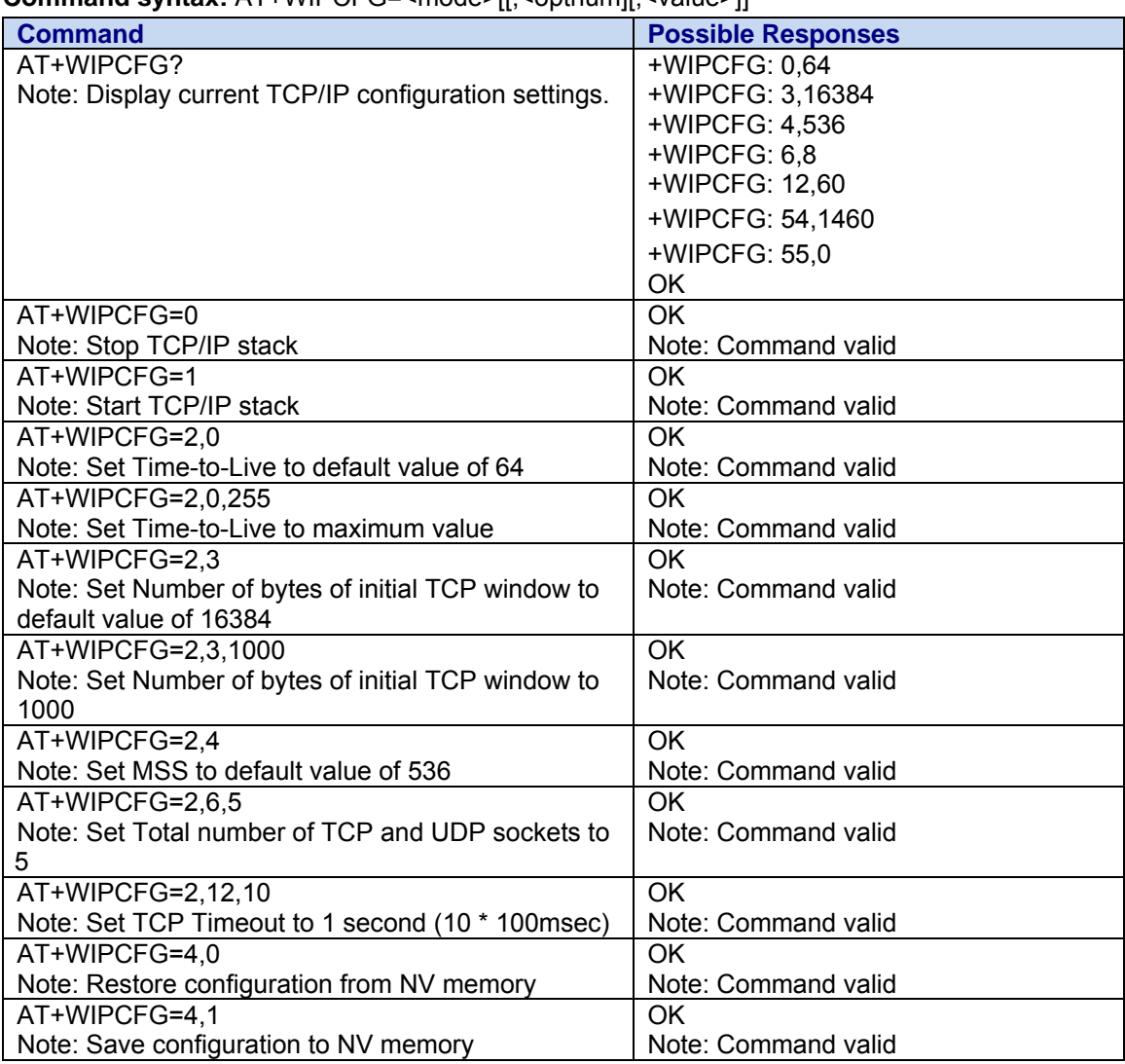

#### Values: <mode>

- **0** Stop TCP/IP stack
- **1** Start TCP/IP stack
- **2** Configure TCP/IP stack
- **4** Save/Restore Configuration to/from NV memory

#### **<optnum> when <mode> = 2**

- **0** Default TTL of outgoing data grams. This option is a limit on the period of time or number of iterations or transmissions that a unit of data can experience before it should be discarded. The time to live (TTL) is an 8-bit field in the Internet Protocol (IP) header. It is the 9th octet of 20. Its value can be considered as an upper bound on the time that an IP datagram can exist in an internet system. The TTL field is set by the sender of the datagram, and reduced by every host on the route to its destination. If the TTL field reaches zero before the datagram arrives at its destination, then the datagram is discarded. This is used to avoid a situation in which an undelivered datagram keeps circulating in the network. Valid range is 0-255. The default value is 64.
- **3** Number of bytes of initial TCP window. This option is used to specify the number of bytes in the initial TCP window. A TCP window specifies the amount of outstanding (unacknowledged by the recipient) data a sender can send on a particular connection before it gets an acknowledgement back from the receiver. The primary reason for the window is congestion control. Valid range is 536 to 65535. The default value is 16384.
- **4** Default MSS of off-link connections. This parameter specifies the initial size of TCP segment which would be sent. Note that the TCP protocol layer will negotiate this parameter when the socket is opened. Valid range is 536 to 1460. The default value is 536.
- **6** Total number of sockets (TCP and UDP) that are allowed. This option specifies the maximum number of TCP and UDP sockets that can be created at one particular time. Valid range is 1 to 8. The default value is 8.
- **12** This option is used to specify the time from the first character received on the UART/serial port until TCP data is sent to the network. It allows the application to buffer TCP data before writing to the TCP socket. Note: If 536 bytes of data are received on the UART/serial port before the timeout, the TCP data will also be removed from the UART and written to the TCP socket.

 This option value represents the number of 100 millisecond time periods to wait. For example, setting this option to 10 will make the application wait at least 1 second (10 \* 100msec) before sending data on the IP network. Valid range is 1 to 100. The default value is 3.

- **54** The UDP packet size. When the socket is opened as a UDP socket, this option determines the UDP packet size. The valid range is 536 to 1460. The default value is 1460.
- **55** ICMP Ping Reply. This is a flag which indicates if the modem should reply to the ICMP echo request which is used by ping. The valid values are 0 and 1. The default value is 0 which means that no reply will be sent.

#### **<optnum> when <mode> = 4**

- **0** Restore configuration data from NV memory. The current working TCP/IP configuration will be overwritten with the configuration stored in NV memory.
- 1 Save configuration data to NV memory. The current working TCP/IP configuration will be written to NV memory.

### **Bearer Configuration +WIPBR**

**Description:** This command is used to open or close a PPP session with the carrier and to read the PPP session options. A CDMA 1xRTT data call will be originated when a PPP session is started and will be terminated when a PPP session is closed. The modem must be in the idle state (no call in progress) when a new PPP session is requested; otherwise, an error will be returned.

**Syntax: Command syntax:** AT+WIPBR=<cmdtype>,<br/>bld>[,<opt num>,<mode>]

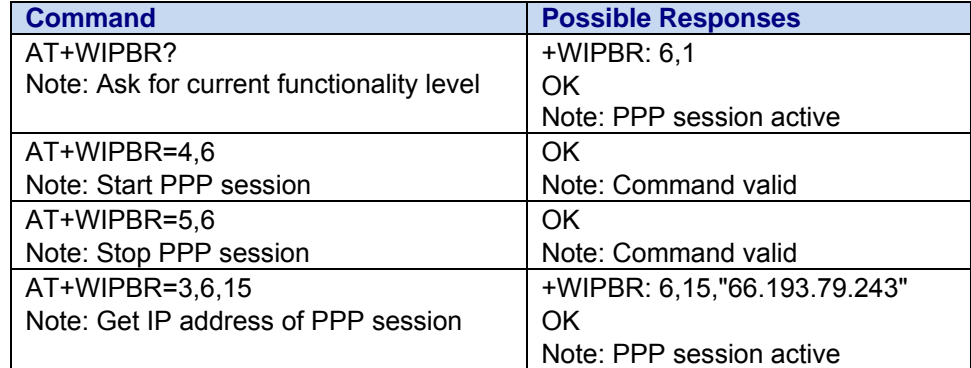

**Values:** 

#### **<cmdtype>**

3: Get value of PPP session options

- 4: Originate a 1xRTT data call and open a PPP session
- 5: Close a PPP session and terminate the 1xRTT data call

#### **<bId>**

6: 1xRTT/PPP Bearer Id

**<opt num>** only valid when <cmdtype>=3 and PPP session is active

15: local IP address

17: primary DNS server IP address

18: secondary DNS server IP address

**<mode>** only valid when <cmdtype>=4

0: client operation

#### **Bearer Status +WIPBR Unsolicited Response Indicates the Status of the Bearer**

Response Syntax: +WIPBR: <br />bld>,<status>

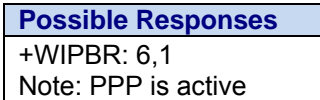

**Response Values:** 

**<bId>** 

**6** 1xRTT/PPP Bearer Id

**<status>** 

**1** session active

**0** session not active.

### **Service Creation +WIPCREATE**

**Description:** The +WIPCREATE command is used to create UDP, TCP client, and TCP server sockets associated with the specified index and service.

> If a local port is specified while creating a socket, the created socket will be assigned to this port; if not, a port will be assigned dynamically. If peer IP and peer port are specified, the created socket will be connected to the specified IP and port.

 TCP server cannot be used to transfer data. To transfer data, it creates a local TCP client socket. This process of creating local socket is referred to as "spawning". When a server socket is created, the socket passively listens on a specified port for incoming connections. On reception of a connection request from a remote client socket, a server socket does the following:

- Spawns a new socket (client) to connect to the remote socket
- Data transfer is done between the spawned socket and the remote socket
- Server socket remains in the listening mode and is ready to accept the request from other clients

A UDP socket can be created which acts as a "listening" socket waiting for first incoming datagram to the specified local port. This is accomplished by creating a socket with protocol set to 1 (UDP) and specifying only a Local Port, without providing a Peer IP Address or Peer Port. The +WIPDATA unsolicited response is output when a datagram is received on the port.

**Note:** The UDP "Listen" socket can receive incoming datagrams; however, it does not bind to the peer IP Address/port, and thus cannot be used to transmit data. To reply to the received datagram, a new UDP socket must be created using the datagrams source IP Address and port.

#### **Syntax: Command syntax:** If <protocol> = 1: AT+WIPCREATE=<protocol>,<index>,[<local port>] [, < peer IP > , < peer port > ]

 If <protocol> = 2: AT+WIPCREATE=<protocol>,<index>,<peer IP>,<peer port>

 If <protocol> = 3: AT+WIPCREATE=<protocol>,<server index>,<local port>,<from idx>,<to idx>

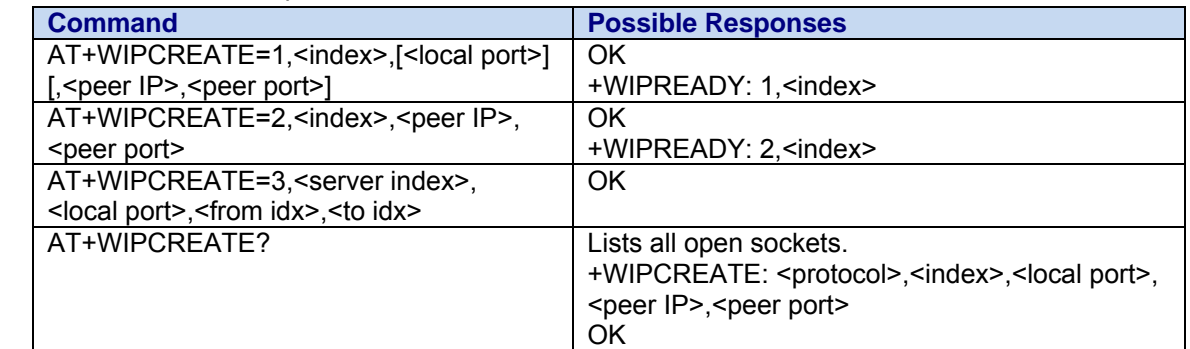

**Values:** 

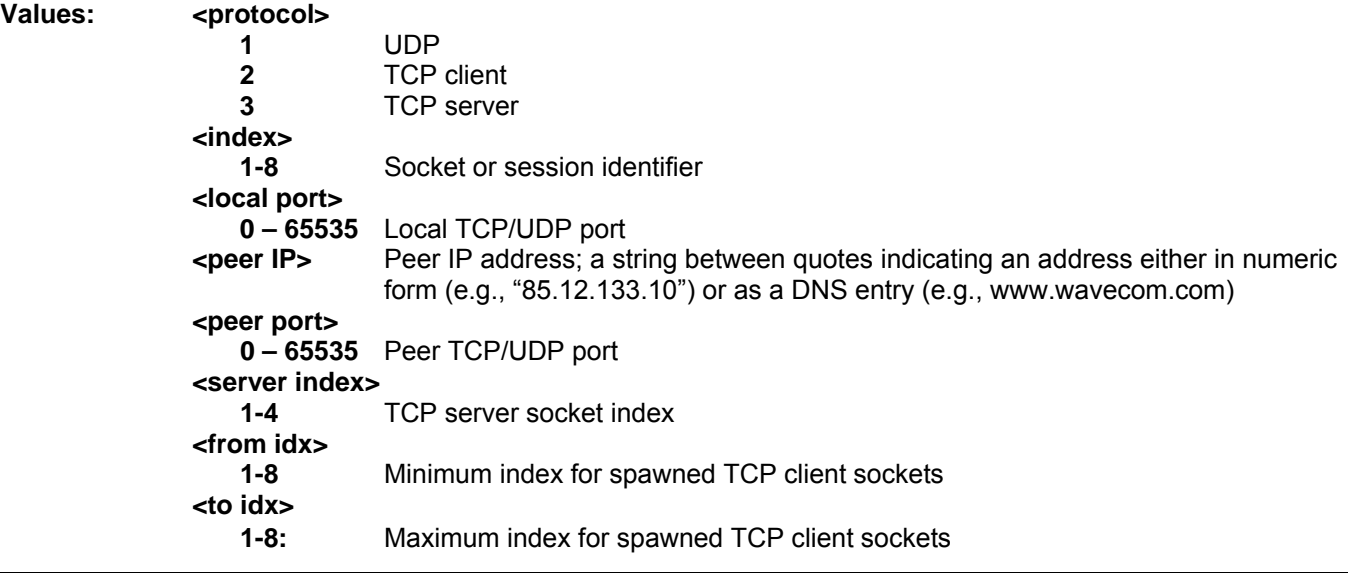

Multi-Tech Systems, Inc. CDMA C1 AT Commands Reference Guide (PN S000478C) 101

#### **Notes:**

- Starting a TCP server requires specifying the maximum number of client sockets that can be spawned. This can be done using the <from idx> and <to idx> parameters. Note that the value set for <to idx> should be equal or more than <from idx>.
- It is not possible to create a client socket with AT+WIPCREATE=2, x, y, z when x is already reserved by a server with AT+WIPCREATE=3,<server idx>,<local port>,a,b if one of the TCP client sockets indexes between a and b is already reserved, be it by a client or a sever range.
- The <from idx> and <to idx> are reserved for the server socket till the server socket and the spawned sockets are closed explicitly. So when trying to create a new TCP server socket, the <from idx> and <to idx> should be different from what was used earlier. A parameter used as <from idx> can't be used as <to idx> anymore for other TCP server socket creation until spawned sockets with specified <from idx> and <to idx> are closed along with the TCP server socket explicitly and vice versa.

 When no more client indexes are available in the TCP server's range (or no more resources to accept new incoming connections), any peer trying to connect to the server will receive an "accept" immediately followed by a shutdown ("peer close").

### **Service Status Unsolicited Response 1 +WIPREADY**

**Description:** This unsolicited response indicates the status of the created service.

Response Syntax: +WIPREADY: <protocol>, <index>

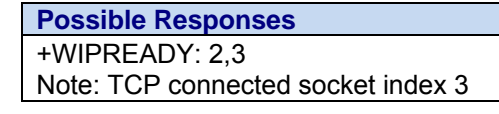

#### **Response Values:**

#### **<protocol>**

**1** UDP

**2** TCP client

**<index>** 

**1-8** Socket or session identifier

### **Service Status Unsolicited Response 2 +WIPACCEPT**

**Description:** This unsolicited response indicates an incoming connection is accepted on a TCP server socket and the TCP client socket has been spawned.

**Response Syntax:** +WIPACCEPT: <server index>, <client index> **Possible Responses** 

> +WIPACCEPT: 1,5 Note: Server index 1 accepted a connection; resulting TCP client assigned to index 5

#### **Response Values**

 **<server index>** 

 **1-4** TCP server socket or session identifier

#### **<client index>**

 **1-8** TCP client socket or session identifier

### **Service Status Unsolicited Response 3 +WIPERROR**

**Description:** This unsolicited response indicates an error occurred while attempting to connect a socket to it's peer, or that an error occurred on the socket after the socket was created. The AT+WIPCREATE command immediately returns OK after the command syntax is verified, therefore the unsolicited response +WIPERROR is needed to indicate any error conditions when the socket can not connect to the peer, or when the socket loses connection to the peer.

Response Syntax: +WIPERROR: <protocol>,<index>,<error>

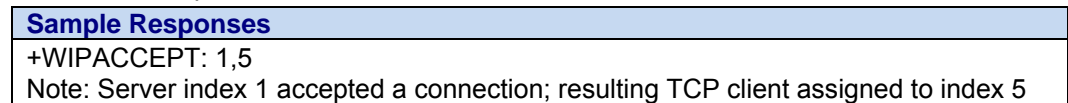

**Response Values: <protocol>** 

 **1** UDP

 **2** TCP client

 **<index>** 

 **1-8** Socket or session identifier

 **<error>** 

+WIPERROR error codes and their descriptions are shown below.

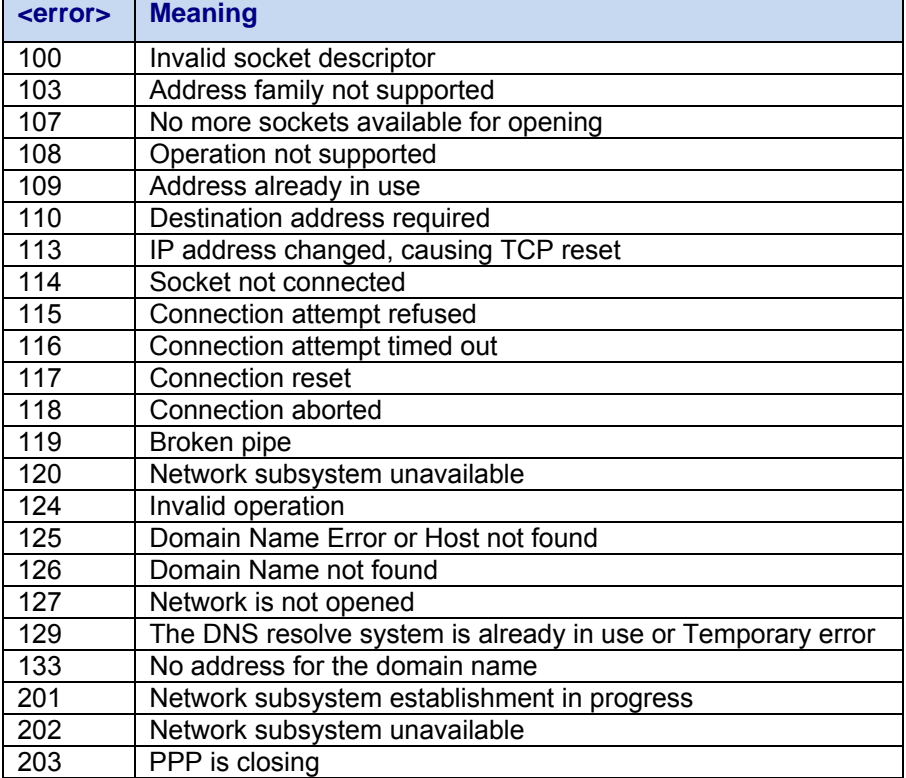

### **Last Socket Error Query +WIPERR**

**Description:** The +WIPERR command is used query the last error that occurred within the socket subsystem. **Syntax: Command Syntax:** AT+WIPERR?

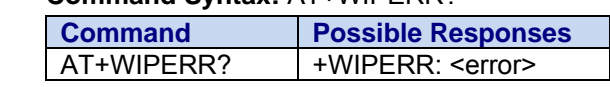

**Values:** <**error>** (See Service Status Unsolicited Response 3 for list of possible error indications) **0** No error found

### **Socket Data Exchange +WIPDATA**

**Description**: The +WIPDATA command is used to read from or write to a socket. On successful execution of the command, the UART switches to online data mode. The UART can be switched back to online command mode (AT mode with PPP data call established) by sending an escape sequence ("+++") within a 1 second guard time before and after the sequence. De-asserting DTR can also switch the mode from Data mode to Online Command mode (depending on the &D setting). If data is not read using +WIPDATA command, further data will be delayed.

#### Syntax: Command syntax: AT+WIPDATA=<protocol>,<index>,<mode>

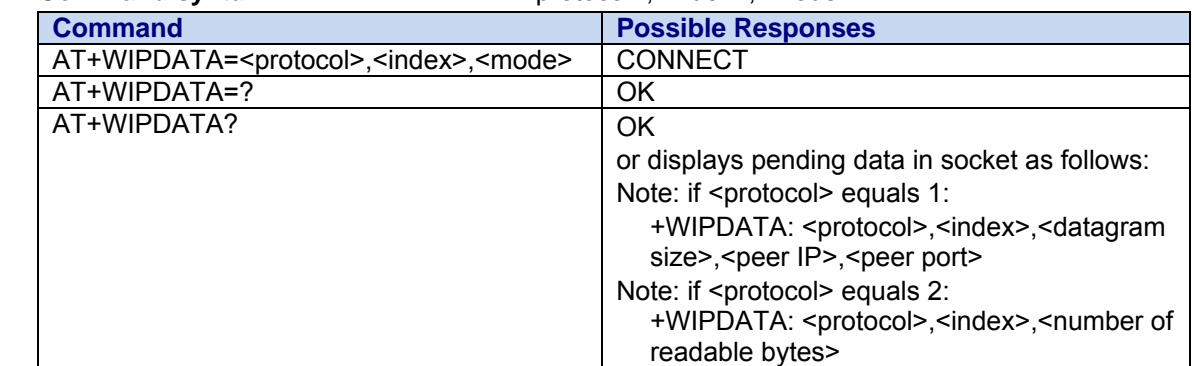

#### Values: <protocol>

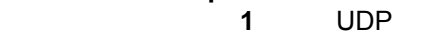

 **2** TCP client

#### **<index>**

 **1-8** Socket or session identifier

- **<mode>** Mode of operation.
	- **1** Continuous Mode

Data mode used by UDP sockets. Data is collected from UART until the [ETX] character is encountered in the data stream, or until the maximum size of the buffer is reached, then sent as a single datagram. If the [ETX] character needs to be transmitted then it must be preceded by the [DLE] character. This mode is only supported by UDP protocol.

 **2** Continuous Transparent Mode Data mode used by TCP sockets. All data received on UART is treated as data. In this mode, [DLE]/[ETX] characters are considered as normal data and not special characters. This mode is only supported for TCP protocol.

#### **+WIPDATA Unsolicited Response:**

 The +WIPDATA unsolicited response is output when data is received on a given socket while in Online Command mode. If data is not read using +WIPDATA command, further data will be delayed and +WIPDATA will not be shown.

### **TCP/IP Service Option Handling +WIPOPT**

**Description:** The +WIPOPT command is used to read and/or configure different parameters on sockets.

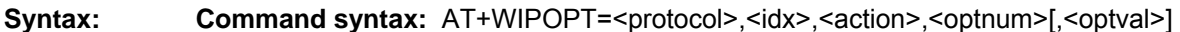

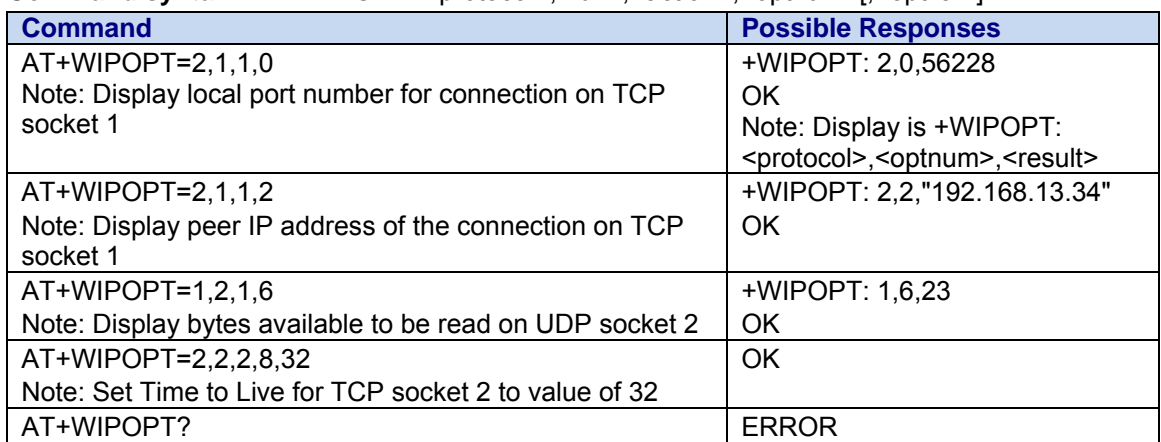

Values: <protocol>

**1:** UDP

**2:** TCP client

**3:** TCP server

#### **<idx>**

**1-8** Socket or session identifier

**<action>** 

- **1** Read (<optval> not allowed)
- **2** Write (<optval> required)
- **<optnum>** Option to read or write (see Options and Values listed next)

**<optval>** Value of option to write (see Options and Values listed next)

#### **Options and Values:**

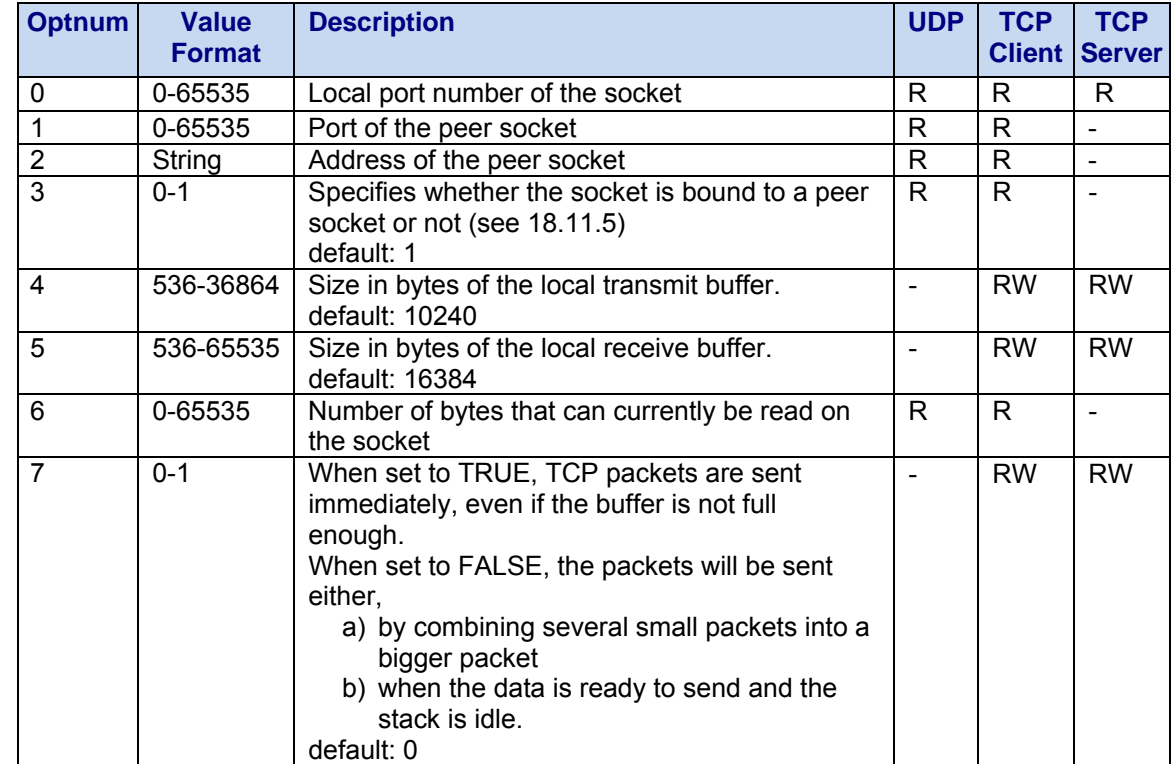

Multi-Tech Systems, Inc. CDMA C1 AT Commands Reference Guide (PN S000478C) 105

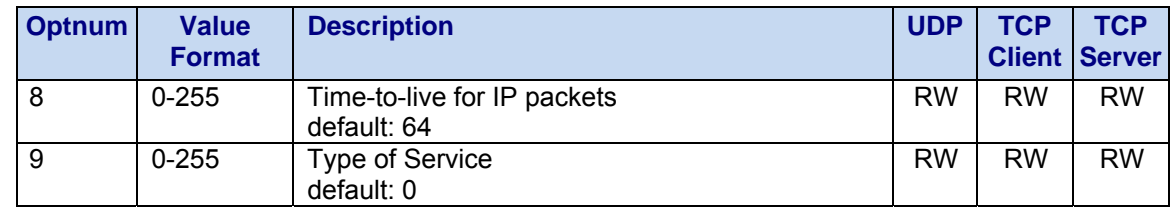

**Notes:** 

- The +WIPOPT command will return ERROR if the socket is not active.
- Option 3 is used to check whether an UDP socket is bound to any other UDP socket or not. When the UDP socket is created without specifying the IP address of the peer, then option 3 will be read as 0 ( FALSE). This is because there is no destination IP address to communicate with. If the UDP socket is created by specifying the peer IP address, the option will be read as 1 (TRUE). This is because the peer IP address will be resolved by the DNS and the socket is said to be bounded to the peer socket. Hence this option will be read as TRUE.

### **Closing a Service +WIPCLOSE**

**Description:** The +WIPCLOSE command is used to close a socket session. AT+WIPCLOSE closes the local socket at which point the index can be re-used. When AT+WIPCLOSE is used to close a TCP socket, a TCP FIN is sent to the peer socket notifying the peer the local socket has closed. When a TCP socket session is closed by its peer, an unsolicited event is generated (+WIPPEERCLOSE). However, the local socket must still be closed using AT+WIPCLOSE.

#### **Syntax: Command syntax:** AT+WIPCLOSE=<protocol>,<index> Command Possible responses

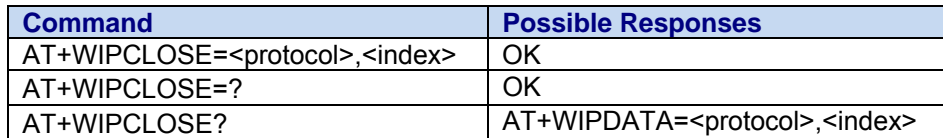

#### Values: <protocol>

- **1** UDP
- **2** TCP client
- **3** TCP server

#### **<index>**

**1-8** Socket or session identifier

### **Close Service Status +WIPPEERCLOSE**

**Description:** This unsolicited response indicates the local socket was closed by the peer. This response will only be output for connected TCP sockets.

**Syntax:** Response syntax: AT+WIPPEERCLOSE=<protocol>,<index>

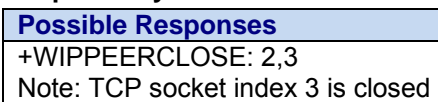

Response Values: <protocol>

 **2** TCP Client

 **<index>** 

 **1-8** Socket or session identifier

# **Chapter 18 – Sleep Commands (Not for IP and GPS Builds)**

### **Wavecom 32kHz Sleep Mode +W32K**

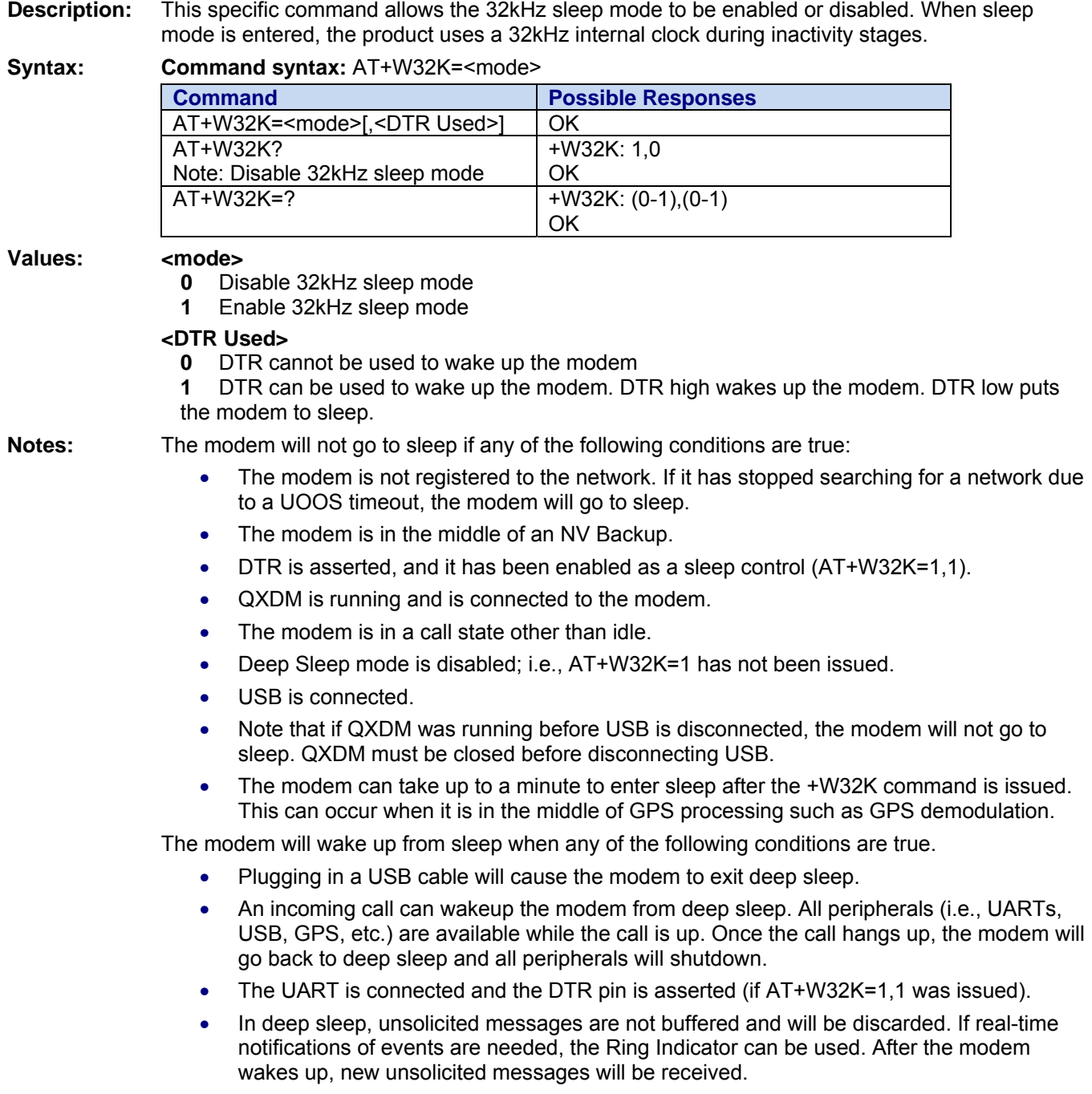

### **Query Scan Sleep State +WSPS**

**Description:** This specific command queries the state of the service scan. It returns the same data as the +WSPS unsolicited message.

**Syntax: Command syntax:** AT+WSPS: <state>

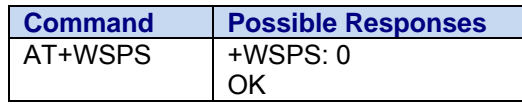

**Values: <state>** 

**0** Not in power-saving state

**1** In power-saving state

### **Close Service Status Unsolicited Response +WSPS**

**Description:** This unsolicited response indicates the a change in the power save status as it pertaining to scanning for service

**Syntax:** Response Syntax: +WSPS: <state>

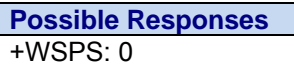

#### **Response Values:**

 **<state>** 

- **0** Leaving power-saving state
- **1** Entering power-saving state

### **Sudden Momentary Power Loss Timer \$WPLTIME**

**Description:** This command sets the length of the sudden momentary power loss (SMPL) timer.

The Sudden Momentary Power Loss feature requires that a timer be set to indicate how long after main battery loss SMPL should stay active. If power from the main battery returns to its valid range before the timer expires then the power management circuits initiate a power on sequence without software intervention.

The timer is set after the command to enable SMPL (AT\$WSMPL=1) has been issued, it is not set after issuing the \$WPLTIME command. Once SMPL has been enabled the timer cannot be changed until SMPL is disabled.

The setting is persistent. As a result, it is saved after a power cycle. The default is 3 (2.0 seconds).

#### **Syntax: Command Syntax:** AT\$WPLTIME=<State>

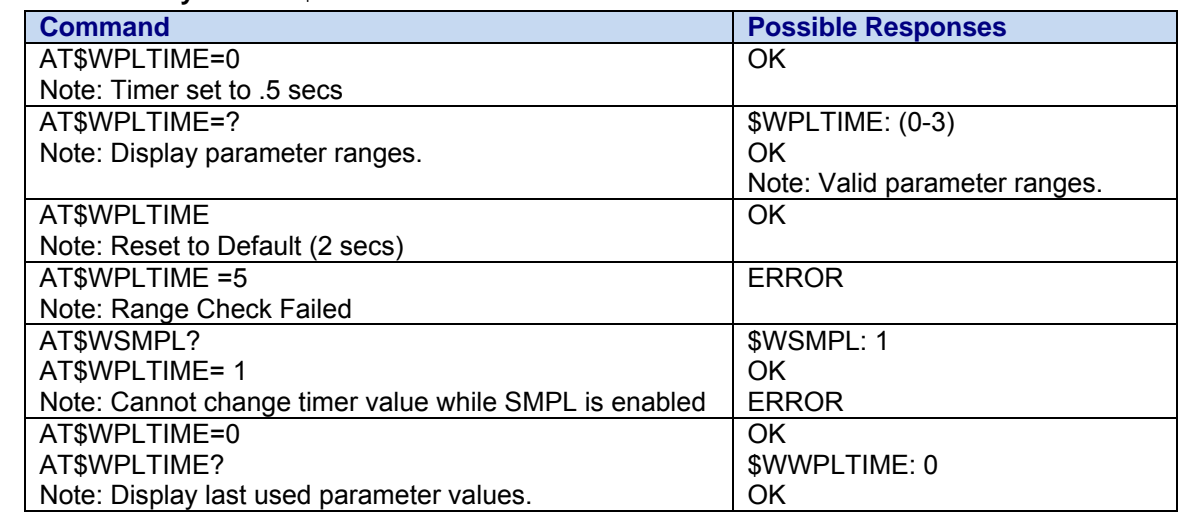

Multi-Tech Systems, Inc. CDMA C1 AT Commands Reference Guide (PN S000478C) 108
#### **Values:**

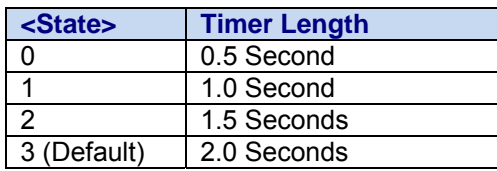

## **Sudden Momentary Power Loss (SMPL) \$WSMPL**

**Description:** This command enables or disables the Sudden Momentary Power Loss feature. When AT+CFUN is issued SMPL is disabled to allow for a normal power down and is enabled again on power up.

> Please note that if the command receives the input value that is the currently set parameter value it will return an error. If Sudden Momentary Power Loss is already enabled and an application tries to enable it again the command will return an error and the same is true for disable.

The setting is persistent. As a result, it is saved after a power cycle. The default is 0 (Disabled).

An SMPL event can cause a ring indication to a host application during sleep.

#### **Syntax: Command Syntax:** AT\$WSMPL=<State>

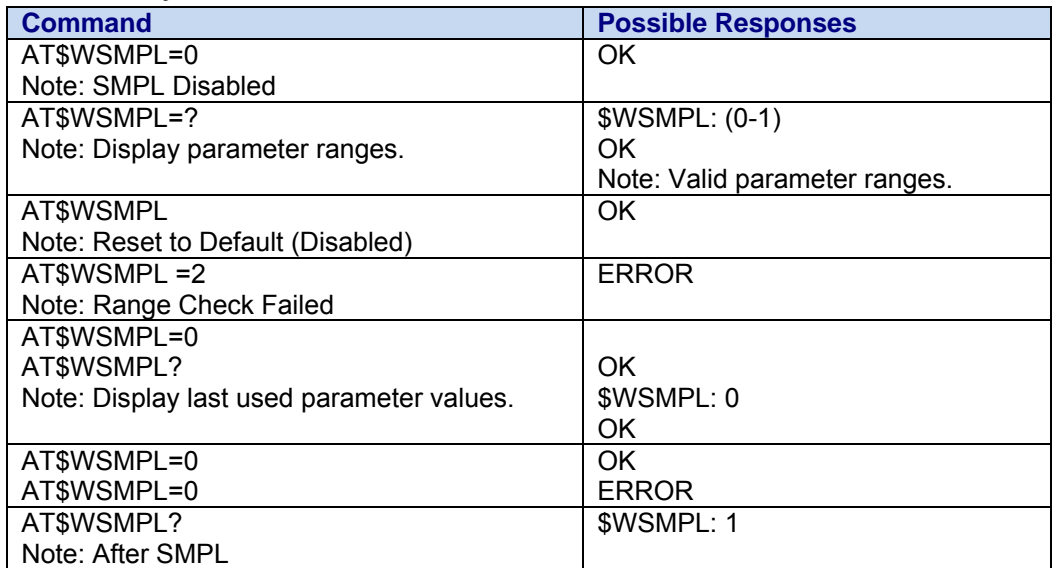

**Values:** 

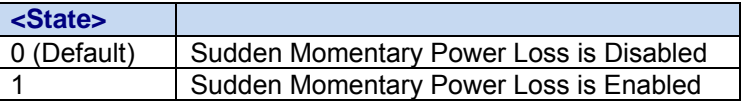

## **Set CDMA Network Time Format +WNETTIMEFMT**

**Description:** This command sets the CDMA time response output format for the WNETTIMEGET command. This setting is not persistent.

#### Syntax

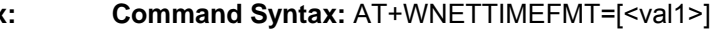

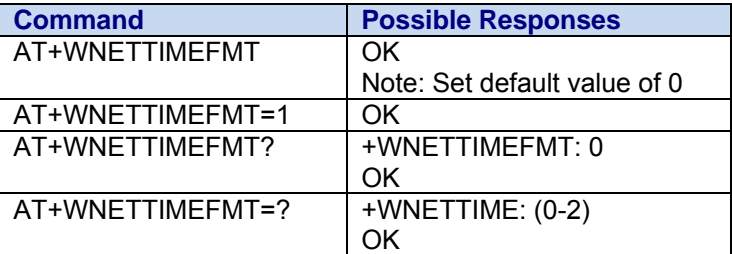

#### **Values <val1>**

- **0** Terse mode, only GMTtime is returned (Default)
- **1** Verbose mode, GMTtime, LeapSeconds, TimeZone, and Daylight Savings are returned
- **2** Julian time format, for example: <hhmmss>,<yymmdd>,<dw>

## **Read CDMA Network Time +WNETTIMEGET**

**Description:** This command returns the time as defined in the CDMA network. For time to be returned, the modem must have CDMA service. Time will be returned in seconds from 1/6/80.

> If CDMA service is not present, GMTTime format returns 16 zeros and Julian time returns ERROR.

The use of CDMA time when handling E911 location data is strongly discouraged since the CDMA time does not reflect the time the GPS data was retrieved. Furthermore, GPS time and CDMA time are not exactly the same time constants.

According to IS95A, section 7.7.1.3, local time is calculated by GMTtime – LeapSec + TimeZone. **Note:** Daylight savings time is available, but it is already factored into TimeZone and, therefore, should not be used in the calculation.

The format of the command response output is defined by the AT+WNETTIMEFMT command setting.

#### **Syntax: Command Syntax:** AT+WNETTIMEGET?

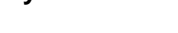

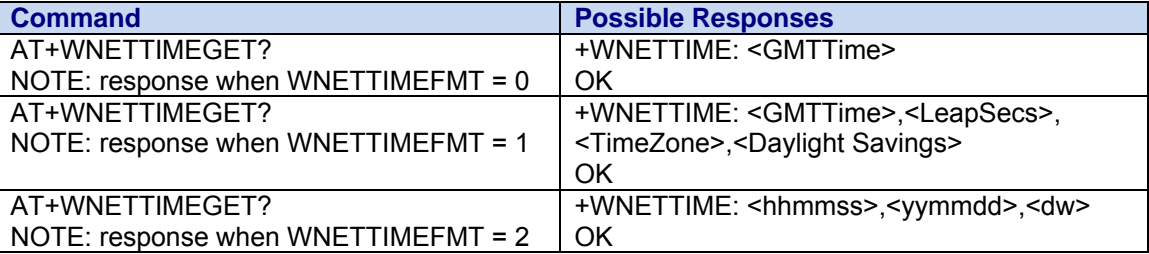

#### **Response Field Description:**

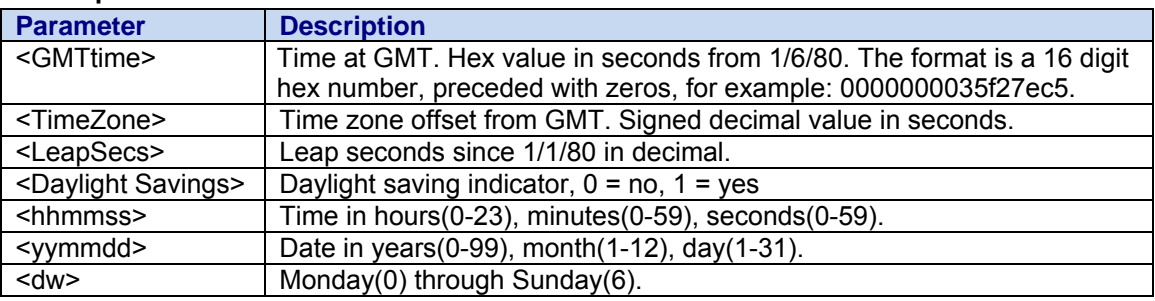

# **Chapter 19 – Antenna Commands (Not for IP and GPS Builds)**

## **Configure Antenna Diagnostics +WANTLIM**

**Description:** This command is used to configure the low limit and high limit diagnostic values of the primary and secondary (diversity or GPS) antenna. The values are compared to the ADC reading from the antenna diagnostic voltage divider network. The current antenna status (NORMAL, OPEN, or SHORTED) is derived from comparison to these limits.

> The ADC used to read the antenna diagnostic voltage divider network for the primary antenna may be selected using the AT+WANTADC command.

The secondary antenna has two sets of low/high limits—one for the non-powered state and one for the powered state. The secondary antenna is powered when the setting of AT+WANT=1. For hardware revisions 2.1 and later, the non-powered low/high limits of the secondary antenna are not applicable. Use the +WHWV command to determine the hardware version of your device. The limit settings are persistent across power cycles.

#### **Syntax Command Syntax:**

AT+WANTLIM=<action>,<ant>[,<lowlim>,<highlim>[,<poweredLowlim>,<poweredHighlim>]]

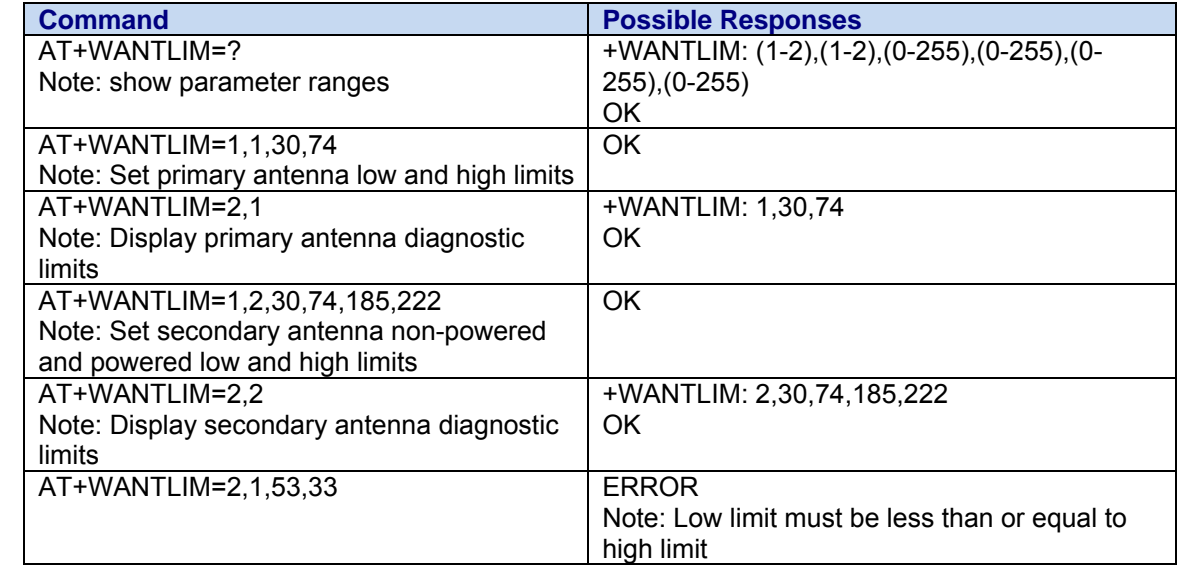

#### **Values: <action>**

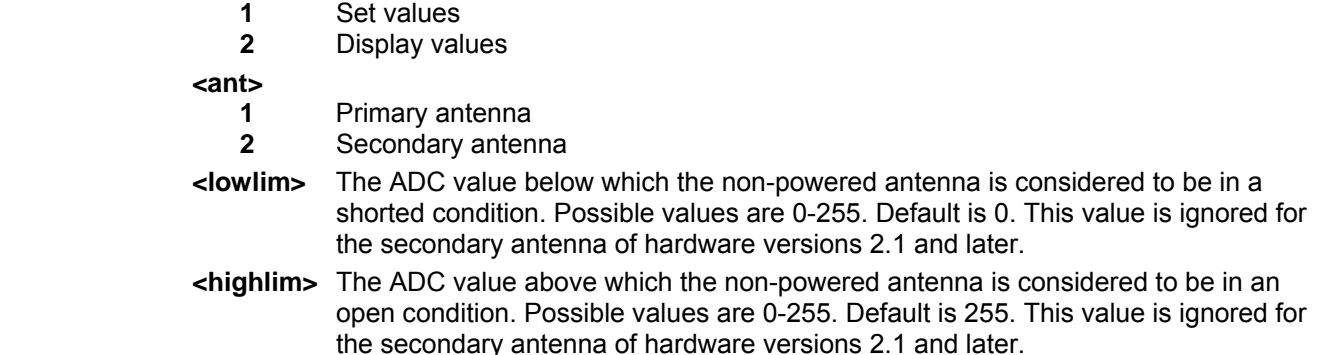

#### **<poweredLowlim>**

 The ADC value below which the powered antenna is considered to be in a shorted condition. Possible values are 0-255. Default is 0. Not applicable to the primary antenna.

#### **<poweredHighlim>**

 The ADC value above which the powered antenna is considered to be in an open condition. Possible values are 0-255. Default is 255. Not applicable to the primary antenna.

## **Antenna Diagnostic Status +WANTS**

**Description:** This command is used to perform an antenna diagnostic check and display the results. The current values of the primary and secondary antenna ADC readings are compared against the limits specified by the AT+WANTLIM command to determine the status (NORMAL, SHORT, OPEN) of each antenna.

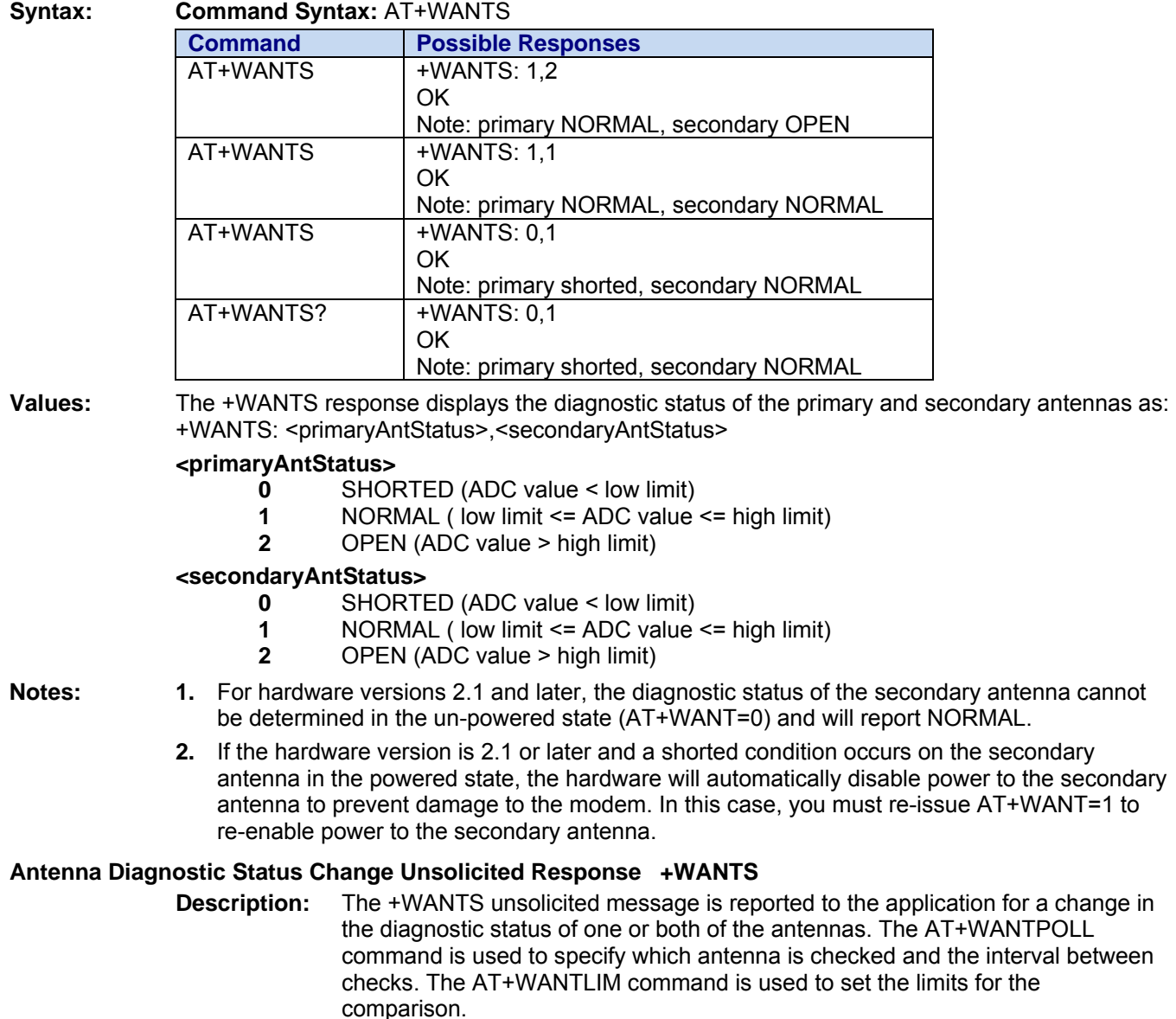

**Syntax Response Syntax:** +WANTS: <primaryAntStatus>,<secondaryAntStatus>

#### **Values:**

#### **<primaryAntStatus>**

- **0** SHORTED (ADC value < low limit)
- **1** NORMAL ( low limit <= ADC value <= high limit)
- **2** OPEN (ADC value > high limit)

#### **<secondaryAntStatus>**

- **0** SHORTED (ADC value < low limit)
- **1** NORMAL ( low limit <= ADC value <= high limit)
- **2** OPEN (ADC value > high limit)

## **Configure Antenna Diagnostics Polling Interval +WANTPOLL**

**Description:** This command is used to configure the interval between primary and/or secondary antenna diagnostic checks. When the antenna status changes, the modem outputs a +WANTS message. A change of status is defined as an antenna ADC reading which crosses into a different range (OPEN/NORMAL/SHORT) as defined by the short and open limit settings using AT+WANTLIM for the antenna. The modem may also be configured to generate a ring indication when the antenna diagnostic status changes.

> If periodic diagnostic checking of the antennas is not desired, the application can query the antenna status by using the AT+WANTS command.

The antenna status check occurs every <interval> seconds. One unsolicited message is issued on any status change for the requested antennas.

#### **Syntax: Command Syntax: AT+WANTPOLL=<action>[,<sel>,<interval>]**

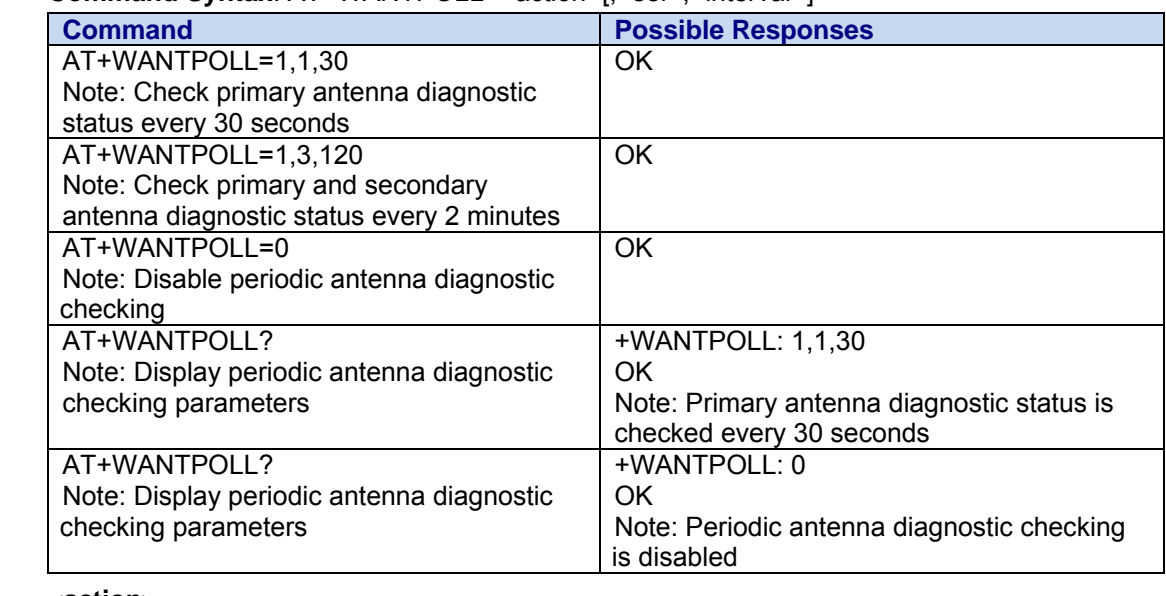

#### **Values: <action>**

- **0** Disable periodic checking
- **1** Enable periodic checking

**<sel>** 

**1** Check periodically and report change only for primary antenna

- **2** Check periodically and report change only for secondary antenna
- **3** Check periodically and report change for primary and secondary antennas <**interval>**

**1-86400** Interval in seconds between antenna diagnostic checks

#### **Notes:**

- **1.** If periodic antenna diagnostic checking is enabled and the modem enters sleep mode, it will awaken at the intervals specified to perform the antenna checks. Disable periodic checking if you do not want to wake from sleep for periodic checking.
- **2.** If a failure (open or short) of the secondary antenna is detected and the antenna is powered, we recommend that you disable power to the antenna and suspend GPS operation while the fault condition persists. This will reduce power consumption of the modem while the antenna is not usable.
- **3.** For hardware versions 2.1 and later, the diagnostic status of the secondary antenna cannot be determined in the un-powered state (AT+WANT=0) and will report NORMAL.
- **4.** If the hardware version is 2.1 or later and a shorted condition occurs on the secondary antenna in the powered state, the hardware will automatically disable power to the secondary antenna to prevent damage to the modem. In this case, you must re-issue AT+WANT=1 to re-enable power to the secondary antenna.

## **Configure Antenna Diagnostics ADC +WANTADC**

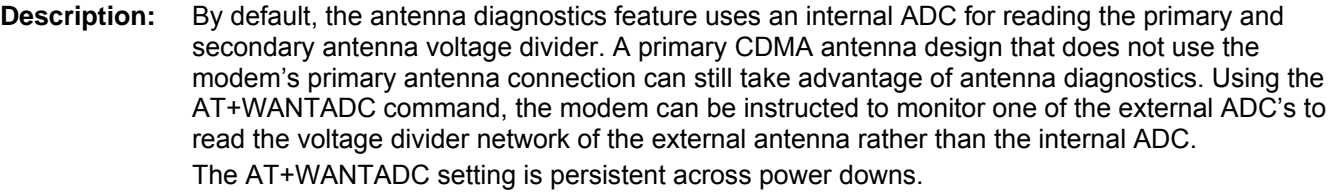

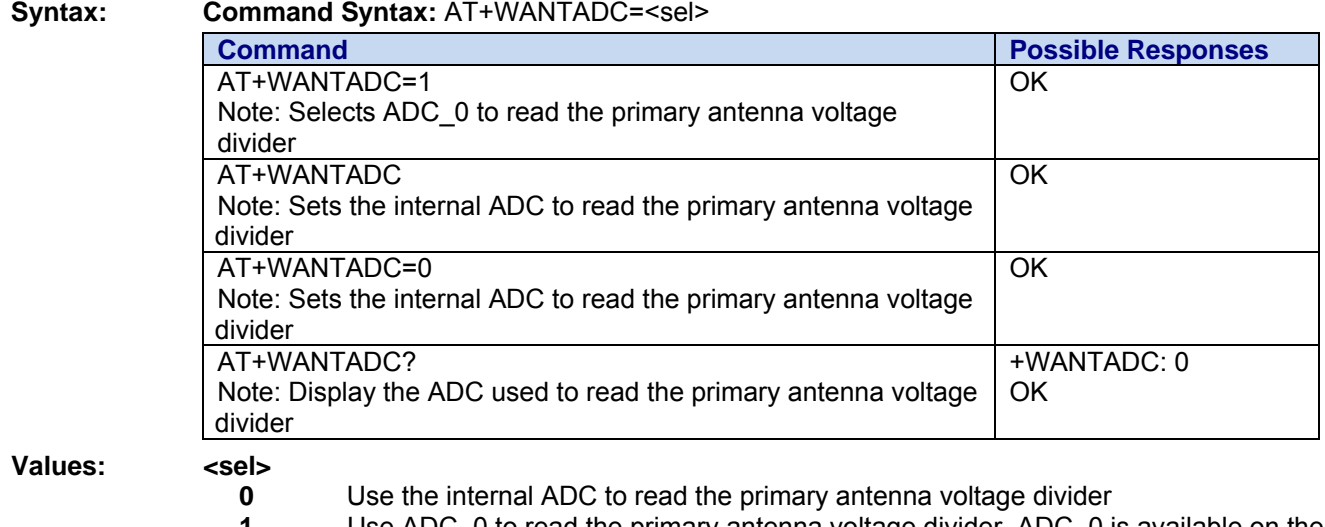

 **1** Use ADC\_0 to read the primary antenna voltage divider. ADC\_0 is available on the system connector.

 **2** Use ADC\_1 to read the primary antenna voltage divider. ADC\_1 is available on the system connector.

## **Auxiliary GPS Power +WANT**

**Description:** This command enables or disables power to the secondary antenna. A secondary active GPS antenna requires a power source. For these types of antennas, power to the GPS antenna should be enabled with this command.

> The AT+WANT command is also used when determining the non-powered limits of the diagnostic check. See the AT+WANTLIM command for more information.

The state of AT+WANT is persistent across power-downs.

**Syntax: Command Syntax:** AT+WANT=<value>

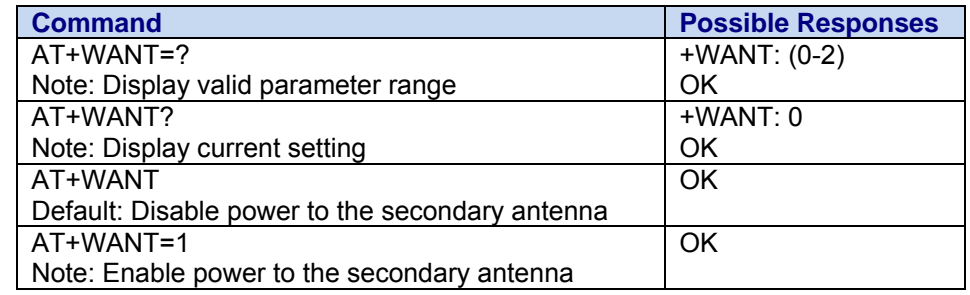

- **Values: <value>**
	- **0** Power to the secondary antenna is disabled.
	- **1** Power to the secondary antenna is enabled.
	- **2** Diagnostic testing of the un-powered GPS antenna is enabled. (Note: non-persistent setting for diagnostic setup only). This setting has no effect for hardware versions 2.1 and later. Un-powered diagnostics for the secondary antenna are not available for hardware versions 2.1 and later.

## **Setting Antenna Diagnostic Limits – Examples**

### *For Hardware versions 2.1 and later:*

This example shows how to calculate and specify antenna diagnostic low and high limit values for hardware versions 2.1 and later. The AT+ADC command is used to read the value of the antenna voltage divider so that the limits can be determined. Please note that this is an example only. Your antenna characteristics may be different.

## *Set Primary Antenna Diagnostic Limits*

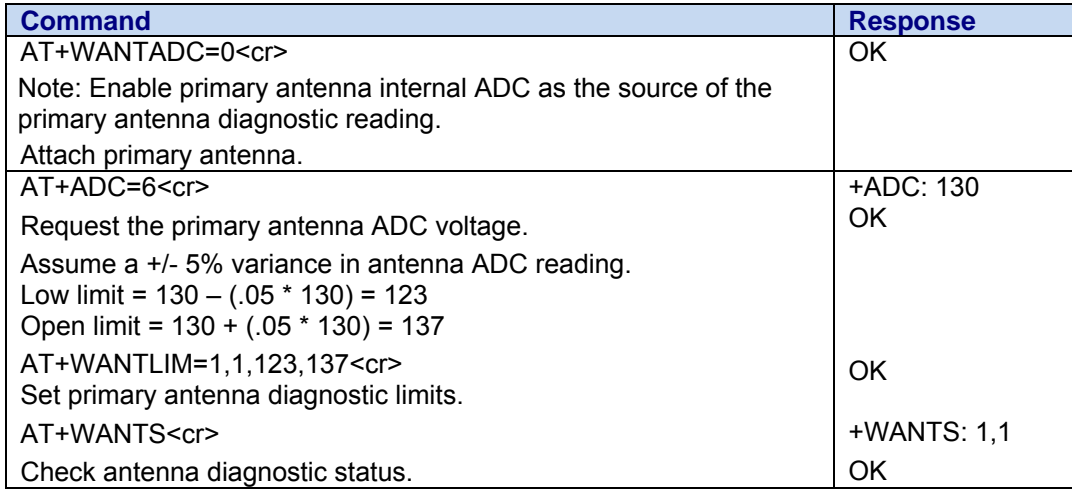

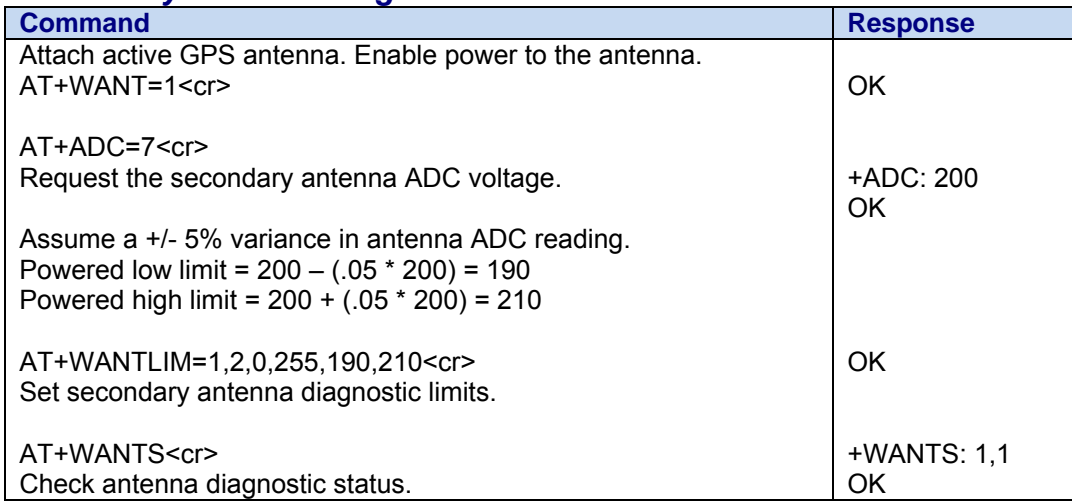

## *Set Secondary Antenna Diagnostic Limits*

## *For Hardware Versions Earlier than 2.1*

This example shows how to calculate and specify antenna diagnostic low and high limit values for hardware versions earlier than 2.1. The AT+ADC command is used to read the value of the antenna voltage divider so that the limits can be determined. Please note that this is an example only. Your antenna characteristics may be different.

## *Set Primary Antenna Diagnostic Limits*

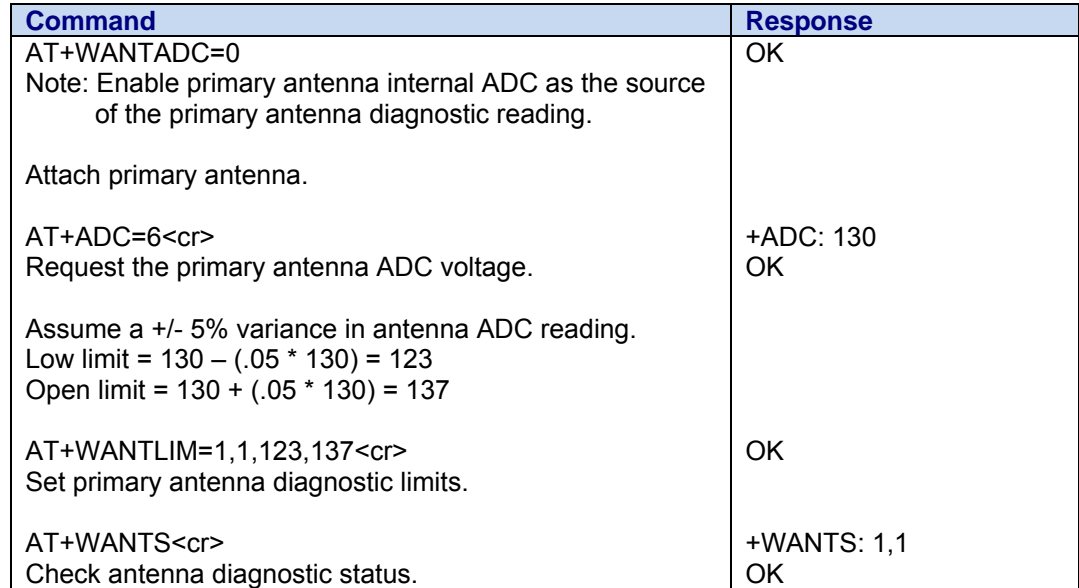

## *Set Secondary Antenna Diagnostic Limits*

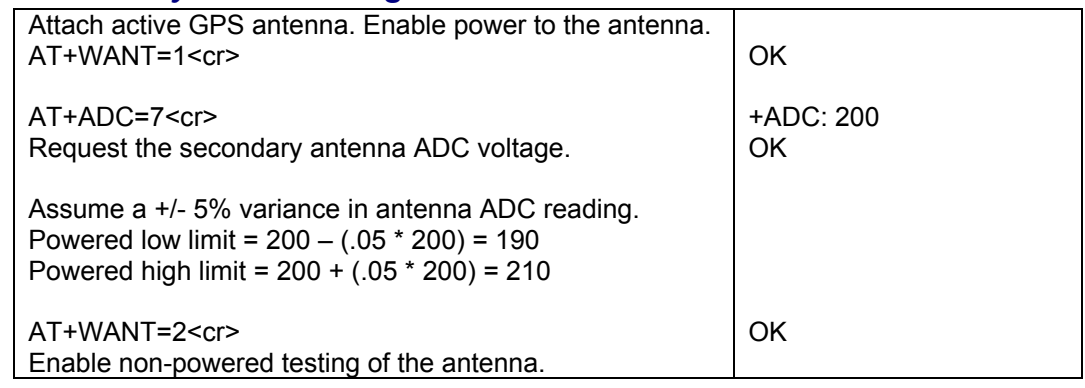

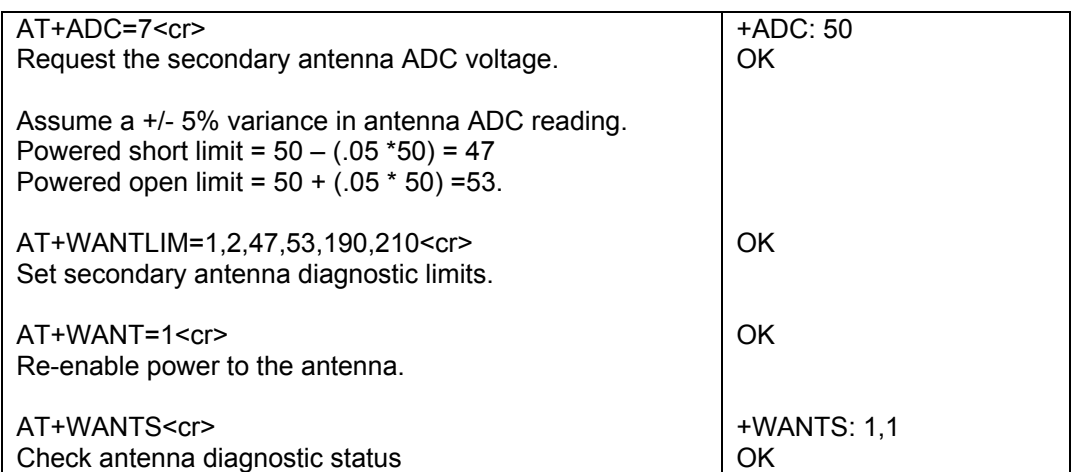

# **Chapter 20 – Host Application Scenarios**

# **Introduction**

This chapter contains descriptions and examples of how to use many of the features that are supported by the CDMA C1 devices. While the AT commands sections describe each AT command and its syntax and function, the focus of this chapter is on the usage of the commands and how they are related to each other.

Each scenario lists the AT commands that are used in the examples. It is important to become familiar with the description of the commands before studying the examples. The user scenarios section is provided as a supplement to the AT command reference section and does not include all necessary information.

# **Set Up for Serial Communication**

The device's UART1 is configured as an EIA232 DCE device. Refer to the Specifications sections in the Developer Guide or the User Guides for more information about the UART1 configuration and pin-out.

At a minimum, the serial connection between the host processor and the CDMA-C1 device must include the RxD, TxD and GND signals. However, it is recommended that hardware flow control be used whenever possible since it provides the best protection against serial port data overruns that could disrupt host-to-device communications. Hardware flow control requires at a minimum that the signal lines RTS (RFR) and CTS are connected as well.

The additional modem control lines RI, DTR, DSR and DCD are used by the device for advanced features like data signaling, device ready indication, wakeup and online data mode. Even if you do not currently plan to use these features, it is recommended that you connect these signal lines between the host processor and the CDMA-C1 device to provide for future enhancements.

If you are using the Development Kit and your host processor or PC is configured as DTE, be sure that your serial cable is a straight-through modem cable or DTE-DCE cable.

The UART1 default serial port settings are 115,200 bps, 8 bits, no parity, 1 stop bit and hardware flow control enabled. These settings work well for many host applications. If you need to change UART1 settings, please refer to the commands in the Communication Commands section. You can return the settings to their defaults by using the AT&F command.

The remainder of the examples in this section assume that the CDMA-C1 device has been configured for 115200,n,8,1 and hardware flow control.

# **Acquiring Cellular Service**

See the Activation Notices included in with your product and on the product CD.

## **Call Processing**

## *Call Origination*

Calls are originated by using the ATD command.

## *Answer Incoming Call*

Incoming calls are answered either by using the ATA command or setting the value of the Automatic Answer S0 register to a non-zero value.

## *Hang Up Call*

Calls can be terminated either by using the ATH command or by negating the modem signal DTR on UART1. See the AT&D command for more information.

## *Subscriber Calling Features*

Subscriber Calling Features provides voice call services beyond making a single call. The services are to a large extent implemented on the network side and can, therefore, vary among different operators. The examples below are for the service provider Verizon but should apply for most operators.

The services supported by the CDMA-C1 device are:

Calling Line ID

Call Forwarding

Call Waiting

Three-way calling

See *Call Commands* for more information about voice call services.

### **Calling Line ID**

The caller's ID, if presented to the network during an incoming call, is reported as a +CLIP unsolicited message if the AT+CLIP=1 command is issued. For example:

at+clip=1 OK RING +CLIP: "9195551212",129

#### **Call Forwarding**

Your application can unconditionally forward or cancel forwarding of all incoming calls by using the AT+CCFC command.

#### **Call Waiting**

The device will report an incoming call while a call is active by using the +CCWA unsolicited response.

#### **Three-Way Calling**

The AT+WFSH command can be used to initiate and manage three-way calling.

## **SMS**

## *Mobile Originated (MO) Messages*

The AT+CMGS command is used to originate SMS messages. Up to 140 characters may be sent in a text message. Note that a ctrl-Z terminates the message text entry. The *Short Message Service Control Commands* section contains more information. For example:

at+cmgs="9195551212" > hi, there.<ctrl-Z> +CMGS: 150 OK +WORG: +WCNT: 6 +WEND: 29

It is recommended that you enable ASCII mode for text messages using the AT+WSCL command.

## *Sending Binary Data*

Binary data can be sent as short messages using AT+CMGS command. Since the usual text entry terminator, ctrl-Z, might be legitimate data, you define the message length in bytes in the AT+CMGS command. At the text entry prompt, enter the bytes of the message. The message is sent when the number of bytes equal to the message length has been entered.

at+cmgs="9195551212",10 > hi, there. +CMGS: 151 OK +WORG: +WCNT: 6 +WEND: 29 It is recommended that you enable octet mode for binary messages using the AT+WSCL command.

## *Sending Text to Email Address*

Many carriers support SMS-to-email gateways, allowing you to send short messages to an e-mail address. To send a message to an email address, enter 6245 (this spells mail) in the Address field, enter the recipient's email address in the beginning of the message field, followed by a space and then the text of the message. Note: 6245 – SMS gateway number for most carriers.

Up to 140 characters may be sent in a text message. The count includes recipient's email address, space and the message to be sent.

For example:

at+cmgs="6245" >someone@example.com hi, there.<ctrl-Z> +CMGS: 150 OK +WORG: +WCNT: 6 +WEND: 29

## *Mobile Terminated (MT) Messages*

The device reports the receipt of messages using the +CMT unsolicited response. The contents of the +CMT unsolicited response and the disposition of the received short message itself are determined by the +CNMI command. The message can be transmitted to the TE or can be stored in non-volatile memory on the device. For example, to transmit a received message to the TE:

at+cnmi=2,2,2,1,0 OK +WANS: 3 +WCNT: 6 +CMT: "9195551212","09/07/20,13:43:55",129,0,2,0,,10 hi there. +WEND: 25

#### *Temporarily Store SMS Messages*

If short messages are stored to non-volatile memory on the module, the +CMTI unsolicited response reports the receipt and storage of the message. The +CMGL, +CMGR and +CMGD commands can be used to list, read and delete the stored messages. For example:

```
at+cnmi=2,1,2,1,0 
OK 
+WANS: 3 
+WCNT: 6 
+CMTI: "MT",0,0 
+WEND: 25 
at+cmgl 
+CMGL: 0,"REC UNREAD","9195551212",0,2,9 
hi there. 
OK 
at+cmgr=0 
+CMGR: "REC UNREAD","9195551212","09/07/20,13:49:17",0,2,0,9 
hi there. 
OK 
at+cmgd=0 
OK
```
## **TCP Socket Examples**

The modem provides a comprehensive set of AT commands that allow the application to use TCP/IP for data communications with a remote application. UART1 is time-multiplexed between on-line command mode and on-line data mode, allowing the single serial channel to carry both AT commands and application data. When using the CMUX interface, a dedicated virtual channel is used for data. The device allows both TCP and UDP connections.

#### *TCP Client Socket Connection*

```
In this example, a TCP connection is established with a remote echo server application. 
at+wipbr=4,6 // open PPP bearer 
OK 
+WORG: #777 
+WCNT: 33 
+WIPBR: 6,1 
+WEND: 25 
at+wipcreate=2,1,"1.2.3.4",5009 // open TCP connection 1 
OK 
+WORG: #777 
+WCNT: 33 
+WIPREADY: 2,1 // connection 1 is open 
+WIPDATA: 2,1,35 // data available on connection 1 
+WEND: 25 
at+wipdata=2,1,2 // enter on-line data mode on connection 1 
CONNECT
Welcome to echo server, port 5009 
// +++ entered to escape on-line data mode 
OK 
at+wipclose=2,1 // close connection 1 
OK 
+WORG: #777 
+WCNT: 33 
+WEND: 25 
at+wipbr=5,6 // close PPP bearer 
OK 
+WORG: #777 
+WCNT: 33 
+WIPBR: 6,0 
+WEND: 29
```
## *TCP Server Example*

The device can also act as a server and wait for incoming connections. In this example, a listening socket is opened. When a connection is established from a client, the module receives an unsolicited response. When the client sends data, another unsolicited response is received. The application switches the module to on-line data mode to read the received data. The client closes the connection and the module receives another unsolicited response.

at+wipbr=4,6 // open PPP bearer OK +WORG: #777 +WCNT: 33 +WIPBR: 6,1 +WEND: 25 AT+wipbr=3,6,15 // find our IP address +WIPBR: 6,15,"75.251.5.204" OK at+wipcreate=3,1,80,5,8 // create TCP listen socket on port 80 as connection 1 OK +WANS: 2 +WCNT: 33 +WIPACCEPT: 1,5 // incoming connection request. Connection 5 active. +WEND: 29 +WANS: 2 +WCNT: 33 +WIPDATA: 2,5,8 // 8 bytes available on TCP connection 5. +WEND: 29 at+wipdata=2,5,2 // enter on-line data mode on connection 5 CONNECT hi there // received data NO CARRIER +WANS: 2 +WCNT: 33 +WEND: 29 +WIPPEERCLOSE: 2,5 // peer closed connection 5 +WANS: 2 +WCNT: 33 +WEND: 29 at+wipclose=3,1 // close listening socket OK at+wipbr=5,6 // close PPP bearer OK +WORG: #777 +WCNT: 33 +WIPBR: 6,0 +WEND: 29

# **Chapter 21 – Effects of AT&W, ATZ, and AT&F**

The below table shows what impact AT&W, ATZ, and AT&F has on the various commands.

**AT&W – Save Configuration.** This command writes the current configuration to NV.

**ATZ – Reset to Default Configuration.** This command restores the configuration last saved by AT&W. **AT&F – Restore Factory Settings.** This command restores the factory default setting.

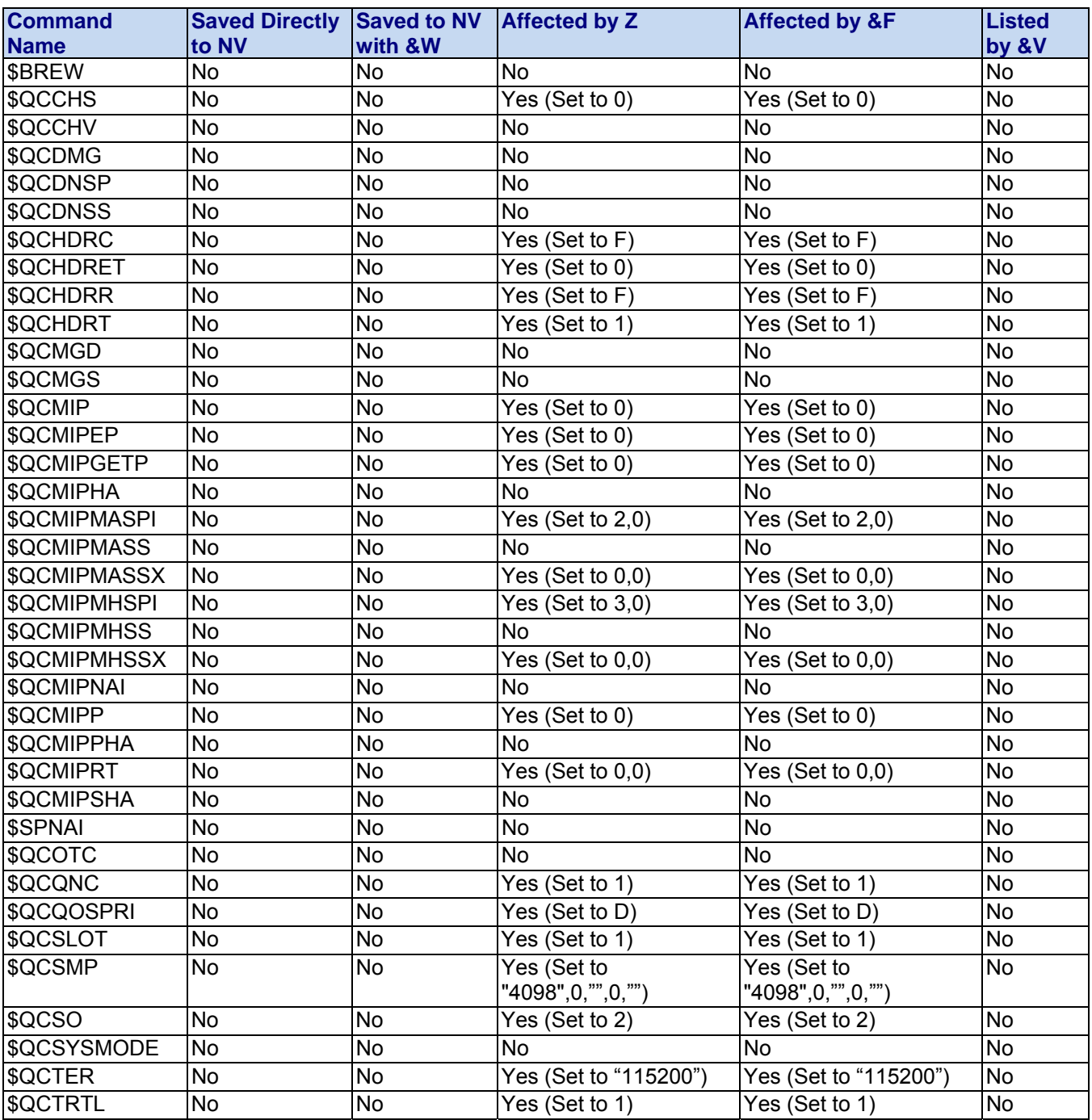

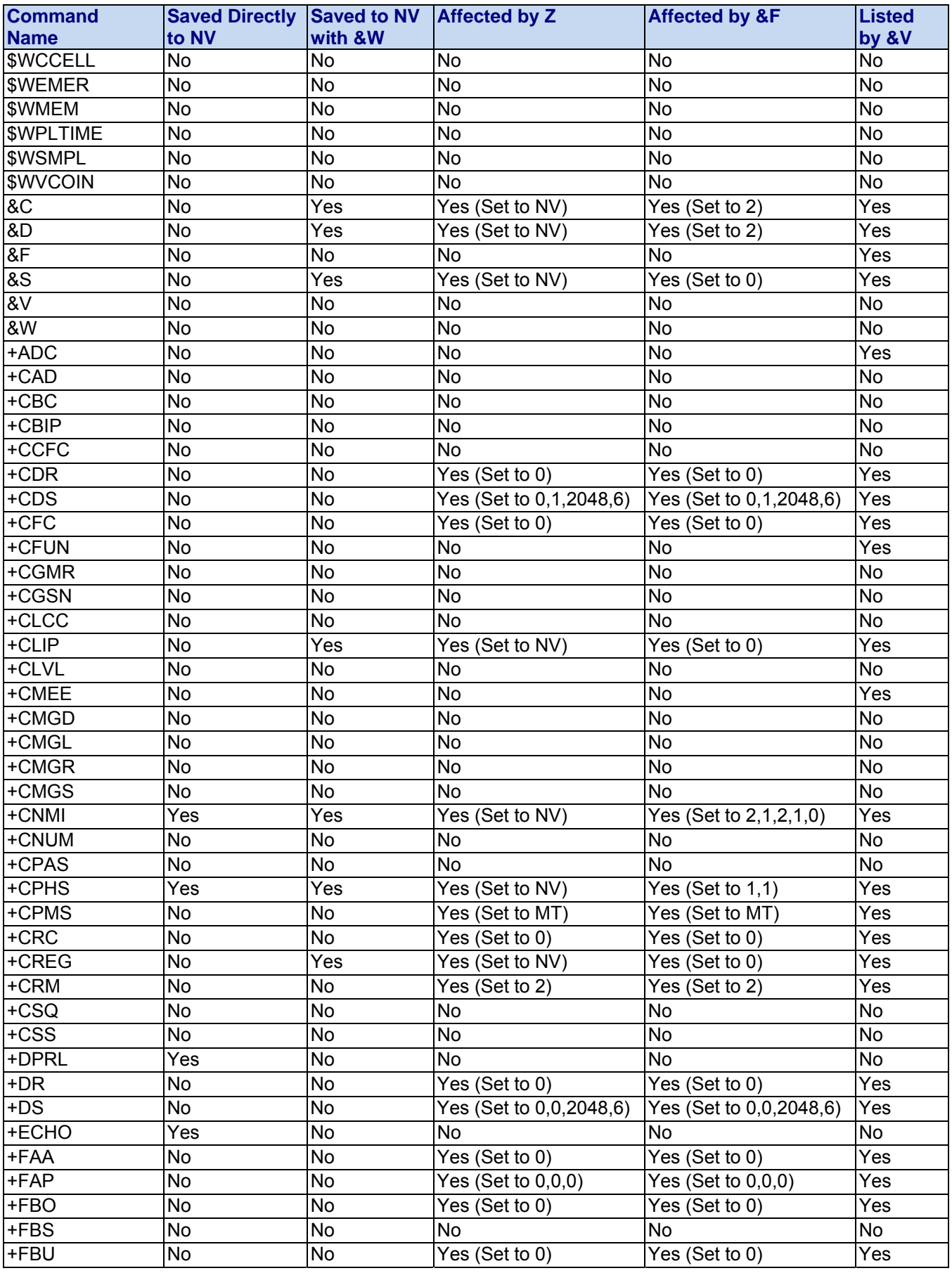

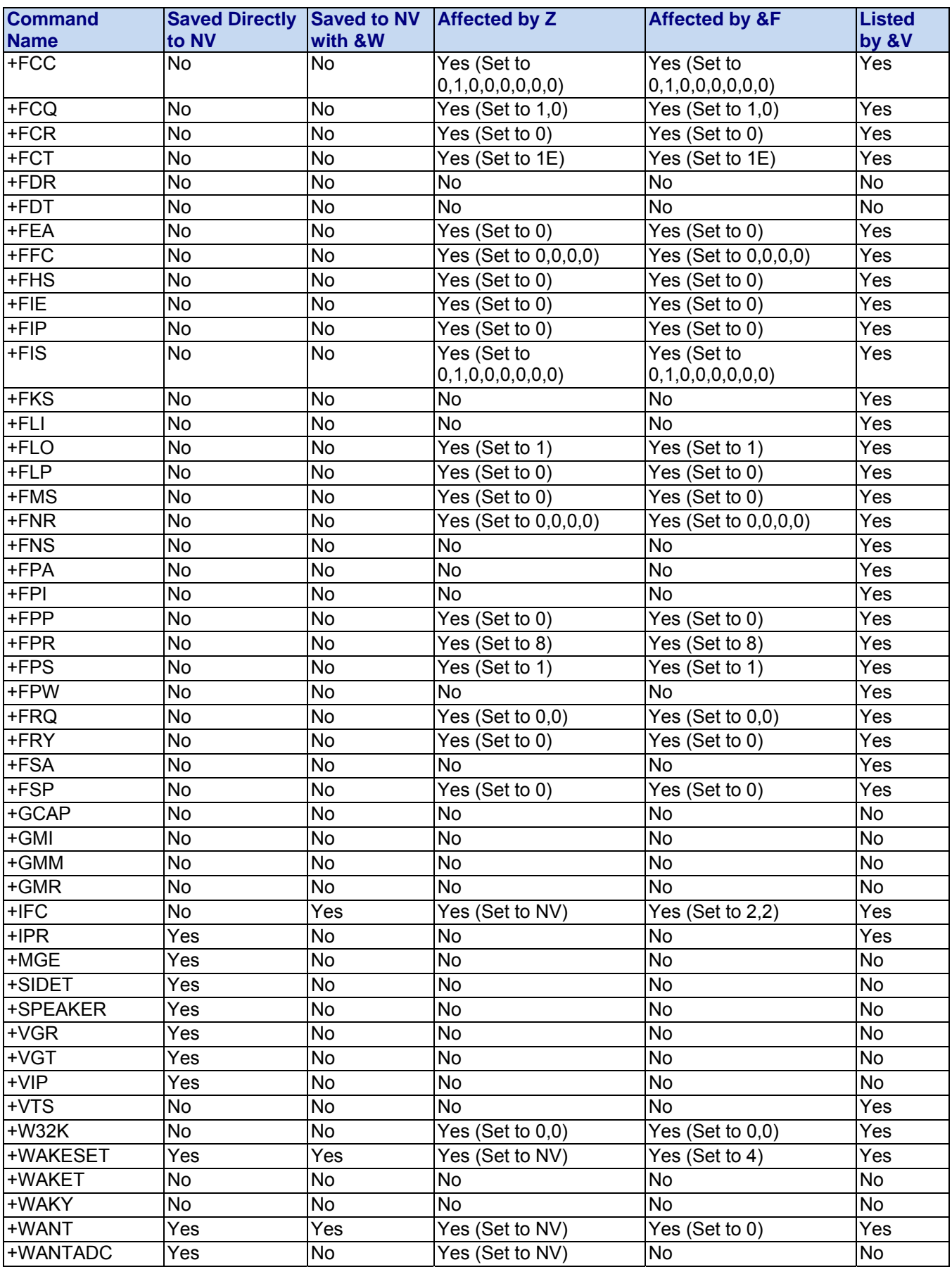

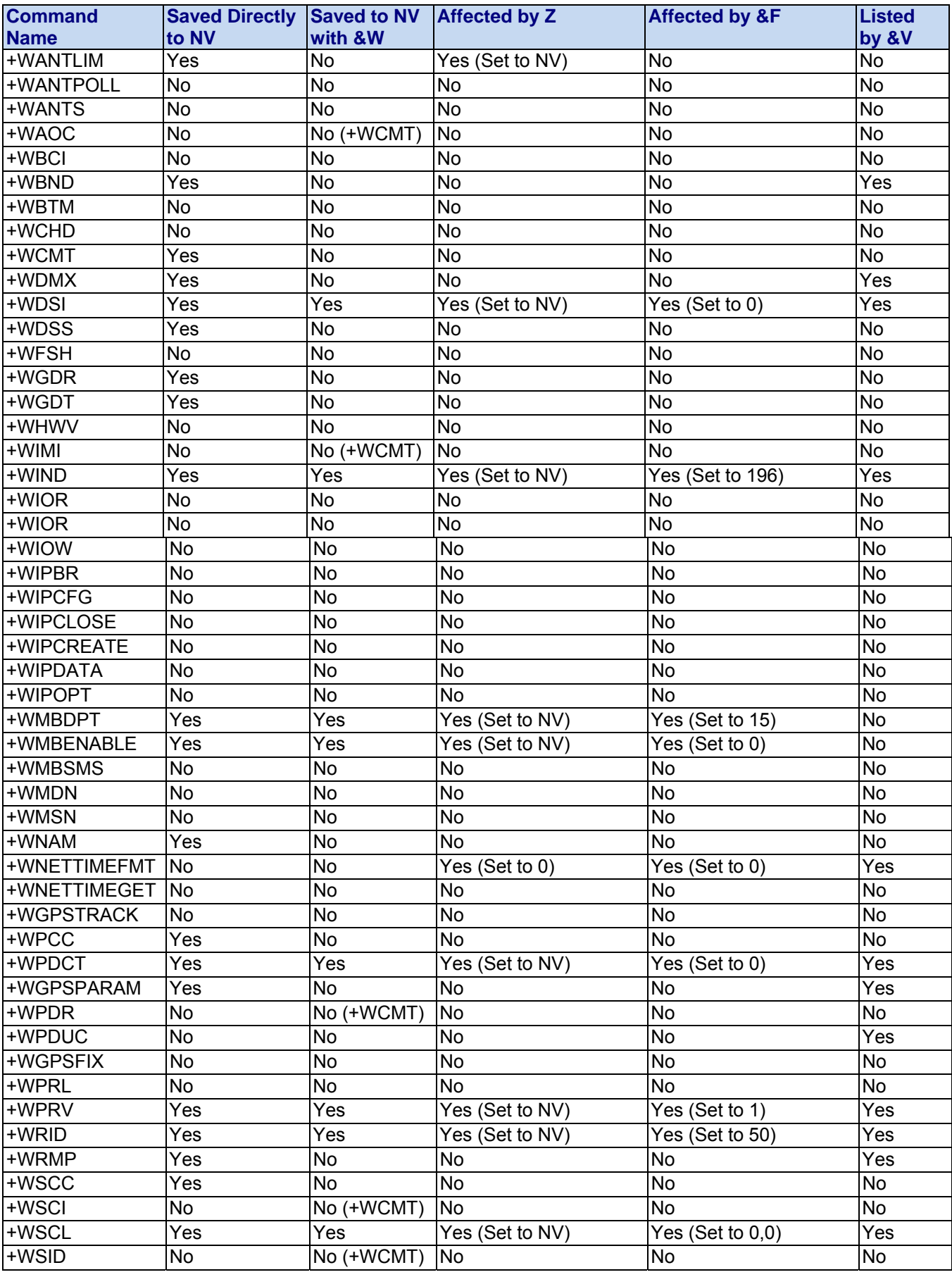

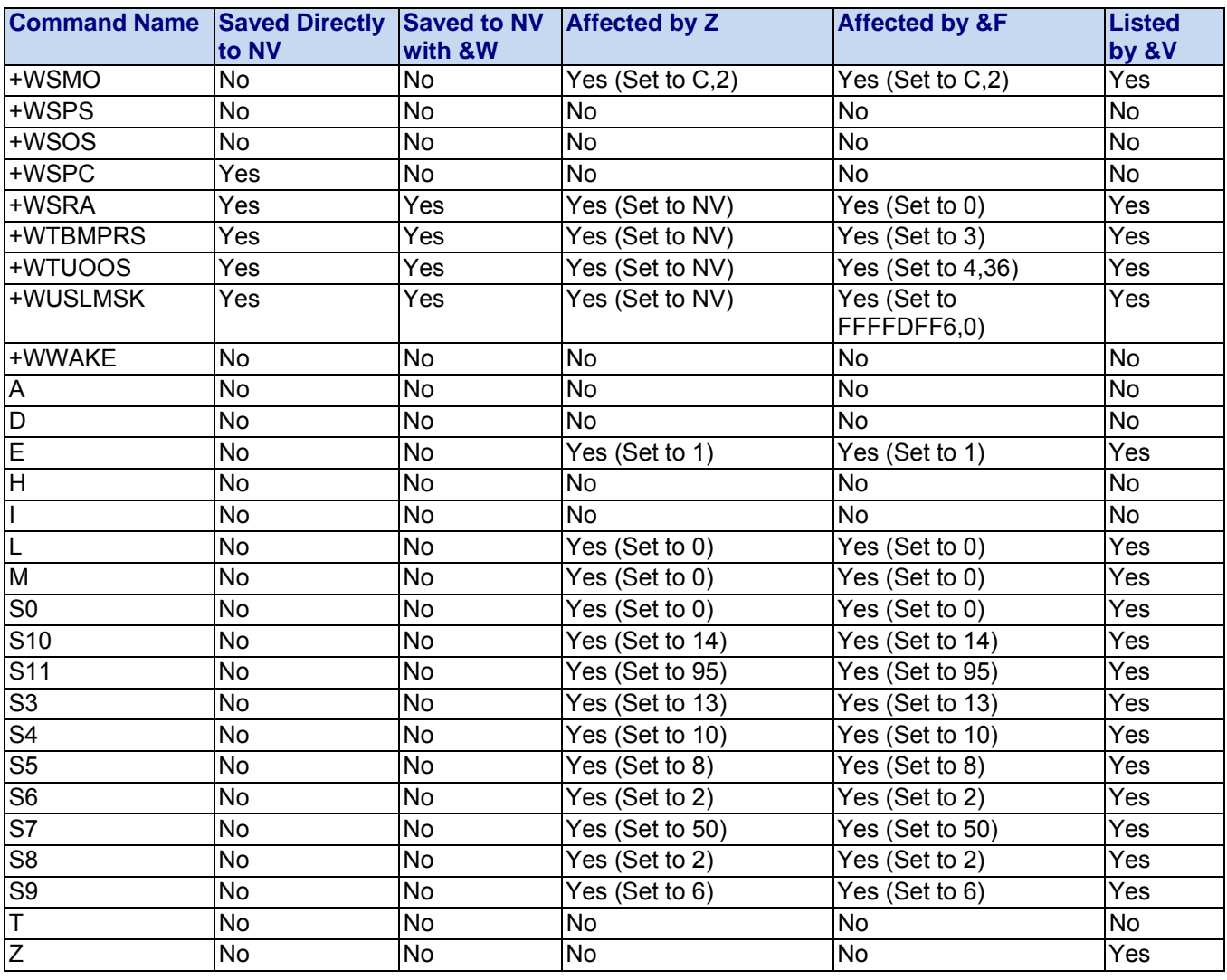

# **Chapter 22 – CDMA Terminology and Acronyms**

This is an alphabetical list of the CDMA cellular industry's terminology and acronyms.

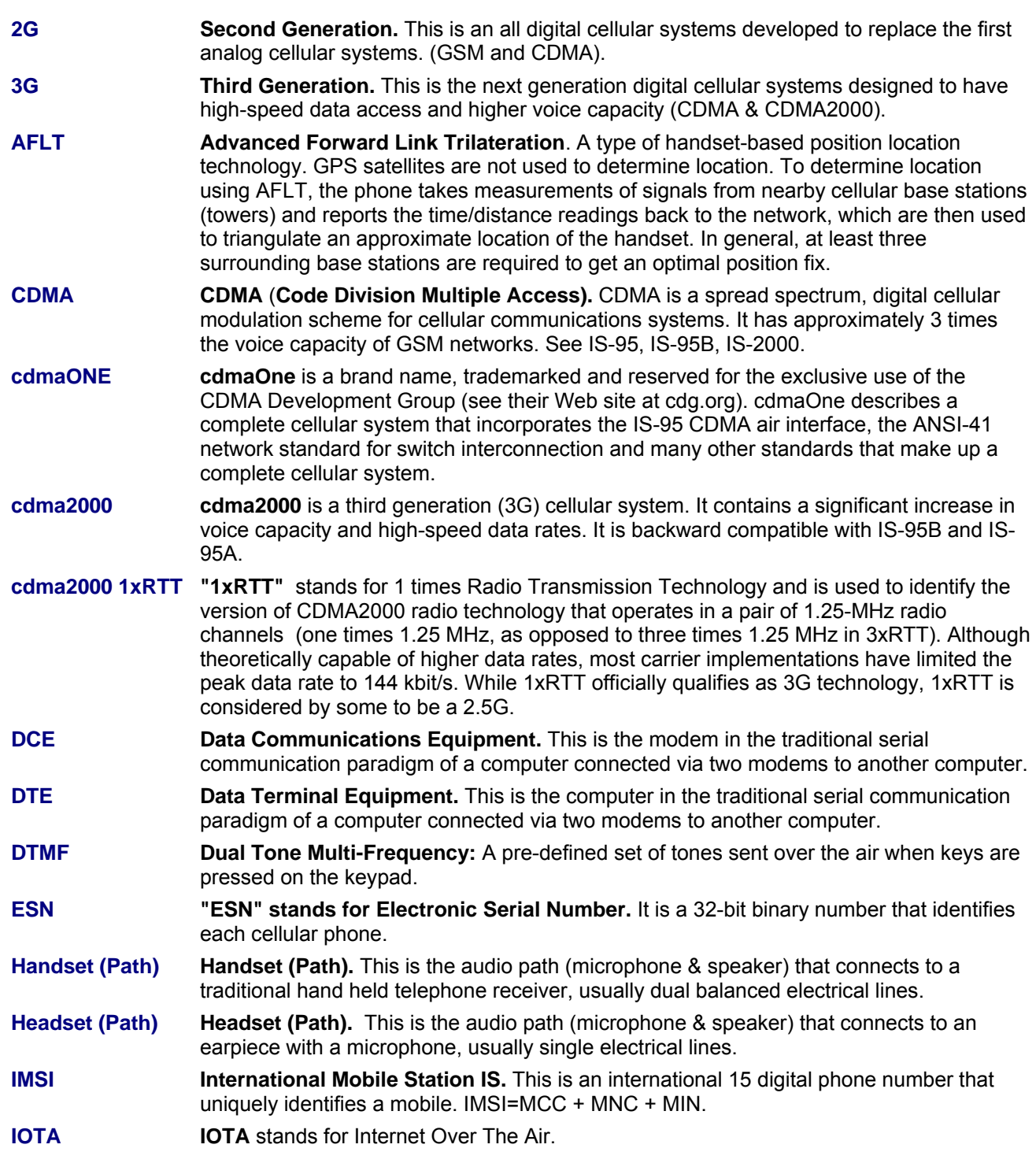

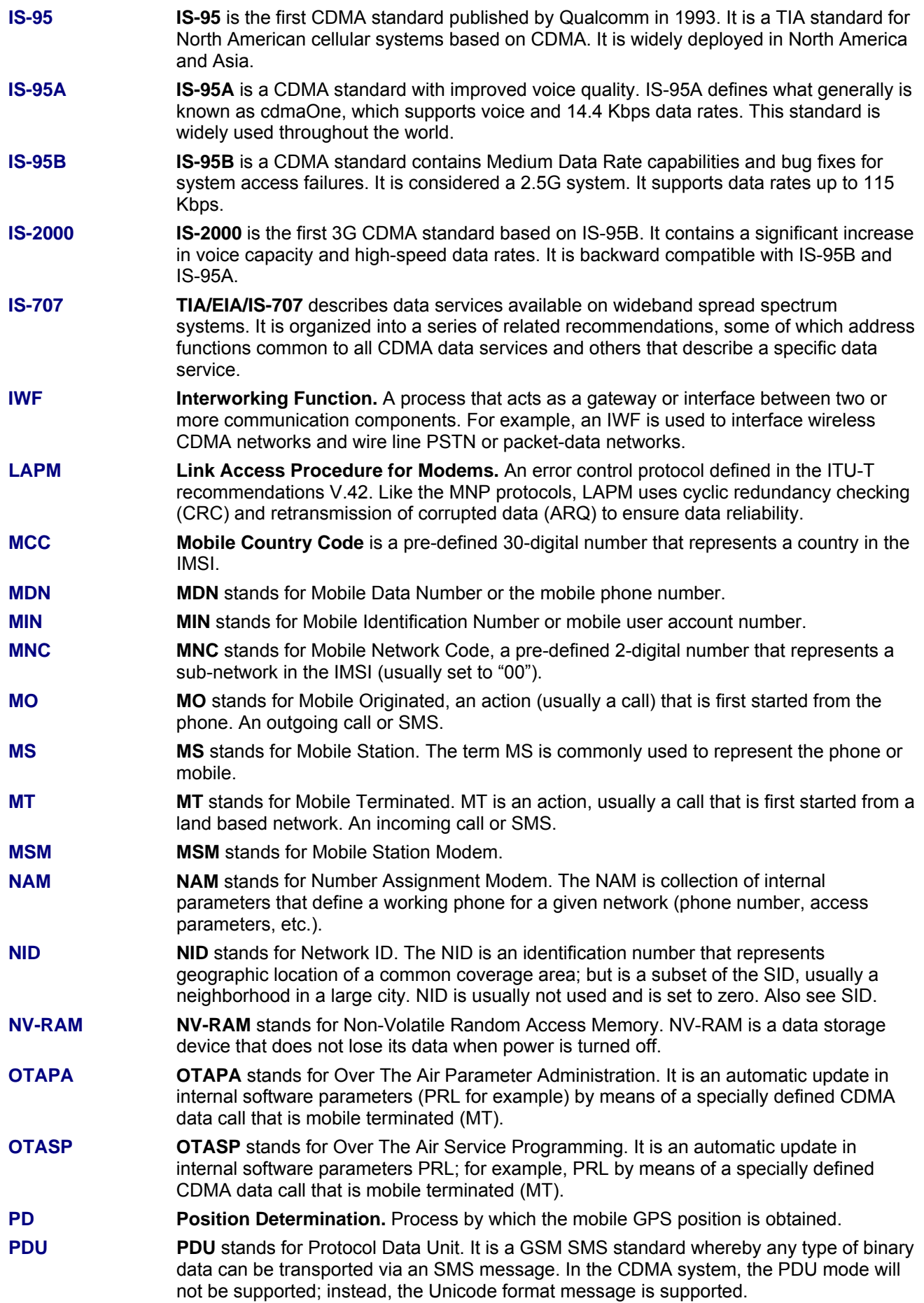

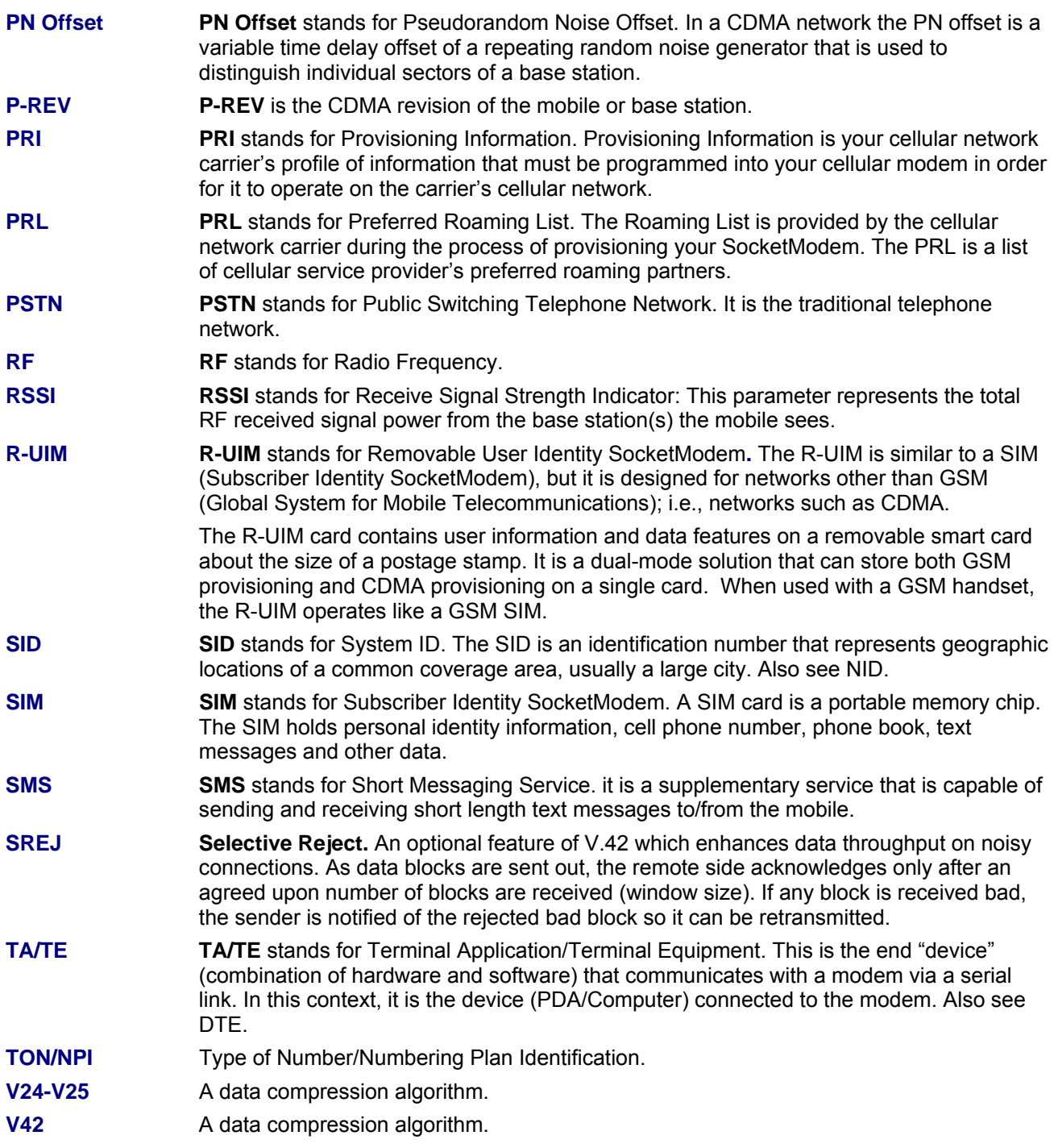

# **Index**

# **\$**

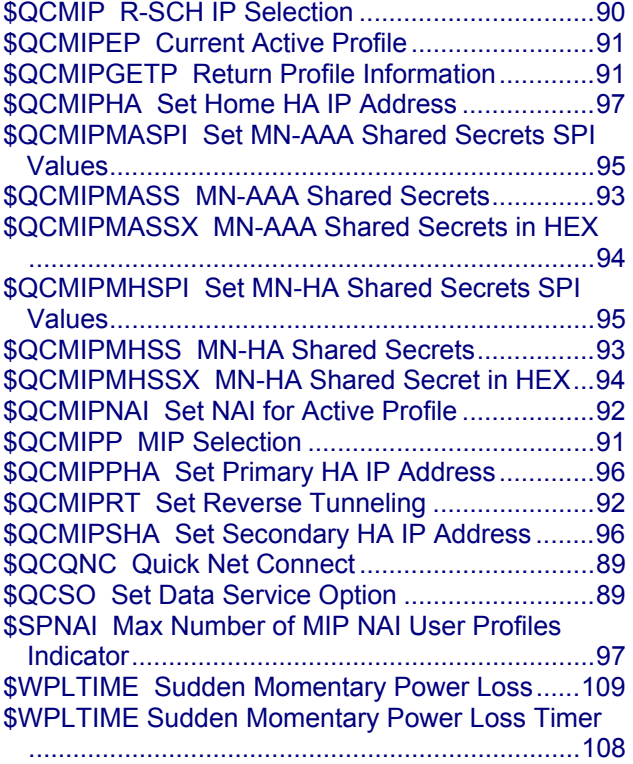

## **&**

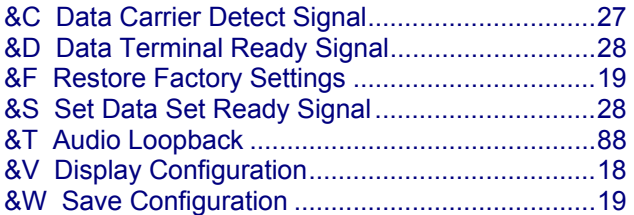

## **+**

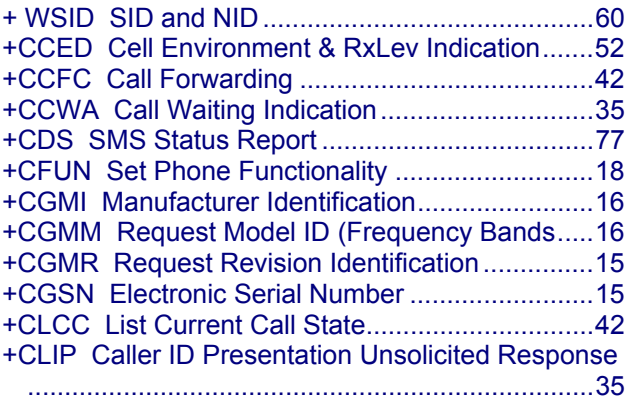

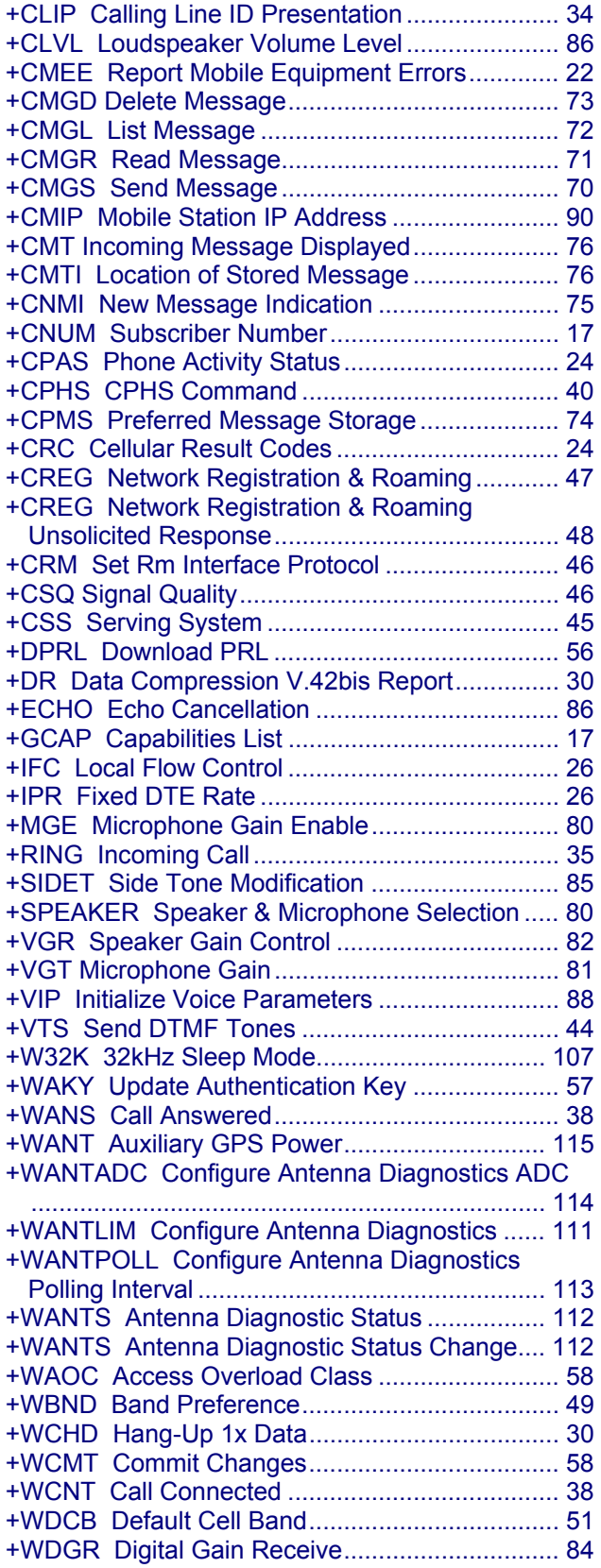

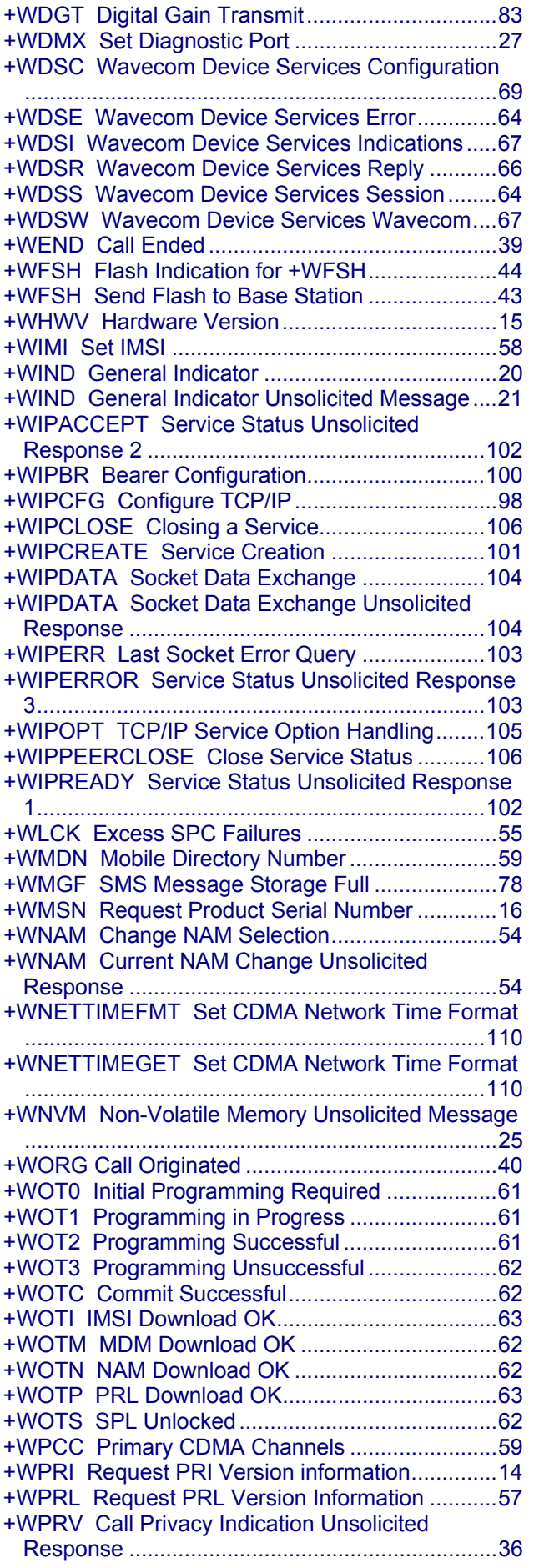

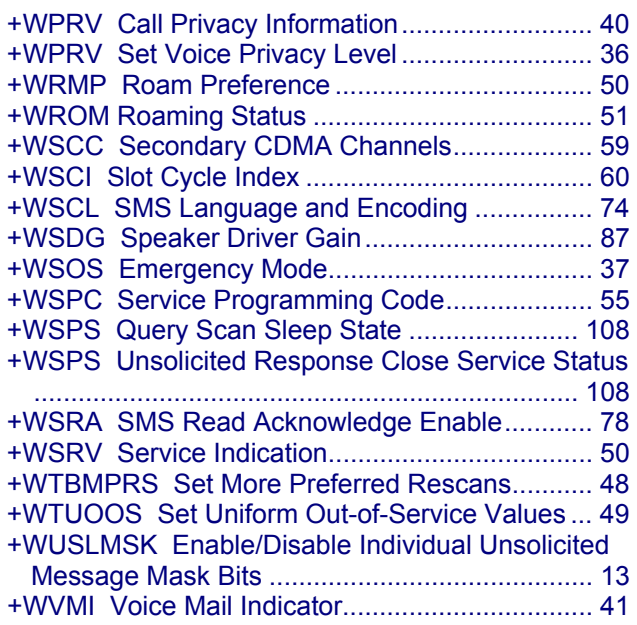

## **A**

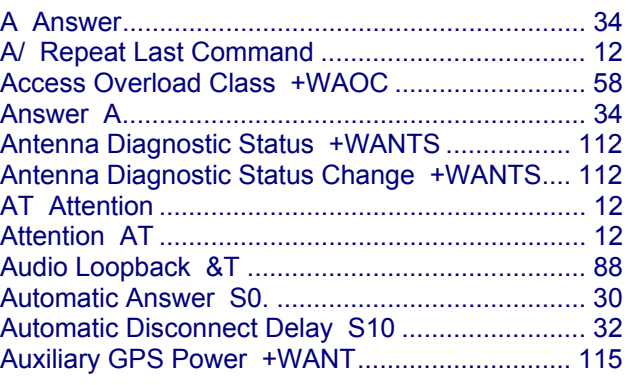

## **B**

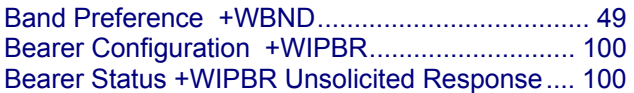

## **C**

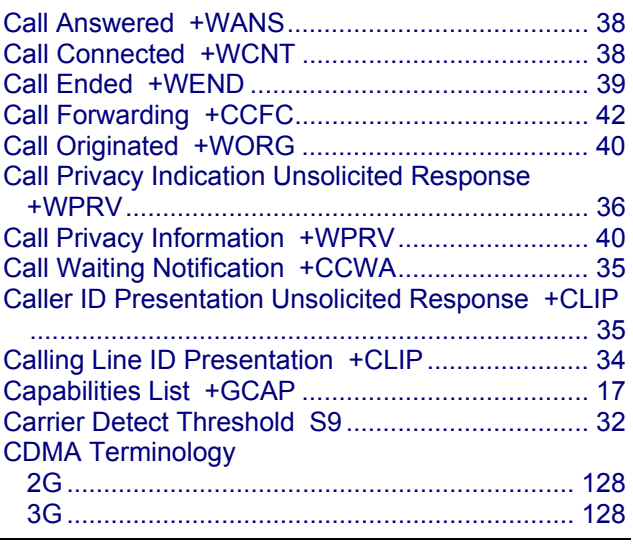

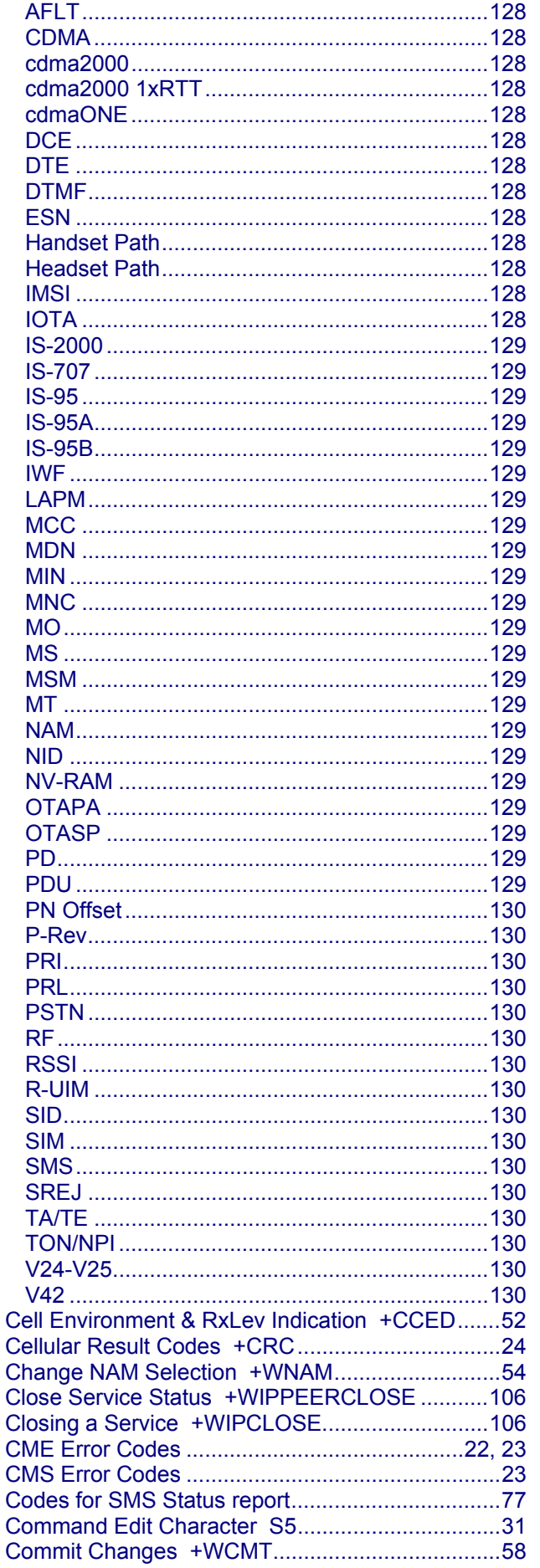

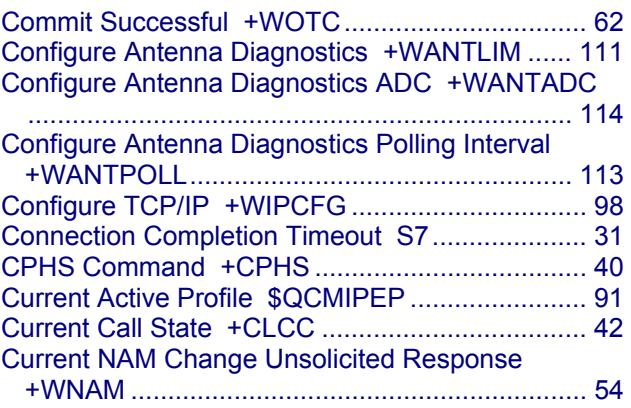

# $\boldsymbol{D}$

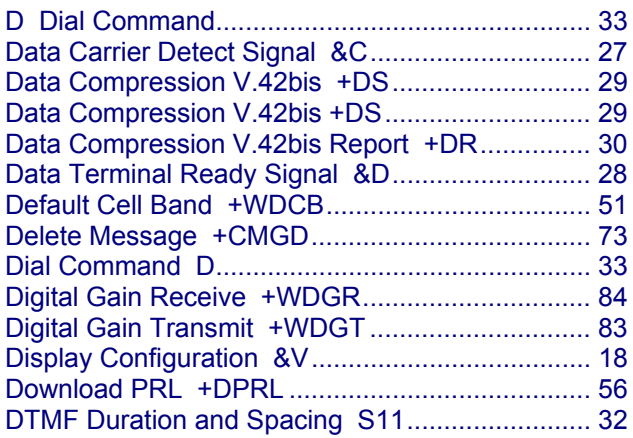

## $\boldsymbol{E}$

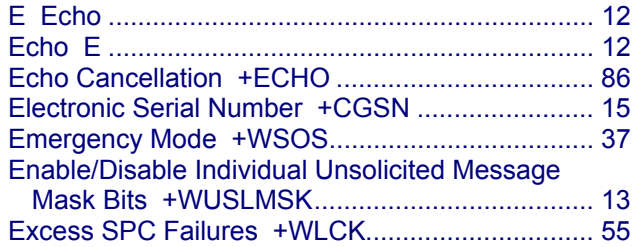

## $\boldsymbol{F}$

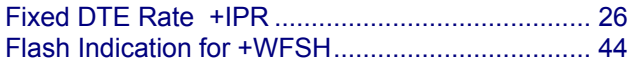

# $\boldsymbol{G}$

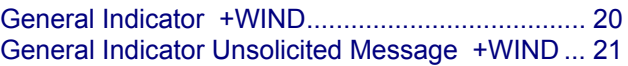

## $\boldsymbol{H}$

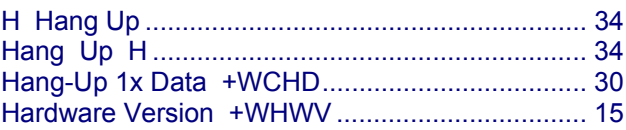

#### Index

## **I**

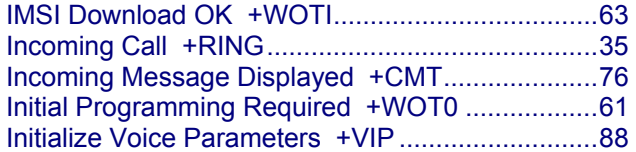

# **L**

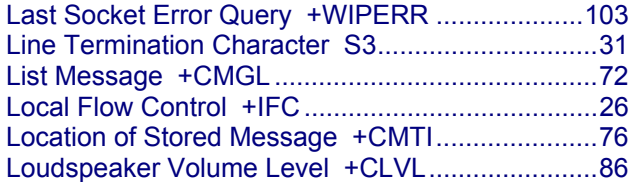

## **M**

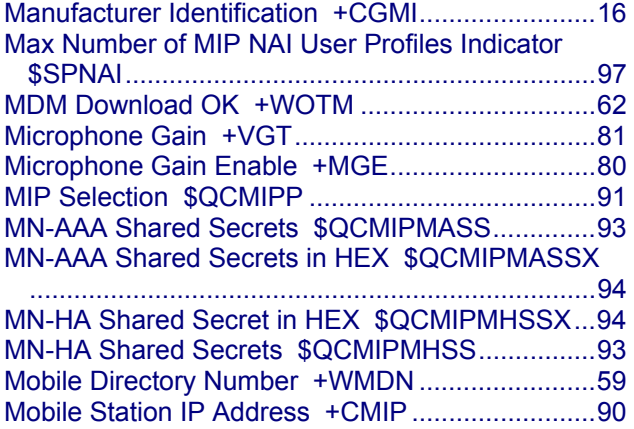

# **N**

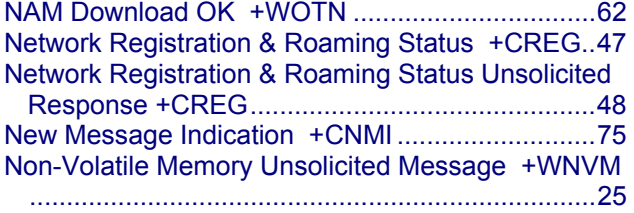

# **O**

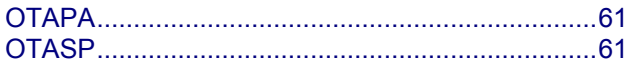

## **P**

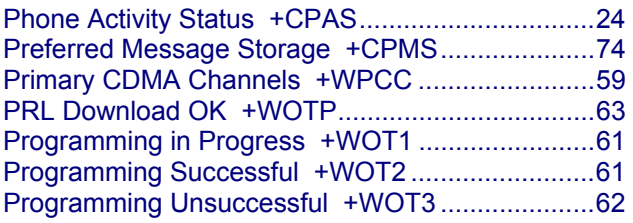

# **Q**

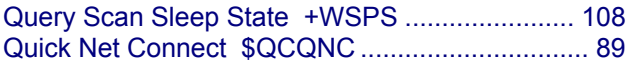

# **R**

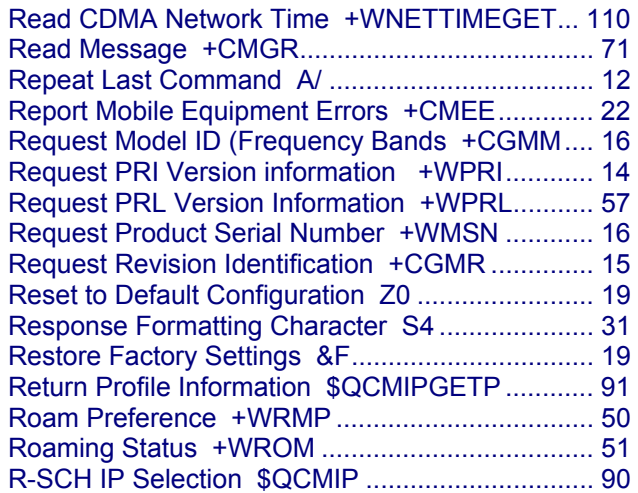

# **S**

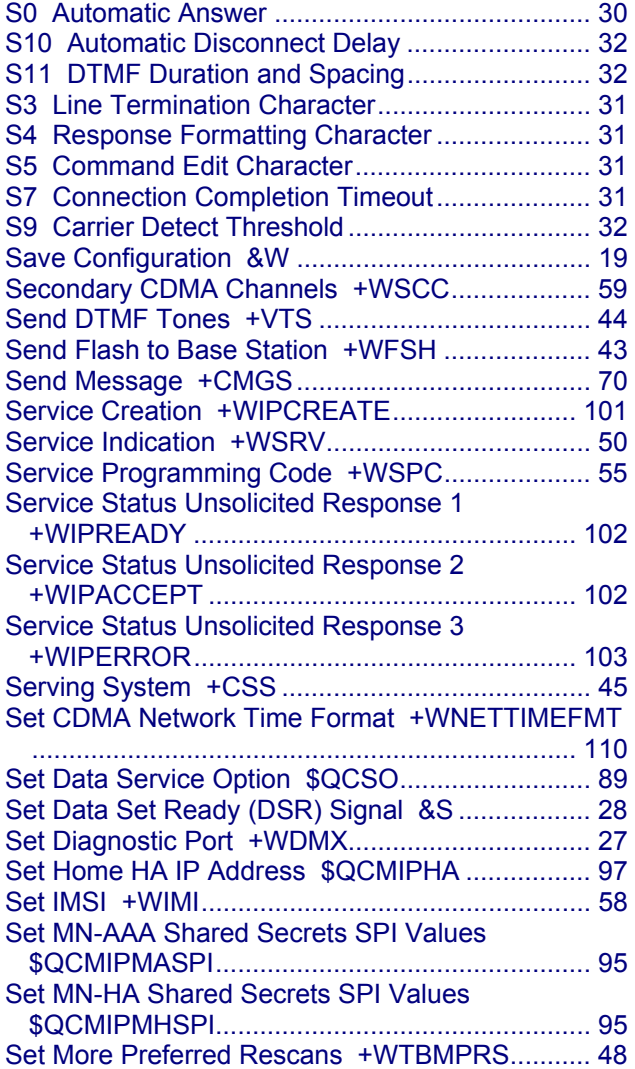

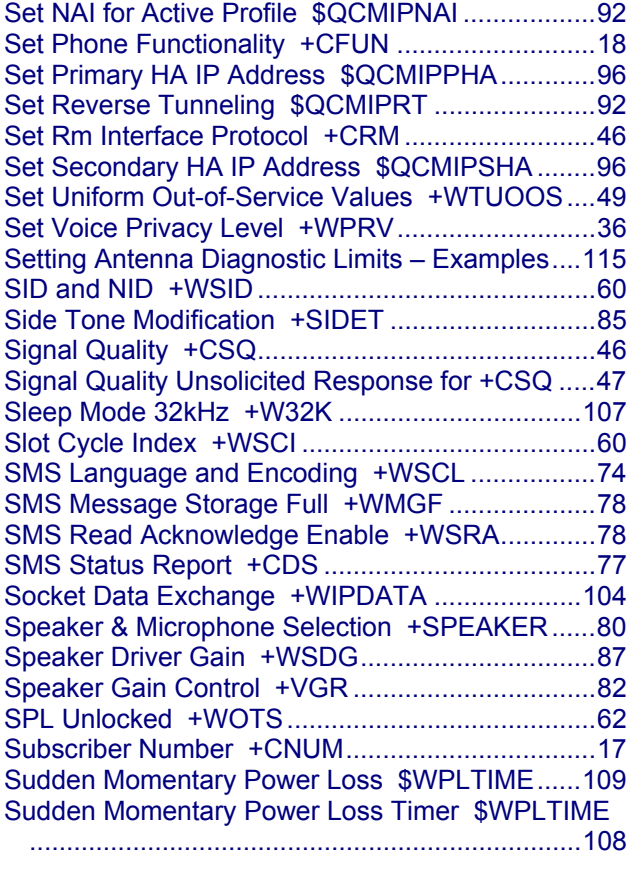

## **T**

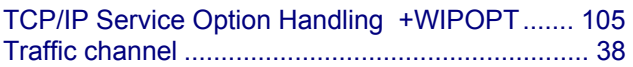

# **U**

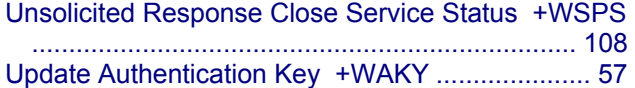

## **V**

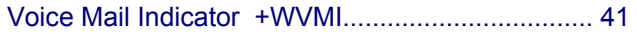

## **W**

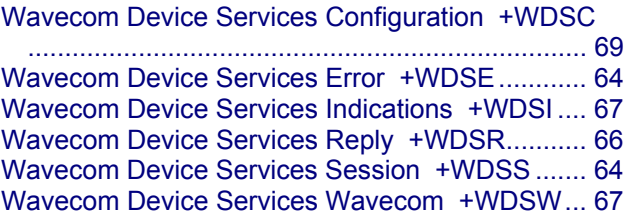

## **Z**

Z0 Reset Default Configuration ............................ 19